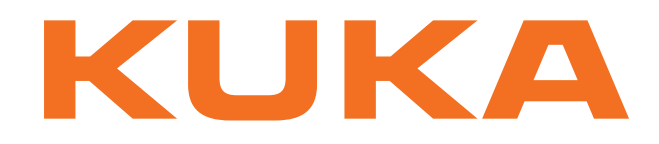

## **Expert Documentation**

KUKA Roboter GmbH

# <span id="page-0-4"></span>**System Variables**

## **For KUKA System Software 8.1, 8.2 and 8.3**

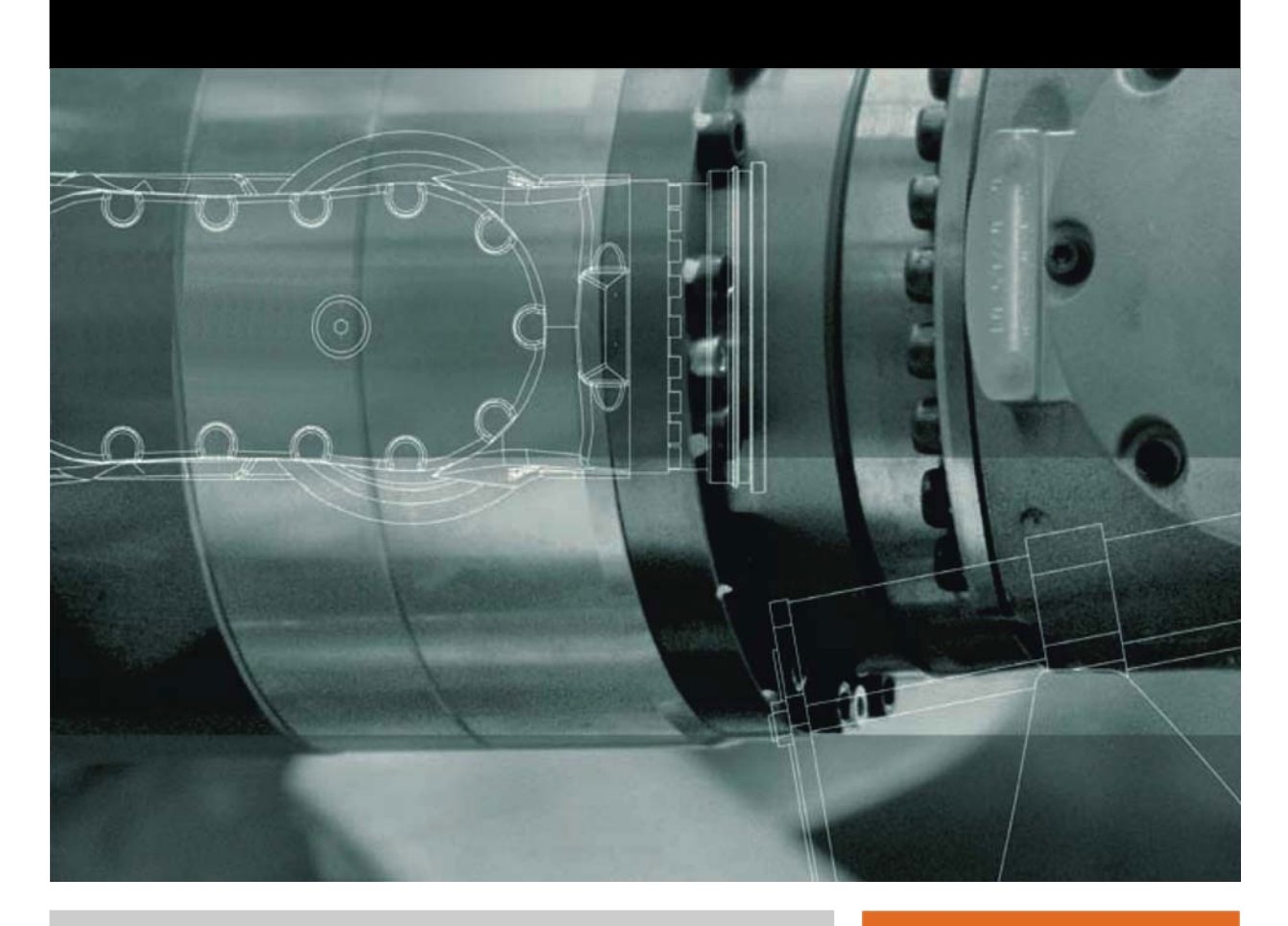

<span id="page-0-2"></span><span id="page-0-0"></span>Issued: 16.08.2012

<span id="page-0-3"></span><span id="page-0-1"></span>Version: KSS 8.1, 8.2, 8.3 Systemvariablen V2 en (PDF)

© Copyright 2012 KUKA Roboter GmbH Zugspitzstraße 140 D-86165 Augsburg Germany

This documentation or excerpts therefrom may not be reproduced or disclosed to third parties without the express permission of KUKA Roboter GmbH.

Other functions not described in this documentation may be operable in the controller. The user has no claims to these functions, however, in the case of a replacement or service work.

We have checked the content of this documentation for conformity with the hardware and software described. Nevertheless, discrepancies cannot be precluded, for which reason we are not able to guarantee total conformity. The information in this documentation is checked on a regular basis, however, and necessary corrections will be incorporated in the subsequent edition.

Subject to technical alterations without an effect on the function.

Translation of the original documentation

KIM-PS5-DOC

Publication: Pub KSS 8.1, 8.2, 8.3 Systemvariablen (PDF) en Bookstructure: KSS 8.1, 8.2, 8.3 Systemvariablen V1.1 Version: KSS 8.1, 8.2, 8.3 Systemvariablen V2 en (PDF)

## **Contents**

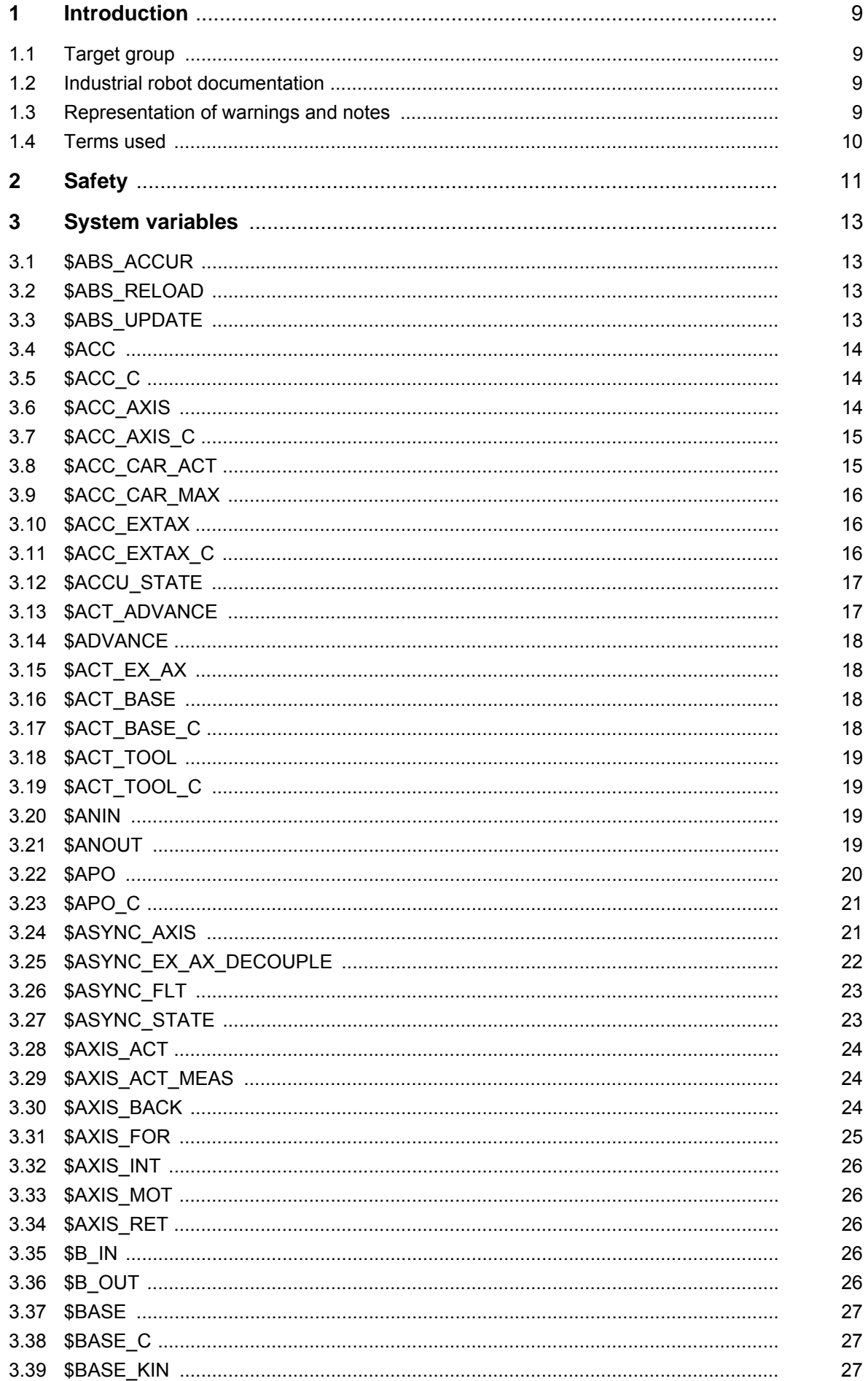

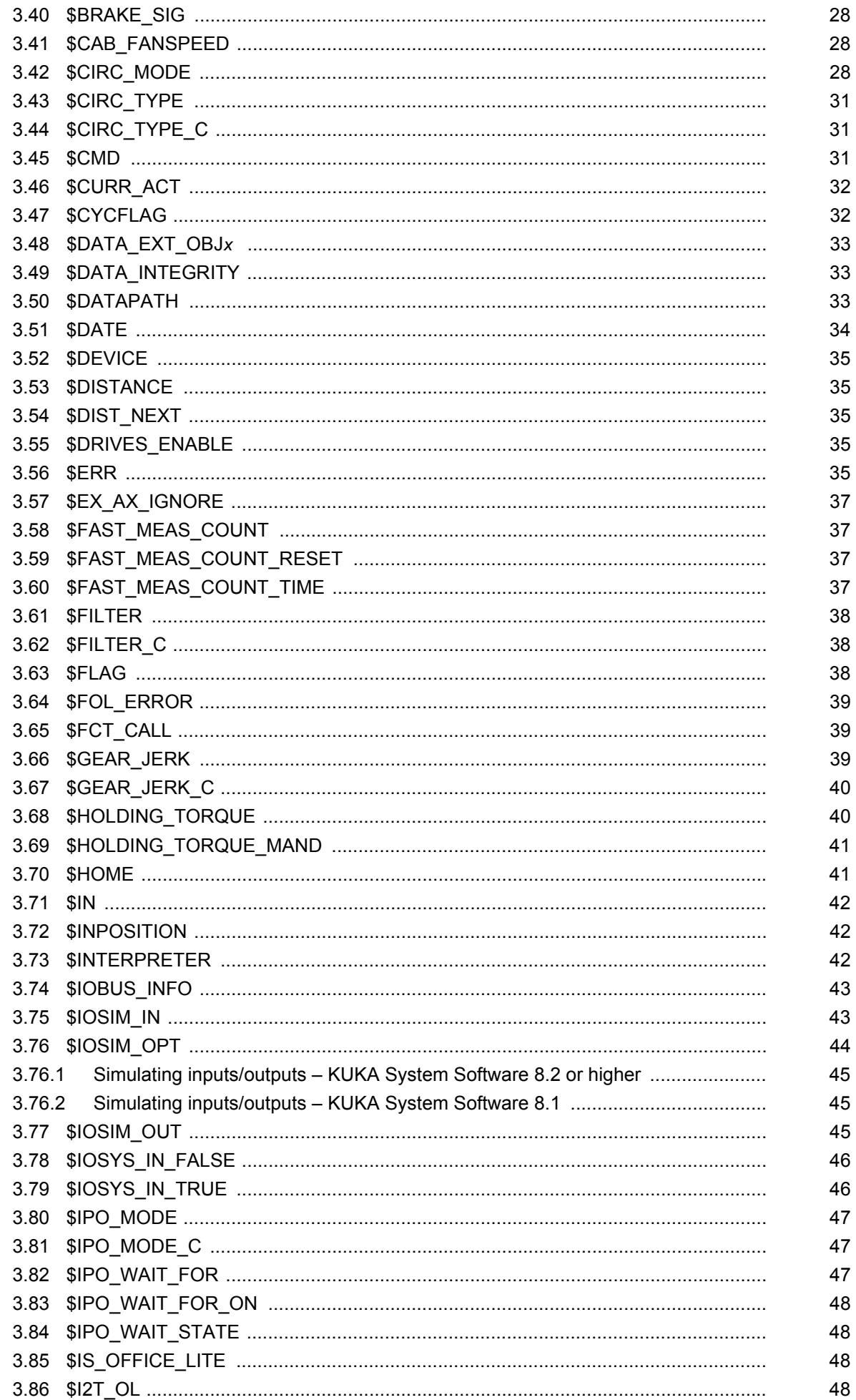

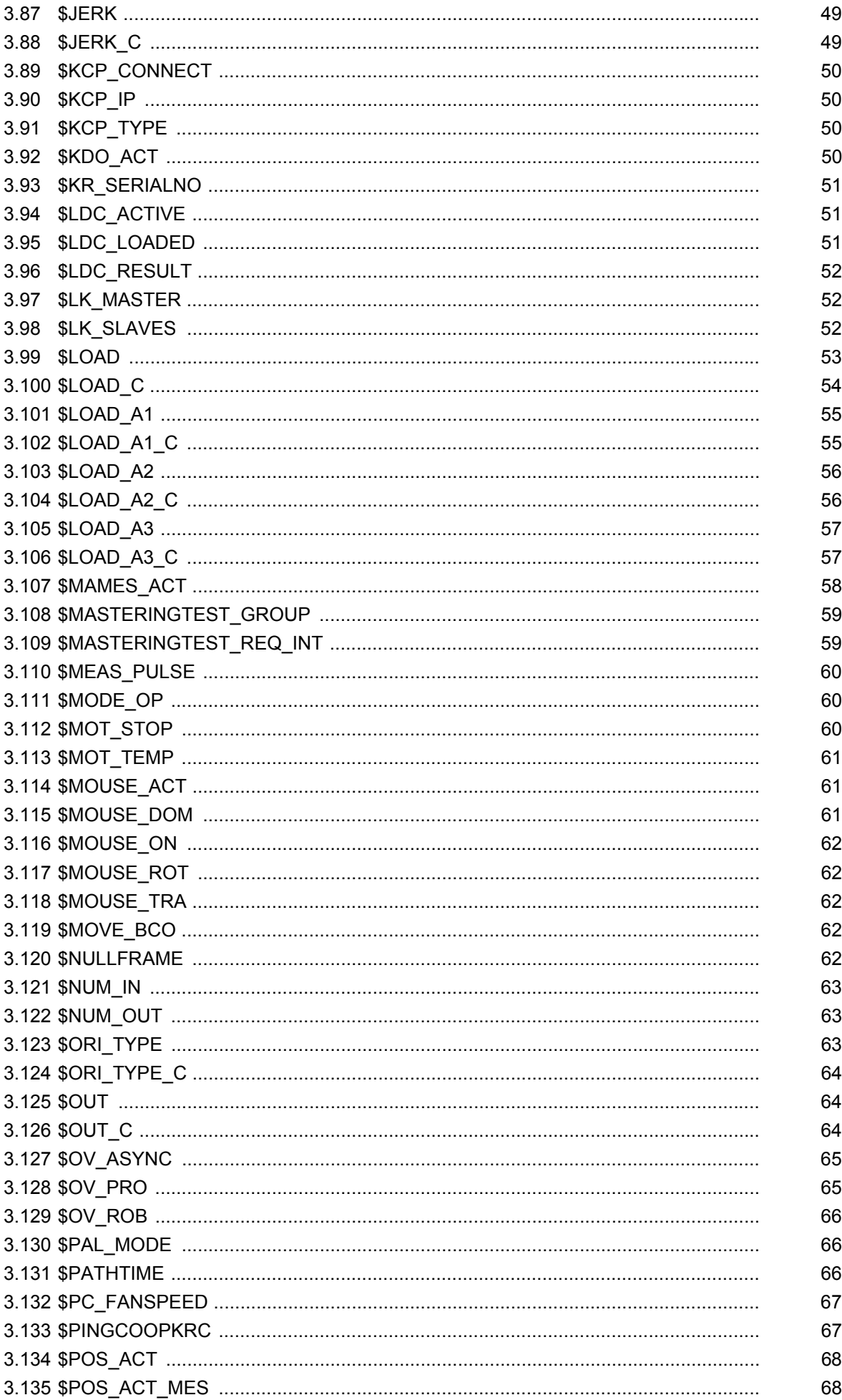

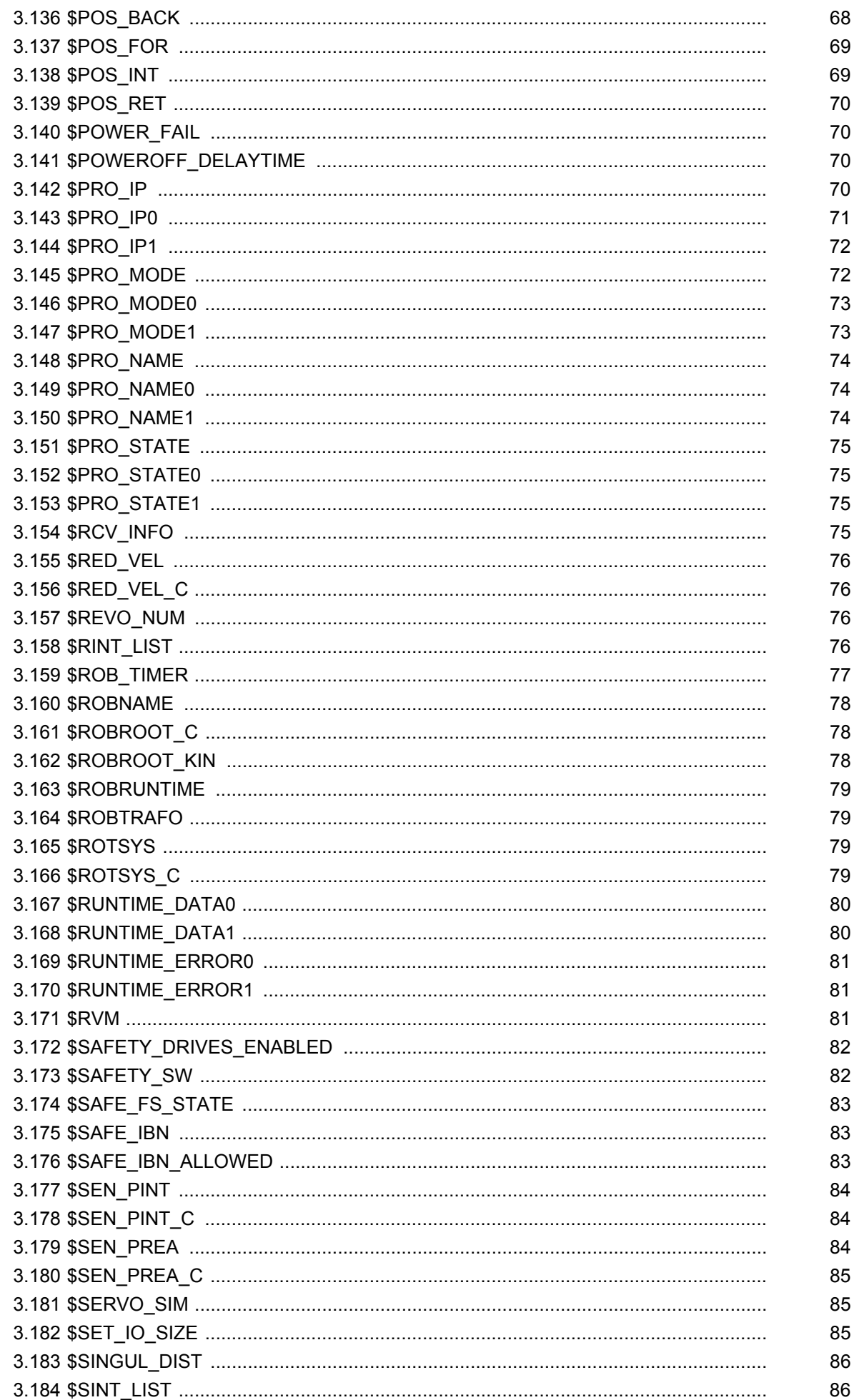

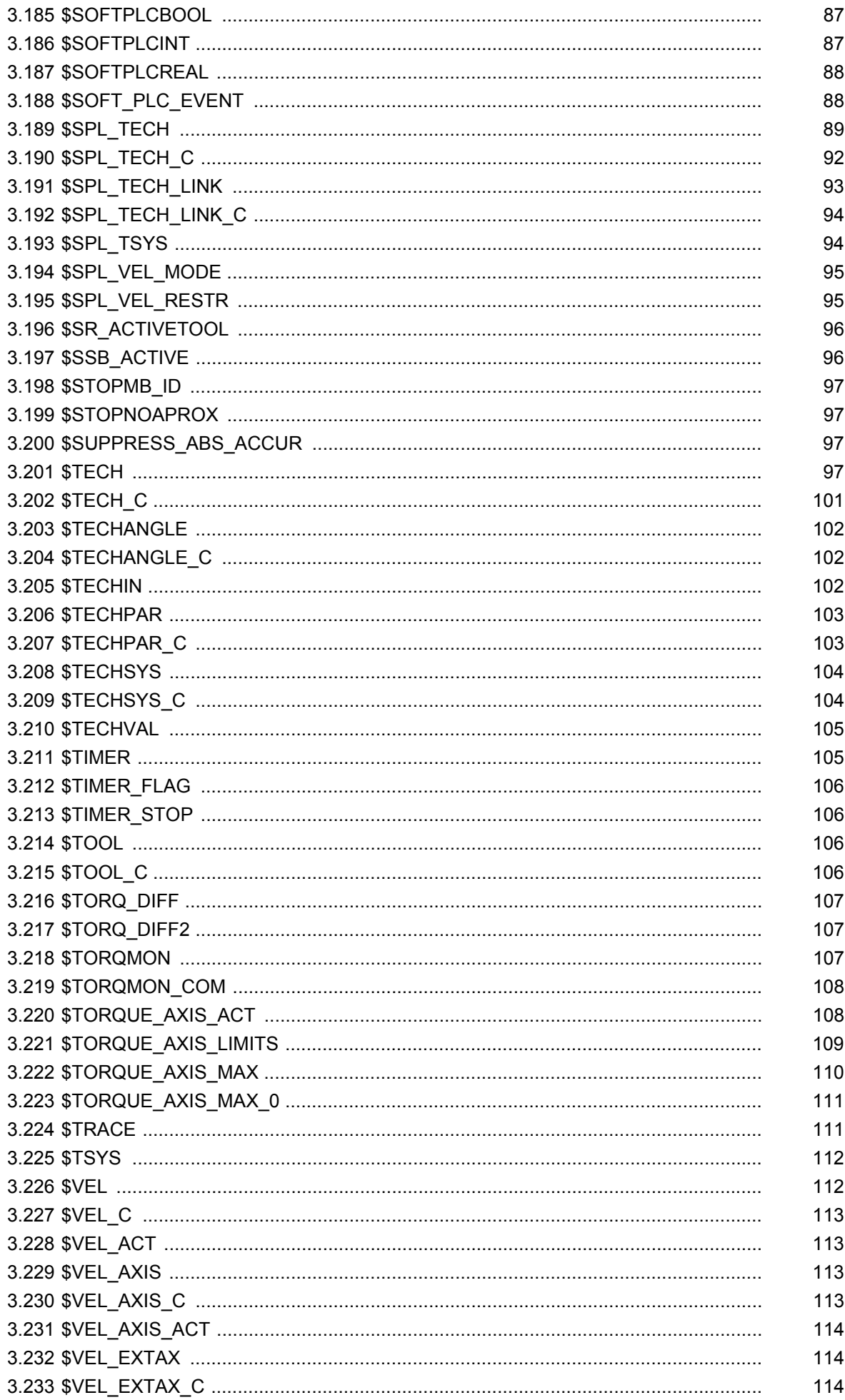

KUKA System Variables

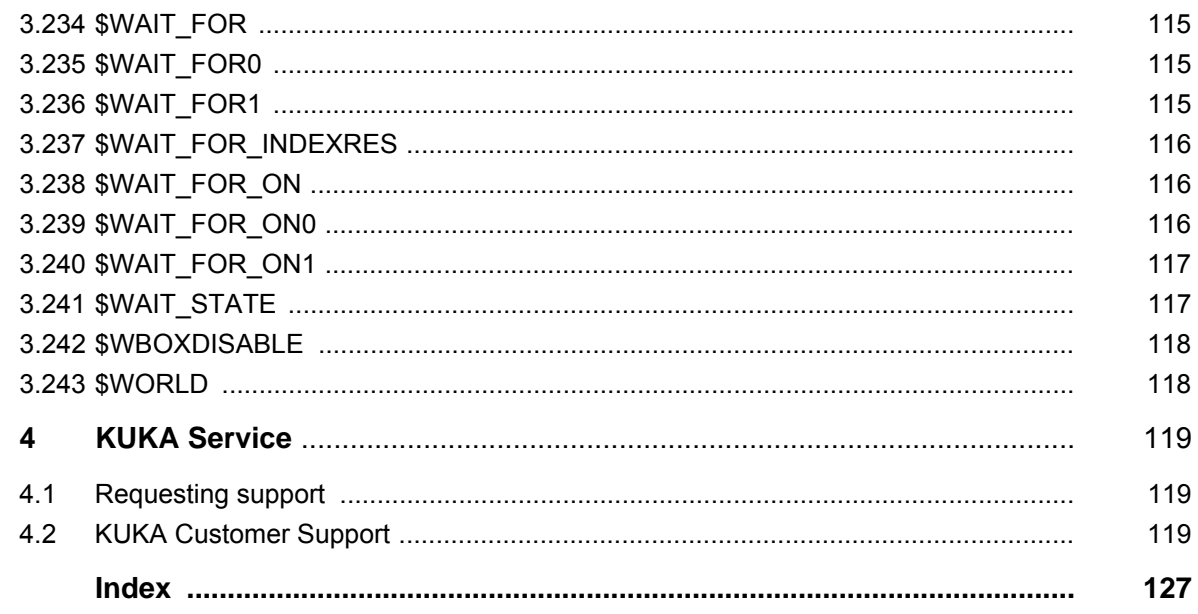

КНКЛ

## <span id="page-8-0"></span>**1 Introduction**

#### <span id="page-8-1"></span>**1.1 Target group**

This documentation is aimed at users with the following knowledge and skills:

- Advanced knowledge of the robot controller system
- Advanced KRL programming skills

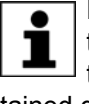

For optimal use of our products, we recommend that our customers take part in a course of training at KUKA College. Information about the training program can be found at www.kuka.com or can be obtained directly from our subsidiaries.

#### <span id="page-8-2"></span>**1.2 Industrial robot documentation**

The industrial robot documentation consists of the following parts:

- Documentation for the manipulator
- Documentation for the robot controller
- **Dearating and programming instructions for the KUKA System Software**
- Documentation relating to options and accessories
- Parts catalog on storage medium

Each of these sets of instructions is a separate document.

#### <span id="page-8-3"></span>**1.3 Representation of warnings and notes**

**Safety** These warnings are relevant to safety and **must** be observed.

These warnings mean that it is certain or highly probable **A DANGER** that death or severe physical injury **will** occur, if no precautions are taken.

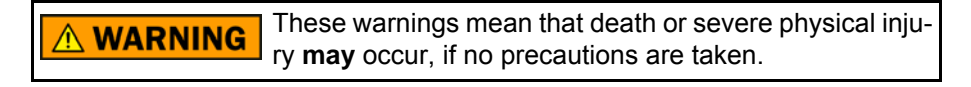

These warnings mean that minor physical injuries **may CAUTION** occur, if no precautions are taken.

These warnings mean that damage to property **may** oc-**NOTICE** cur, if no precautions are taken.

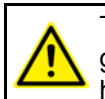

These warnings contain references to safety-relevant information or general safety measures. These warnings do not refer to individual hazards or individual precautionary measures.

**Notes** These hints serve to make your work easier or contain references to further information.

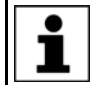

Tip to make your work easier or reference to further information.

#### <span id="page-9-0"></span>**1.4 Terms used**

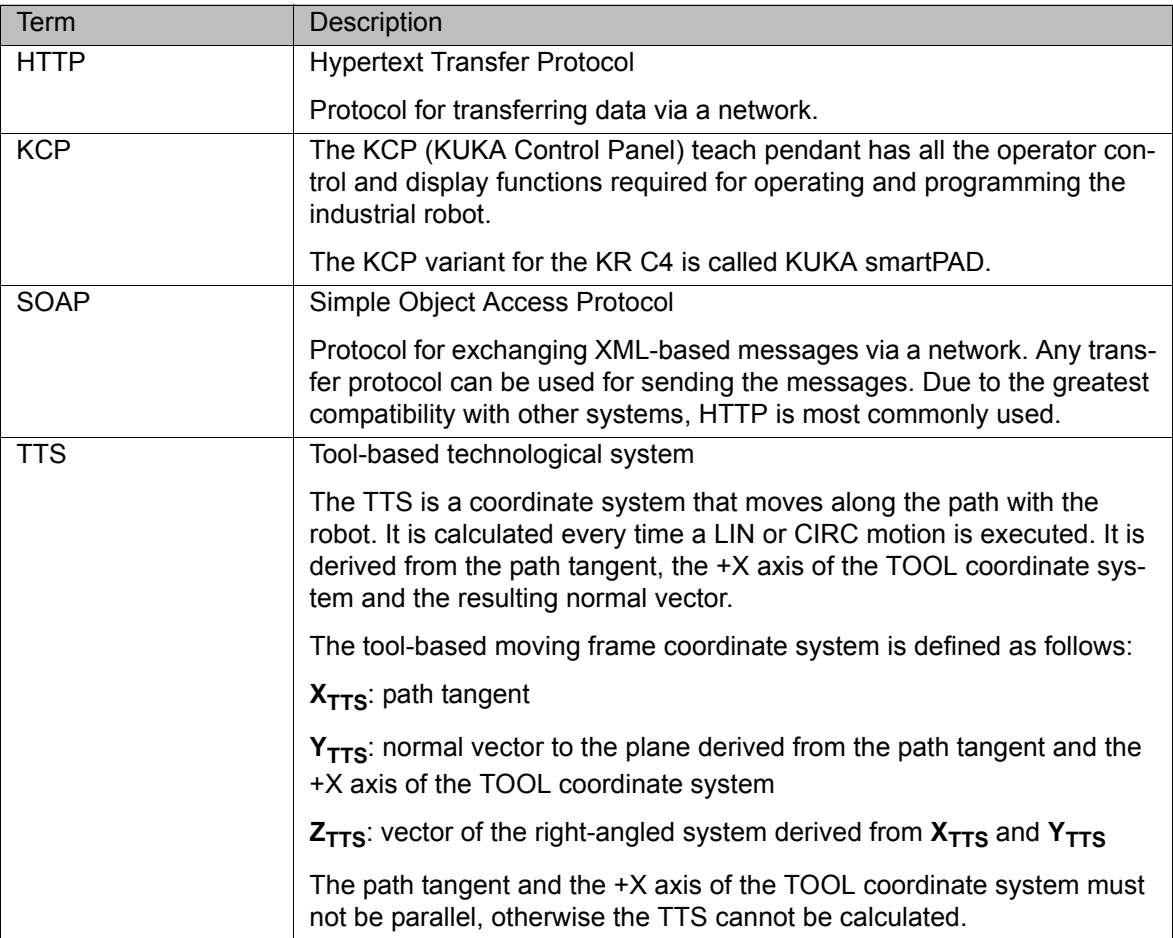

## <span id="page-10-0"></span>**2 Safety**

The fundamental safety information for the industrial robot can be found in the "Safety" chapter of the Operating and Programming Instructions for System Integrators or the Operating and Programming Instructions for End Users.

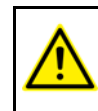

The "Safety" chapter in the operating and programming instructions must be observed. Death to persons, severe injuries or considerable damage to property may otherwise result.

## <span id="page-12-0"></span>**3 System variables**

### <span id="page-12-1"></span>**3.1 \$ABS\_ACCUR**

**Description** Indicates whether the positionally accurate robot model is active.

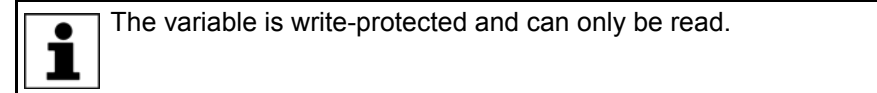

**Syntax** \$ABS ACCUR=State

**Explanation of the syntax**

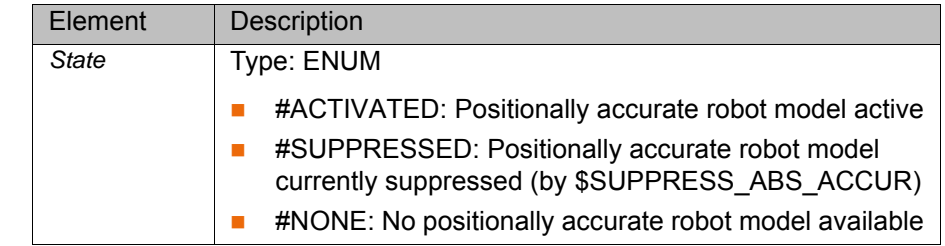

#### <span id="page-12-2"></span>**3.2 \$ABS\_RELOAD**

**Description** Reloading of the positionally accurate robot model

This variable can be used to reload the active positionally accurate robot model, i.e. the file *robot serial number*.PID from the RDC. For this purpose, \$ABS\_RELOAD is set to TRUE. As soon as the active positionally accurate robot model has been reloaded, the variable is automatically reset again.

**Precondition Positionally accurate robot model is active: \$ABS\_ACCUR=#ACTIVATED** 

**the syntax**

**Syntax** \$ABS RELOAD=State

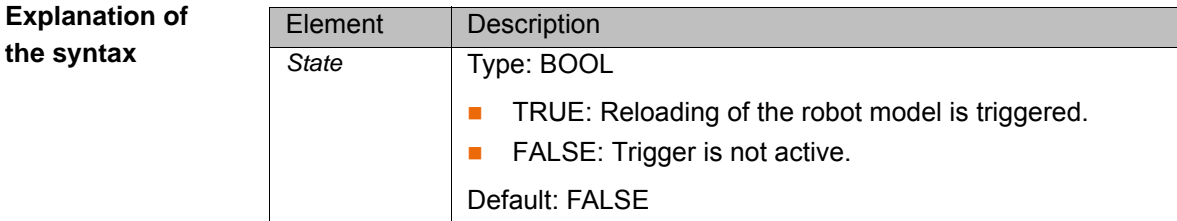

#### <span id="page-12-3"></span>**3.3 \$ABS\_UPDATE**

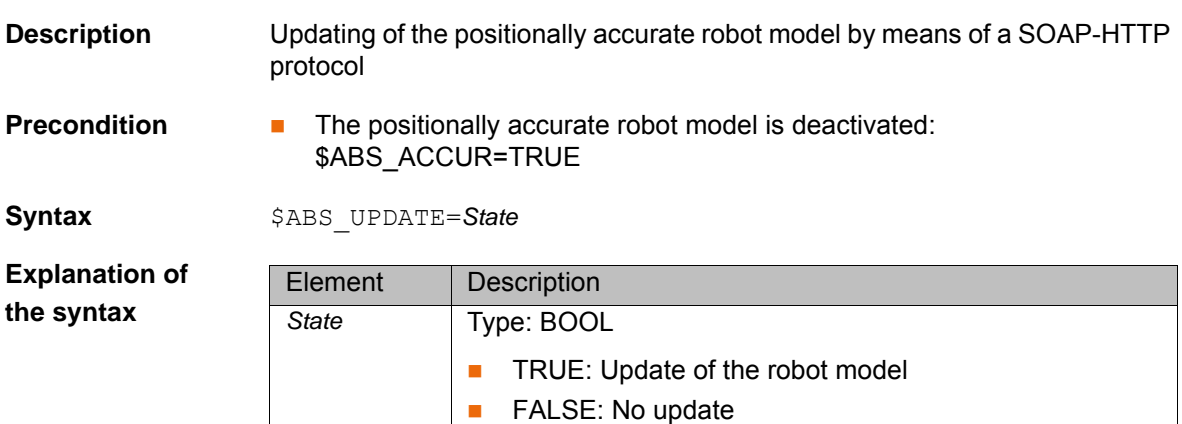

Default: FALSE

<span id="page-13-0"></span>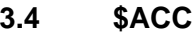

**Description Acceleration of the TCP in the advance run** 

The variable of structure type CP contains the programmed Cartesian acceleration for the following components:

- CP: Path acceleration in  $[m/s^2]$
- ORI1: Swivel acceleration in [°/s<sup>2</sup>]
- ORI2: Rotational acceleration in  $[^{\circ}/s^2]$

Limit values for Cartesian acceleration:

#### **0.0 … \$ACC\_MA**

The maximum Cartesian acceleration \$ACC\_MA is defined in the machine data.

1

Further information about the variable \$ACC\_MA can be found in the machine data documentation.

If \$ACC violates the limit values, the message *Value assignment inadmissible* is displayed. Program execution is stopped or the associated motion instruction is not executed during jogging.

**Example**

\$ACC={CP 5.0, ORI1 500.0, ORI2 500.0}

#### <span id="page-13-1"></span>**3.5 \$ACC\_C**

**Description Acceleration of the TCP in the main run** 

The variable of structure type CP contains the current Cartesian acceleration for the following components:

- CP: Path acceleration in  $[m/s^2]$
- ORI1: Swivel acceleration in  $[^{\circ}/s^2]$
- ORI2: Rotational acceleration in  $[^{\circ}/s^2]$

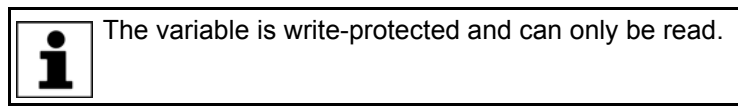

#### <span id="page-13-2"></span>**3.6 \$ACC\_AXIS**

**Description** Acceleration of the robot axes in the advance run

The variable contains the planned axis acceleration as a percentage. In the case of motions planned using the dynamic model, the percentage value refers to the axis torque available for acceleration.

If no dynamic model is available, the percentage value refers to the maximum acceleration values defined by means of \$RAISE\_TIME in the machine data (variable in the file …R1\Mada\\$machine.dat).

**Syntax** \$ACC\_AXIS[*Axis number*]=*Acceleration*

## КНКЛ

**Explanation of the syntax**

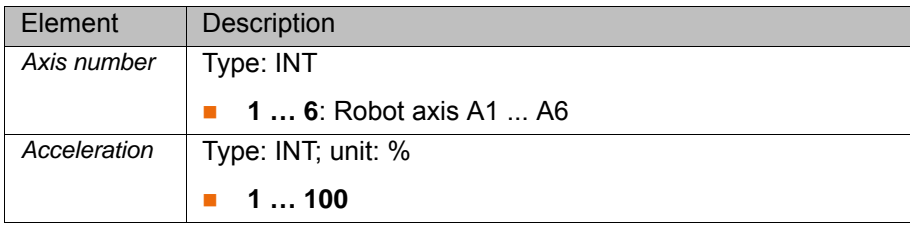

#### <span id="page-14-0"></span>**3.7 \$ACC\_AXIS\_C**

**Description** Acceleration of the robot axes in the main run

The variable contains the axis acceleration of the motion currently being executed as a percentage value. In the case of motions planned using the dynamic model, the percentage value refers to the axis torque available for acceleration.

If no dynamic model is available, the percentage value refers to the maximum acceleration values defined by means of \$RAISE\_TIME in the machine data (variable in the file …R1\Mada\\$machine.dat).

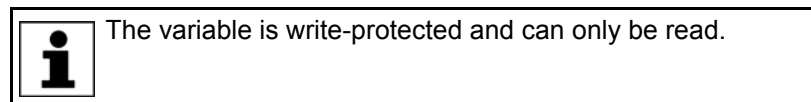

**Syntax** \$ACC\_AXIS\_C[*Axis number*]=*Acceleration*

**Explanation of the syntax**

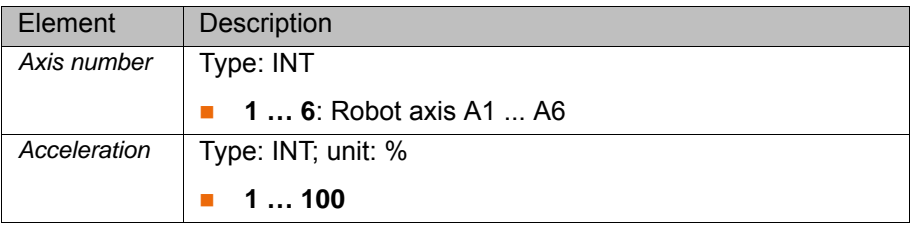

#### <span id="page-14-1"></span>**3.8 \$ACC\_CAR\_ACT**

#### **Description Current Cartesian acceleration**

The variable of structure type ACC\_CAR contains the current Cartesian acceleration for the following components:

- X, Y, Z; Cartesian acceleration for X, Y, Z in  $Im/s<sup>2</sup>1$
- A, B, C: Cartesian acceleration for A, B, C in  $\lceil \frac{\text{e}}{5} \rceil$ . This acceleration is not be evaluated.
- **ABS: Overall Cartesian acceleration in the XYZ space, i.e. relative to the** absolute value of the acceleration in X, Y, Z in  $\text{[m/s}^2$ ]

The current Cartesian acceleration \$ACC\_CAR\_ACT must not exceed the maximum Cartesian acceleration \$ACC\_CAR\_LIMIT defined in the machine data (variable in the file …R1\Mada\\$machine.dat).

To ensure this, the monitoring of the Cartesian acceleration must be activated in the machine data: \$ACC\_CAR\_STOP = TRUE (variable in the file ...R1\Mada\\$machine.dat)

If the monitoring is active, the manipulator stops with a STOP 2 if the maximum permissible acceleration in the X, Y, Z direction or relative to the absolute value is exceeded. Additionally, the acknowledgement message *Maximum Cartesian acceleration exceeded* is displayed.

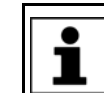

Further information about the machine data can be found in the machine data documentation.

#### <span id="page-15-0"></span>**3.9 \$ACC\_CAR\_MAX**

**Description** Maximum Cartesian acceleration

The variable of structure type ACC\_CAR saves the value of the highest magnitude that the Cartesian acceleration \$ACC\_CAR\_ACT reaches.

- X, Y, Z: Cartesian acceleration for X, Y, Z in  $[m/s^2]$
- A, B, C: Cartesian acceleration for A, B, C in  $\lceil \frac{\text{e}}{3} \rceil$ . This acceleration is not be evaluated.
- **ABS:** Overall Cartesian acceleration in the XYZ space, i.e. relative to the absolute value of the acceleration in X, Y, Z in  $[m/s^2]$

**Example** The variable can be set to zero in the KRL program in order to determine the maximum values.

\$ACC\_CAR\_MAX={X 0.0, Y 0.0, Z 0.0, A 0.0, B 0.0, C 0.0 ABS 0.0}

#### <span id="page-15-1"></span>**3.10 \$ACC\_EXTAX**

**Description** Acceleration of the external axes in the advance run

The variable contains the planned axis acceleration as a percentage. In the case of motions planned using the dynamic model, the percentage value refers to the axis torque available for acceleration.

If no dynamic model is available, the percentage value refers to the maximum acceleration values defined by means of \$RAISE\_TIME in the machine data (variable in the file …R1\Mada\\$machine.dat).

**Syntax** \$ACC\_EXTAX[*Axis number*]=*Acceleration*

**Explanation of the syntax**

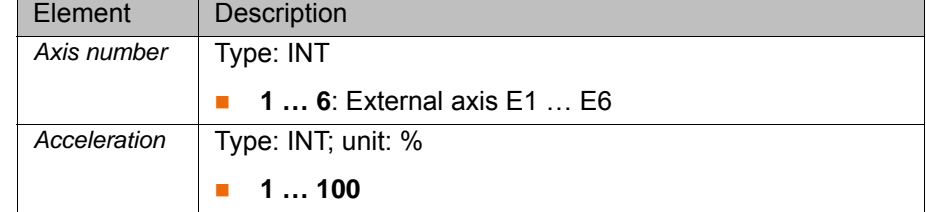

#### <span id="page-15-2"></span>**3.11 \$ACC\_EXTAX\_C**

**Description** Acceleration of the external axes in the main run

The variable contains the axis acceleration of the motion currently being executed as a percentage value. In the case of motions planned using the dynamic model, the percentage value refers to the axis torque available for acceleration.

If no dynamic model is available, the percentage value refers to the maximum acceleration values defined by means of \$RAISE\_TIME in the machine data (variable in the file …R1\Mada\\$machine.dat).

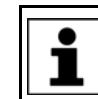

The variable is write-protected and can only be read.

3 System variables

**KUKA** 

**Syntax** \$ACC\_EXTAX\_C[*Axis number*]=*Acceleration*

**Explanation of the syntax**

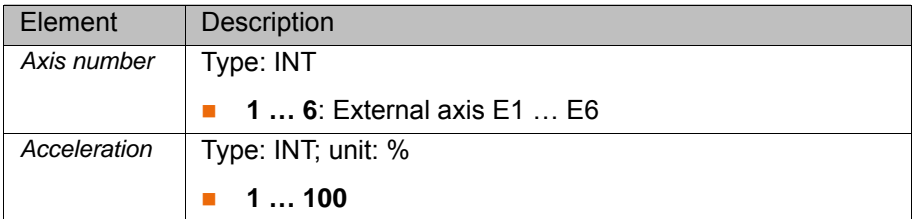

#### <span id="page-16-0"></span>**3.12 \$ACCU\_STATE**

**Description** Result of the battery test

The variable can be used to display the result of the battery test or the result of monitoring of the charging current.

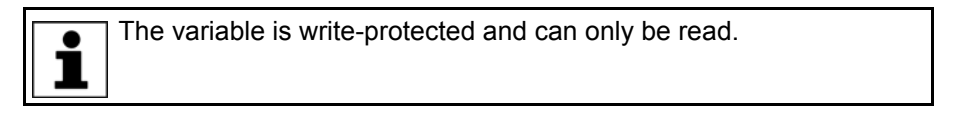

**Syntax** \$ACCU\_STATE=Result

**Explanation of the syntax**

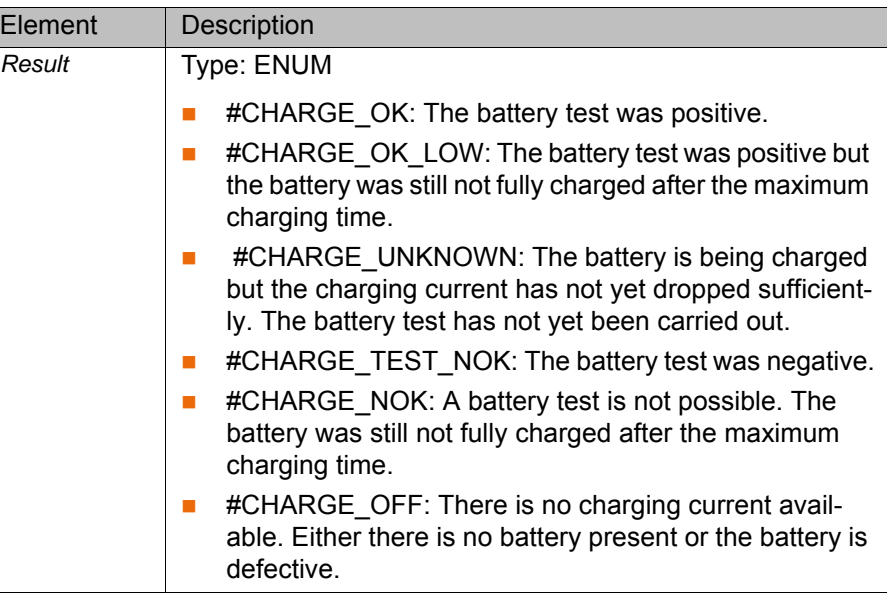

#### <span id="page-16-1"></span>**3.13 \$ACT\_ADVANCE**

**Description** Number of motion blocks currently planned in the main run

The maximum possible number of planned motion blocks depends on \$AD-VANCE (default: 3).

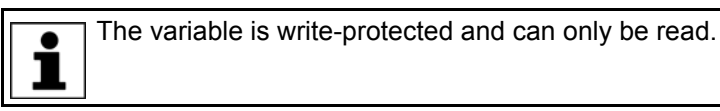

**Syntax** \$ACT\_ADVANCE=*Number* 

**Explanation of the syntax**

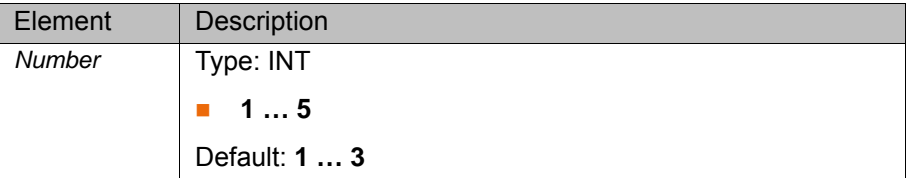

#### <span id="page-17-0"></span>**3.14 \$ADVANCE**

**Description** Maximum number of motion instructions in the advance run

The variable is used to define the maximum number of motion instructions that the robot controller can calculate and plan in advance. The actual number of motion instructions calculated in advance is dependent on the capacity of the computer.

The advance run refers to the current position of the block pointer. The advance run is required, for example, in order to be able to calculate approximate positioning motions.

**Syntax**  $$ADVANCE=Number$ 

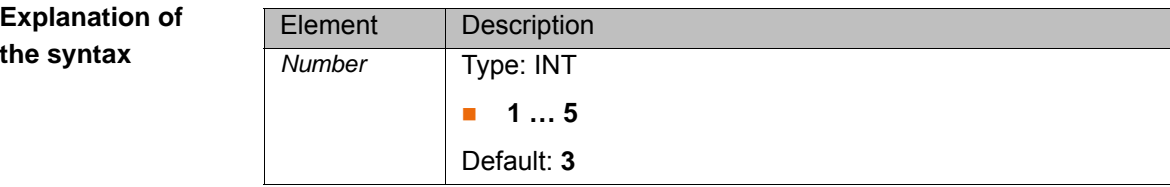

### <span id="page-17-1"></span>**3.15 \$ACT\_EX\_AX**

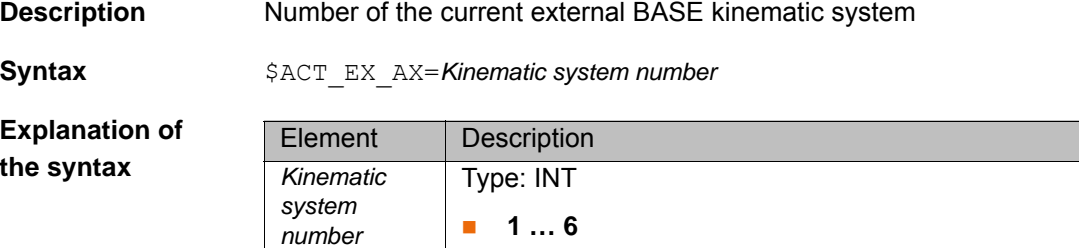

#### <span id="page-17-2"></span>**3.16 \$ACT\_BASE**

**Description** Number of the current BASE coordinate system in the advance run

**Syntax** \$ACT\_BASE=Base number

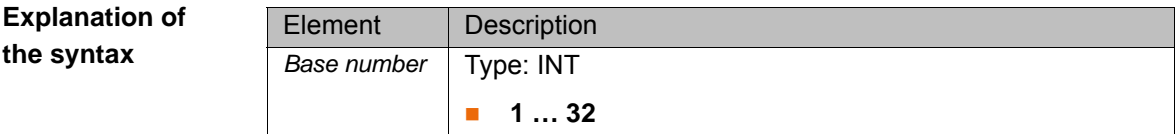

#### <span id="page-17-3"></span>**3.17 \$ACT\_BASE\_C**

**Description** Number of the current BASE coordinate system in the main run

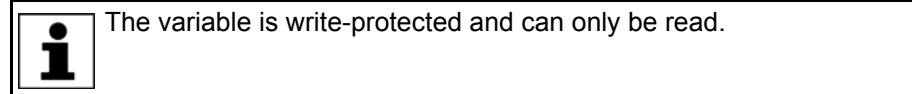

**Syntax** \$ACT\_BASE\_C=Base number

**Explanation of the syntax**

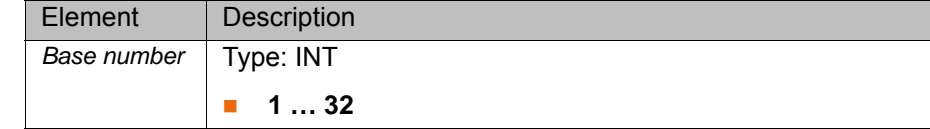

#### <span id="page-18-0"></span>**3.18 \$ACT\_TOOL**

**Description** Number of the current TOOL coordinate system in the advance run

**Syntax** \$ACT\_TOOL=Tool number

**Explanation of the syntax**

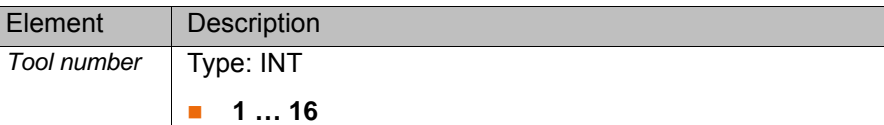

#### <span id="page-18-1"></span>**3.19 \$ACT\_TOOL\_C**

**Description** Number of the current TOOL coordinate system in the main run

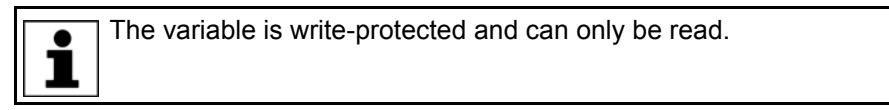

**Syntax** \$ACT\_TOOL\_C=Tool number

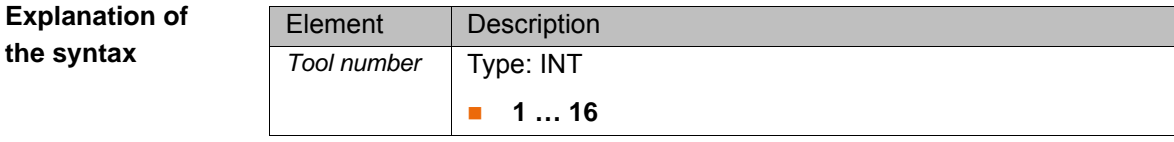

#### <span id="page-18-2"></span>**3.20 \$ANIN**

**Description** Voltage at the analog inputs

The variable indicates the input voltage, standardized to a range between -1.0 and +1.0. The actual voltage depends on the device settings of the relevant analog module (scaling factor).

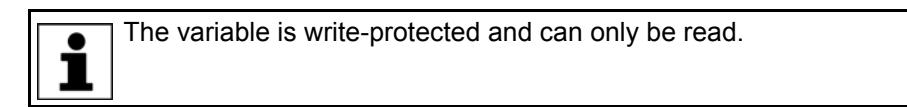

**Syntax** \$ANIN[*Input number*]=*Voltage*

**Explanation of the syntax**

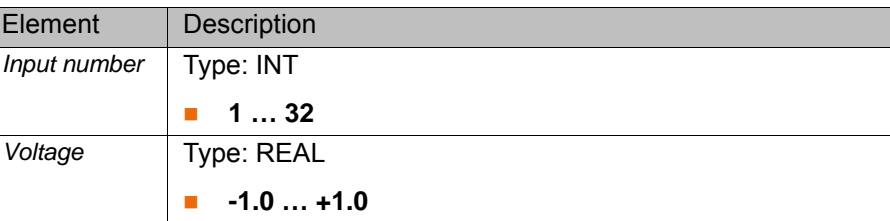

#### <span id="page-18-3"></span>**3.21 \$ANOUT**

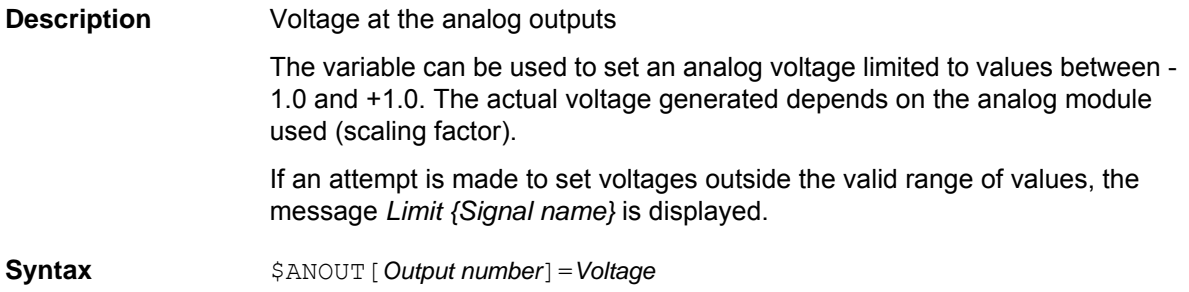

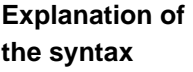

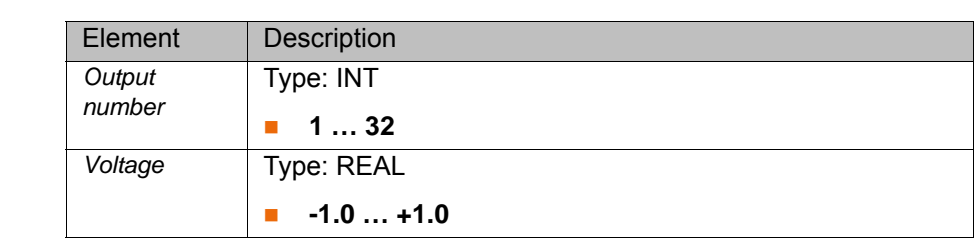

#### <span id="page-19-0"></span>**3.22 \$APO**

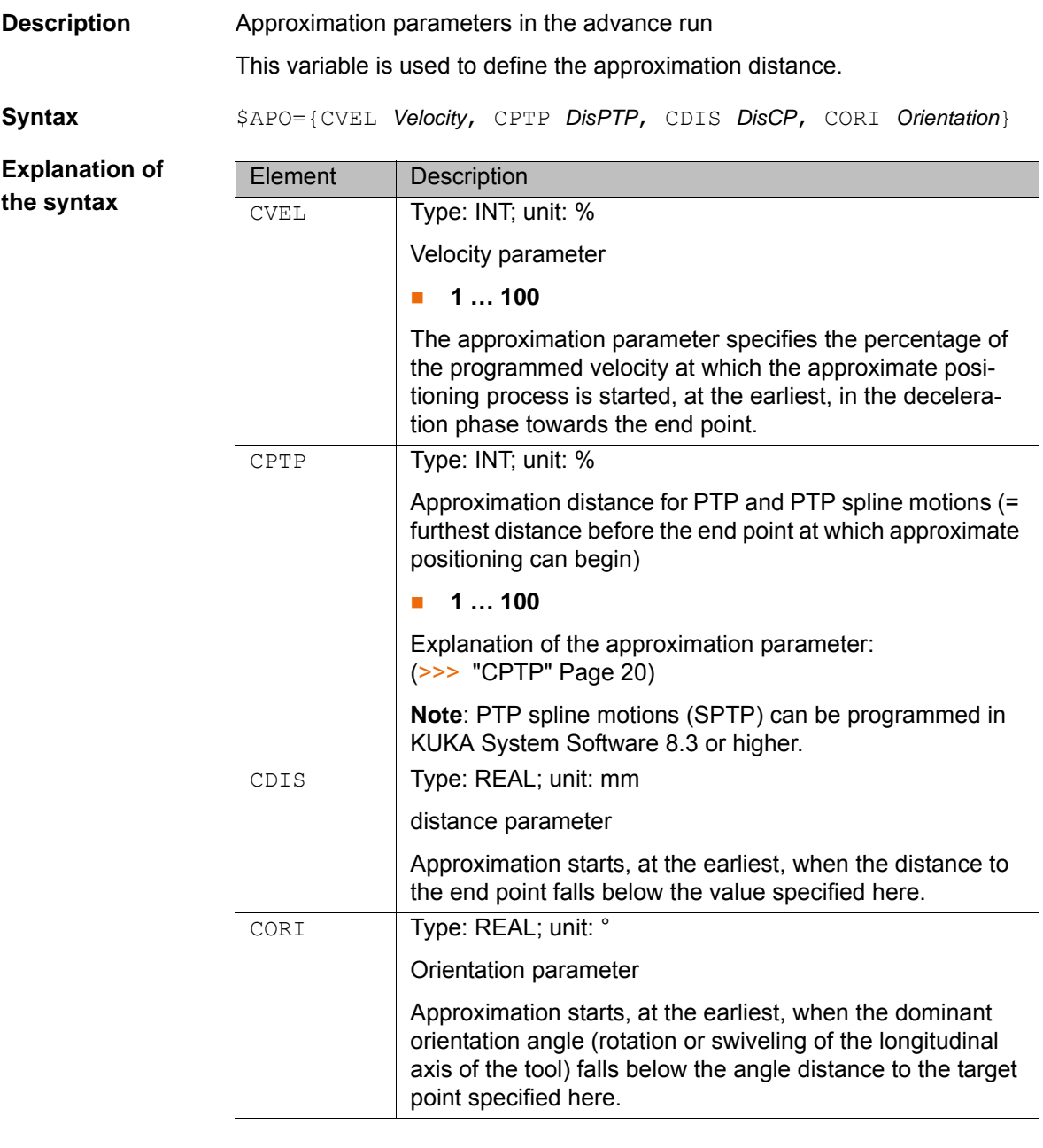

<span id="page-19-1"></span>**CPTP** The approximation parameter CPTP has a different effect depending on whether a PTP or a PTP spline motion (SPTP) is programmed.

> In the case of a PTP motion, the percentage value specified for CPTP refers to an axis angle defined by \$APO\_DIS\_PTP in the machine data. As soon as the axis angle of all axes has fallen below the approximate positioning distance thus defined, approximate positioning is carried out.

Approximate positioning is not started, however, until 50% of the block length has been reached, i.e. half the distance between the start point and

end point relative to the contour of the PTP motion without approximate positioning has been covered.

- This 50% limitation also applies to approximate positioning between 2 individual SPTP motions. In the case of approximate positioning between PTP splines that are programmed as one of several segments in spline blocks, the earliest point at which approximate positioning may be started is not defined, i.e. approximate positioning starts as defined by CPTP.
- In the case of approximate positioning between PTP splines, the percentage value specified by CPTP refers to the distance of the last spline segment in the first spline block and the distance of the first spline segment in the subsequent spline block covered by all robot axes and mathematically coupled external axes in the axis space.

#### <span id="page-20-0"></span>**3.23 \$APO\_C**

**Description** Approximation parameters in the main run

The variable contains the currently valid approximation distance.

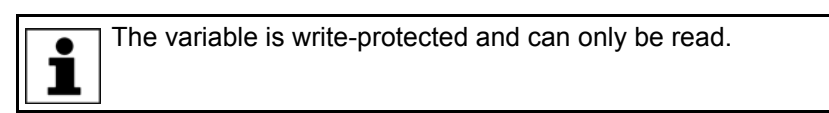

**Syntax** \$APO\_C={CVEL *Velocity*, CPTP *DisPTP*, CDIS *DisCP*, CORI *Orientation*}

**Explanation of the syntax** (>>> [3.22 "\\$APO" Page 20](#page-19-0))

#### <span id="page-20-1"></span>**3.24 \$ASYNC\_AXIS**

**Description** Bit array for switching external axes to asynchronous mode

By means of a value assignment to \$ASYNC\_AXIS in the robot program, external axes can be switched to asynchronous mode and back to synchronous mode. Mechanically coupled external axes must always be switched to asynchronous mode together.

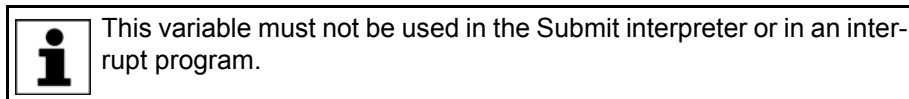

If the variable \$ASYNC\_AXIS is rewritten, the robot controller triggers an advance run stop. The new value is not saved until all synchronous and asynchronous movements have been completed and all axes are in position.

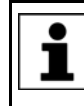

Axes of a ROBROOT kinematic system and axes of a mathematically coupled BASE kinematic system cannot be switched to asynchronous mode.

**Syntax** \$ASYNC AXIS=*Bit array* 

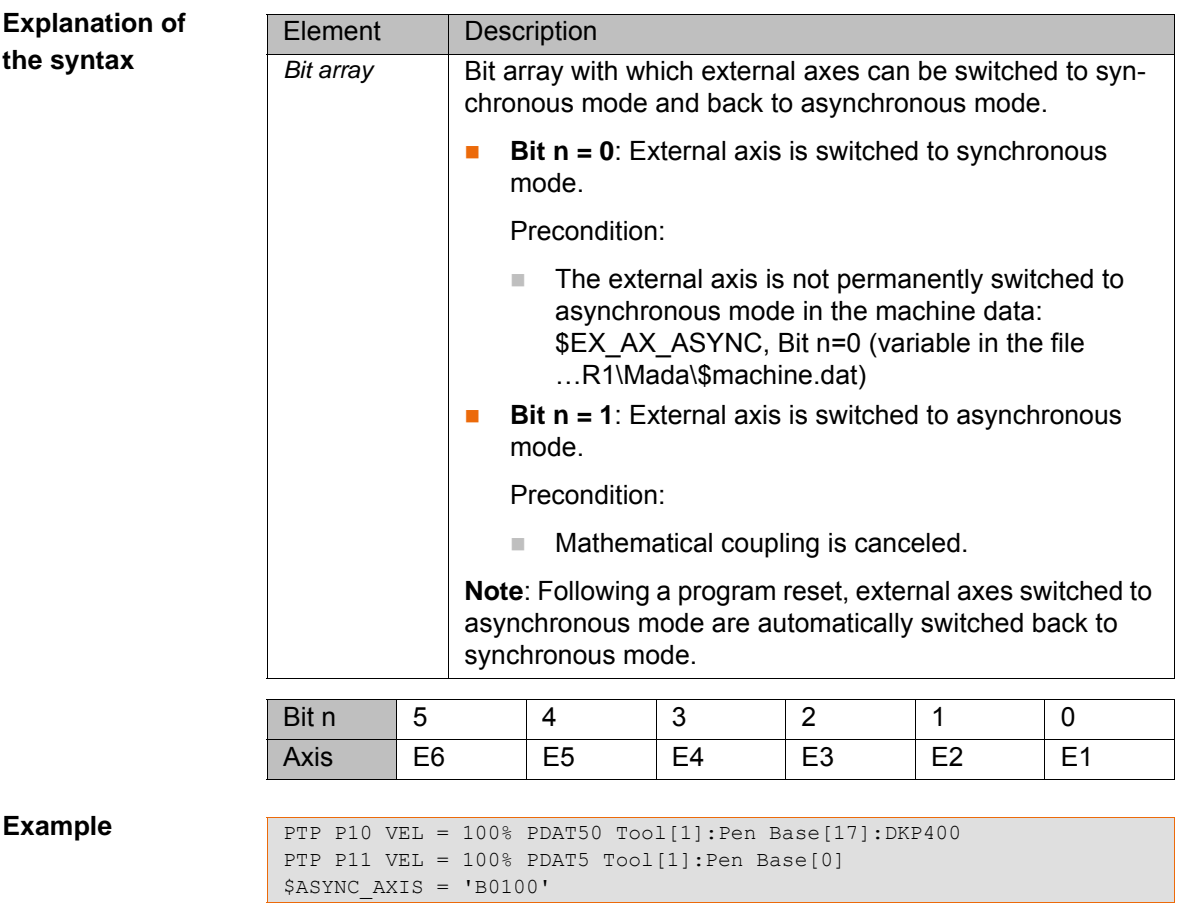

The mathematical coupling is canceled by programming a motion block with a static base. External axis E3 is switched to asynchronous mode.

#### <span id="page-21-0"></span>**3.25 \$ASYNC\_EX\_AX\_DECOUPLE**

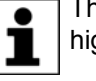

The system variable is available in KUKA System Software 8.2 and higher.

#### **Description** Bit array for decoupling external axes

By means of a value assignment to \$ASYNC\_EX\_AX\_DECOUPLE in the robot program, external axes can be functionally decoupled and recoupled.

Properties of decoupled external axes:

- Decoupled external axes can no longer be moved by the robot controller. All monitoring functions are deactivated.
- Decoupled external axes can be switched to asynchronous mode by means of the system variable \$ASYNC\_AXIS.

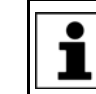

Decoupled external axes cannot be switched back to synchronous mode by means of the system variable \$ASYNC\_AXIS.

- The mastering of decoupled external axes is deleted.
- Decoupled external axes can be mastered by means of \$AXIS ACT in the robot program by assigning the mastering position to the external axis via the system variable (note value before decoupling!).

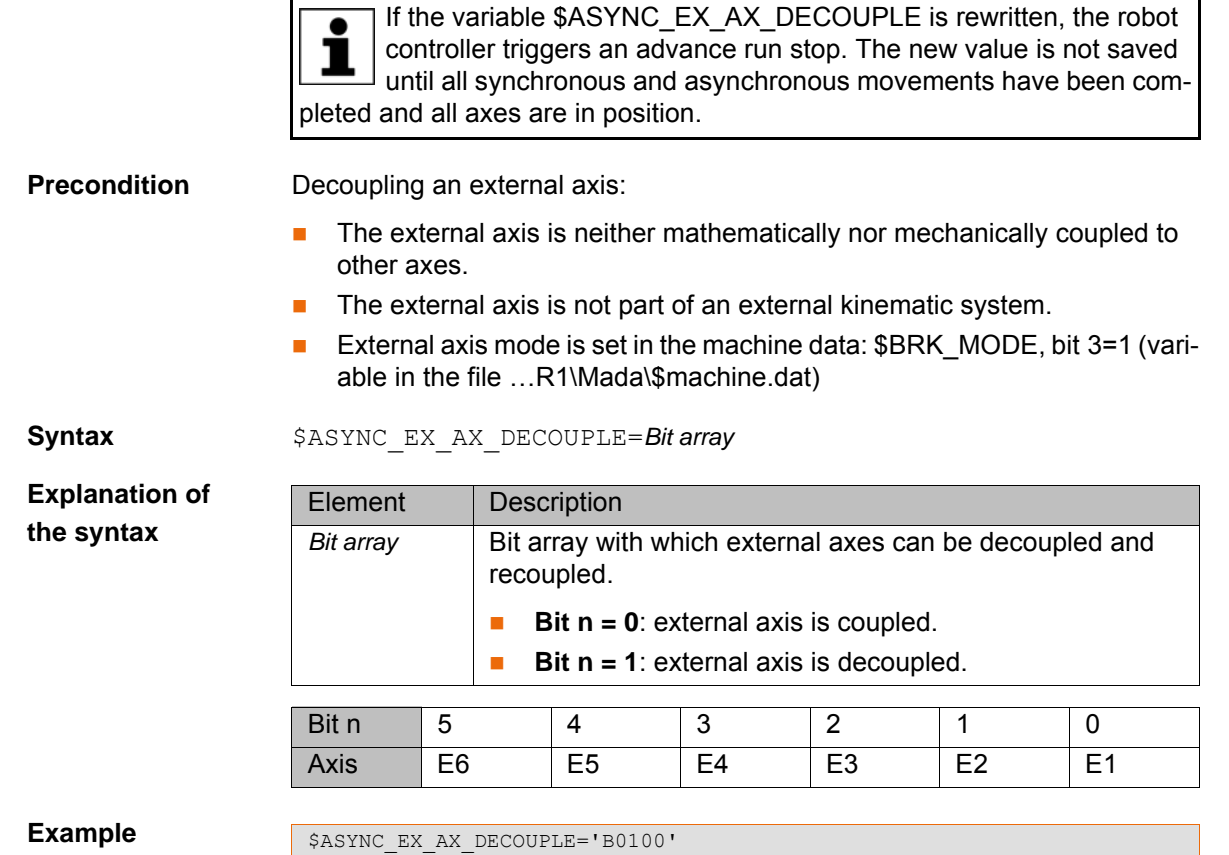

External axis E3 is decoupled.

## <span id="page-22-0"></span>**3.26 \$ASYNC\_FLT**

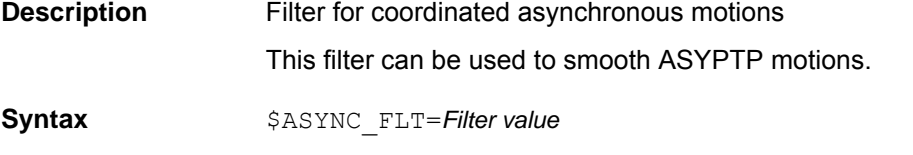

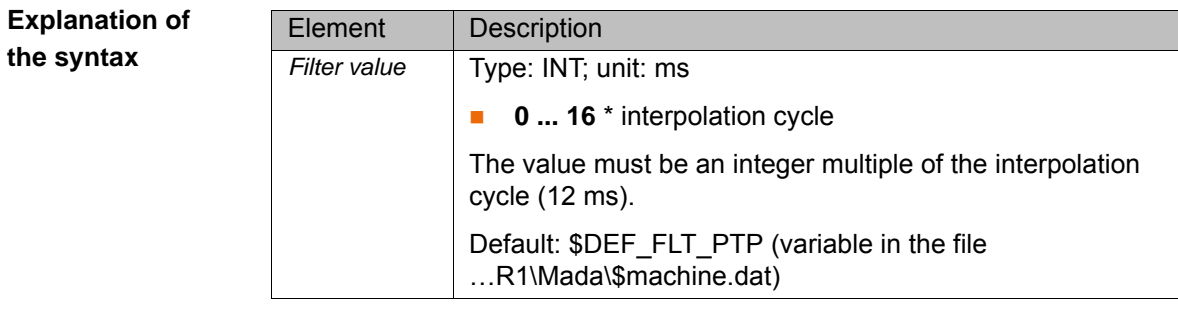

#### **Example**

 $SASYNC_FLT = 96$ 

Filter value =  $6 *$  interpolation cycle

### <span id="page-22-1"></span>**3.27 \$ASYNC\_STATE**

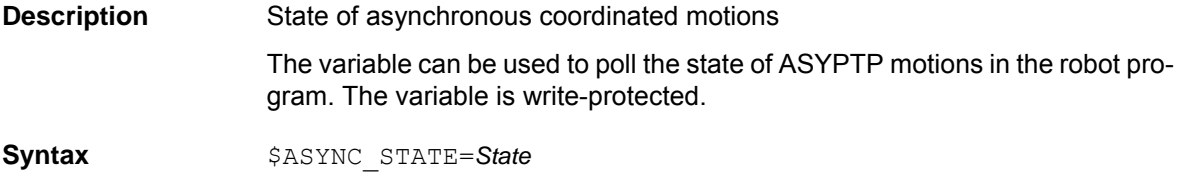

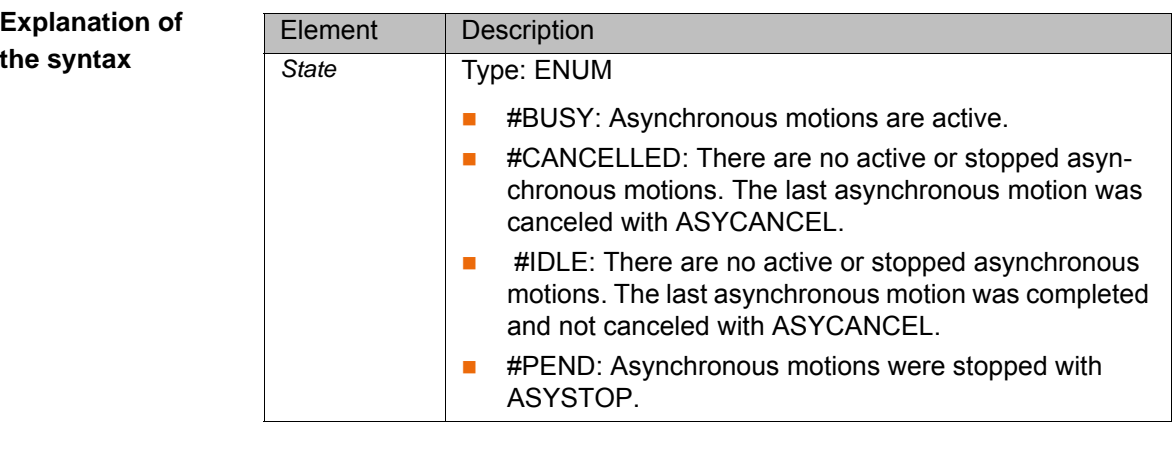

#### **Example**

```
ASYPTP {E2 45}
WHILE $ASYNC STATE == #BUSY
\sqrt{\text{OUT}[10]} = \overline{\text{TRUE}}ENDWHILE
$OUT[10] = FALSE
```
An ASYPTP motion of external axis E2 is started. An output is set during the motion, e.g. to activate a warning lamp. The output is reset when the ASYPTP motion is completed.

#### <span id="page-23-0"></span>**3.28 \$AXIS\_ACT**

**Description** Current axis-specific setpoint position of the robot

The variable of structure type E6AXIS contains the current axis angles or axis positions.

- **A1 ... A6**: Setpoint position of the robot axes in [°] or [mm]
- **E1** ... **E6**: Setpoint position of the external axes in [°] or [mm]

In the robot program, the variable triggers an advance run stop.

**Example** \$AXIS ACT={A1 0.0,A2 -90.0,A3 90.0,A4 0.0,A5 0.0,A6 0.0,E1 250.0,E2 0.0,E3 0.0,E4 0.0,E5 0.0,E6 0.0}

#### <span id="page-23-1"></span>**3.29 \$AXIS\_ACT\_MEAS**

**Description** Current axis-specific actual position of the robot

The variable of structure type E6AXIS contains the current axis angles or axis positions.

- **A1 ... A6**: Actual position of the robot axes in [°] or [mm]
- **E1 ... E6**: Actual position of the external axes in [°] or [mm]

Unlike \$AXIS ACT, which contains the setpoint positions, this variable always delivers the current actual axis angles of the drive.

#### <span id="page-23-2"></span>**3.30 \$AXIS\_BACK**

**Description** Axis-specific start position of the current motion block

The variable of structure type E6AXIS contains the axis angles or axis positions at the start position.

- **A1 … A6**: Axis position of the robot axes in [°] or [mm]
- **E1** ... **E6**: Axis position of the external axes in [°] or [mm]

3 System variables

**KUKA** 

\$AXIS\_BACK can be used to execute a PTP motion to return to the start position of an interrupted motion instruction. \$AXIS\_BACK corresponds to the beginning of the window for an interruption within the approximation window and to the end of the window for an interruption after the approximation window.

The variable is write-protected. In the robot program, the variable triggers an advance run stop.

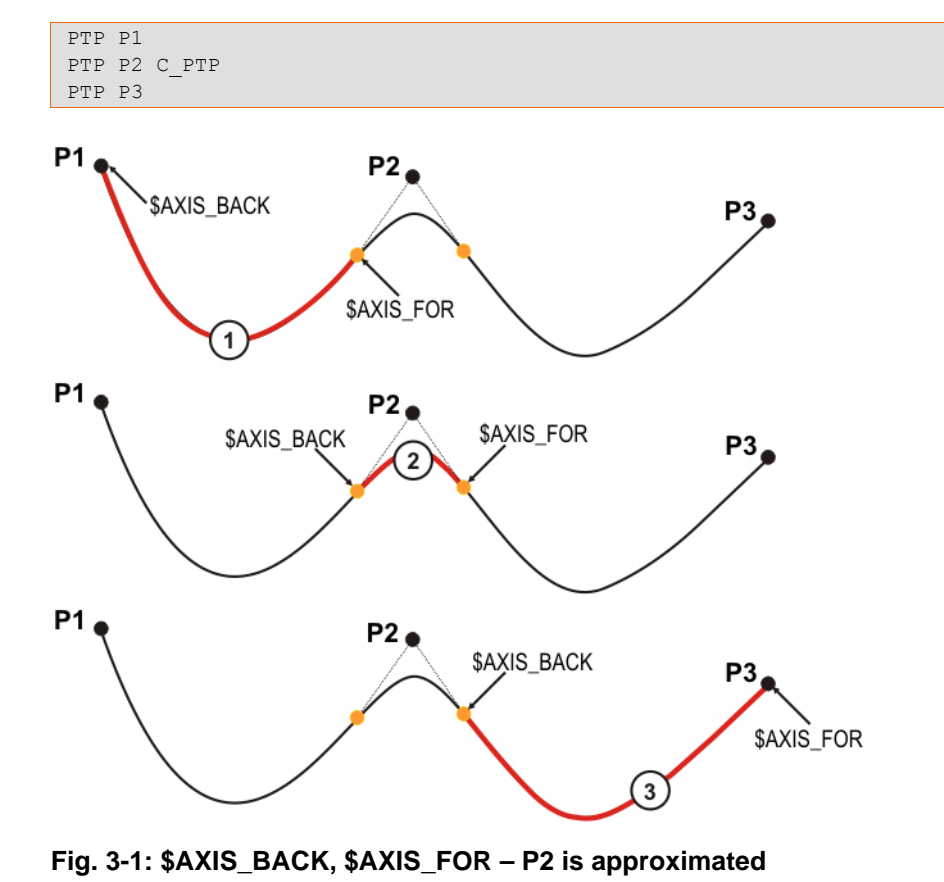

**Example Approximated PTP motion** 

1 Single block 3 Following block

2 Intermediate block

#### <span id="page-24-0"></span>**3.31 \$AXIS\_FOR**

**Description** Axis-specific target position of the current motion block

The variable of structure type E6AXIS contains the axis angles or axis positions at the target position.

- **A1 ... A6**: Axis position of the robot axes in [°] or [mm]
- **E1 ... E6**: Axis position of the external axes in [°] or [mm]

\$AXIS\_FOR can be used to execute a PTP motion to the target position of an interrupted motion instruction. \$AXIS\_FOR corresponds to the end of the window for an interruption within the approximation window and to the beginning of the window for an interruption before the approximation window.

The variable is write-protected. In the robot program, the variable triggers an advance run stop.

**Example** (>>> 3.30 "\$AXIS BACK" Page 24)

<span id="page-25-0"></span>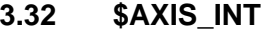

**Description** Axis-specific robot position in the case of an interrupt

The variable of structure type E6AXIS contains the axis angles or axis positions at the time of the interrupt.

- **A1 ... A6**: Axis position of the robot axes in [°] or [mm]
- **E1 … E6**: Axis position of the external axes in [°] or [mm]

\$AXIS INT can be used to return to the axis-specific position at which an interrupt was triggered by means of a PTP motion.

The variable is write-protected and is only admissible in an interrupt program. In the interrupt program, the variable triggers an advance run stop.

#### <span id="page-25-1"></span>**3.33 \$AXIS\_MOT**

**Description Current motor-specific robot position** 

The variable of structure type E6AXIS contains the current motor axis positions.

- **A1 ... A6**: Motor angle of the robot axes in [°]
- **E1 ... E6**: Motor angle of the external axes in [°]

#### <span id="page-25-2"></span>**3.34 \$AXIS\_RET**

**Description** Axis-specific robot position when leaving the path

The variable of structure type E6AXIS contains the axis angles or axis positions at the time that the programmed path was left.

- **A1 ... A6**: Axis position of the robot axes in [°] or [mm]
- **E1 ... E6**: Axis position of the external axes in [°] or [mm]

When the robot is stationary, \$AXIS\_RET can be used to return to the axisspecific position at which the path was left by means of a PTP motion. The variable is write-protected.

#### <span id="page-25-3"></span>**3.35 \$B\_IN**

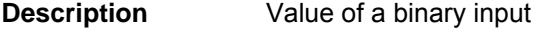

#### **Syntax** \$B\_IN[*Input number*]=*Value*

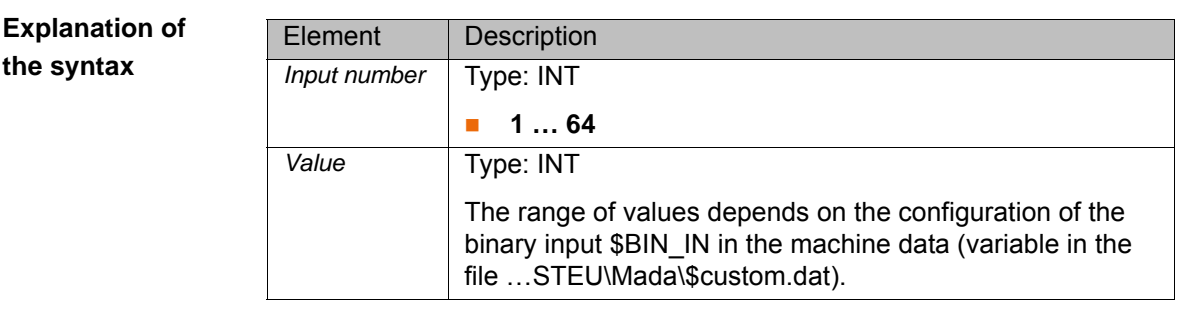

#### <span id="page-25-4"></span>**3.36 \$B\_OUT**

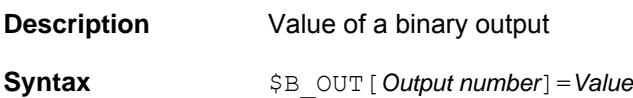

## **Explanation of**

**the syntax**

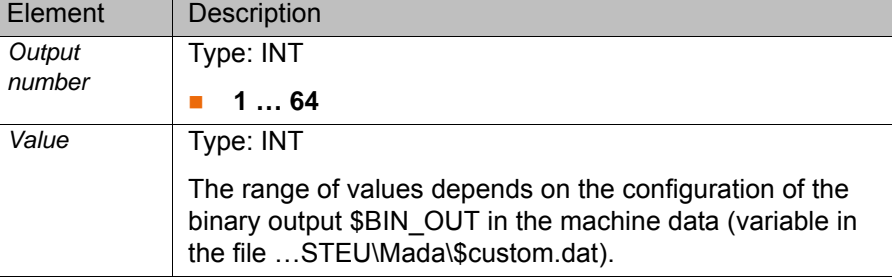

**Example** Configuration of a binary output in \$CUSTOM.DAT:

 $\frac{1}{2}$  \$BIN\_OUT[3] = {F\_BIT 3, LEN 5, PARITY #EVEN}

This example configuration can be used to write values with a bit width of 5, starting from bit 3, with even parity.

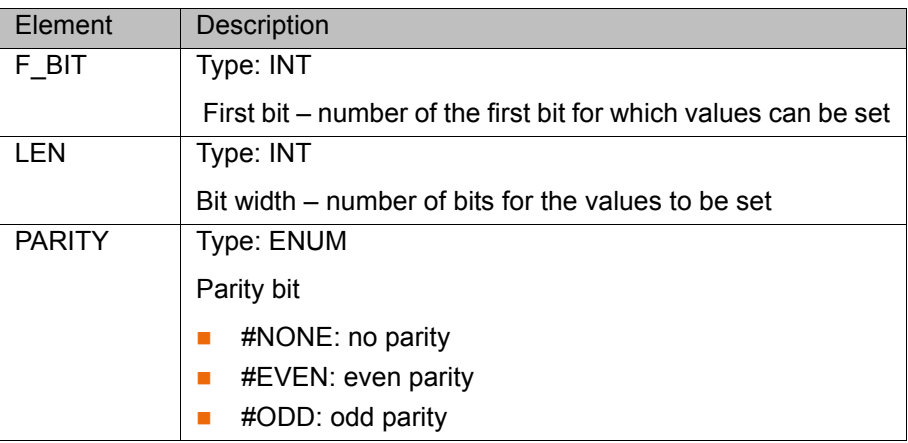

#### <span id="page-26-0"></span>**3.37 \$BASE**

**Description** BASE coordinate system in the advance run

The variable of structure type FRAME defines the setpoint position of the workpiece in relation to the WORLD coordinate system.

- **X**, **Y**, **Z**: Offset of the origin along the axes in [mm]
- **A**, **B**, **C**: Rotational offset of the axis angles in [°]

#### <span id="page-26-1"></span>**3.38 \$BASE\_C**

**Description** BASE coordinate system in the main run

ш

The variable of structure type FRAME defines the current actual position of the workpiece in relation to the WORLD coordinate system.

- **X**, **Y**, **Z**: Offset of the origin along the axes in [mm]
- **A**, **B**, **C**: Rotational offset of the axis angles in [°]

The variable is write-protected and can only be read.

#### <span id="page-26-2"></span>**3.39 \$BASE\_KIN**

**Description** Information about the external BASE kinematic system

The variable contains the name of the external kinematic system and a list of the external axes contained in the transformation. The name and the external

axes contained in the transformation are defined in the machine data, e.g. \$ET1\_NAME and \$ET1\_AX.

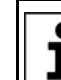

Further information about the machine data can be found in the machine data documentation.

**Syntax** \$BASE KIN[]="*Information*"

**Explanation of the syntax**

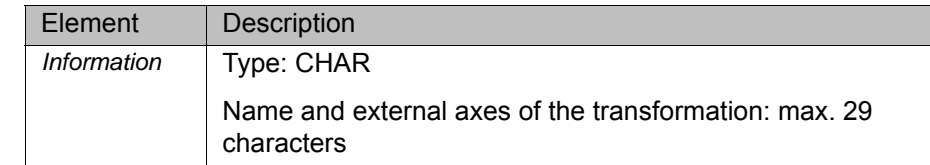

#### <span id="page-27-0"></span>**3.40 \$BRAKE\_SIG**

**Description** Bit array for reading the brake signals The variable can be used to display the state of the axis brakes (open or closed). **Syntax**  $$BRAKE$  SIG=*Bit array* 

**Explanation of the syntax** Element Description *Bit array*  $|\bullet|$  **Bit n = 0**: Brake is closed. **Bit n = 1**: Brake is open. Bit n | 12 … | 5 | 4 | 3 | 2 | 1 | 0 Axis | E6 | A6 | A5 | A4 | A3 | A2 | A1

**Example**

\$BRAKE\_SIG='B1000000'

The brakes of robot axes A1 to A6 are closed. The brake of external axis E1 is open.

#### <span id="page-27-1"></span>**3.41 \$CAB\_FANSPEED**

**Description** Speed of the cabinet fan (external fan)

**Syntax** \$CAB\_FANSPEED=*Speed*

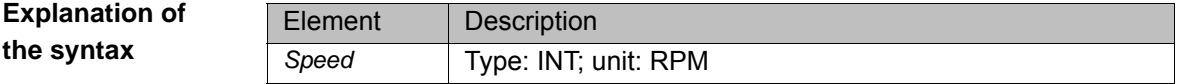

#### <span id="page-27-2"></span>**3.42 \$CIRC\_MODE**

**Description** Behavior of the orientation control and external axis guidance at the auxiliary point and end point of a SCIRC circle

> During SCIRC motions, the robot controller can take the programmed orientation of the auxiliary point into consideration. \$CIRC\_MODE can be used to define whether and to what extent it is taken into consideration.

> In the case of SCIRC statements with circular angles, \$CIRC\_MODE can also be used to define whether the end point is to have the programmed orientation or whether the orientation is to be scaled according to the circular angle.

\$CIRC\_MODE can only be written to by means of a SCIRC statement. \$CIRC\_MODE cannot be read.

3 System variables KUKA

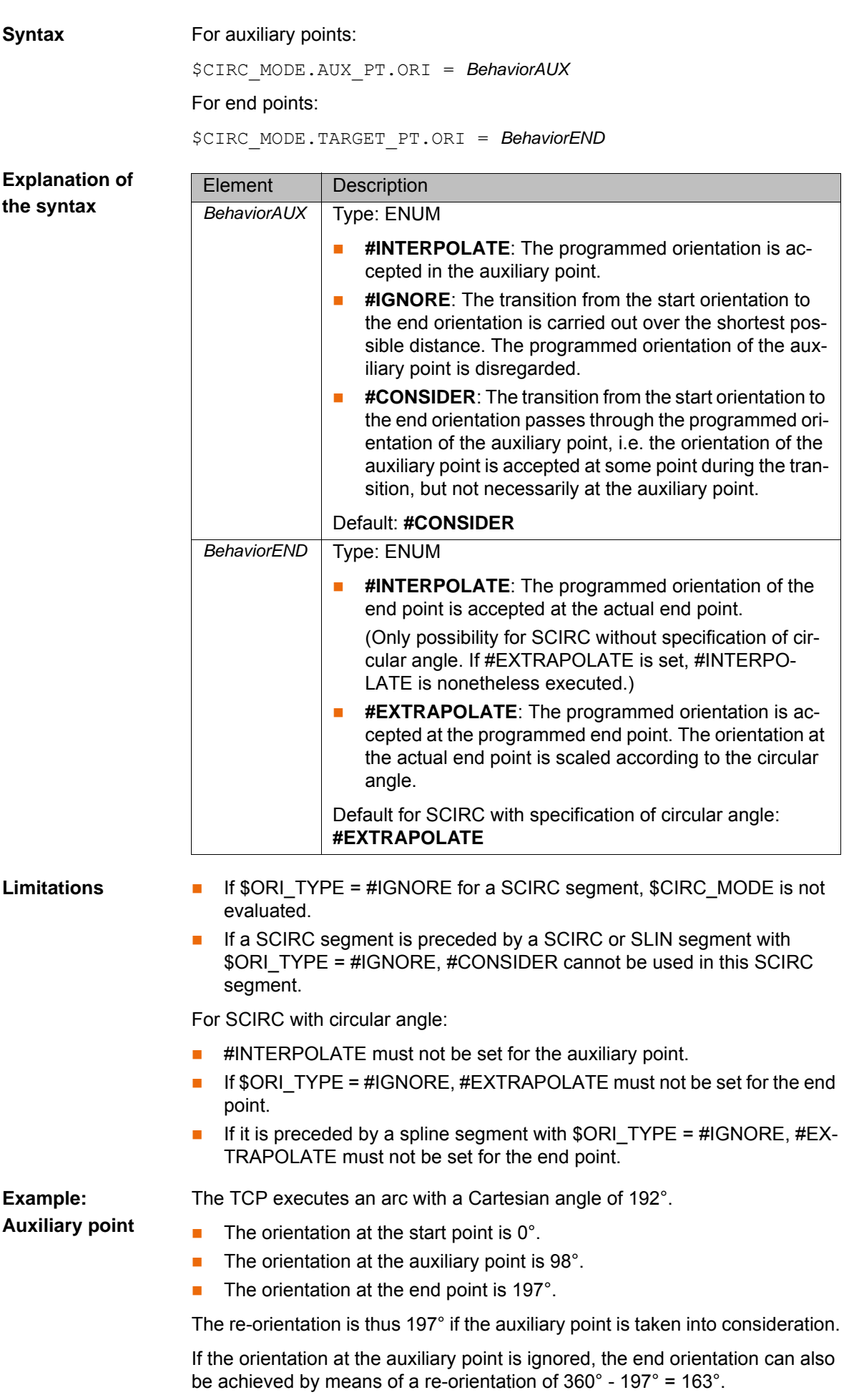

**Example: End point**

#### **#INTERPOLATE**:

The programmed orientation of 98° is accepted in the auxiliary point. The re-orientation is thus 197°.

#### **#IGNORE**:

The programmed orientation of the auxiliary point is disregarded. The shorter re-orientation through 163° is used.

#### **#CONSIDER**:

The distance traveled includes the orientation of the auxiliary point, in this case the re-orientation through 197°, i.e. the 98° are accepted at some point during the transition, but not necessarily at the auxiliary point.

The example schematically illustrates the behavior of #INTERPOLATE and #EXTRAPOLATE.

- The pale, dotted arrows show the programmed orientation.
- The dark arrows show the actual orientation where this differs from the programmed orientation.

#### **#INTERPOLATE**:

At **TP**, which is situated before **TP\_CA**, the programmed orientation has not yet been reached. The programmed orientation is accepted at **TP\_CA**.

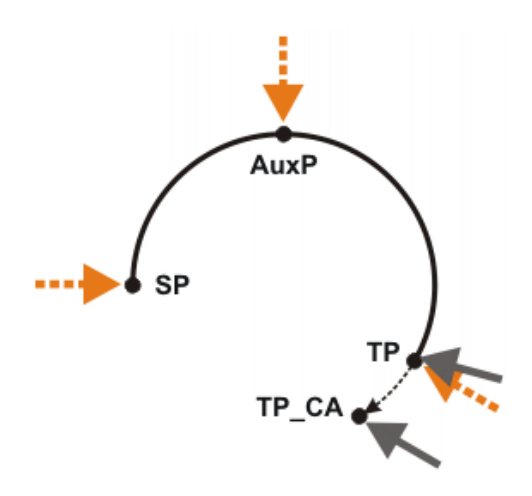

#### **Fig. 3-2: #INTERPOLATE**

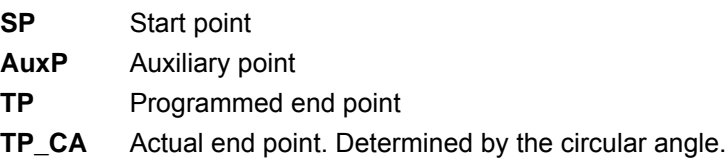

#### **#EXTRAPOLATE**:

The programmed orientation is accepted at **TP**. For **TP\_CA**, this orientation is scaled in accordance with the circular angle.

#### 3 System variables

## KUKA

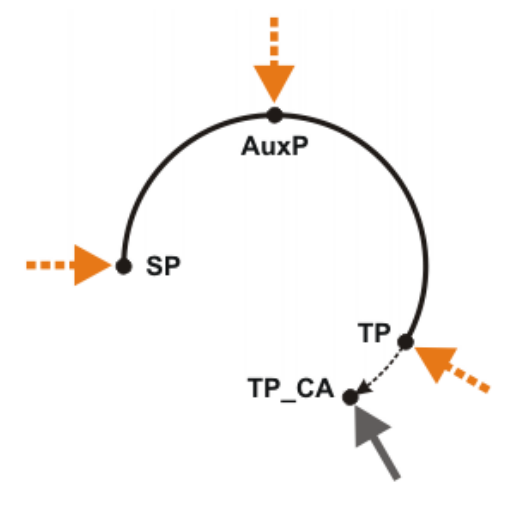

**Fig. 3-3: #EXTRAPOLATE**

#### <span id="page-30-0"></span>**3.43 \$CIRC\_TYPE**

**Description Orientation control of CIRC in the advance run** 

The variable contains the programmed orientation control of a circular motion. This can be base-related or path-related.

**Syntax**  $\text{SCTRC}$   $\text{TYPE}=Type$ 

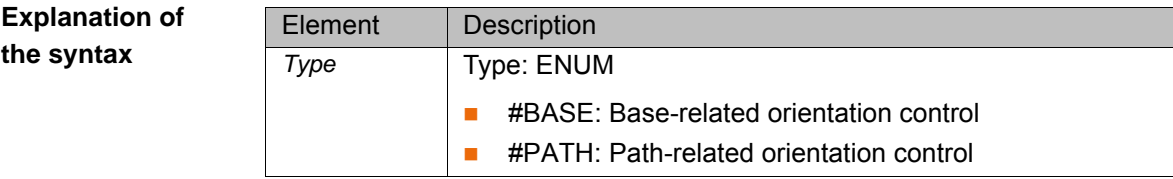

#### <span id="page-30-1"></span>**3.44 \$CIRC\_TYPE\_C**

**Description Orientation control of CIRC in the main run** 

The variable contains the orientation control of the circular motion currently being executed. This can be base-related or path-related.

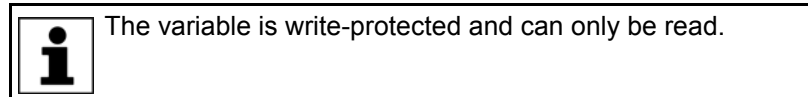

**Syntax** \$CIRC TYPE C=Type

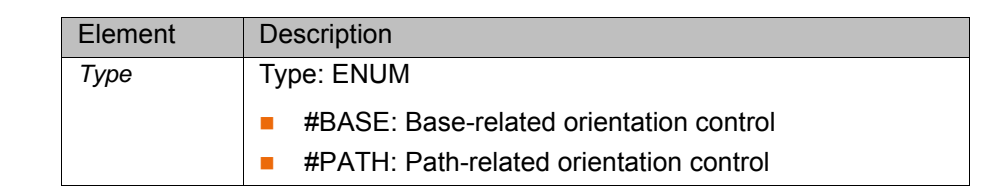

#### <span id="page-30-2"></span>**3.45 \$CMD**

**Explanation of the syntax**

**Description** Management number (handle) for command channel \$CMD

The CWRITE( ) function can be used to write statements to the \$CMD command channel. The variable itself is write-protected.

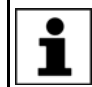

Detailed information on the CWRITE() command can be found in the CREAD/CWRITE documentation.

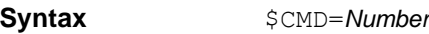

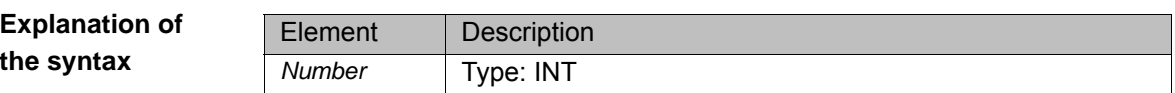

#### <span id="page-31-0"></span>**3.46 \$CURR\_ACT**

**Description** Actual current of axes

The variable contains the actual current as a percentage of the maximum amplifier or motor current. The actual current always refers to the lower of the two maximum values. The variable is write-protected.

**Syntax** \$CURR\_ACT[*Axis number*]=*Current*

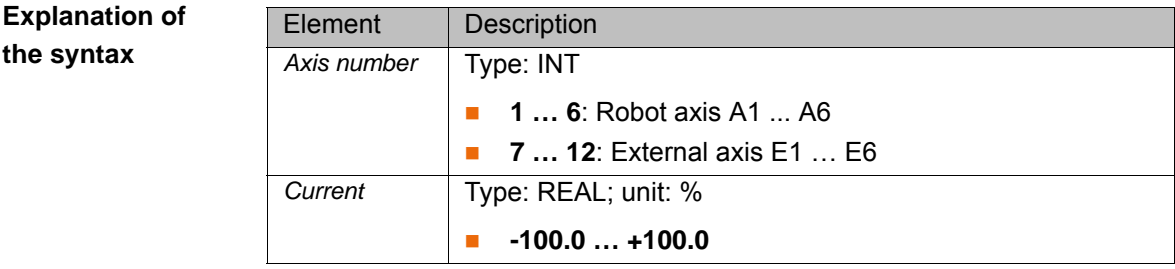

#### <span id="page-31-1"></span>**3.47 \$CYCFLAG**

**Description** Activation of cyclical flags

There are a total of 256 cyclical flags, 64 of which can be activated at the same time.

Cyclical evaluation of cyclical flags can be activated by assigning a Boolean expression in a robot program. Assignment of a Boolean expression in the submit program does not result in cyclical evaluation.

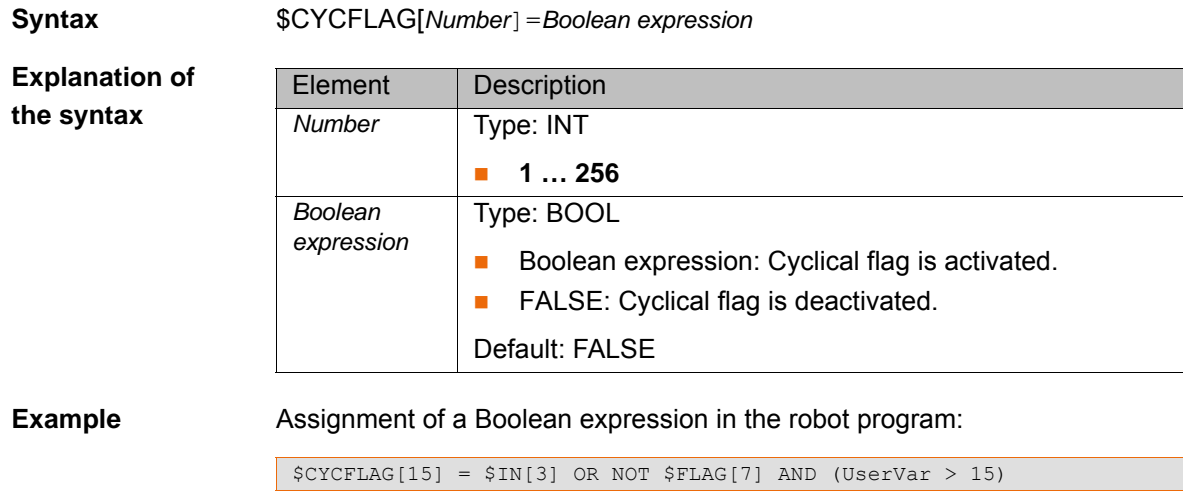

The assignment causes the expression on the right-hand side to be evaluated cyclically in the background, i.e. as soon as the value of a sub-expression on the right-hand side changes, the value of \$CYCFLAG also changes.

**32 / [131](#page-130-0)** [Issued: 16.08.2012](#page-0-2) [Version: KSS 8.1, 8.2, 8.3 Systemvariablen V2 en \(PDF\)](#page-0-3)

The Boolean expression assigned to the cyclical flag can be overwritten at any time by the robot program or by a trigger assignment. Cyclical processing is stopped as soon as the cyclical flag is assigned the value FALSE.

#### <span id="page-32-0"></span>**3.48 \$DATA\_EXT\_OBJ***x*

**Description** Counter for data packets received via an external module of type LD\_EXT\_OBJ

The variable can be used to monitor whether data are available for reading.

Further information on use of the counter is contained in the CREAD/ CWRITE documentation.

**Syntax** \$DATA\_LD\_EXT\_OBJ*Index*=*Number*

**Explanation of the syntax**

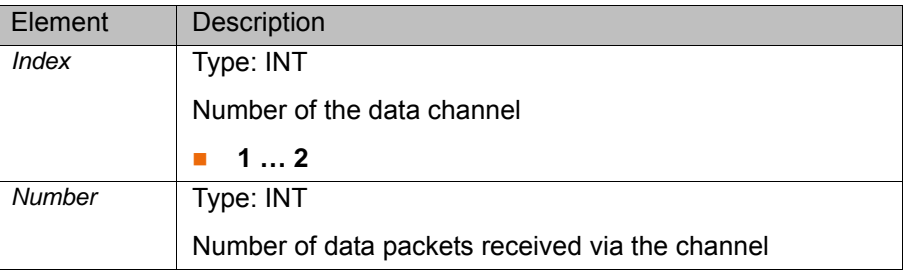

#### <span id="page-32-1"></span>**3.49 \$DATA\_INTEGRITY**

**Description** Data consistency check for input and output signals

The variable is relevant when signals are transferred in groups; it has a different effect on inputs and ouputs:

- With inputs, it is ensured that the I/O map does not change when a signal is read.
- With outputs, it is checked whether a signal is mapped onto a single device I/O block.

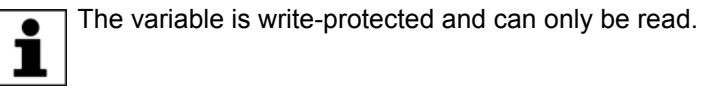

**Syntax** \$DATA\_INTEGRITY=*State*

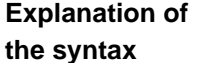

Element Description *State* Type: BOOL TRUE: Data consistency check is active. **FALSE: Data consistency check is inactive.** Default: TRUE

#### <span id="page-32-2"></span>**3.50 \$DATAPATH**

**Description** Extended compiler search path

Using the variable correction function, variables from the kernel system of the robot can be read and displayed. In order to display a runtime variable via the variable correction function, the compiler search path must be extended to the current program or the current interpreter environment. The name of the program is specified with \$DATAPATH.

[System Variables](#page-0-4)

**Syntax** \$DATAPATH[]="*Name*"

**Explanation of the syntax**

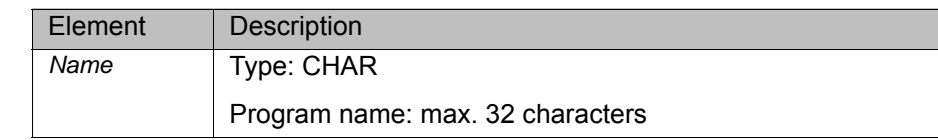

#### **Example Program**: PALLETIZING.SRC

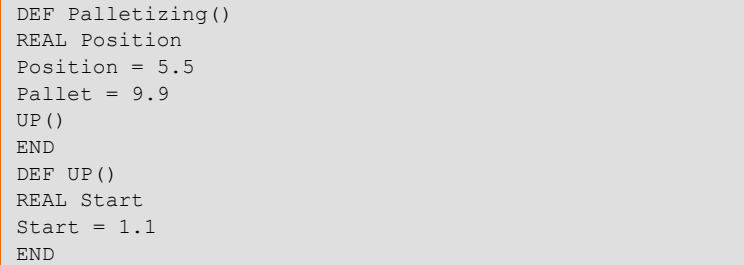

#### **Data lists**: PALLETIZING.DAT and \$CONFIG.DAT

```
DEFDAT Palletizing
REAL Origin = 7.7
ENDDAT
DEFDAT $CONFIG
REAL Pallet
ENDDAT
```
**Case 1**: The search path is extended to the program PALLETIZING.SRC.

... \$DATAPATH[] = "Palletizing" ...

If the program PALLETIZING.SRC is not selected, only the runtime variables of the program that are declared in the associated data list or in \$CON-FIG.DAT can be displayed using the variable correction function (Origin, Pallet).

**Case 2**: The search path is extended to the current interpreter environment.

```
...
$DATAPATH[] = ".'...
```
If the program PALLETIZING.SRC is not selected, all the runtime variables of the program, including the associated subprograms, can be displayed using the variable correction function (Position, Pallet, Start, Origin).

If the program PALLETIZING.SRC is selected, only the runtime variables declared in the program can be displayed using the variable correction function (Position).

#### <span id="page-33-0"></span>**3.51 \$DATE**

**the syntax**

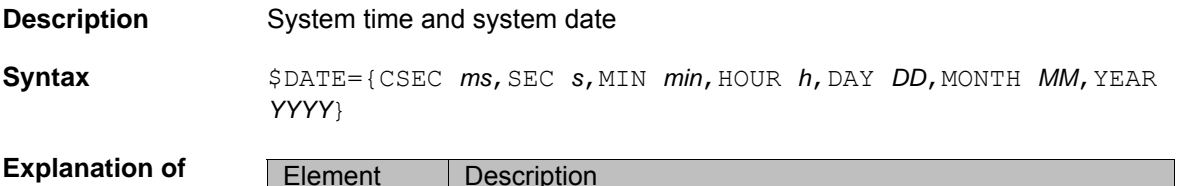

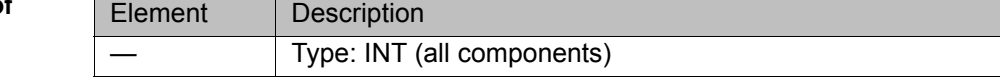

#### <span id="page-34-0"></span>**3.52 \$DEVICE**

**Description** Operating state of the connected teach pendant

**Syntax**  $$DEVICE = State$ 

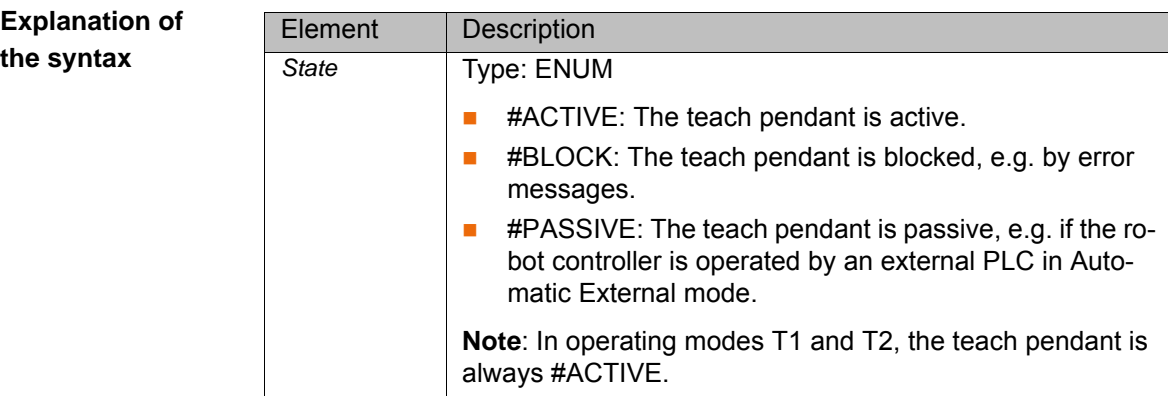

#### <span id="page-34-1"></span>**3.53 \$DISTANCE**

**Description** Arc length of a CP motion

The variable can be used to evaluate a function relative to the path. At the start of a CP motion and a PTP-CP approximate positioning motion, the variable is set to zero. The variable is write-protected.

**Syntax**  $$DISTANCE = Distance$ 

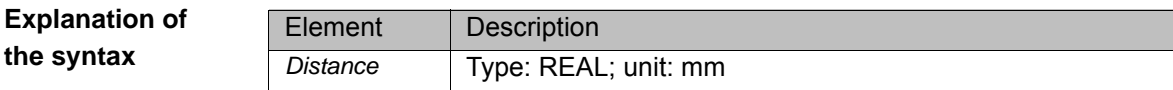

#### <span id="page-34-2"></span>**3.54 \$DIST\_NEXT**

**Description** Distance to the next point of the motion currently being executed

**Syntax**  $$DIST$ <sup>NEXT=Distance</sup>

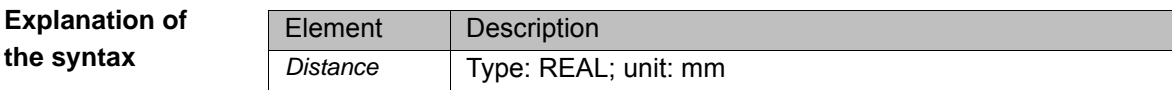

#### <span id="page-34-3"></span>**3.55 \$DRIVES\_ENABLE**

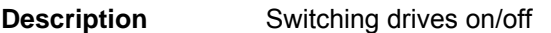

**Syntax**  $$DRIVES$  ENABLE=State

**Explanation of the syntax**

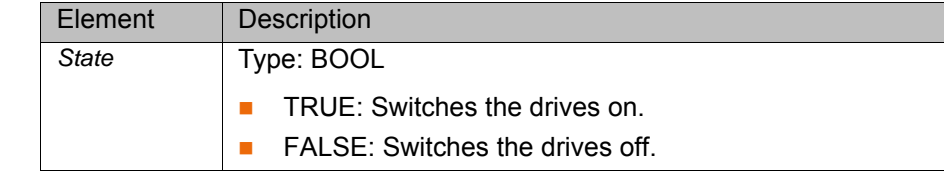

#### <span id="page-34-4"></span>**3.56 \$ERR**

**Description** Structure with information about the current program

The variable can be used to evaluate the currently executed program relative to the advance run. For example, the variable can be used to evaluate errors in the program in order to be able to respond to them with a suitable fault service function.

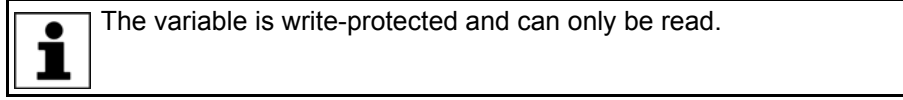

**Syntax**  $$ERR=Information$ 

**Explanation of the syntax**

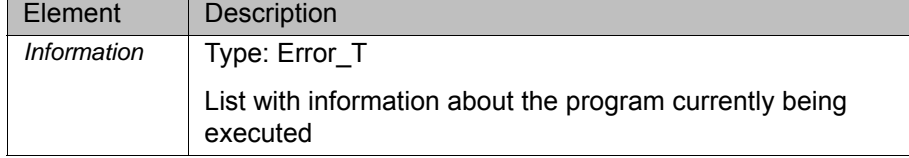

**Error\_T** STRUC Error\_T INT number, PROG\_INT\_E interpreter, INT\_TYP\_E int\_type, INT int\_prio, line\_nr, CHAR mo-

dule[24], up\_name[24], TRIGGER\_UP\_TYPE trigger\_type

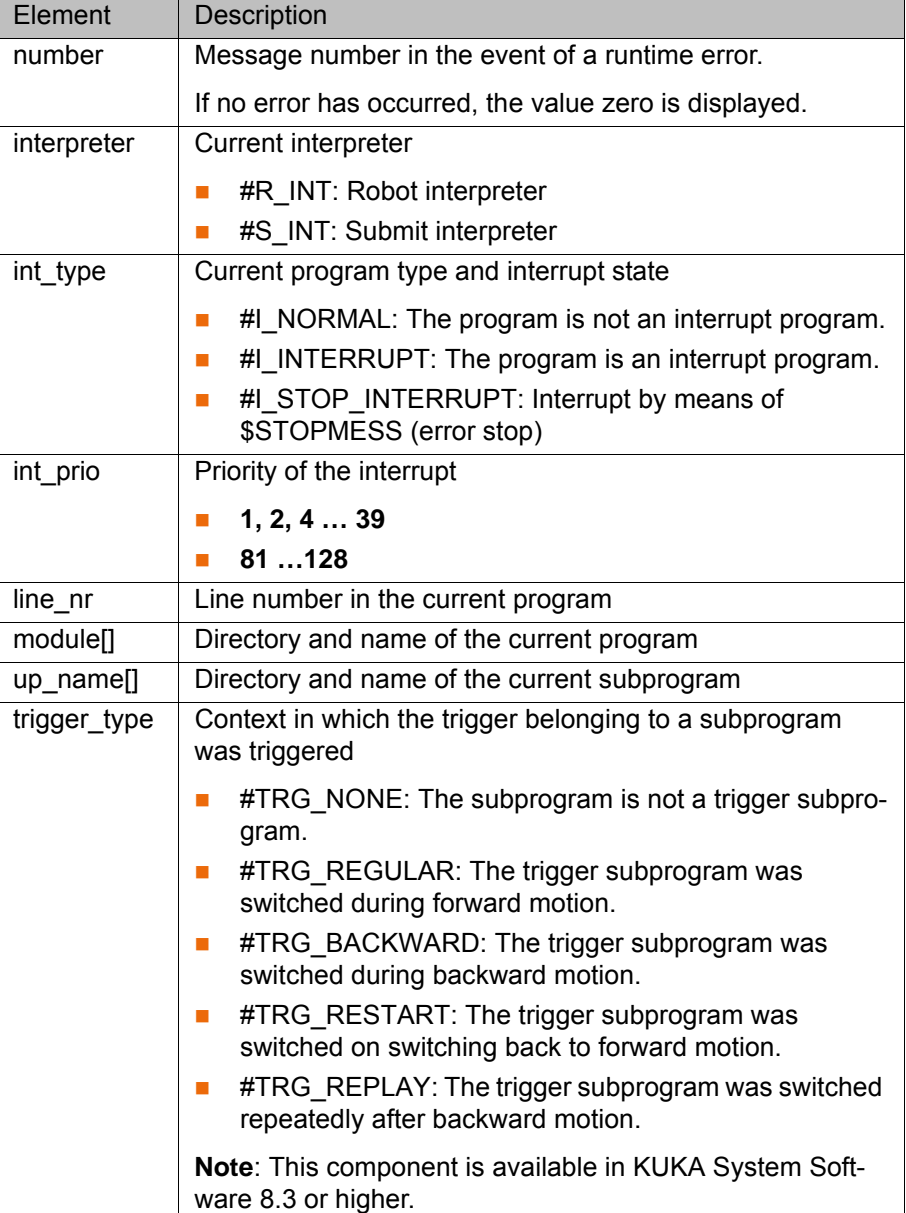
#### **3.57 \$EX\_AX\_IGNORE**

**Description** Ignore external axis end positions for spline motions

**Syntax**  $SEX$  AX IGNORE=*Bit array* 

**Explanation of the syntax**

Element | Description *Bit array* **Bit array with which the external axes can be ignored dur**ing a spline motion. **Bit n = 0**: External axis is ignored. **Bit n = 1**: External axis is taken into consideration. Bit n 5 4 3 2 1 0 Axis | E6 | E5 | E4 | E3 | E2 | E1

#### **3.58 \$FAST\_MEAS\_COUNT**

**Description** Counter for fast measurement

The variable can be used to poll the number of edges detected at the inputs for fast measurement since the last reset of the counter.

**Syntax** \$FAST\_MEAS\_COUNT[*Index*]=*Number*

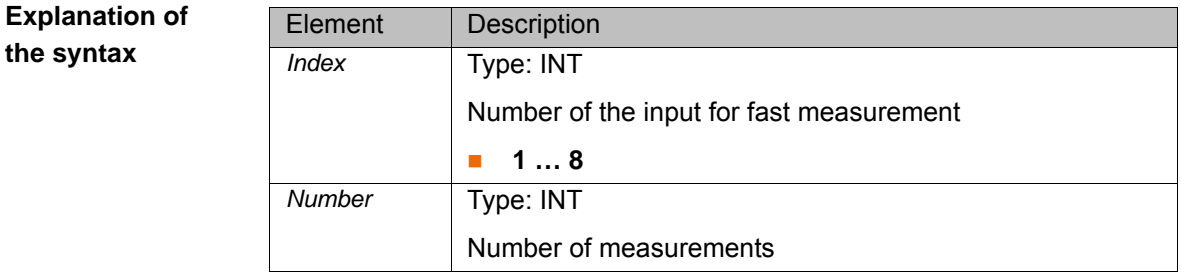

#### **3.59 \$FAST\_MEAS\_COUNT\_RESET**

**Description** Reset of the counter for fast measurement

The variable can be used to reset the counter \$FAST\_MEAS\_COUNT and the corresponding timew stamp \$FAST\_MEAS\_COUNT\_TIME to zero.

**Syntax** \$FAST\_MEAS\_COUNT\_RESET=Reset

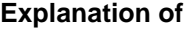

**the syntax**

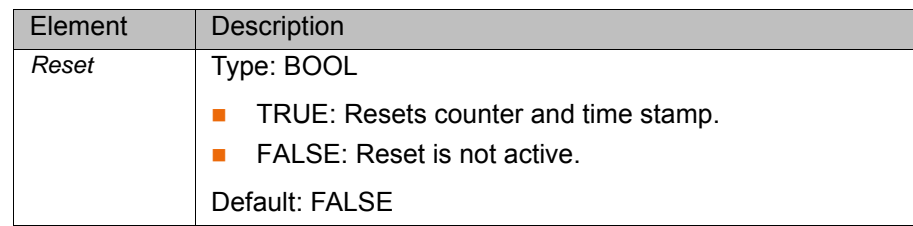

#### **3.60 \$FAST\_MEAS\_COUNT\_TIME**

**Description** Time stamp of the counter for fast measurement

The variable contains the time stamp of the most recently requested values of the counter \$FAST\_MEAS\_COUNT. The variable is write-protected.

**Syntax** \$FAST\_MEAS\_COUNT\_TIME[*Index*]=*Time stamp*

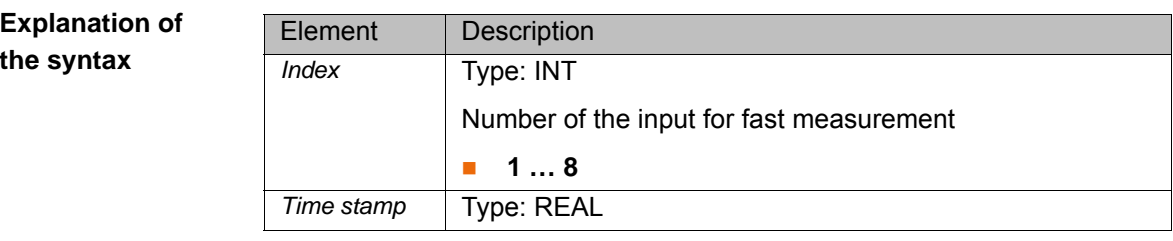

### **3.61 \$FILTER**

**Description** Programmed smooth ramp in the advance run

The variable can be used to set the filter value for motions in the robot program. The filter prevents an abrupt increase to the maximum acceleration value. The motion time of a motion instruction is extended by an integer multiple of the interpolation cycle (12 ms).

Motion time extension = \$FILTER \* IPO cycle

**Syntax** \$FILTER=*Filter value*

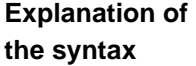

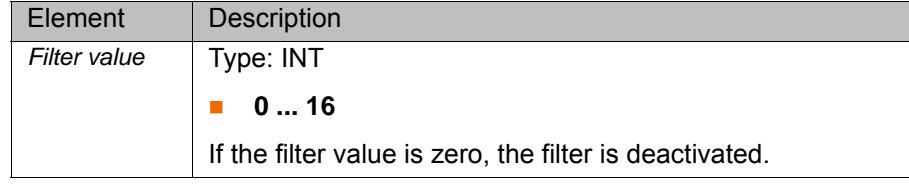

## **3.62 \$FILTER\_C**

**Description Currently valid smooth ramp in the main run** 

The variable displays the currently valid filter value for motions.

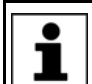

The variable is write-protected and can only be read.

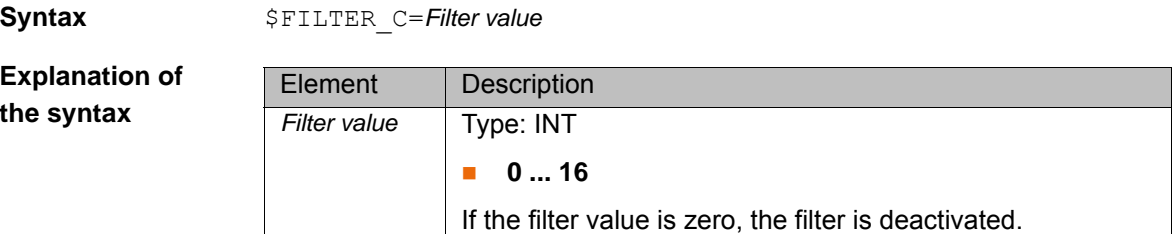

#### **3.63 \$FLAG**

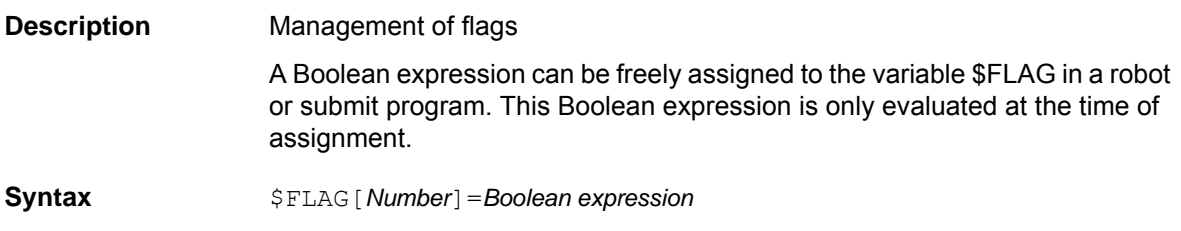

**Explanation of the syntax**

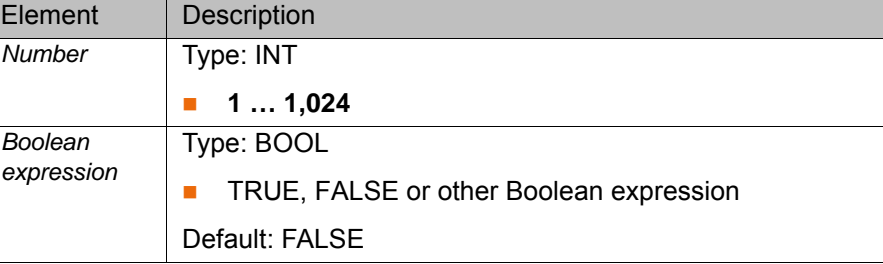

### **3.64 \$FOL\_ERROR**

**Description** Following error of an axis relative to the velocity

**Syntax** \$FOL\_ERROR[*Axis number*]=*Following error*

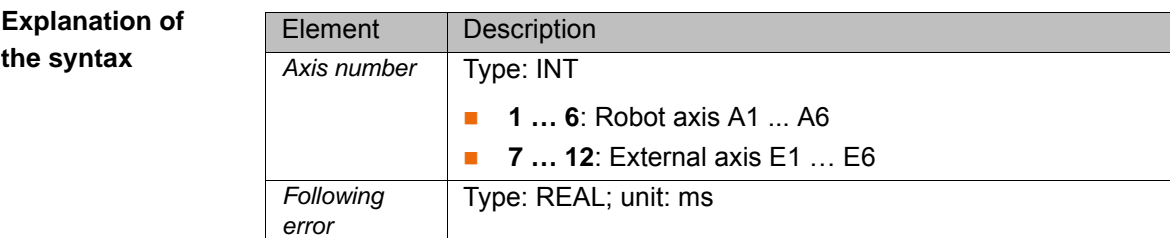

#### **3.65 \$FCT\_CALL**

**Description** Management number (handle) for command channel \$FCT\_CALL

The CWRITE( ) function can be used to call functions via the \$FCT\_CALL command channel. The variable itself is write-protected.

Detailed information on the CWRITE() command can be found in the CREAD/CWRITE documentation.

Syntax  $$FCT$  CALL=*Number* 

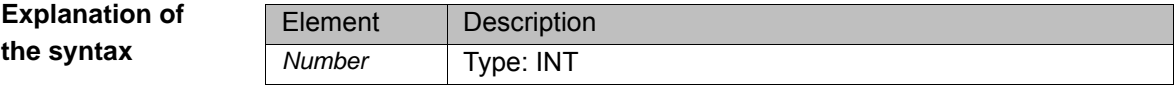

#### **3.66 \$GEAR\_JERK**

**Description** Gear jerk of the axes in the advance run

The variable is used to define the gear jerk of an axis. The gear jerk is specified as a percentage value of the corresponding machine data in the dynamic model \$DYN\_DAT[].

If \$GEAR JERK is not initialized at the start of a spline motion, e.g. because the INI line has not been executed, the acknowledgement message *Gear jerk not programmed {Axis number}* is displayed and program execution is stopped.

**Syntax** \$GEAR\_JERK[*Axis number*]=*Gear jerk*

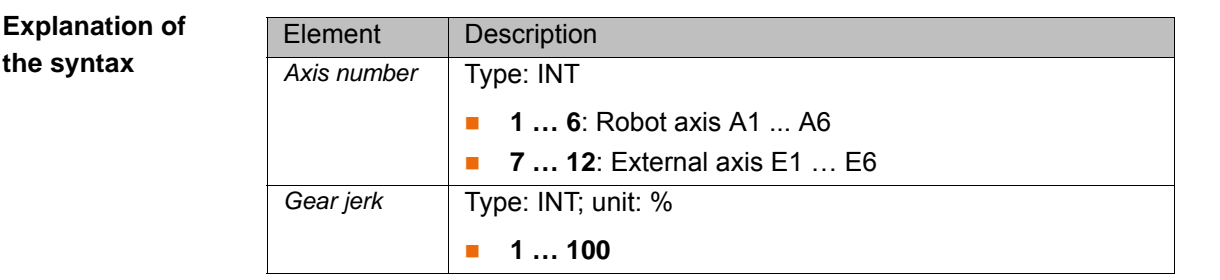

#### **3.67 \$GEAR\_JERK\_C**

**Description** Gear jerk of the axes in the main run

The variable contains the currently valid gear jerk of an axis. The gear jerk is specified as a percentage value of the corresponding machine data in the dynamic model \$DYN\_DAT[].

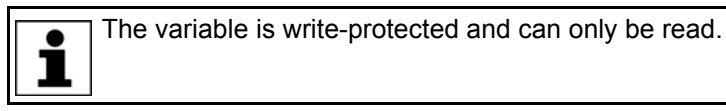

**Syntax** \$GEAR\_JERK\_C[*Axis number*]=*Gear jerk*

**Explanation of the syntax**

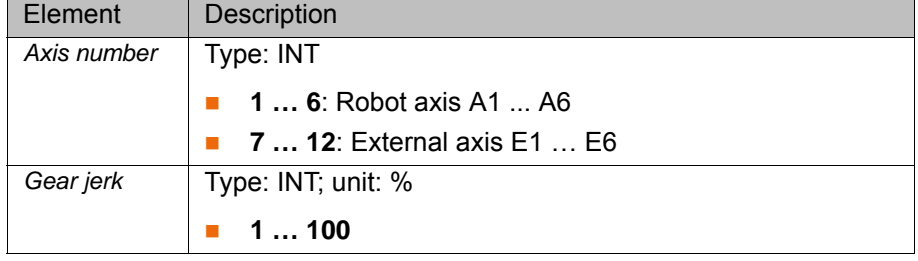

# **3.68 \$HOLDING\_TORQUE**

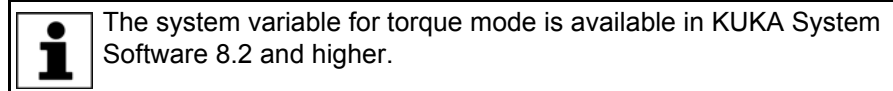

**Description** Holding torque of an axis

The variable contains the holding torque of an axis calculated in the dynamic model \$DYN\_DAT[]. The holding torque refers to the current actual position of the axis and the current load.

The variable is write-protected. Its value is not dependent on the interpreter. In the robot program, the variable triggers an advance run stop.

If the upper and lower torque limits are set to \$HOLDING\_TORQUE  $\bullet$ for all axes, the robot must remain stationary when the brakes are reı leased.

If this is not the case, i.e. if the robot drifts, the load is not correctly configured.

**Syntax** \$HOLDING TORQUE [Axis number] = Holding torque

КНКЛ

#### **Explanation of the syntax**

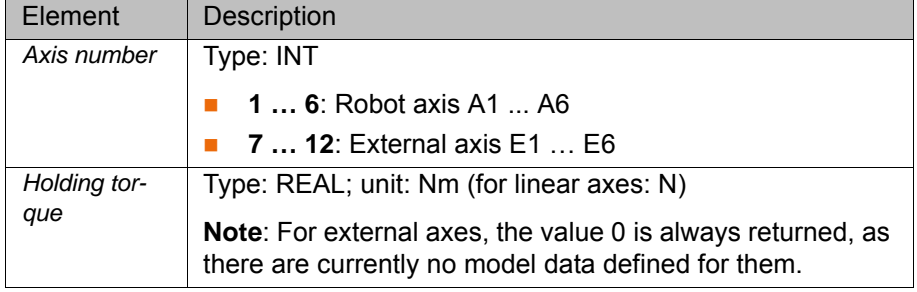

# **3.69 \$HOLDING\_TORQUE\_MAND**

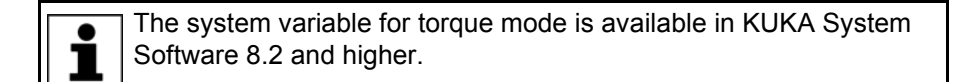

**Description** Monitoring of the holding torque of an axis

If torque mode is activated with the function SET\_TORQUE\_LIMITS(), monitoring is carried out by default to check whether the holding torque (axes with dynamic model) or zero torque (axes without dynamic model) are in the programmed interval. This permissibility of the limits is only checked at the time of activation.

The purpose of the variable is to prevent unintentionally hazardous programming by means of SET\_TORQUE\_LIMITS(), as for normal applications the potentially dangerous state of allowing less than the holding torque is neither required nor intentional. Programmers who are aware of the effects and have to use the feature can deactivate the monitoring by writing to the variable. For this, the variable \$HOLDING\_TORQUE\_MAND[] must be set to FALSE immediately before SET\_TORQUE\_LIMITS() and then reset.

#### **Syntax** \$HOLDING TORQUE MAND [*Axis number*] = State

**Explanation of the syntax**

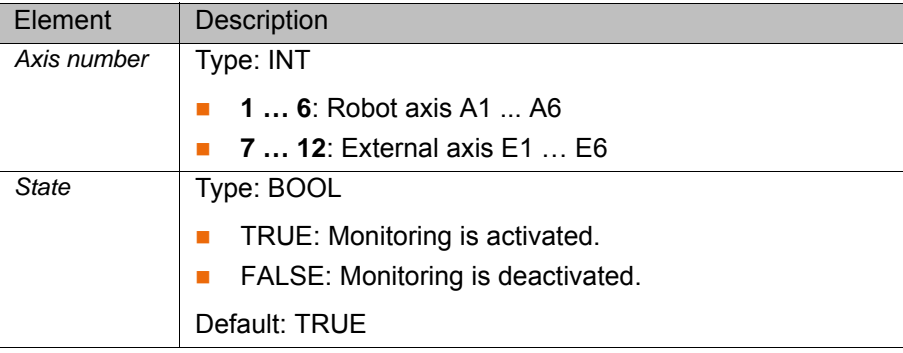

#### **3.70 \$HOME**

**Description** HOME directory of the compiler

**Syntax** \$HOME[]="*Directory*"

**Explanation the syntax**

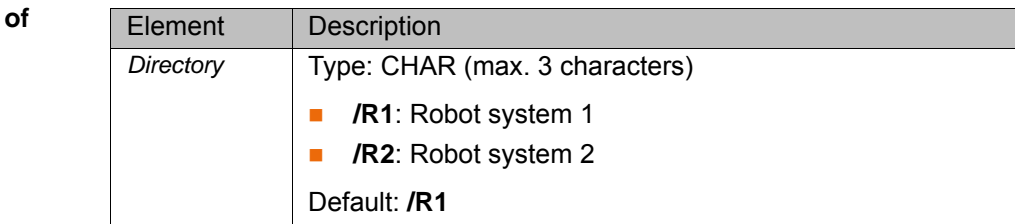

[System Variables](#page-0-2)

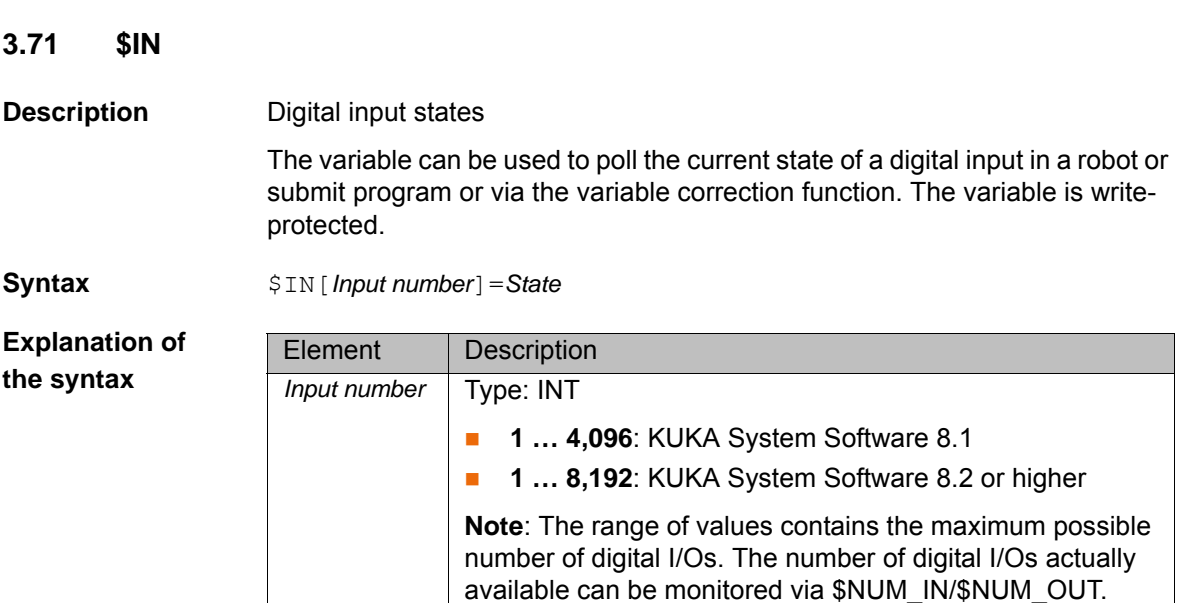

#### **3.72 \$INPOSITION**

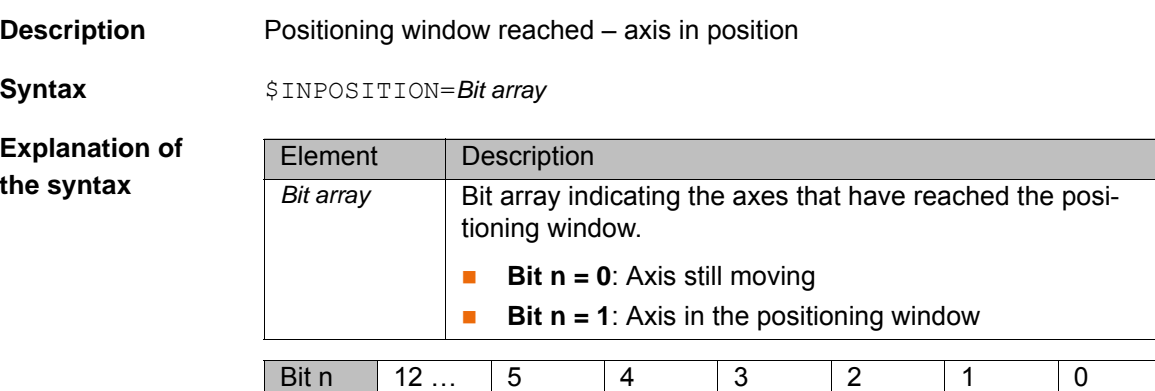

■ TRUE or FALSE

*State* Type: BOOL

#### **3.73 \$INTERPRETER**

**Description** Selection of the robot or submit interpreter

By default, the execution of a selected SUB program is not displayed in the editor. This can be changed using the variable \$INTERPRETER. The SUB program can only be displayed, however, if a motion program is selected at the same time.

Axis | E6 | A6 | A5 | A4 | A3 | A2 | A1

**Syntax** \$INTERPRETER=*Type*

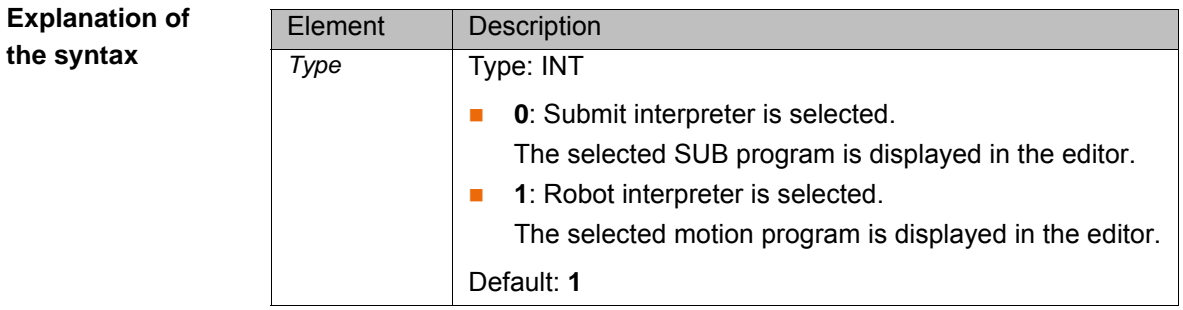

#### **3.74 \$IOBUS\_INFO**

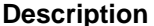

**Structure with information about the bus driver** 

Bus driver number

■ 1 … 32

drivers. *Information* Type: Iobus\_Info\_T

The variable is write-protected and can only be read. 1

**Syntax** = \$IOBUS\_INFO[*Index*]=*Information*

Element Description *Index* Type: INT

**Explanation of the syntax**

**Iobus\_Info\_T** STRUC Iobus\_Info\_T CHAR name[256], drv\_name[256], BOOL bus ok, bus installed

List with information about the bus driver

The serial number is automatically assigned to the bus

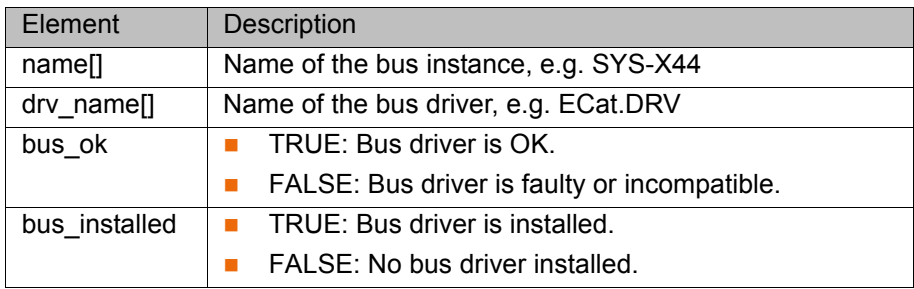

#### **3.75 \$IOSIM\_IN**

**Description** State of the digital inputs with simulation calculated

The variable can be used to poll the current state of a digital input in the robot program or via the variable correction function. It also specifies whether or not the input is simulated. The variable is write-protected.

**Syntax** \$IOSIM\_IN[*Input number*]="*State*"

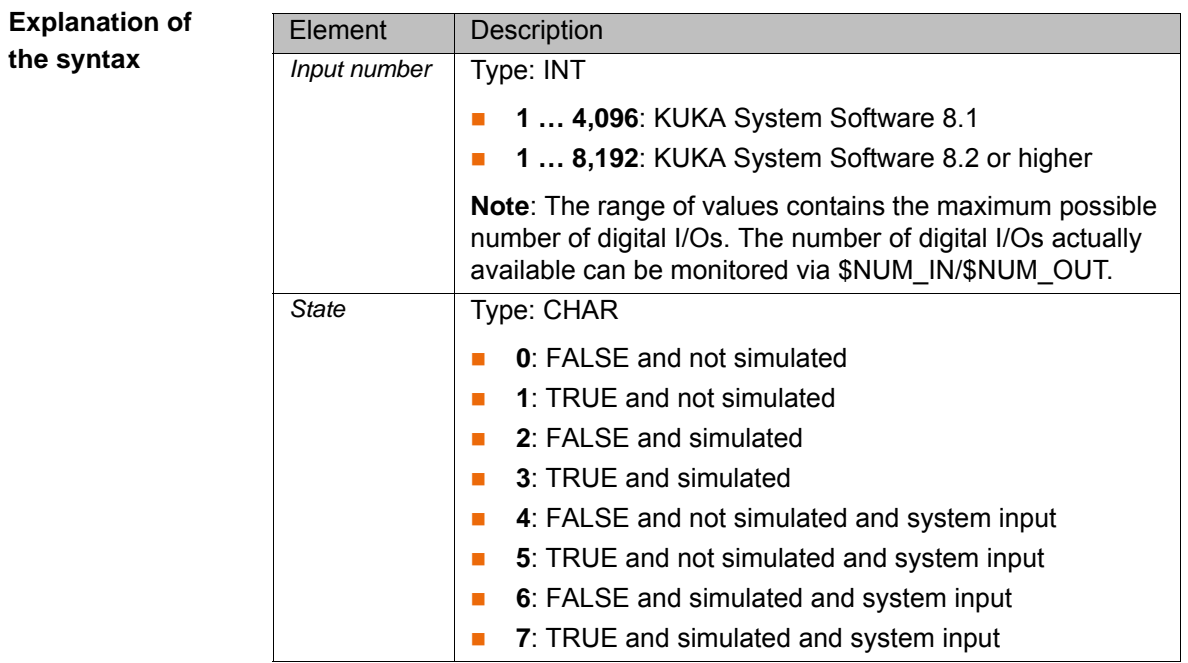

# **3.76 \$IOSIM\_OPT**

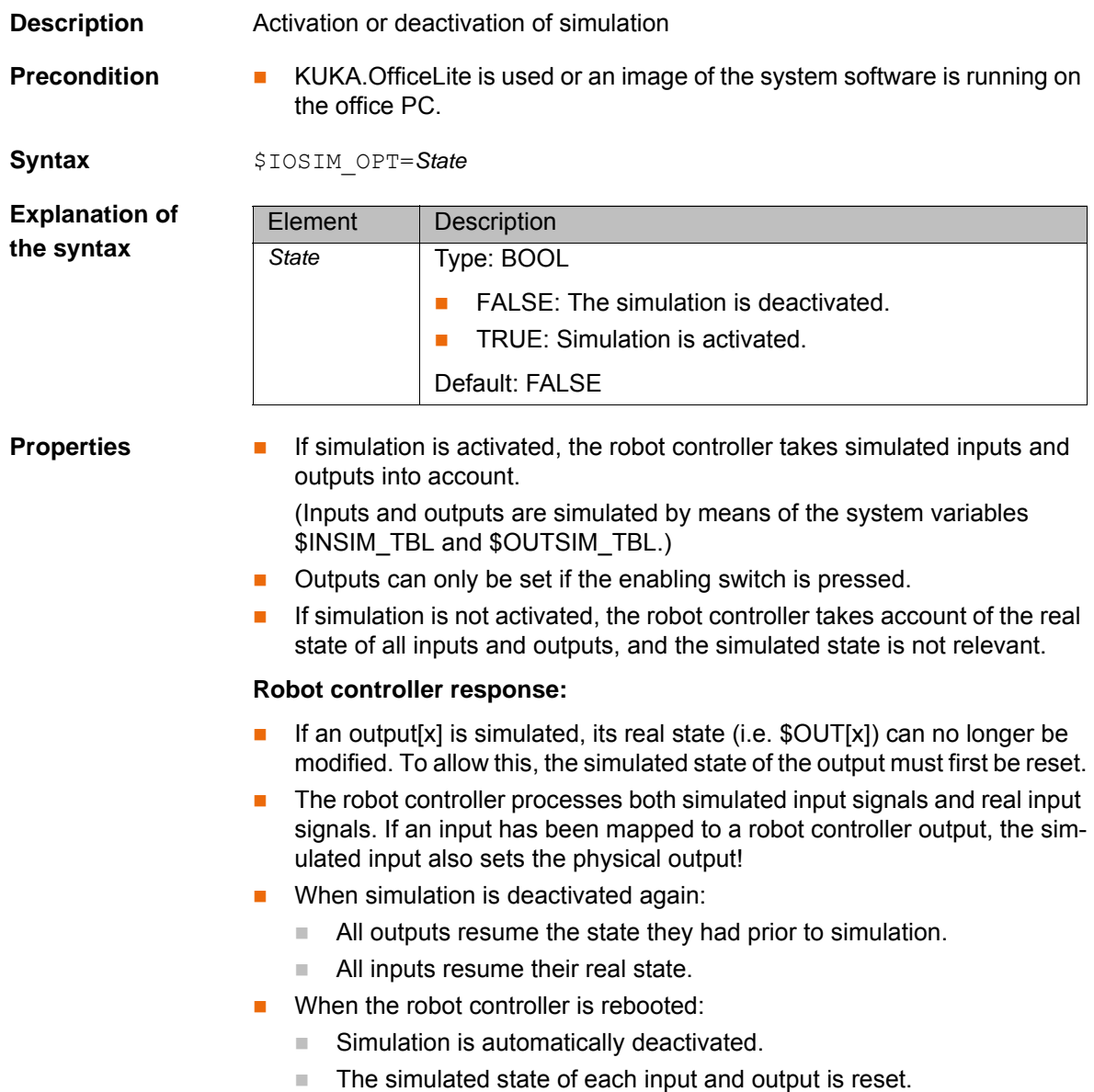

#### **3.76.1 Simulating inputs/outputs – KUKA System Software 8.2 or higher**

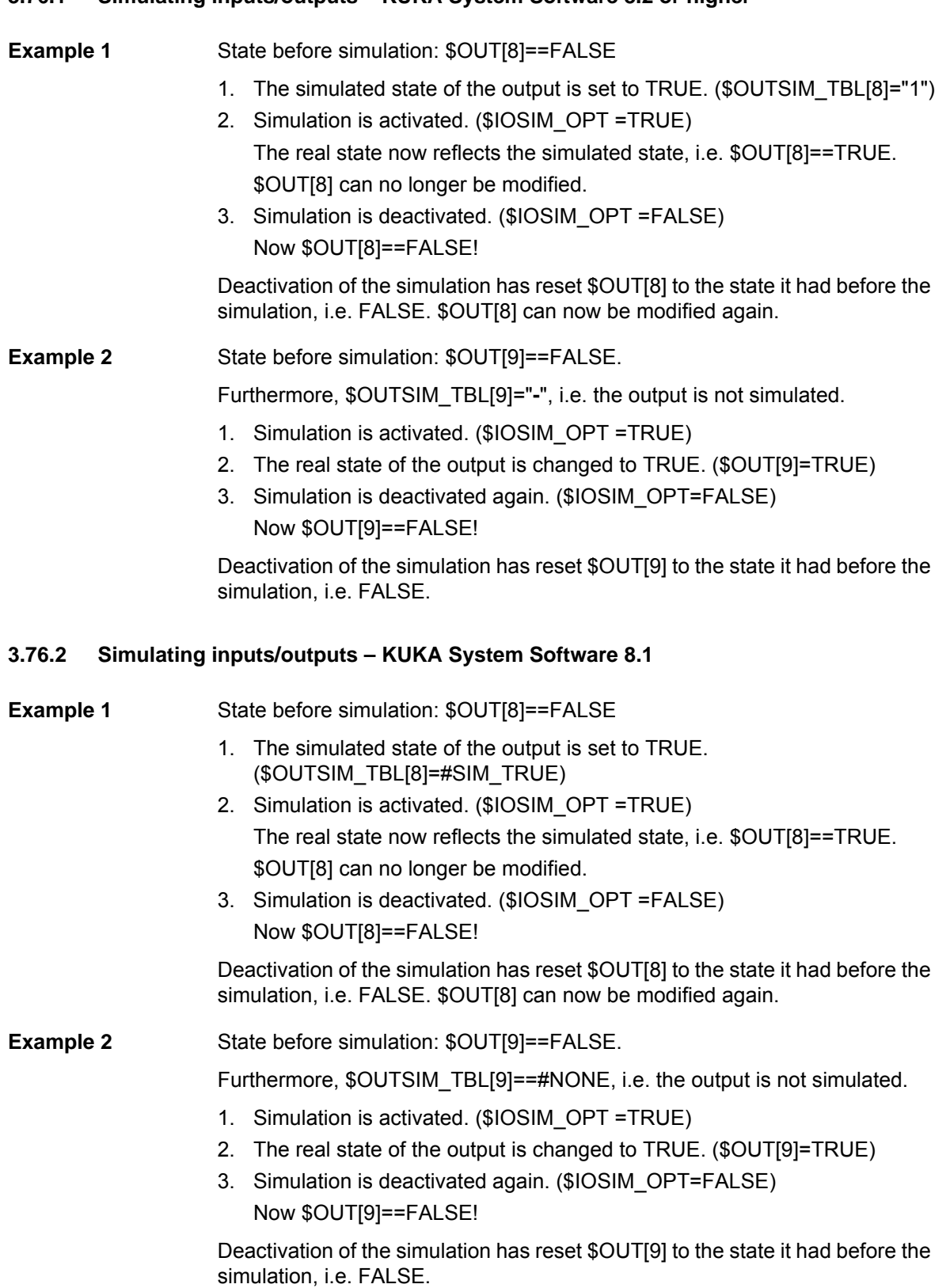

#### **3.77 \$IOSIM\_OUT**

**Description** State of the digital outputs with simulation calculated

The variable can be used to poll the current state of a digital output in the robot program or via the variable correction function. It also specifies whether or not the output is simulated. The variable is write-protected.

[System Variables](#page-0-2)

**Syntax** \$IOSIM\_OUT[*Output number*]="*State*"

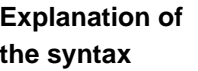

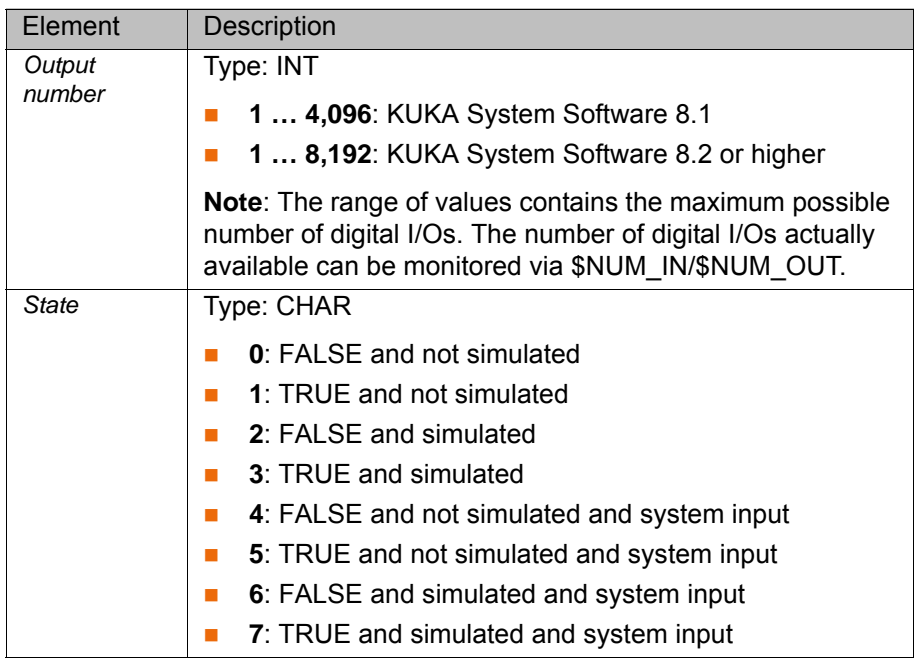

# **3.78 \$IOSYS\_IN\_FALSE**

**Description** Number of the system input that is always FALSE

By default, input \$IN[1026], which is always FALSE, is configured as a system input.

In the VW System Software, a different system input can be configured. The number of this system input can be polled using the variable.

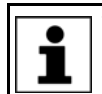

The variable is write-protected and can only be read.

**Syntax** \$IOSYS\_IN\_FALSE=*Input number*

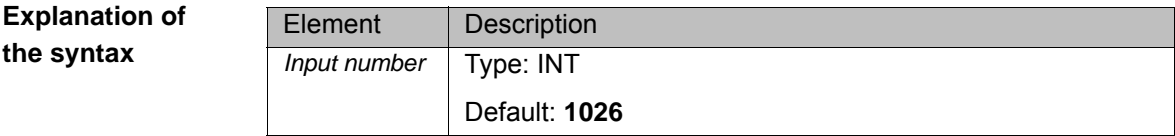

# **3.79 \$IOSYS\_IN\_TRUE**

**Description** Number of the system input that is always TRUE

By default, input \$IN[1025], which is always TRUE, is configured as a system input.

In the VW System Software, a different system input can be configured. The number of this system input can be polled using the variable.

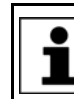

The variable is write-protected and can only be read.

**Syntax** \$10SYS IN TRUE=Input number

**Explanation of the syntax**

Element Description *Input number* | Type: INT Default: **1025**

# **3.80 \$IPO\_MODE**

**Description** Programmed interpolation mode in the advance run

**Syntax** \$IPO\_MODE=*Mode*

**Explanation of the syntax**

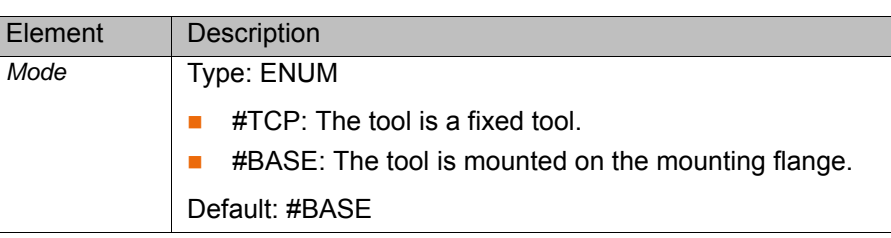

# **3.81 \$IPO\_MODE\_C**

**Description** Current interpolation mode in the main run

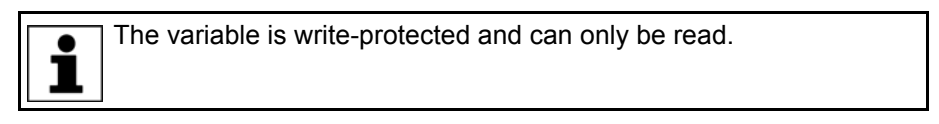

Syntax  $$IPO$  MODE C=Mode

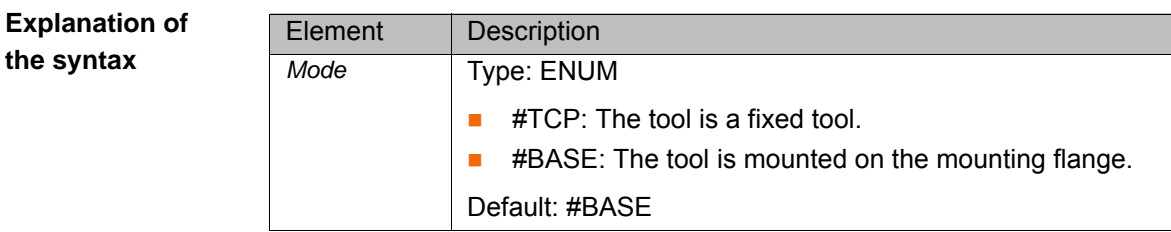

# **3.82 \$IPO\_WAIT\_FOR**

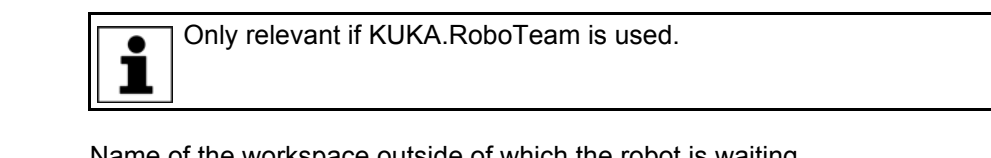

**Description** Name of the workspace outside of which the robot is waiting

The workspace is currently disabled and the robot is waiting for the requested workspace to be enabled.

The variable is used to generate a message on the smartHMI indicating the name of the workspace for which the robot is waiting. The variable is write-protected.

**Syntax** \$IPO\_WAIT\_FOR[]="*Name*"

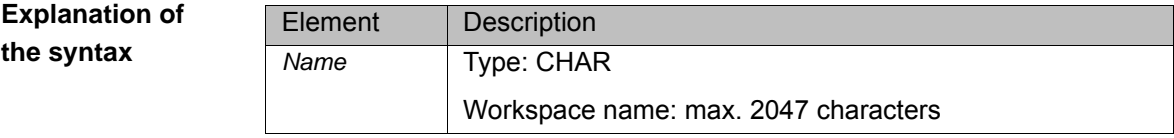

# **3.83 \$IPO\_WAIT\_FOR\_ON**

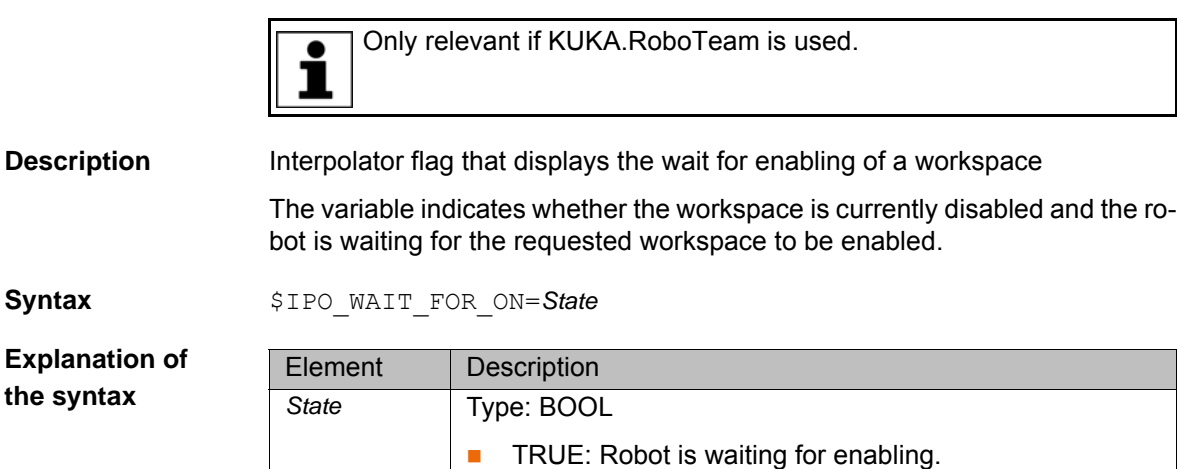

# **3.84 \$IPO\_WAIT\_STATE**

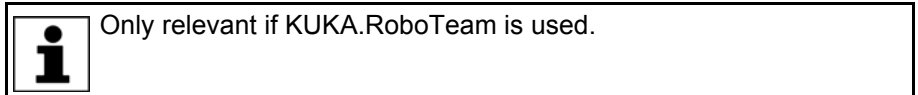

**FALSE:** Workspace is enabled.

**Description** Interpolator flag that displays the wait condition

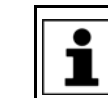

The variable is write-protected and can only be read.

**Syntax** \$IPO WAIT STATE=State

**Explanation of the syntax**

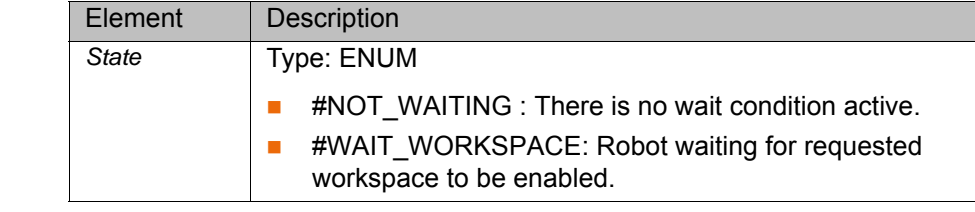

#### **3.85 \$IS\_OFFICE\_LITE**

**Description** Identifier of the System Software as OfficeLite version

Syntax **\$IS** OFFICE LITE=*Identifier* 

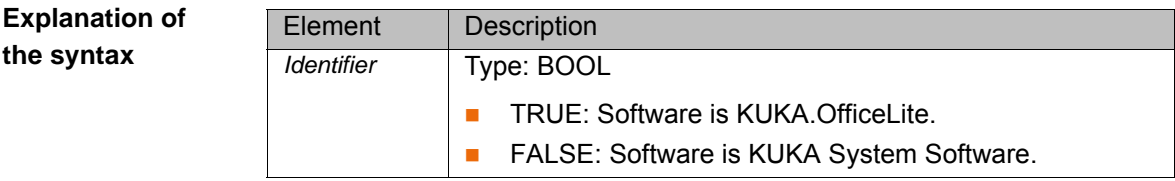

# **3.86 \$I2T\_OL**

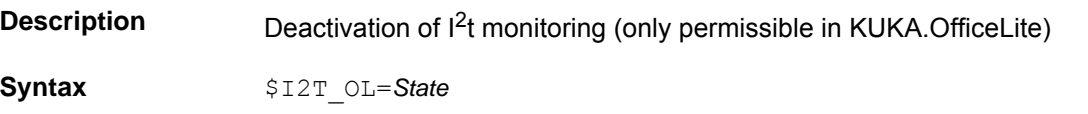

# KI IK A

**Explanation of the syntax**

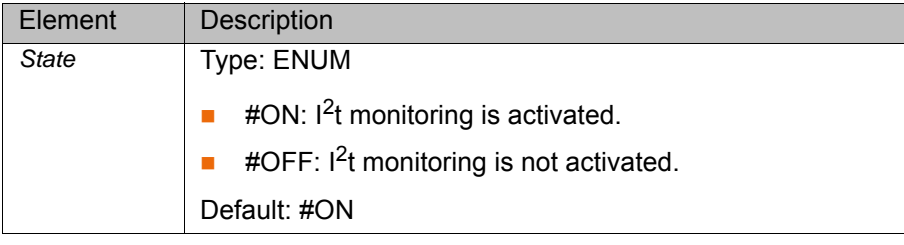

## **3.87 \$JERK**

**Description** Cartesian jerk limitation for SPLINE in the advance run

The variable of structure type JERK\_STRUC limits the change of the acceleration over time during CP spline motions (SLIN, SCIRC).

The variable is only relevant in the case of CP spline motions that are planned without a dynamic model. (Only KUKA System Software 8.1. From KUKA System Software 8.2 onwards, the variable is no longer relevant.)

The aggregate consists of the following components:

- CP: Change to the path acceleration in  $[m/s^3]$
- ORI: Change to the orientation acceleration in  $[^{\circ}$ /s<sup>3</sup>]
- AX: Change to the axis acceleration in  $[^{\circ}/s^3]$  for rotational axes or in  $[m/s^3]$ for linear axes

The maximum permissible jerk for SPLINE motions is defined in the machine data (variable \$JERK MA in the file ...R1\Mada\\$machine.dat).

**Example**

\$JERK={CP 50.0,ORI 50000.0,AX {A1 1000.0,A2 1000.0,A3 1000.0,A4 1000.0,A5 1000.0,A6 1000.0,E1 1000.0,E2 1000.0,E3 1000.0,E4 1000.0,E5 1000.0,E6 1000.0}}

#### **3.88 \$JERK\_C**

**Description** Cartesian jerk limitation for SPLINE in the main run

The variable of structure type JERK\_STRUC contains the current value for the change of the acceleration over time during a CP SPLINE motion (SLIN, SCIRC).

The variable is only relevant in the case of CP spline motions that are planned without a dynamic model. (Only KUKA System Software 8.1. From KUKA System Software 8.2 onwards, the variable is no longer relevant.)

The aggregate consists of the following components:

- CP: Change to the path acceleration in  $\text{Im/s}^3$ ]
- ORI: Change to the orientation acceleration in  $[^{\circ}/s^3]$
- AX: Change to the axis acceleration in  $[^{\circ}/s^3]$  for rotational axes or in  $[m/s^3]$ for linear axes

The variable is write-protected and can only be read.

# **3.89 \$KCP\_CONNECT**

**Description** Displays whether a KUKA smartPad is connected.

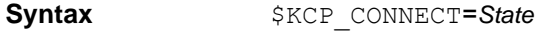

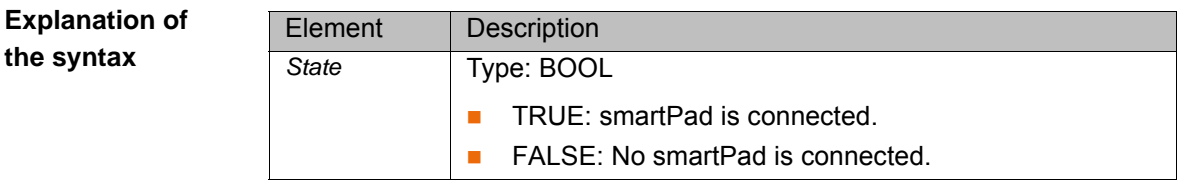

## **3.90 \$KCP\_IP**

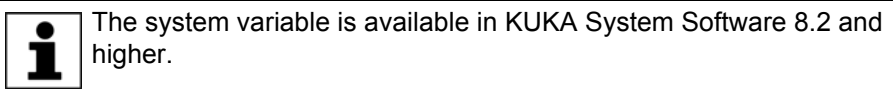

**Description** IP address of the currently connected KUKA smartPad

**Syntax** \$KCP IP=IP address

**Explanation of the syntax**

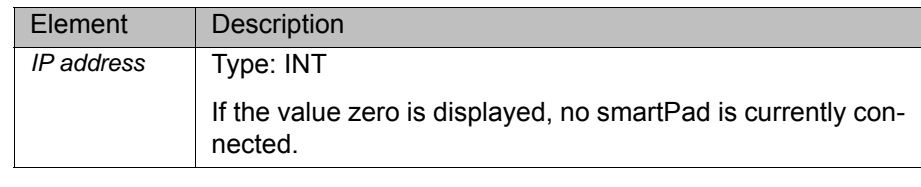

## **3.91 \$KCP\_TYPE**

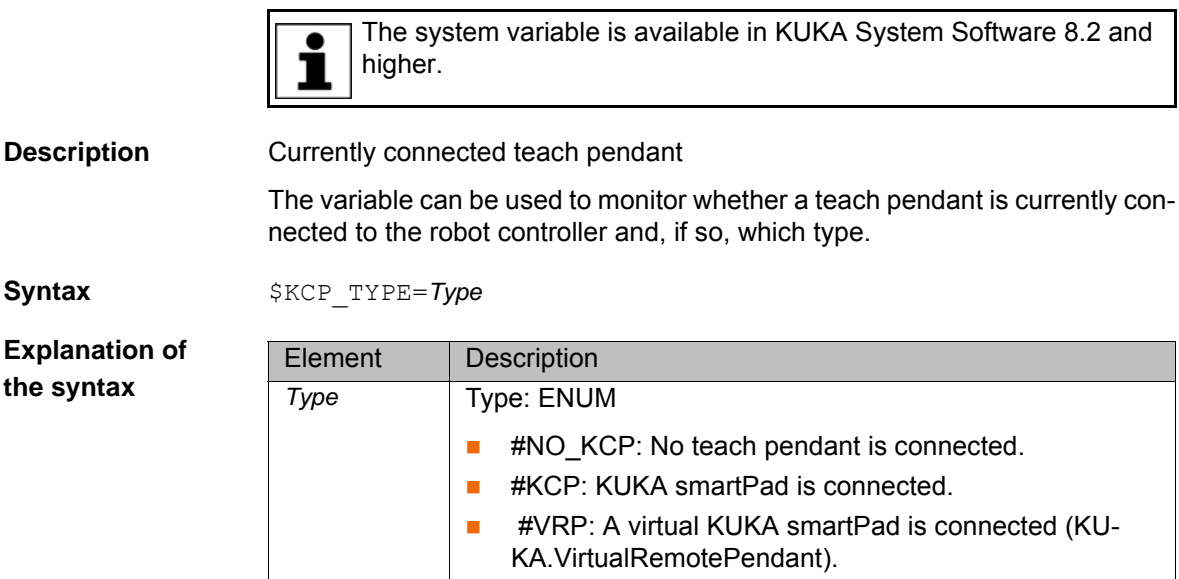

# **3.92 \$KDO\_ACT**

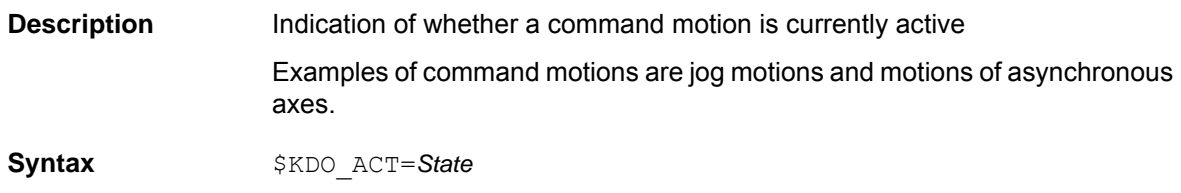

**Explanation of the syntax**

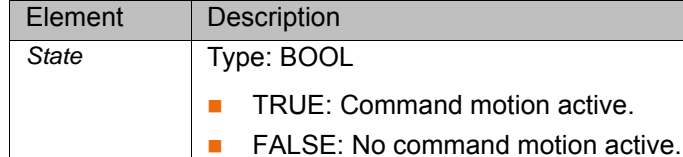

### **3.93 \$KR\_SERIALNO**

**Description** Robot serial number saved on the RDC

**Syntax** \$KR\_SERIALNO=*Number*

**Explanation of the syntax**

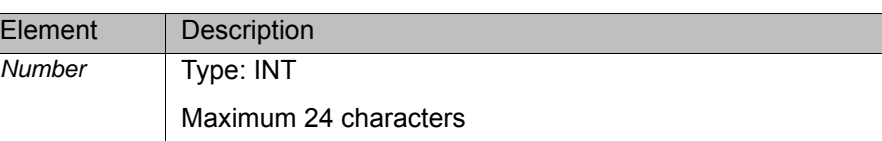

# **3.94 \$LDC\_ACTIVE**

The system variable is available in KUKA System Software 8.2 and higher. Ъ

**Description** Activation/deactivation of online load data verification **Precondition I** Online load data verification is loaded: \$LDC\_LOADED=TRUE **Syntax**  $$LDC$   $ACTIVE=State$ **Explanation of**  the Element | Description

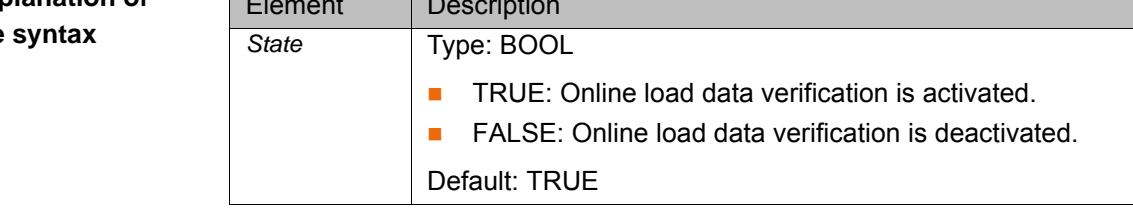

# **3.95 \$LDC\_LOADED**

The system variable is available in KUKA System Software 8.2 and higher. Т

**Description** Indication of whether online load data verification is loaded

The variable can be used to check whether online load data verification for the current robot type is available. Online load data verification is available for those robot types for which KUKA.LoadDataDetermination can be used.

**Syntax**  $$LDC$   $LOADED=S$  *tate*

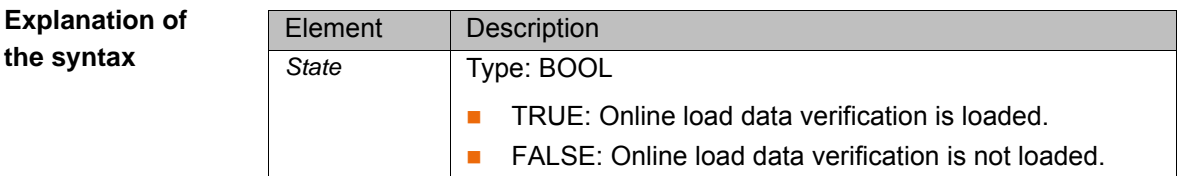

# **3.96 \$LDC\_RESULT**

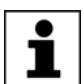

The system variable is available in KUKA System Software 8.2 and higher.

**Description** Current result of the online load data verification

**Syntax** \$LDC\_RESULT[*Index*]= *Result*

**Explanation of the syntax**

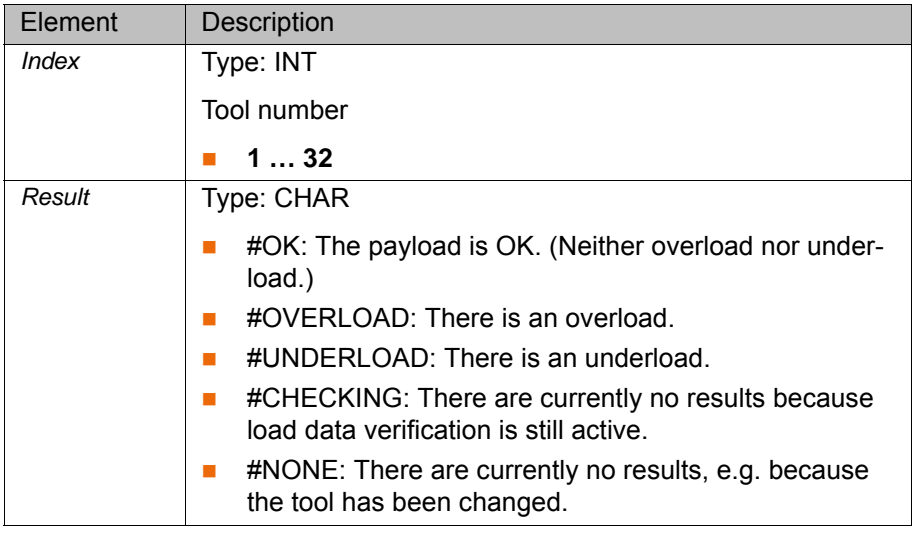

#### **3.97 \$LK\_MASTER**

**Description** Name or IP address of the current LK master (Linked Kinematic Master)

The variable indicates the current motion master in a RoboTeam. This is a robot that can move without a command being issued (e.g. by pressing the Start key or a jog key).

**Syntax** \$LK\_MASTER[]="*Name*"

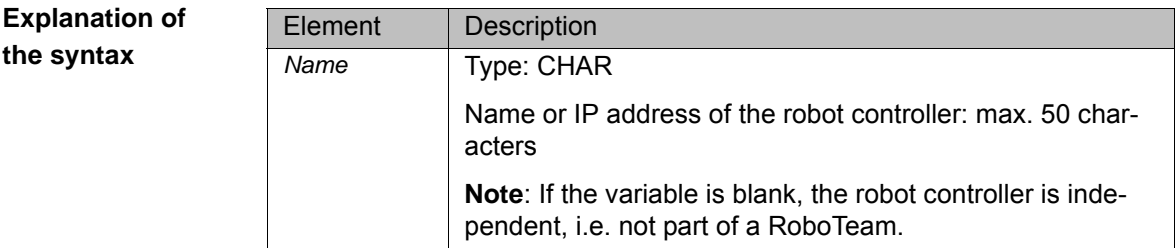

#### **3.98 \$LK\_SLAVES**

**Description** List with the names or IP addresses of the current LK slaves (Linked Kinematic Slaves) The variable indicates the current motion slave if there is at least one other controller coupled to the local controller. This means that at least one robot also moves when the local robot or an external kinematic system is moved. **Syntax** \$LK\_SLAVES[]="*List*"

3 System variables

# **KUKA**

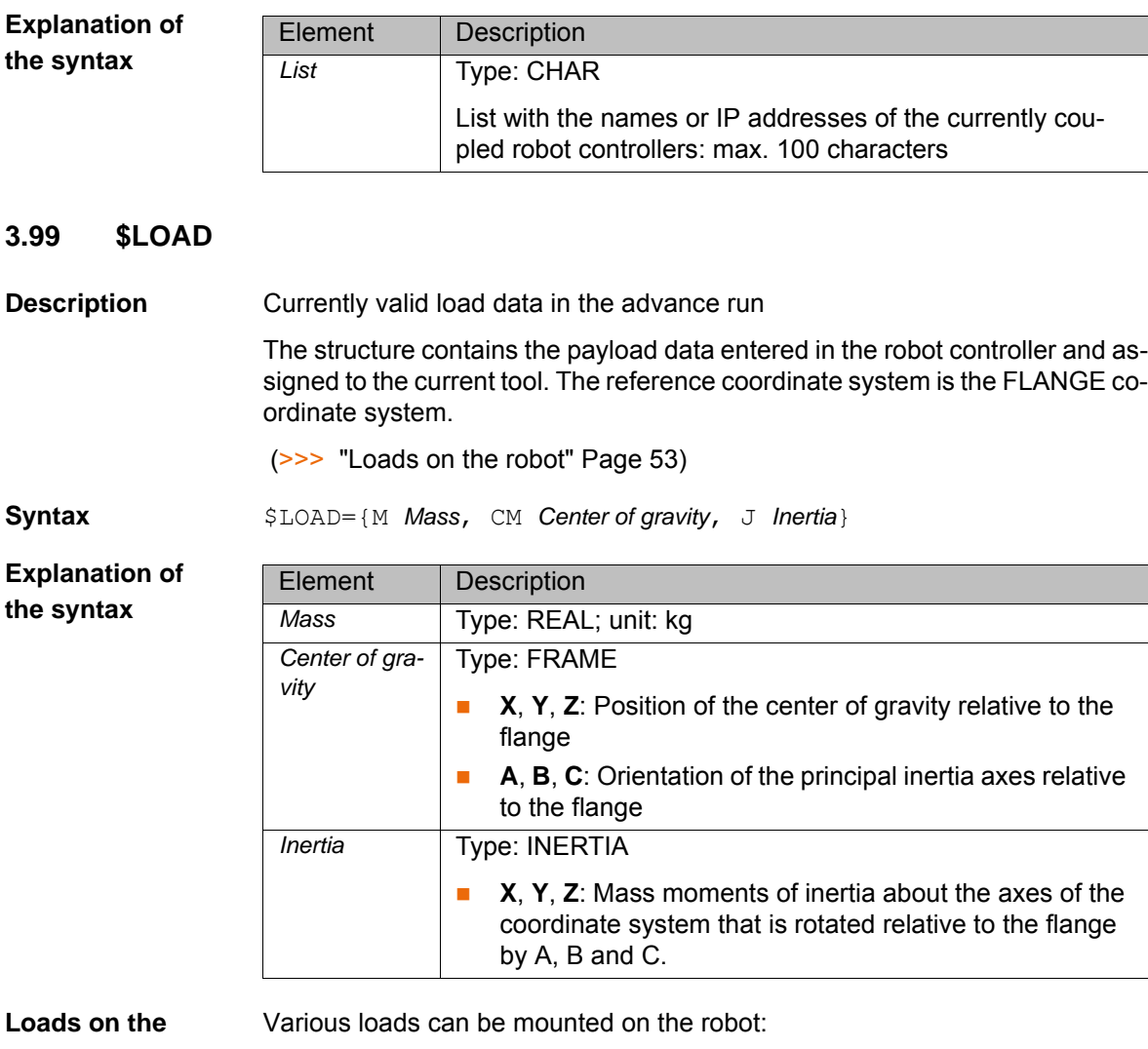

- <span id="page-52-0"></span>**robot**
- **Payload on the flange**
- Supplementary load on axis 3
- Supplementary load on axis 2
- Supplementary load on axis 1

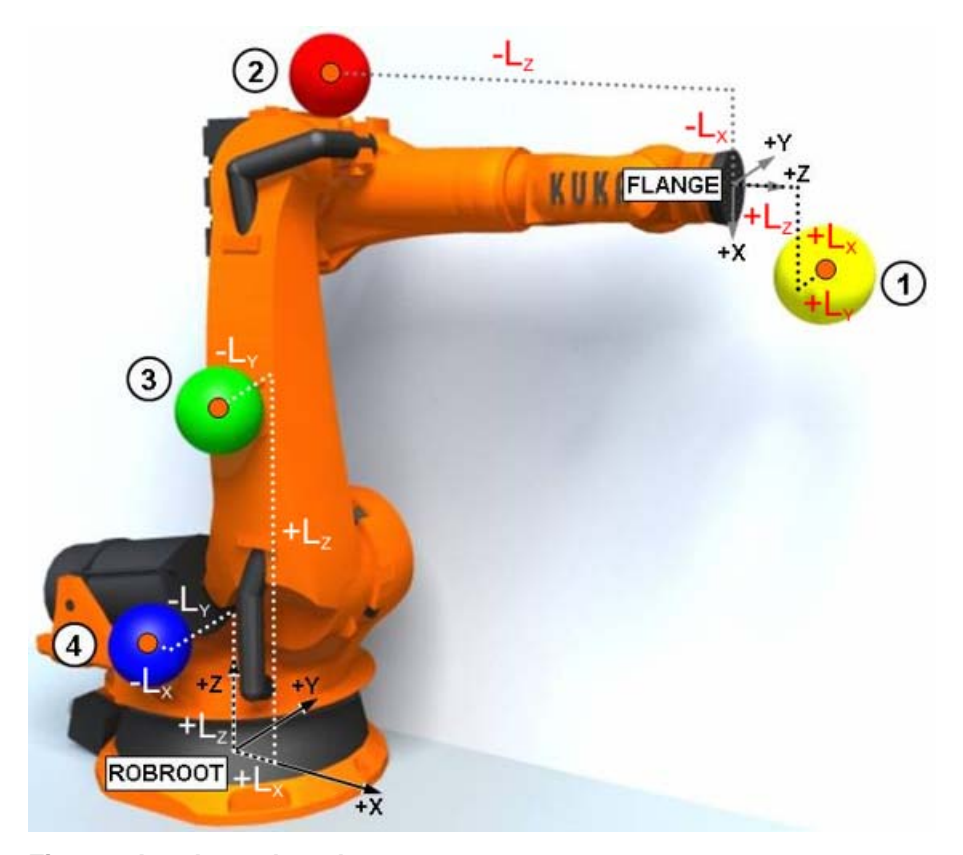

## **Fig. 3-4: Loads on the robot**

- 
- 1 Payload 3 Supplementary load on axis 2
- 2 Supplementary load on axis 3 4 Supplementary load on axis 1
- 

**Parameters** The load data are defined using the following parameters:

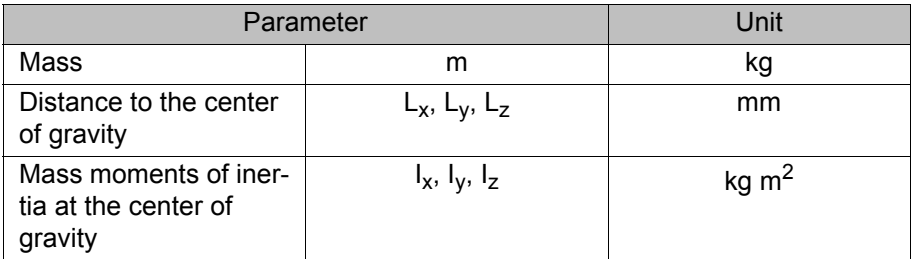

Reference systems of the X, Y and Z values for each load:

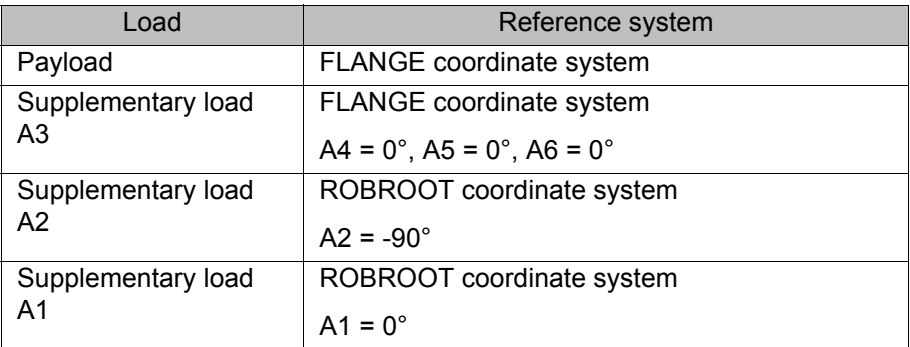

# **3.100 \$LOAD\_C**

**Description** Currently valid load data in the main run

#### 3 System variables

**KUKA** 

The structure contains the payload data entered in the robot controller and assigned to the current tool. The reference coordinate system is the FLANGE coordinate system.

(>>> ["Loads on the robot" Page 53](#page-52-0))

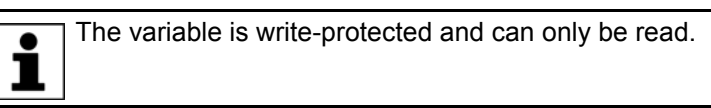

**Syntax** \$LOAD C={M *Mass*, CM *Center of gravity*, J *Inertia*}

**Explanation of the syntax**

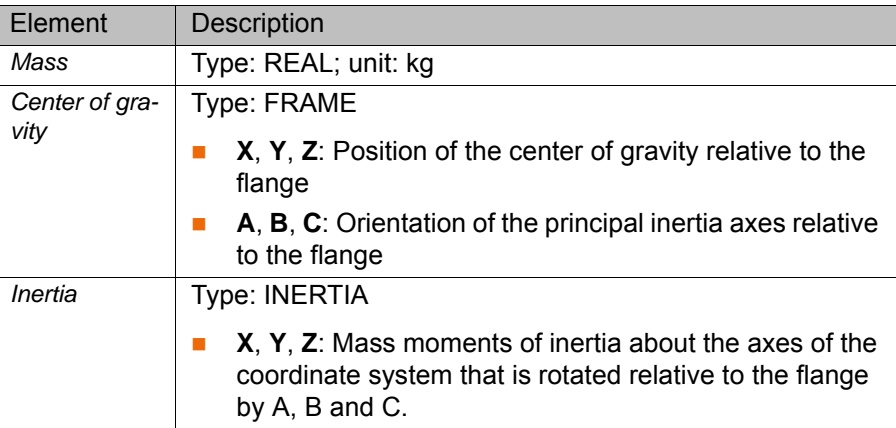

## **3.101 \$LOAD\_A1**

**Description** Currently valid supplementary load data for axis A1 in the advance run

The structure contains the supplementary load data of the load mounted on axis A1 and entered in the robot controller.

(>>> ["Loads on the robot" Page 53](#page-52-0))

The reference coordinate system is the ROBROOT coordinate system with A<sub>1</sub>=  $0^\circ$ .

**Syntax** \$LOAD A1={M *Mass*, CM *Center of gravity*, J *Inertia*}

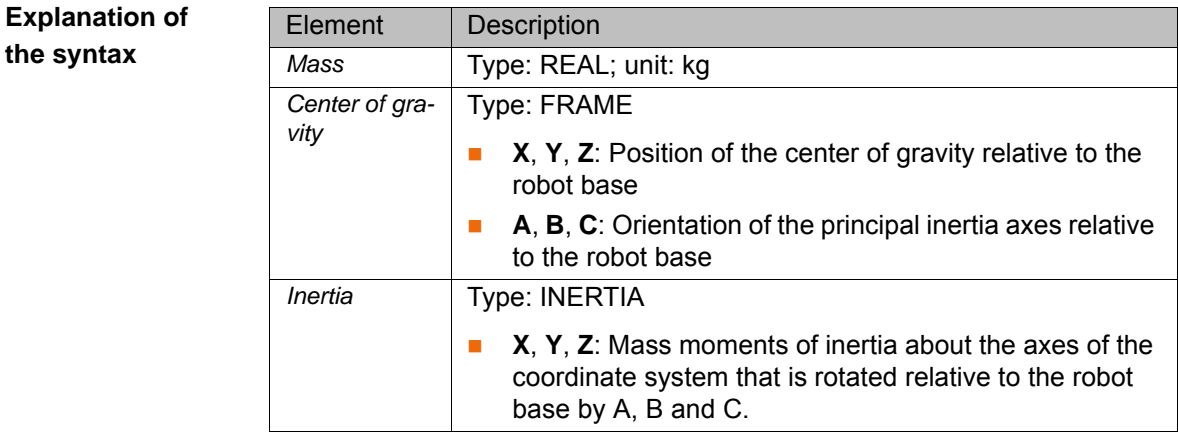

## **3.102 \$LOAD\_A1\_C**

**Description** Currently valid supplementary load data for axis A1 in the main run

The structure contains the supplementary load data of the load mounted on axis A1 and entered in the robot controller.

(>>> ["Loads on the robot" Page 53](#page-52-0))

The reference coordinate system is the ROBROOT coordinate system with  $A1 = 0^\circ$ .

$$
\boxed{\mathbf{i}}
$$

The variable is write-protected and can only be read.

**Syntax** \$LOAD A1 C={M *Mass*, CM *Center of gravity*, J *Inertia*}

**Explanation of the syntax**

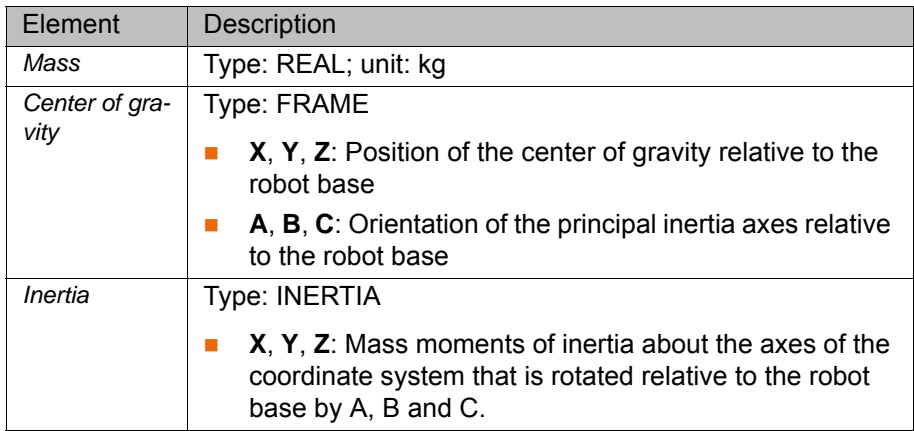

## **3.103 \$LOAD\_A2**

**Description** Currently valid supplementary load data for axis A2 in the advance run

The structure contains the supplementary load data of the load mounted on axis A2 and entered in the robot controller.

(>>> ["Loads on the robot" Page 53\)](#page-52-0)

The reference coordinate system is the ROBROOT coordinate system with  $A2 = -90^\circ$ .

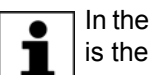

In the case of a 4-axis SCARA robot, the reference coordinate system is the ROBROOT coordinate system with A2= 0°.

**Syntax**  $$LOAD A2 = {M}$  *Mass*, CM *Center of gravity*, J *Inertia*}

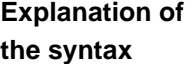

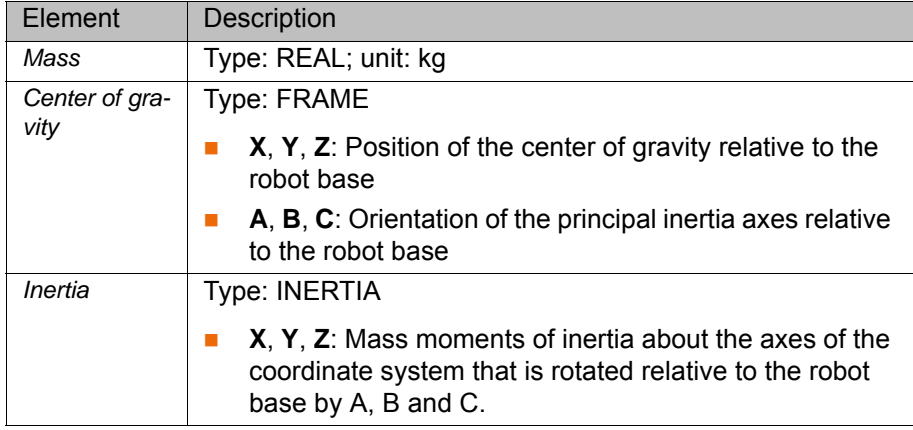

# **3.104 \$LOAD\_A2\_C**

**Description** Currently valid supplementary load data for axis A2 in the main run

The structure contains the supplementary load data of the load mounted on axis A2 and entered in the robot controller.

(>>> ["Loads on the robot" Page 53](#page-52-0))

The reference coordinate system is the ROBROOT coordinate system with  $A2 = -90^\circ$ .

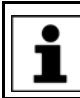

In the case of a 4-axis SCARA robot, the reference coordinate system is the ROBROOT coordinate system with A2= 0°.

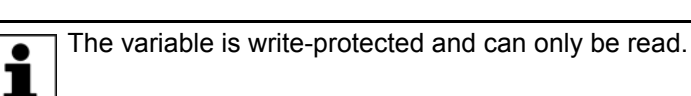

**Syntax** \$LOAD A2 C={M *Mass*, CM *Center of gravity*, J *Inertia*}

**Explanation of the syntax**

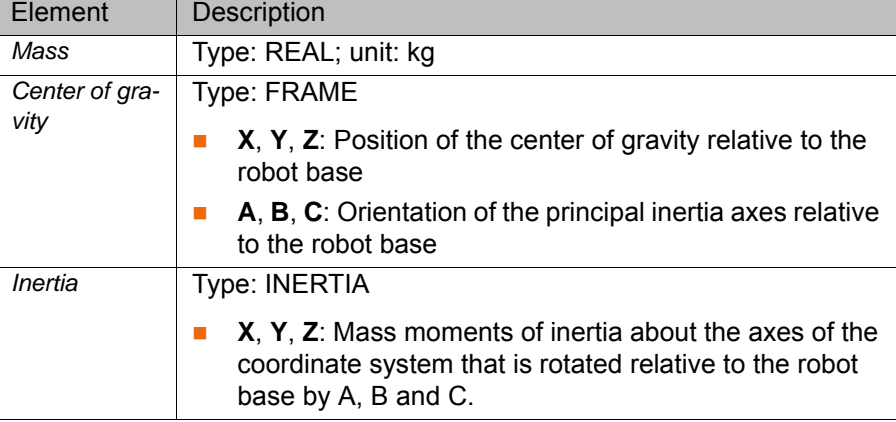

#### **3.105 \$LOAD\_A3**

**Description** Currently valid supplementary load data for axis A3 in the advance run

The structure contains the supplementary load data of the load mounted on axis A3 and entered in the robot controller.

(>>> ["Loads on the robot" Page 53](#page-52-0))

The reference coordinate system is the FLANGE coordinate system with A4=  $0^{\circ}$ , A5=  $0^{\circ}$  and A6=  $0^{\circ}$ .

**Syntax**  $$LOAD A3=(M Mass, CM Center of gravity, J Inertia)$ 

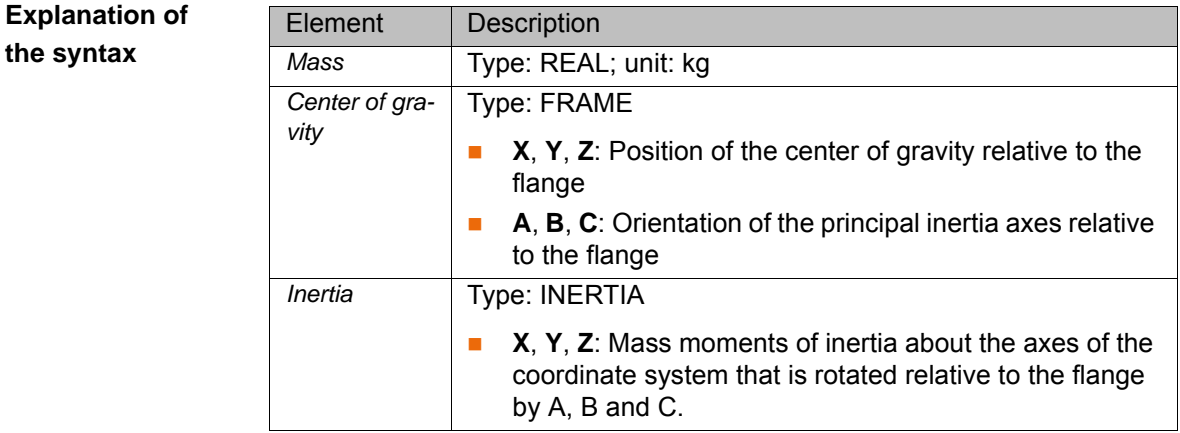

#### **3.106 \$LOAD\_A3\_C**

**Description** Currently valid supplementary load data for axis A3 in the main run

The structure contains the supplementary load data of the load mounted on axis A3 and entered in the robot controller.

(>>> ["Loads on the robot" Page 53\)](#page-52-0)

The reference coordinate system is the FLANGE coordinate system with A4=  $0^{\circ}$ , A5=  $0^{\circ}$  and A6=  $0^{\circ}$ .

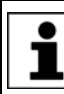

The variable is write-protected and can only be read.

**Syntax**  $$LOAD A3 C=\{M \text{ Mass, CM Center of gravity, J Inertia}\}$ 

#### **Explanation of the syntax**

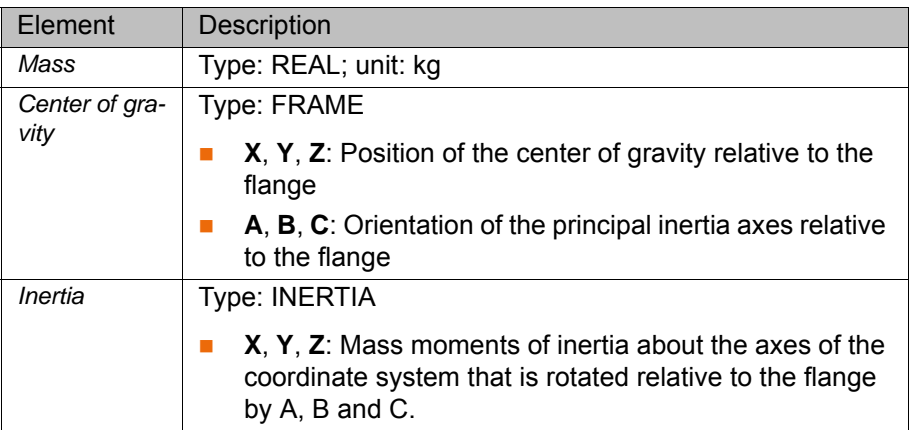

#### **3.107 \$MAMES\_ACT**

#### **Description** Robot-specific mastering position

The mastering position for each axis of a specific robot type is defined by means of \$MAMES in the machine data.

The robot-specific mastering position \$MAMES\_ACT may deviate slightly. The offset relative to the mastering position stored in \$MAMES is then saved as a MAM file on the RDC.

If offset values for the mastering are saved and are to be used, this must be specified in the machine data with \$INDIVIDUAL\_MAMES. The robot controller then reads the offset values during booting, adds them to the MAMES values and writes the result to the variable \$MAMES\_ACT.

- **If a MAM file with offset data is to be used, \$INDIVIDUAL MAMES**  $\neq$ #NONE, \$MAMES\_ACT = \$MAMES + MAM offset.
- If a MAM file with offset data is to be used, \$INDIVIDUAL\_MAMES  $\neq$ #NONE, but no MAM file is saved, \$MAMES\_ACT is invalid.
- If a MAM file with offset data is not to be used,  $$INDIVIDUAL$  MAMES = #NONE, \$MAMES\_ACT = \$MAMES.

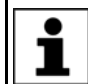

The variable is write-protected and can only be read.

**Syntax** \$MAMES\_ACT[*Axis number*]=*Axis value*

**Explanation of the syntax**

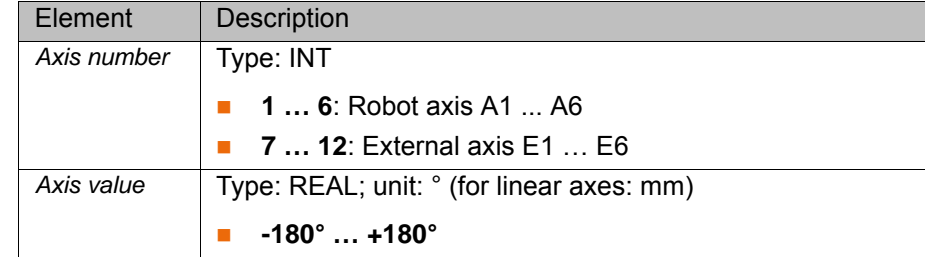

**Example** The MAMES value in the machine data for A3 is 90°. In the MAM file, an offset of 1° is saved for this axis:

\$MAMES ACT[3] =  $90.0 + 1.0 = 91.0$ 

## **3.108 \$MASTERINGTEST\_GROUP**

Only relevant if KUKA.SafeOperation or KUKA.SafeRangeMonitoring is installed.

**Description** Number of the reference group in reference position

If a robot is to be monitored safely, a mastering test must be performed. Up to 3 reference groups can be defined for the reference run.

The variable specifies the reference group that is currently in the reference position.

**Syntax** \$MASTERINGTEST\_GROUP=*Number*

**Explanation of the syntax** Element Description *Number* Type: INT **0**: No reference group in position **1 1** … 3: Reference group with this number in position

# **3.109 \$MASTERINGTEST\_REQ\_INT**

Only relevant if KUKA.SafeOperation or KUKA.SafeRangeMonitoring is installed.

controller internally requests the mastering test and sets the variable to TRUE.

**Description** Internal mastering test request

If a robot is to be monitored safely, a mastering test must be performed. Once the robot controller has booted or mastering has been carried out, the safety

**Syntax** \$MASTERINGTEST\_REQ\_INT=*Request*

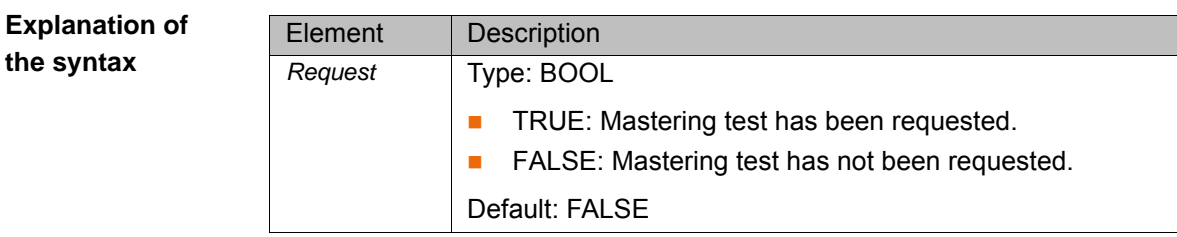

**KUKA** [System Variables](#page-0-2)

#### **3.110 \$MEAS\_PULSE**

**Description** Activation of the inputs for fast measurement

The variable can be used to activate fast measurement via an interrupt. When the interrupt is activated, \$MEAS\_PULSE must have the value FALSE, otherwise an acknowledgement message is generated and the program is stopped.

Further information about the inputs for fast measurement (interface X33) can be found in the documentation **Optional interfaces** for the KR C4.

**Syntax** \$MEAS\_PULSE[*Measurement input number*]=*State*

#### **Explanation of the syntax**

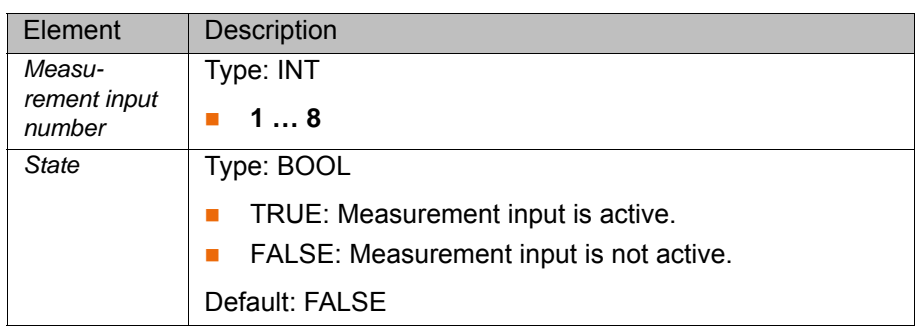

#### **3.111 \$MODE\_OP**

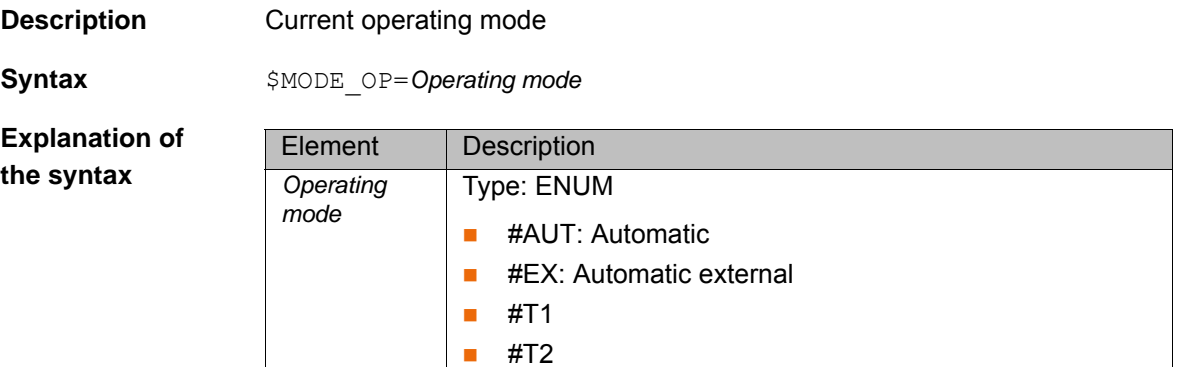

#### **3.112 \$MOT\_STOP**

**Description** Disabling of the external start The variable is set if the robot is not on the programmed path and the external

start is disabled. The robot controller resets the variable if the user answers **Yes** to the prompt for confirmation of whether the robot should nevertheless be started. The external start from the higher-level controller is issued subsequently in this case.

**Precondition EXECTS EXECTS EXECTS EXECTS PRECONDITION EXECTS** EXECTS FOR OPT=TRUE (variable in the file …\R1\STEU\Mada\\$option.dat)

**Syntax** \$MOT\_STOP=State

**Explanation of the syntax**

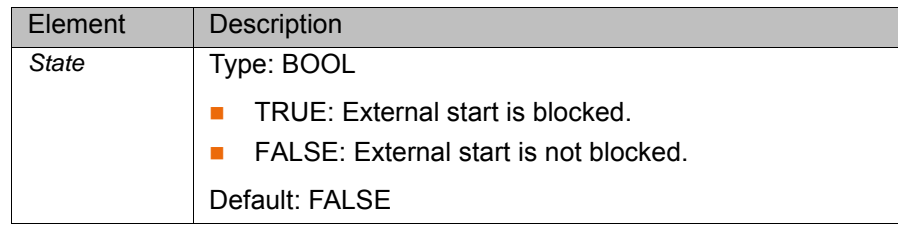

## **3.113 \$MOT\_TEMP**

**Description Current motor temperature of an axis** In the case of master/slave axes, only the motor temperature of the master drive can be read.

**Syntax** \$MOT\_TEMP[*Axis number*]=*Temperature*

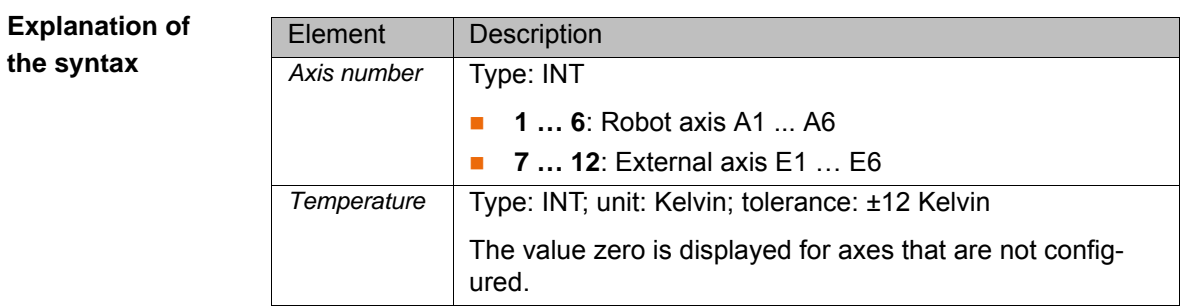

## **3.114 \$MOUSE\_ACT**

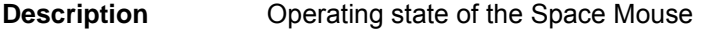

**Syntax** \$MOUSE ACT=State

**Explanation of the syntax**

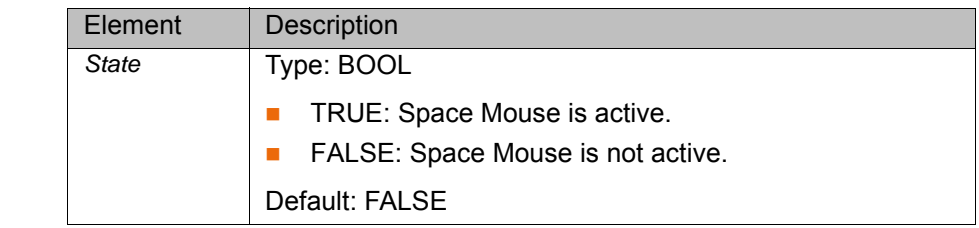

# **3.115 \$MOUSE\_DOM**

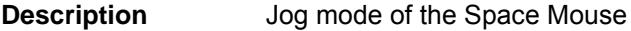

**Syntax** \$MOUSE DOM=Mode

**Explanation of the syntax**

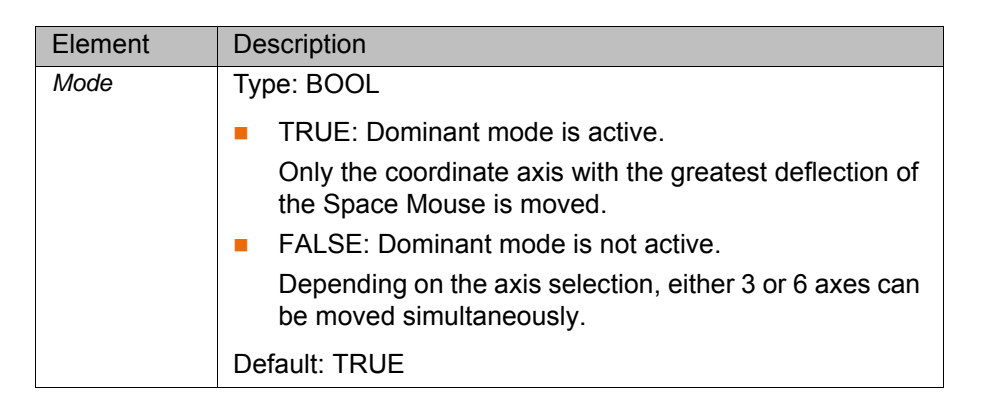

# **3.116 \$MOUSE\_ON**

**Description** Activation/deactivation of the Space Mouse on the smartPad

**Syntax** \$MOUSE ON=State

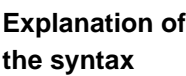

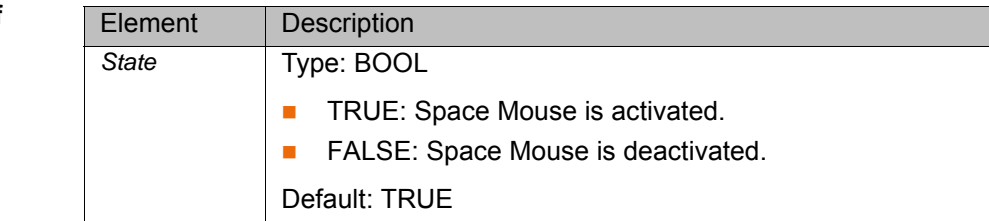

## **3.117 \$MOUSE\_ROT**

**Description** Rotational motions with the Space Mouse On/Off

**Syntax** \$MOUSE ROT=State

**Explanation of the syntax**

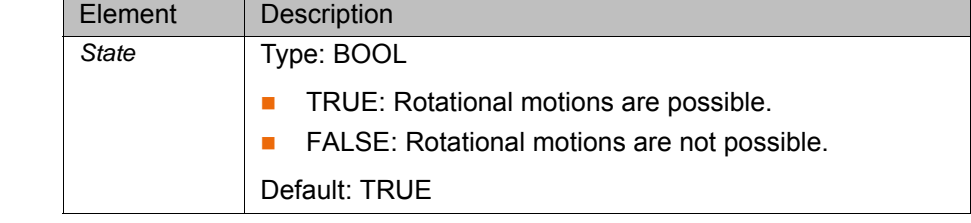

# **3.118 \$MOUSE\_TRA**

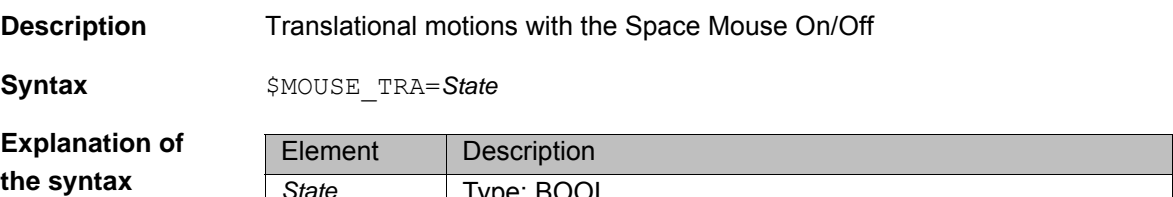

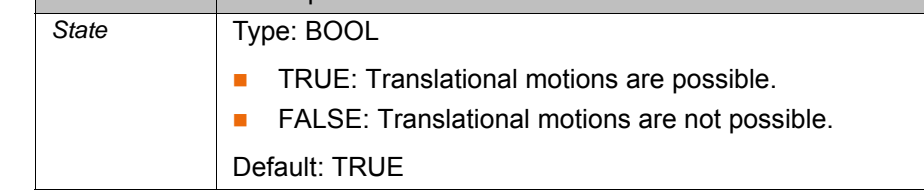

## **3.119 \$MOVE\_BCO**

**Description** Indication of whether a BCO run is currently being executed

**Syntax** \$MOVE BCO=State

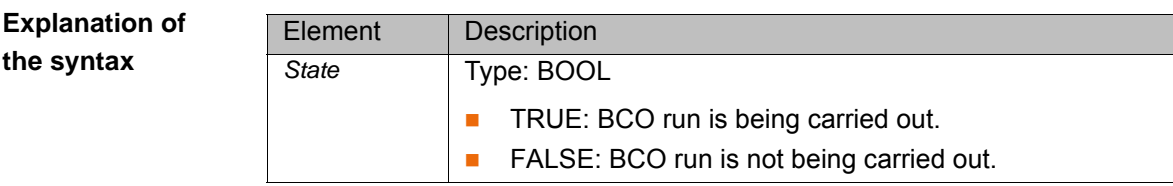

## **3.120 \$NULLFRAME**

**Description** NULLFRAME

The variable of structure type FRAME can be used to set all components of a coordinate system to zero:

- **X**, **Y**, **Z**: Offset of the origin along the axes in [mm]
- **A**, **B**, **C**: Rotational offset of the axis angles in [°]

**Example** Position of the BASE coordinate system is NULLFRAME \$BASE=\$NULLFRAME

**3.121 \$NUM\_IN**

**Description** Number of available digital inputs \$IN

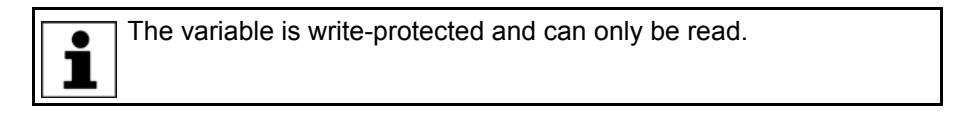

**Syntax**  $$NUM IN=Number$ 

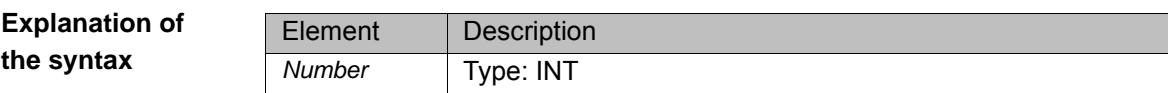

## **3.122 \$NUM\_OUT**

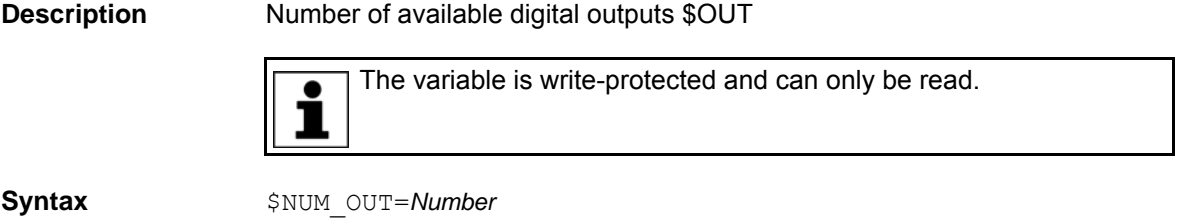

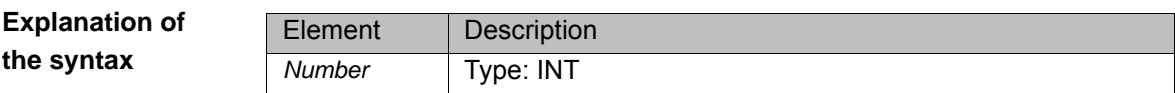

# **3.123 \$ORI\_TYPE**

**Description Orientation control of a CP motion in the advance run** 

**Syntax**  $$ORI$  TYPE=*Type* 

**Explanation of the syntax**

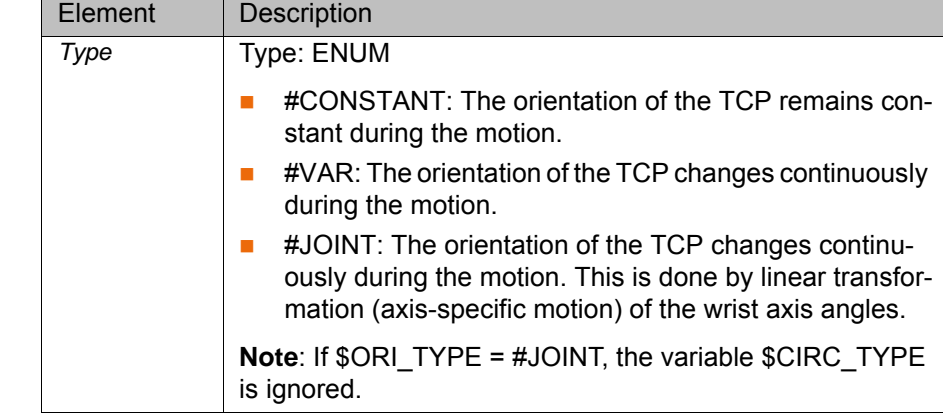

# **3.124 \$ORI\_TYPE\_C**

**Description Orientation control of a CP motion in the main run** 

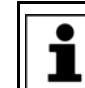

The variable is write-protected and can only be read.

**Syntax** \$ORI\_TYPE\_C=*Type*

**Explanation of the syntax**

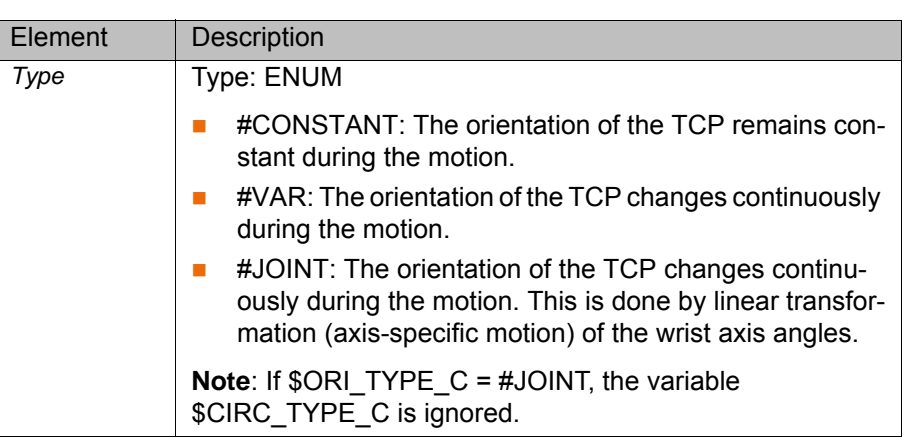

# **3.125 \$OUT**

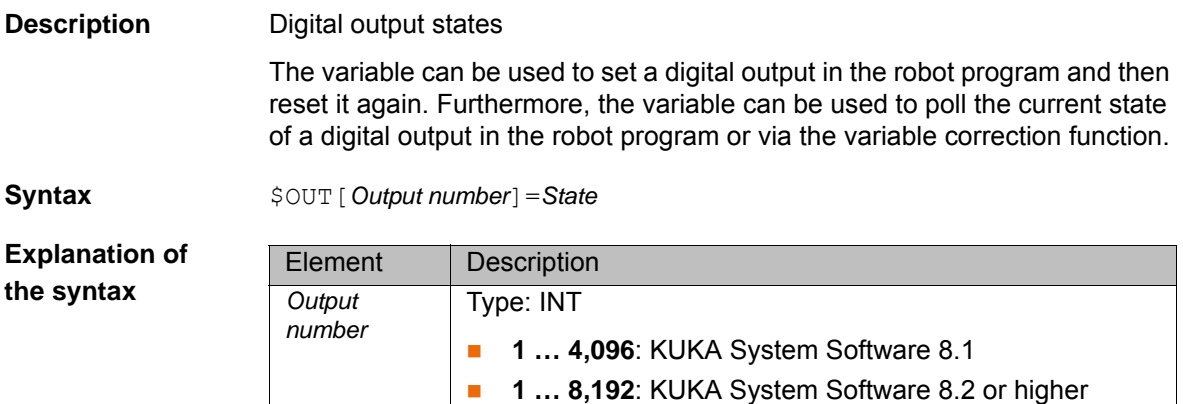

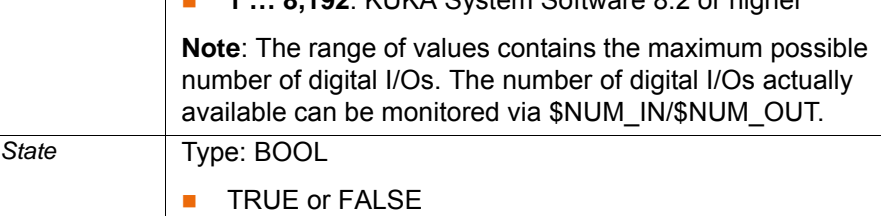

## **3.126 \$OUT\_C**

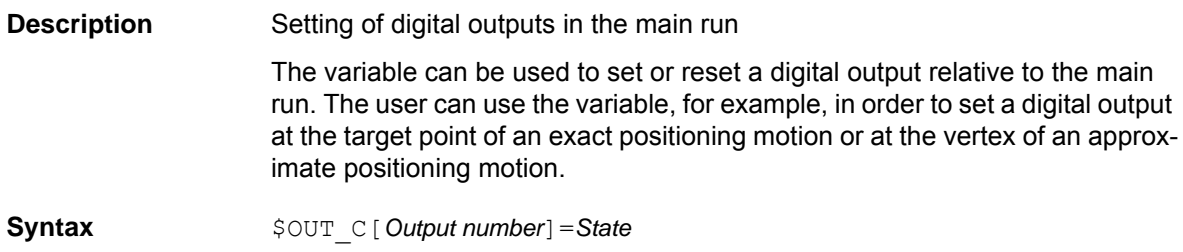

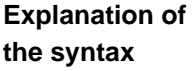

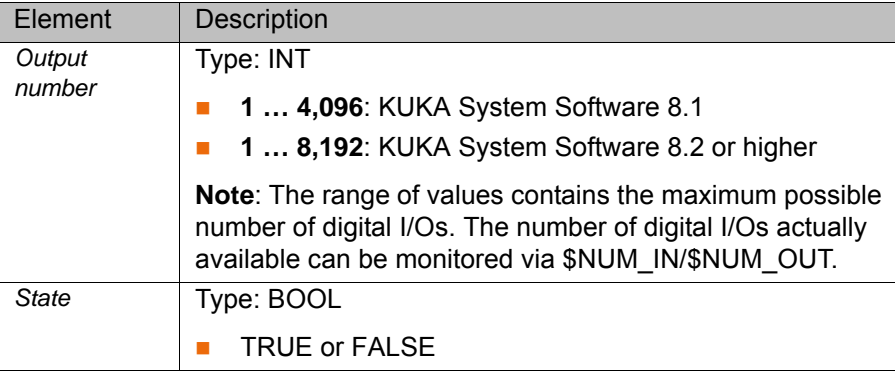

## **3.127 \$OV\_ASYNC**

**Description Override for coordinated asynchronous motions** 

The velocity of asynchronous axes is not influenced by the program override (POV). The override for coordinated asynchronous motions (= ASYPTP motion) must be set with \$OV\_ASYNC in the KRL program. The override is specified as a percentage of the programmed velocity.

In T1 mode, the maximum velocity is 250 mm/s, irrespective of the value that is set. ĺ Exception: The velocity reduction for ASYPTP motions in T1 is deactivated (variable \$ASYNC\_T1\_FAST in the file …R1\Mada\\$machine.dat). Further information about \$ASYNC\_T1\_FAST can be found in the machine data documentation.

**Syntax**  $$OV$   $$SVMC=Override$ 

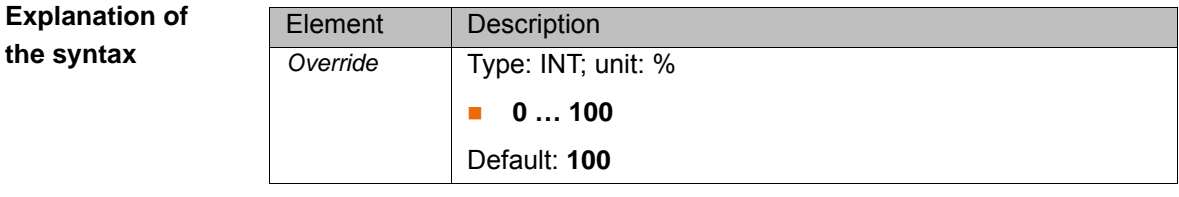

#### **Example**

\$OV\_ASYNC=20

ASYPTP motions are carried out with 20% of the programmed velocity.

# **3.128 \$OV\_PRO**

**Description** Program override is the velocity of the robot during program execution. The program override is specified as a percentage of the programmed velocity.

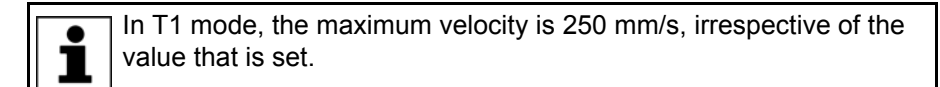

**Syntax**  $$OV$   $PRO=Override$ 

**Explanation of the syntax**

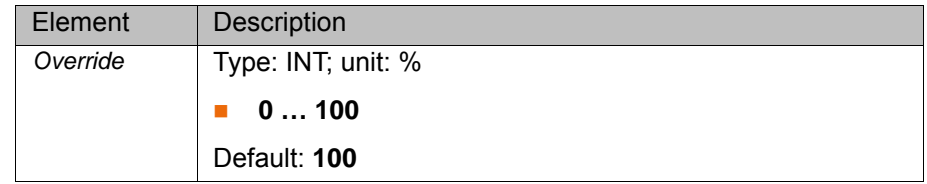

# **3.129 \$OV\_ROB**

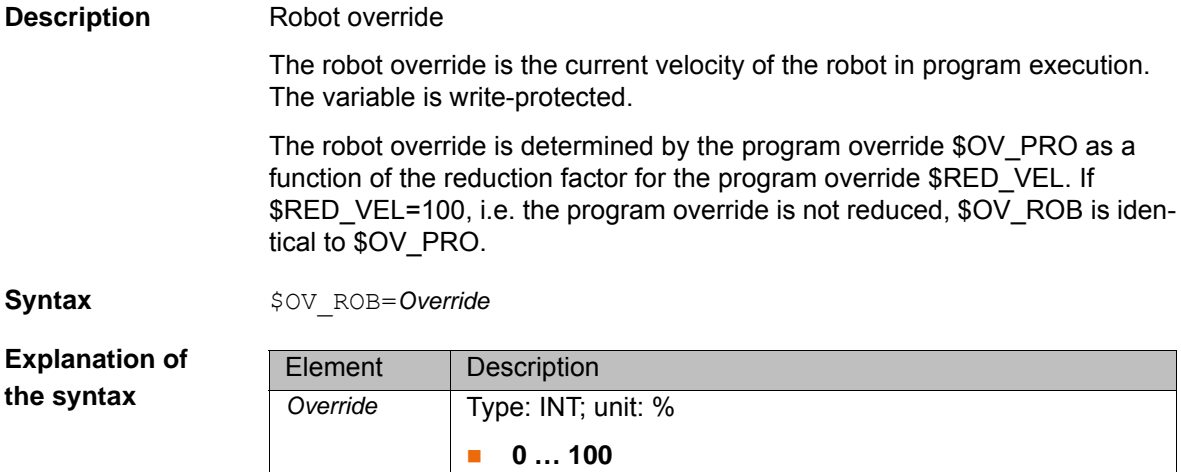

### **3.130 \$PAL\_MODE**

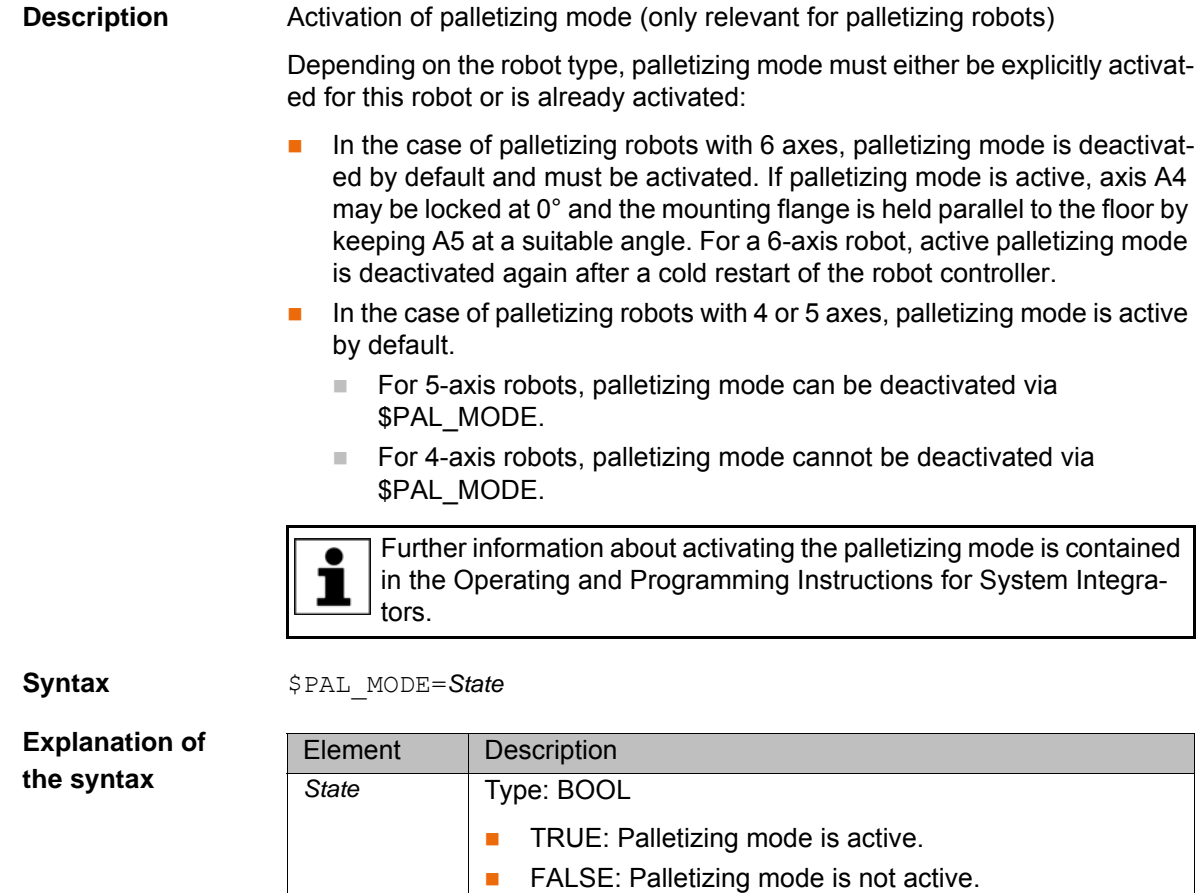

#### **3.131 \$PATHTIME**

**Description** Structure with the data of a time-based spline motion (TIME\_BLOCK)

The variable can be used to read the data of a time-based spline. \$PATHTIME is filled with the data as soon as the robot controller has completed the planning of the spline block. The data are retained until the next spline block has been planned.

Default: Dependent on the robot model

**Syntax** *Path times*=\$PATHTIME

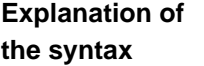

Element Description *Path times* | Type: Pathtime Struc Data of the time-based spline motion

**Pathtime\_Struc** STRUC Pathtime\_Struc REAL total, scheduled, programmed, INT n sections, REAL max dev, INT max dev section

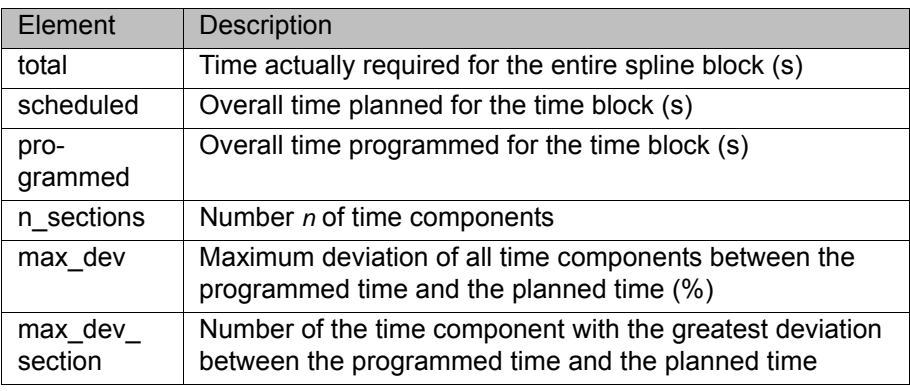

#### **3.132 \$PC\_FANSPEED**

**Description** Speed of the PC fan (internal fan)

**Syntax** \$PC\_FANSPEED=*Speed*

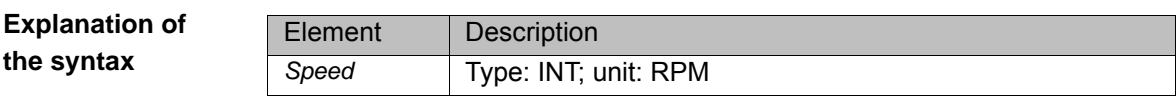

#### **3.133 \$PINGCOOPKRC**

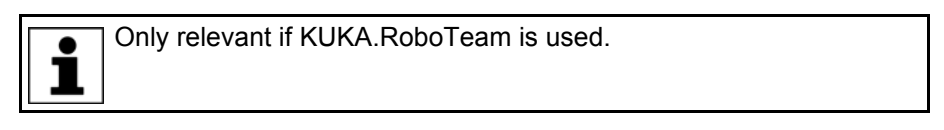

**Description** Accessibility of the cooperating robots in a cell The variable can be used to display the currently accessible controllers of a RoboTeam. During program execution, status signals are received from the participating controllers via the kernel system network at regular intervals. The absence of a signal indicates that the controller concerned is no longer accessible in the network. **Syntax** \$PINGCOOPKRC=*Bit array* **Explanation of the syntax** Element Description *Bit array* **Bit array with which the accessible controllers of a** RoboTeam can be displayed. **Bit n = 0**: Controller not accessible. **Bit n = 1**: Controller accessible. Bit value: The smallest bit is always the local controller, i.e. bit 0 is always zero.

**Example** \$PINGCOOPKRC = 'B11110'

All bit masks within the RoboTeam refer to the local list of the structure variable \$COOP KRC[ ]. For example, in the case of 5 cooperating robots, the variable \$PINGCOOPKRC on robot R1 has the value 30 if the kernel system network connection is intact. This value is made up as follows:

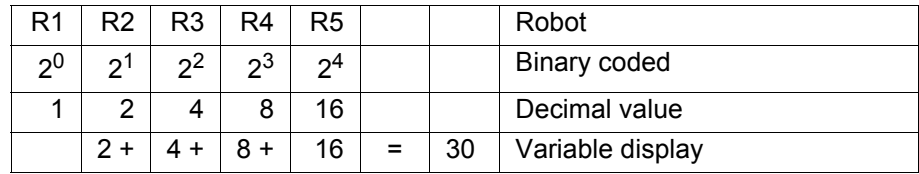

The smallest bit is always the local controller (here: R1).

#### **3.134 \$POS\_ACT**

**Description Current Cartesian robot position** 

The variable of structure type E6POS defines the setpoint position of the TCP in relation to the BASE coordinate system.

- **X**, **Y**, **Z**: Offset of the origin along the axes in [mm]
- **A**, **B**, **C**: Rotational offset of the axis angles in [°]

The variable is write-protected. In the robot program, the variable triggers an advance run stop.

#### **3.135 \$POS\_ACT\_MES**

**Description** Measured Cartesian robot position

The variable of structure type E6POS defines the actual position of the TCP in relation to the BASE coordinate system.

- **X**, **Y**, **Z**: Offset of the origin along the axes in [mm]
- **A**, **B**, **C**: Rotational offset of the axis angles in [°]

#### <span id="page-67-0"></span>**3.136 \$POS\_BACK**

**Description** Cartesian start position of the current motion block

The variable of structure type E6POS defines the start position of the TCP in relation to the BASE coordinate system.

- **X**, **Y**, **Z**: Offset of the origin along the axes in [mm]
- **A**, **B**, **C**: Rotational offset of the axis angles in [°]

\$POS BACK can be used to return to the start position of an interrupted motion instruction. \$POS\_BACK corresponds to the beginning of the window for an interruption within the approximation window and to the end of the window for an interruption after the approximation window. \$POS\_BACK triggers an advance run stop in the KRL program.

**Example Approximated PTP motion** 

PTP P1 PTP P2 C\_PTP PTP P3

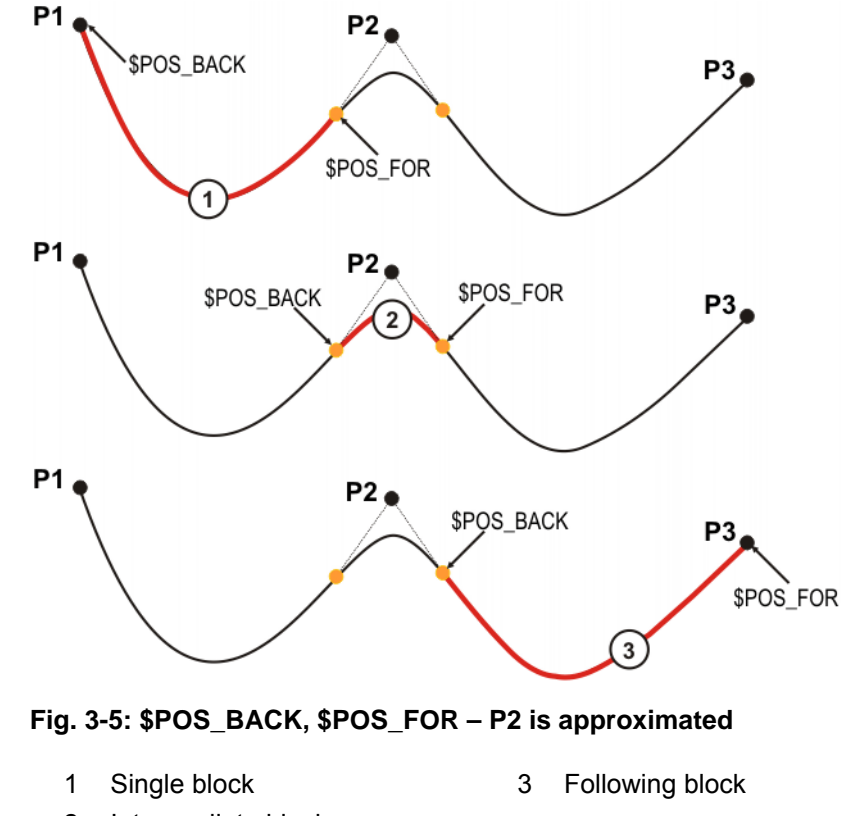

2 Intermediate block

#### **3.137 \$POS\_FOR**

**Description** Cartesian target position of the current motion block

The variable of structure type E6POS defines the target position of the TCP in relation to the BASE coordinate system.

- **X**, **Y**, **Z**: Offset of the origin along the axes in [mm]
- **A**, **B**, **C**: Rotational offset of the axis angles in [°]

\$POS\_FOR can be used to move to the target position of an interrupted motion instruction. \$POS\_FOR corresponds to the end of the window for an interruption within the approximation window and to the beginning of the window for an interruption before the approximation window. \$POS\_FOR triggers an advance run stop in the KRL program.

**Example** (>>> [3.136 "\\$POS\\_BACK" Page 68\)](#page-67-0)

#### **3.138 \$POS\_INT**

**Description** Cartesian robot position in the case of an interrupt

The variable of structure type E6POS defines the position of the TCP in relation to the BASE coordinate system at the time of the interrupt.

- **X**, **Y**, **Z**: Offset of the origin along the axes in [mm]
- **A**, **B**, **C**: Rotational offset of the axis angles in [°]

\$POS INT can be used to return to the Cartesian position at which an interrupt was triggered. The variable is only admissible in an interrupt program and triggers an advance run stop.

**KUKA** [System Variables](#page-0-2)

#### **3.139 \$POS\_RET**

**Description** Cartesian robot position when leaving the path

The variable of structure type E6POS defines the position of the TCP in relation to the BASE coordinate system at the time that the programmed path was left.

- **X**, **Y**, **Z**: Offset of the origin along the axes in [mm]
- **A**, **B**, **C**: Rotational offset of the axis angles in [°]

When the robot is stationary, \$POS RET can be used to return to the Cartesian position at which the path was left.

#### **3.140 \$POWER\_FAIL**

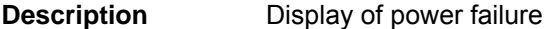

**Syntax** \$POWER FAIL=State

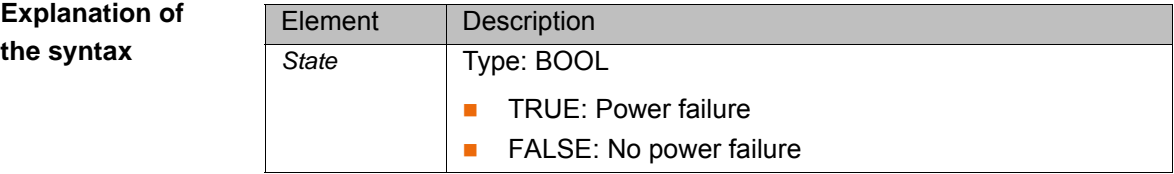

#### **3.141 \$POWEROFF\_DELAYTIME**

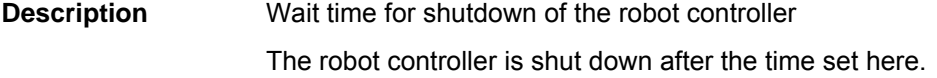

**Syntax** \$POWEROFF\_DELAYTIME=*Wait time*

**Explanation the syntax**

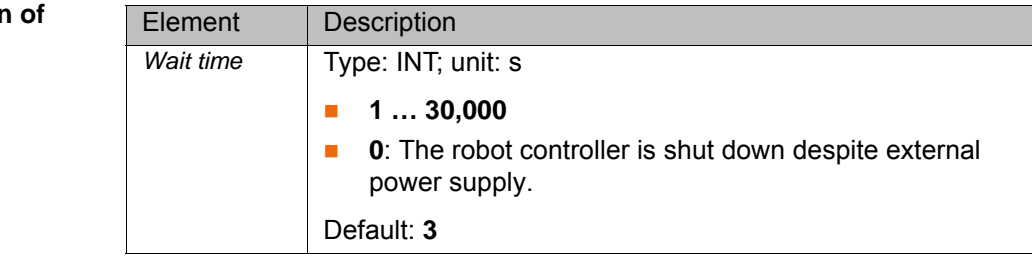

#### **3.142 \$PRO\_IP**

**Description** Structure with the data of the process pointer in the selected interpreter

The variable contains the data of the block that will be executed next by the selected interpreter.

Depending on the specific interpreter, access to the data is as follows:

- Reading the variable in a robot program refers to the status of the robot interpreter.
- Reading the variable in a submit program refers to the status of the submit interpreter.
- Reading/writing to the variable by means of the variable correction function refers to the current value of \$INTERPRETER.

\$INTERPRETER = 0: the submit interpreter is selected.

\$INTERPRETER = 1: the robot interpreter is selected.

The component P\_Arrived of the variable \$PRO\_IP is not initialized in the submit interpreter. Reading P\_Arrived in a submit program trig-1 gers error message *{\$variable} value invalid*. In order to be able to read the robot interpreter component P\_Arrived in a submit program, the variable \$PRO\_IP1 must be used. **Syntax** \$PRO IP=*Process data* Element | Description *Process data* | Type: Pro Ip Structure with the current data of the process pointer **Pro\_Ip** STRUC Pro Ip CHAR name[32], INT snr, CHAR name\_c[32], INT snr c, BOOL i executed, INT p arrived, CHAR p\_name[24], CALL\_STACK S101, S102, …S110 Element | Description name[] Name of the module in which the interpreter is in the advance run snr | Number of the block in which the interpreter is in the advance run (usually not equal to the line number of the program)  $name_c[]$  Name of the module in which the interpolator is in the main run  $snr_c$  Number of the block in which the interpolator is in the main run  $i$  executed  $\parallel$  Indicates whether the block has already been executed by the interpreter (= TRUE)  $p_{\text{a}}$  arrived | Indicates where the robot is located on the path (only relevant for motion instructions) **0**: Arrived at the target or auxiliary point of the motion **1**: Target point not reached, i.e. robot is somewhere on the path **2**: Not relevant **3**: Arrived at the auxiliary point of a CIRC or SCIRC motion **4**: On the move in the section between the start and the auxiliary point p\_name[] Name or aggregate of the target or auxiliary point at which the robot is located S101 … Caller stack in which the interpreter is situatedS110

### **3.143 \$PRO\_IP0**

<span id="page-70-0"></span>**Explanation of the syntax**

**Description** Structure with the data of the process pointer in the submit interpreter

The variable contains the data of the block that will be executed next by the submit interpreter. The variable can be read by means of both a robot program and a submit program. Data can also be written to it using the variable correction function.

**Syntax** \$PRO IP0=Process data

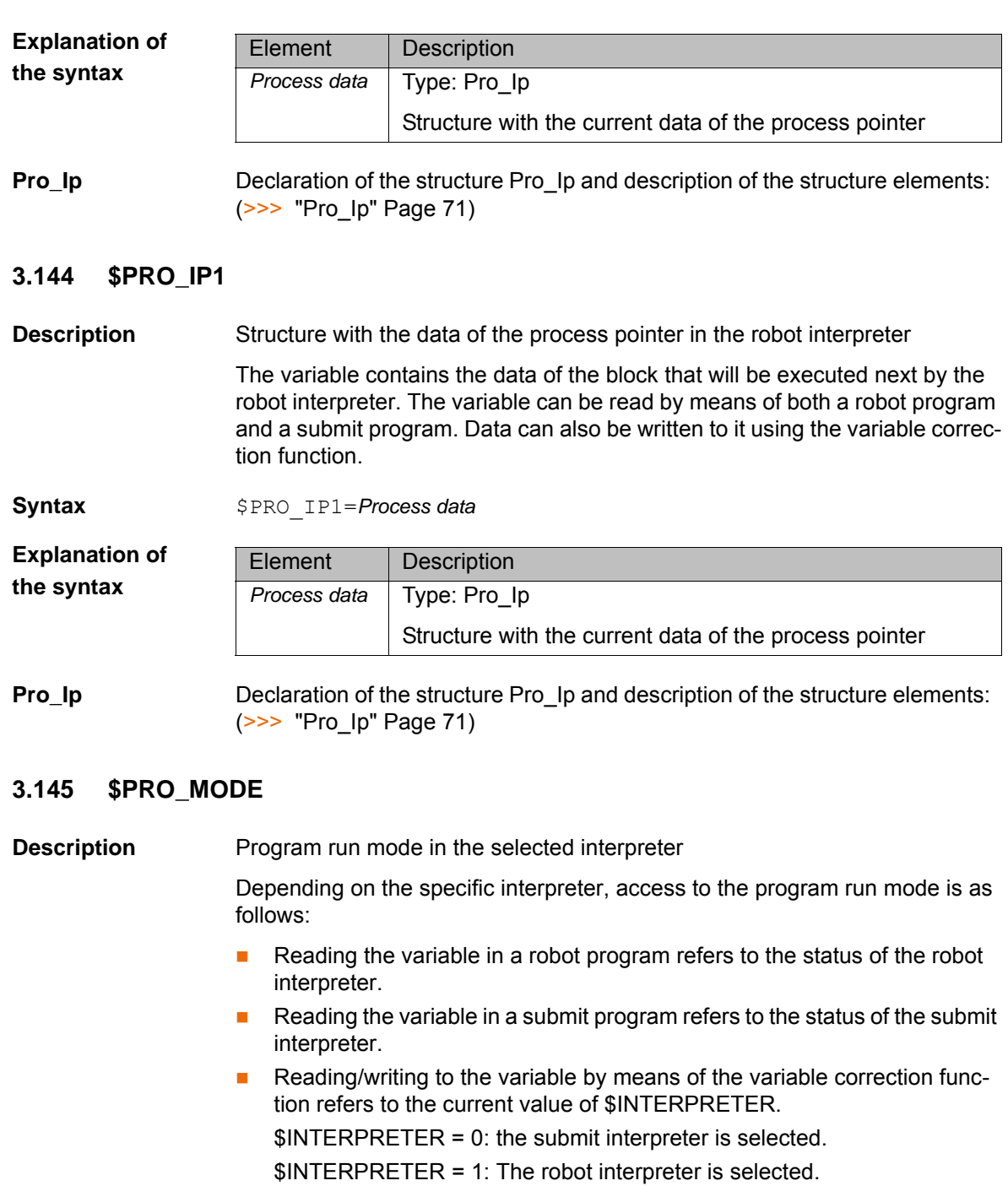

**Syntax** \$PRO MODE=*Type*
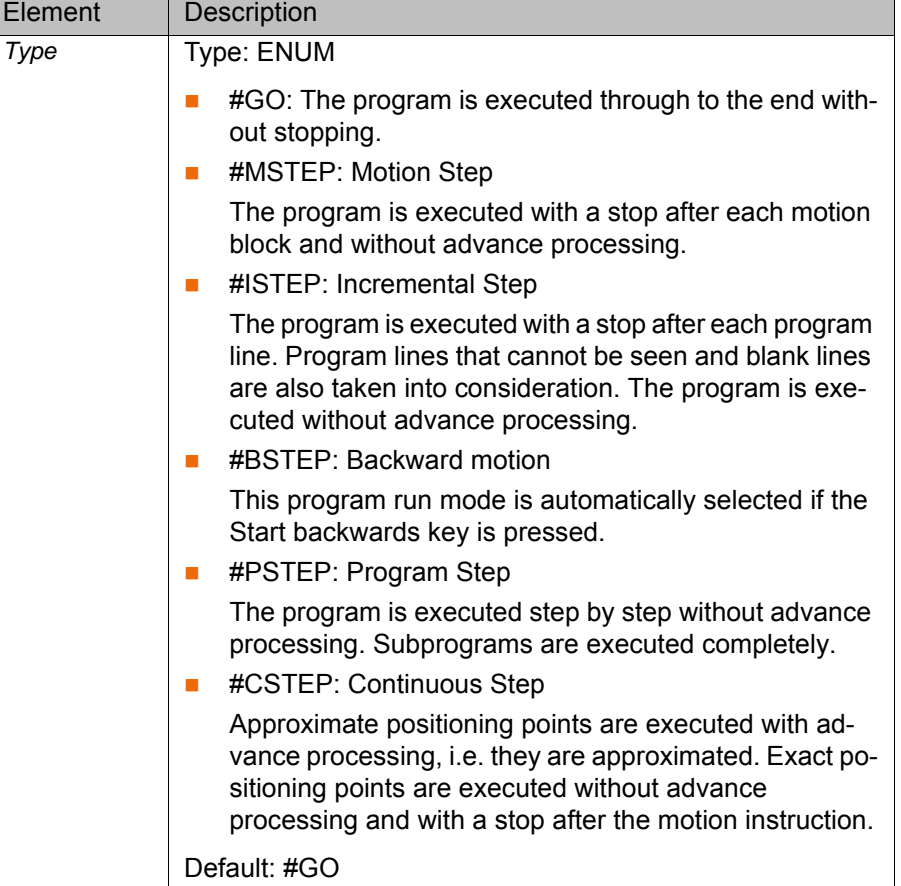

# **3.146 \$PRO\_MODE0**

**Description** Program run mode in the submit interpreter

The variable can be read by means of both a robot program and a submit program. Data can also be written to it using the variable correction function.

**Syntax** \$PRO MODE0=Type

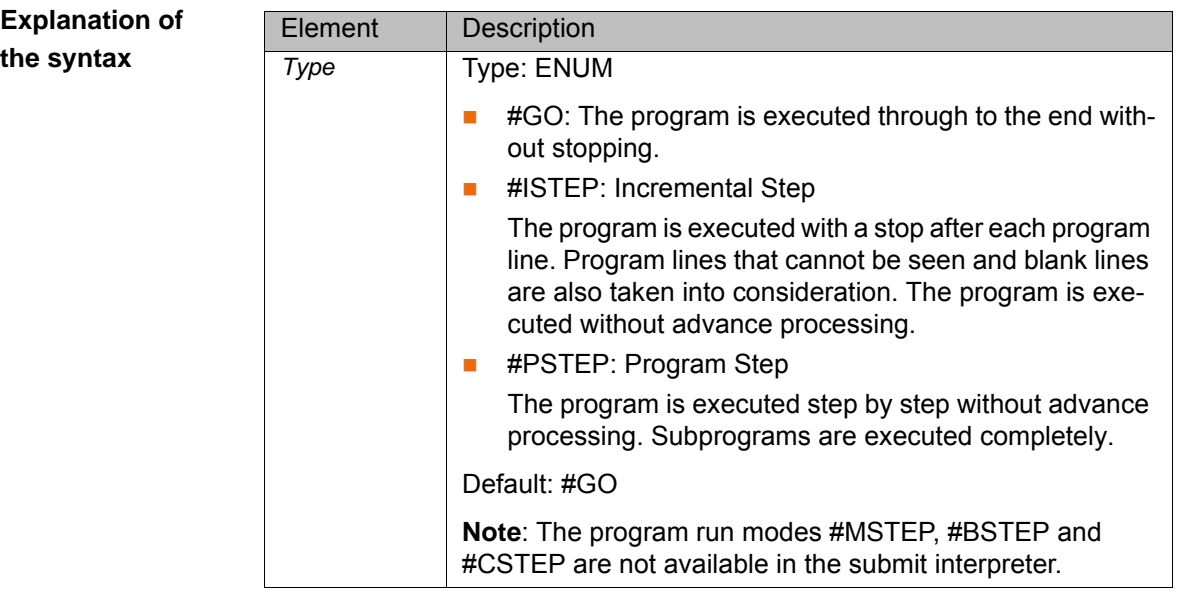

# **3.147 \$PRO\_MODE1**

**Description** Program run mode in the robot interpreter

The variable can be read by means of both a robot program and a submit program. Data can also be written to it using the variable correction function.

**Syntax**  $$PROMODE1=Type$ 

**Explanation of**  (>>> [3.145 "\\$PRO\\_MODE" Page 72](#page-71-0))

**the syntax**

## **3.148 \$PRO\_NAME**

**Description** Name of the program in the selected interpreter

Depending on the specific interpreter, access to the name is as follows:

- Reading the variable in a robot program refers to the status of the robot interpreter.
- Reading the variable in a submit program refers to the status of the submit interpreter.
- $\blacksquare$  It is not possible to write to the variable.

**Syntax**  $$PRONAME[] = Name$ 

**Explanation of the syntax**

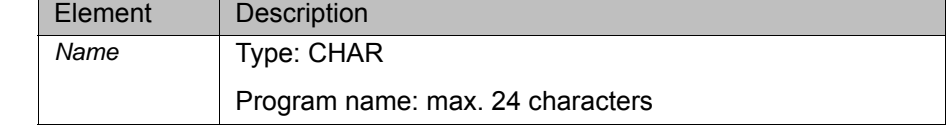

## **3.149 \$PRO\_NAME0**

**Description** Name of the program in the submit interpreter

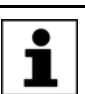

**the syntax**

**Syntax** \$PRO\_NAME1[]=*Name*

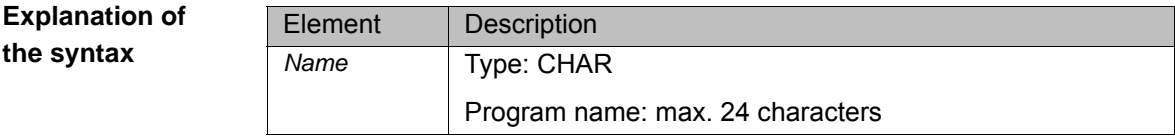

The variable is write-protected and can only be read.

## **3.150 \$PRO\_NAME1**

**Description** Name of the program in the robot interpreter

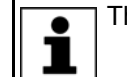

The variable is write-protected and can only be read.

**Syntax** \$PRO\_NAME1[]=*Name*

**Explanation the syntax**

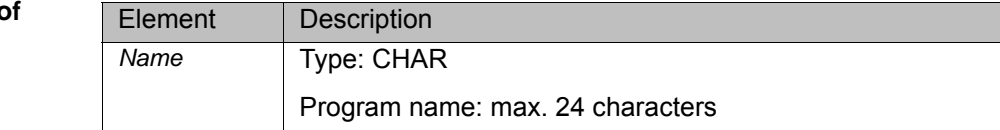

## <span id="page-74-0"></span>**3.151 \$PRO\_STATE**

**Description** Program state in the selected interpreter

Depending on the specific interpreter, access to the state is as follows:

- Reading the variable in a robot program refers to the status of the robot interpreter.
- Reading the variable in a submit program refers to the status of the submit interpreter.
- $\blacksquare$  It is not possible to write to the variable.

 $$yntax$   $$PRO STATE=State$ 

**Explanation of the syntax**

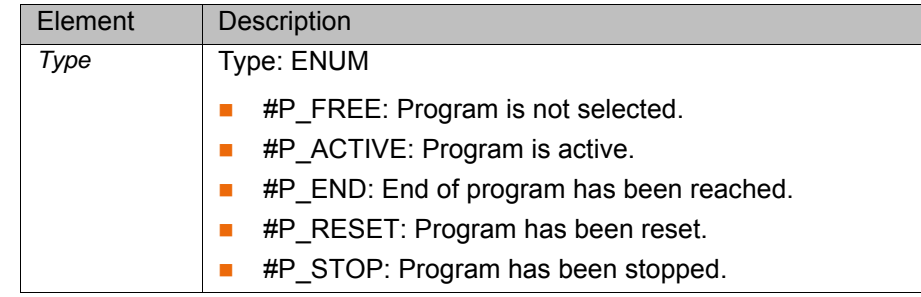

# **3.152 \$PRO\_STATE0**

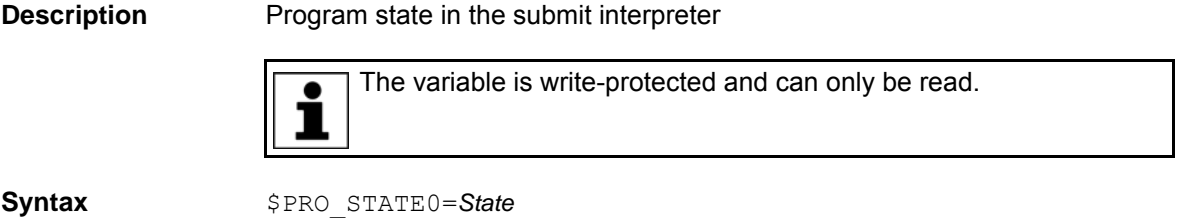

**Explanation of the syntax**

(>>> [3.151 "\\$PRO\\_STATE" Page 75](#page-74-0))

## **3.153 \$PRO\_STATE1**

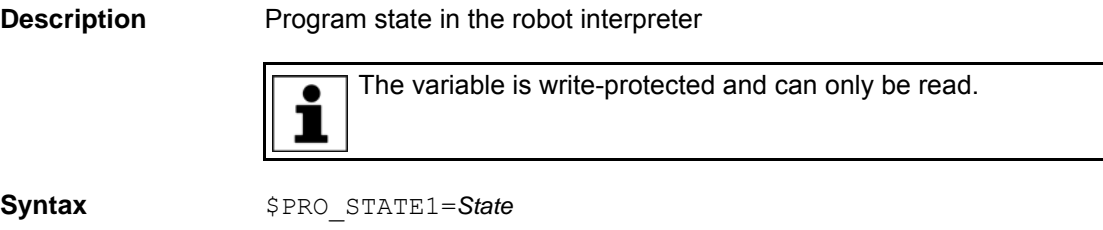

**Explanation of the syntax** (>>> [3.151 "\\$PRO\\_STATE" Page 75](#page-74-0))

### **3.154 \$RCV\_INFO**

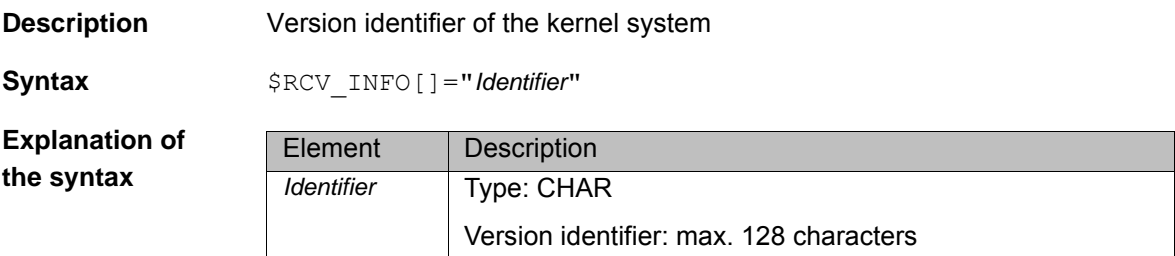

[System Variables](#page-0-2)

**Example**

\$RCV\_INFO[]="KS V8.2.111(krc1adm@deau1svr12pt-06) 1 Thu 29 Mar 2012 10:34:13 RELEASE"

The identifier consists of the following components:

- Kernel system version: KS V8.2.111
- Name of author: krc1adm
- Name of computer: deau1svr12pt-06
- Date and time of compilation: 29 March 2012 at 10.34 a.m.

#### **3.155 \$RED\_VEL**

**Description** Reduction factor for program override in the advance run

**Syntax** \$RED\_VEL=Reduction factor

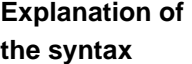

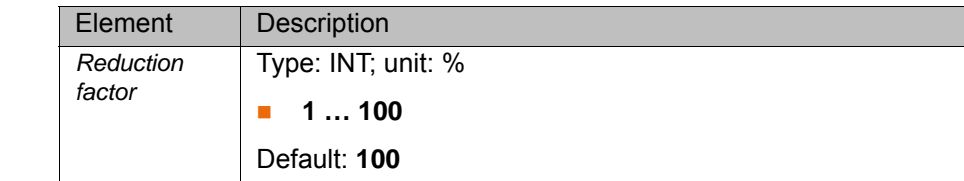

## **3.156 \$RED\_VEL\_C**

**Description** Reduction factor for program override in the main run

$$
\boxed{\mathbf{i}}
$$

The variable is write-protected and can only be read.

**Syntax** \$RED\_VEL\_C=Reduction factor

**Explanation of the syntax**

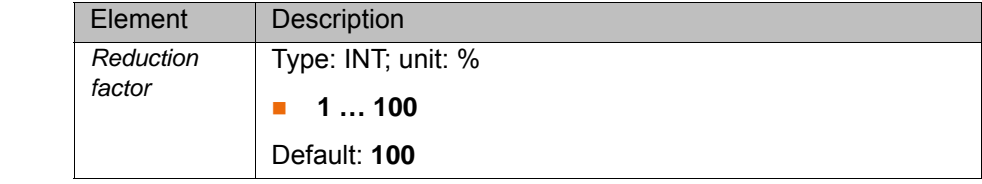

#### **3.157 \$REVO\_NUM**

**Description** Counter for infinitely rotating axes

**Explanation of the syntax**

**Syntax** \$REVO\_NUM[*Axis number*]=*Number*

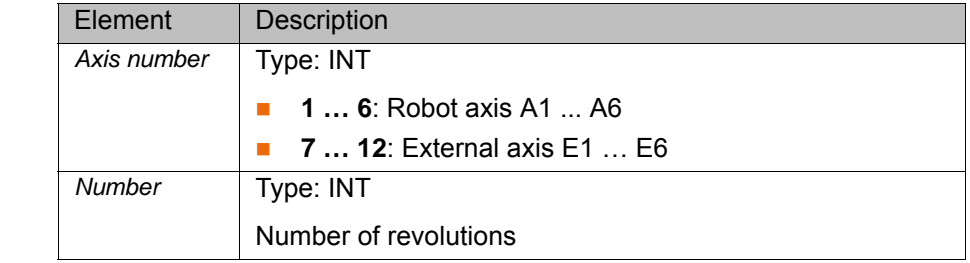

## **3.158 \$RINT\_LIST**

**Description** Structure with the data for a robot interrupt

These data can be displayed via the variable correction function or by means of the diagnosis function in the main menu.

**Precondition EXPER EXPER EXPERIENCE Precondition** 

**Procedure ID** In the main menu, select **Diagnosis** > **Interrupts**.

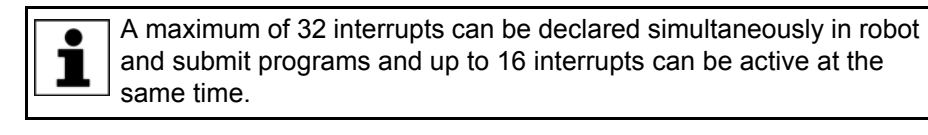

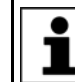

Further information about interrupt programming is contained in the "Operating and Programming Instructions for System Integrators".

**Explanation of the syntax**

**Syntax** \$RINT\_LIST[*Index*]={INT\_PRIO *Priority*, INT\_STATE *State*, INT\_TYPE *Type*,PROG\_LINE *Line*,PROG\_NAME[] "*Name*"}

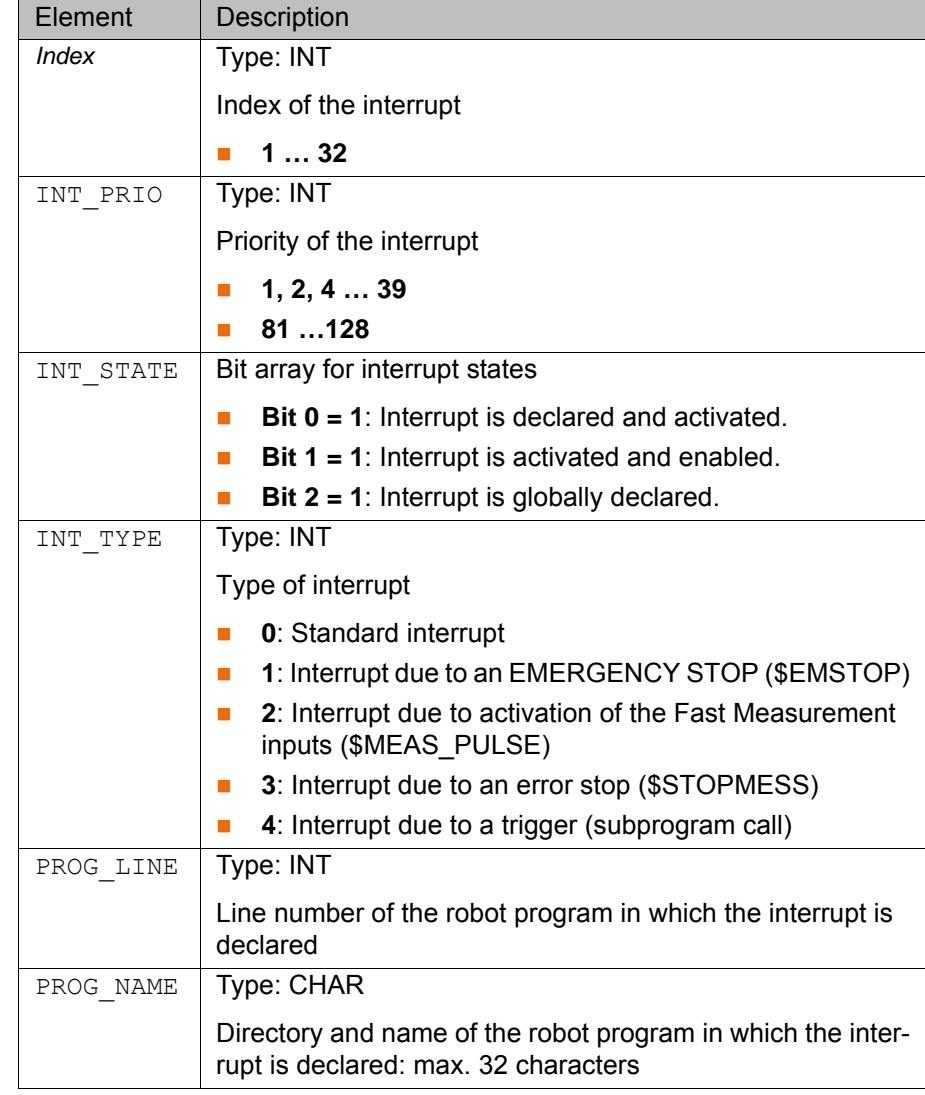

# **3.159 \$ROB\_TIMER**

**Description** Clock generator for measuring program runtimes

The variable is write-protected and counts in a cycle of 1 ms.

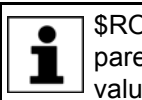

\$ROB\_TIMER can only be assigned to an integer variable or compared with an integer variable. If a real variable is used, this results in values that are too high by a factor of around 100.

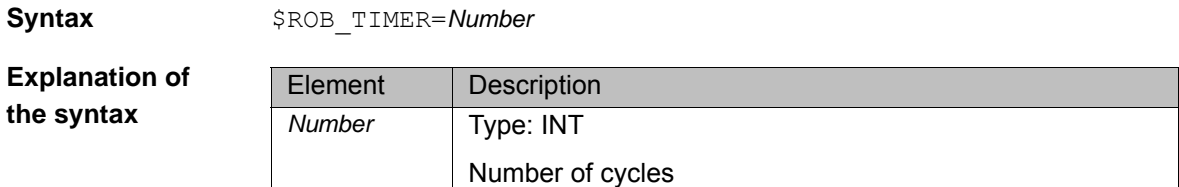

#### **3.160 \$ROBNAME**

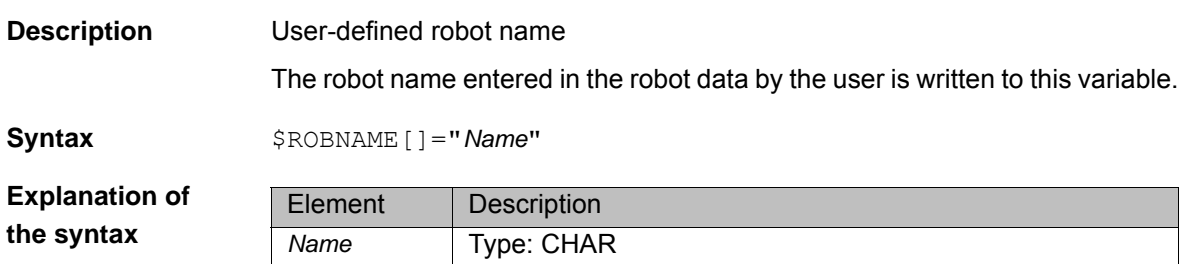

Robot name: max. 50 characters

#### **3.161 \$ROBROOT\_C**

**Description** ROBROOT coordinate system in the main run

The ROBROOT coordinate system is a Cartesian coordinate system, which is always located at the robot base. The variable of structure type FRAME defines the current position of the robot in relation to the WORLD coordinate system.

- **X**, **Y**, **Z**: Offset of the origin along the axes in [mm]
- **A**, **B**, **C**: Rotational offset of the axis angles in [°]

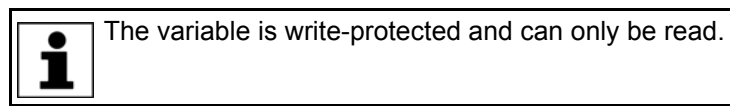

### **3.162 \$ROBROOT\_KIN**

**Description** Information about the external ROBROOT kinematic system

The variable contains the name of the external kinematic system and a list of the external axes contained in the transformation. The name and the external axes contained in the transformation are defined in the machine data, e.g. \$ET1\_NAME and \$ET1\_AX.

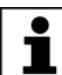

Further information about the machine data can be found in the machine data documentation.

**Syntax** \$ROBROOT\_KIN[]="*Information*"

**Explanation of the syntax**

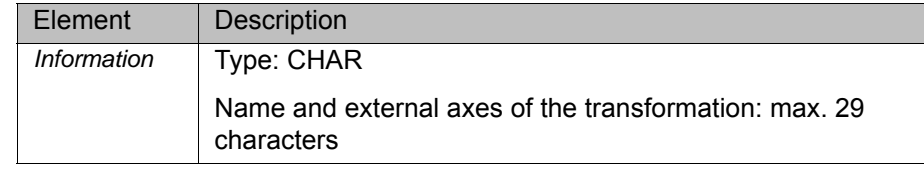

### **3.163 \$ROBRUNTIME**

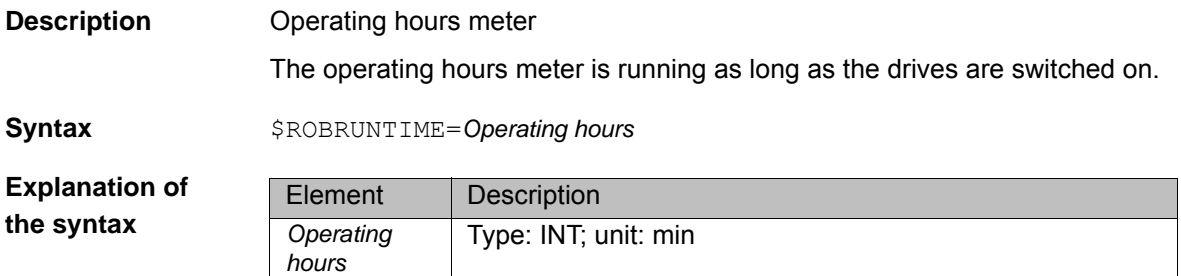

#### **3.164 \$ROBTRAFO**

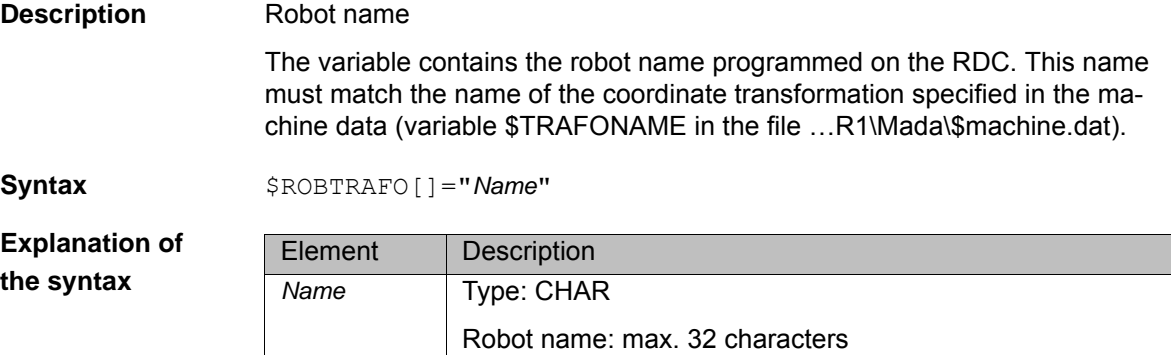

#### **3.165 \$ROTSYS**

**Description** Reference coordinate system for rotation in the advance run The variable can be used to define the coordinate system in which the rotation (A, B, C) is executed in relative motions and in jogging. **Syntax** \$ROTSYS=*Reference system* **Explanation of the syntax** Element Description *Reference system* Type: ENUM **#AS\_TRA: Rotation in the coordinate system \$TRANS-**SYS **E** #BASE: Rotation in the BASE coordinate system **F** #TCP: Rotation in the TOOL coordinate system Default: #AS\_TRA

# **3.166 \$ROTSYS\_C**

**Description** Reference coordinate system for rotation in the main run

The variable contains the coordinate system in which the rotation (A, B, C) is currently executed in relative motions and in jogging.

The variable is write-protected and can only be read.

**Syntax** \$ROTSYS C=Reference system

1

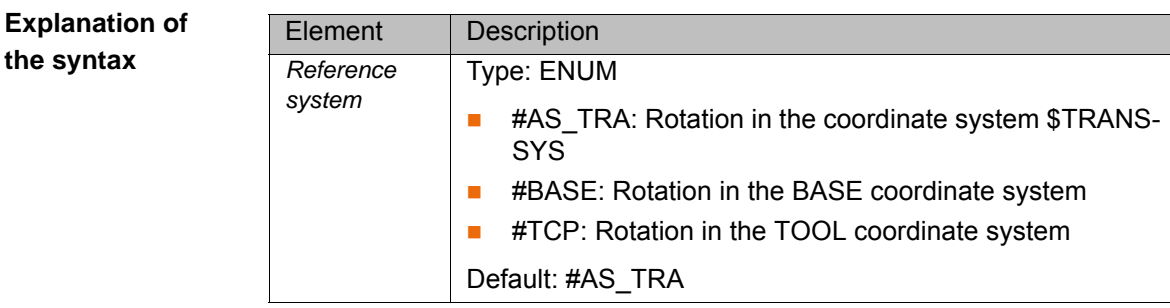

# **3.167 \$RUNTIME\_DATA0**

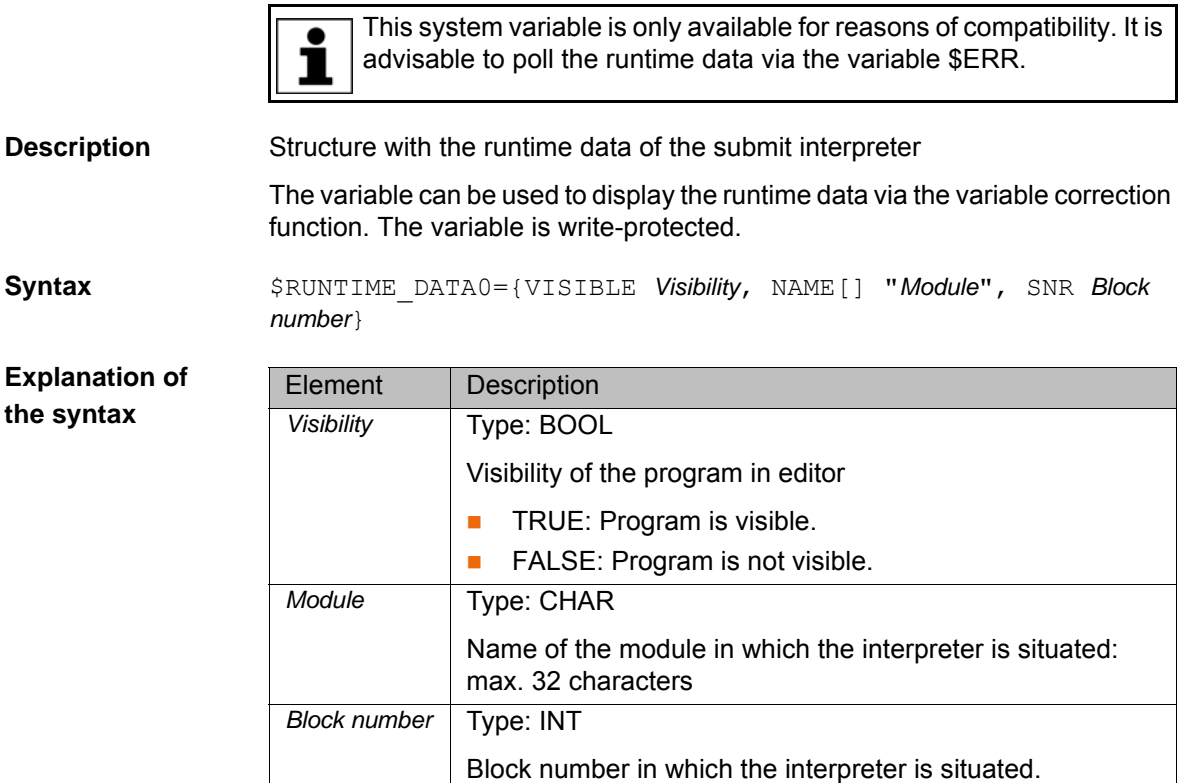

# **3.168 \$RUNTIME\_DATA1**

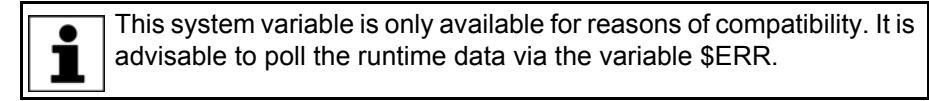

**Description** Structure with the runtime data of the robot interpreter

The variable can be used to display the runtime data via the variable correction function. The variable is write-protected.

**Syntax** \$RUNTIME\_DATA1={VISIBLE *Visibility*, NAME[] "*Module*", SNR *Block number*}

**Explanation of the syntax**

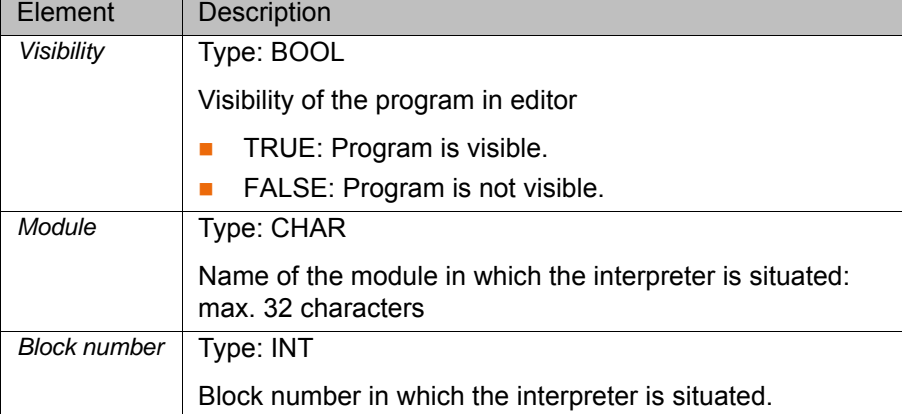

# **3.169 \$RUNTIME\_ERROR0**

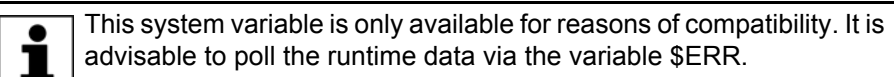

**Description** Runtime error of the submit interpreter

**Syntax** \$RUNTIME\_ERROR0=*State*

**Explanation of the syntax** Element Description *State* Type: BOOL ■ TRUE: A runtime error has occurred. **FALSE:** No runtime error has occurred. Default: FALSE

### **3.170 \$RUNTIME\_ERROR1**

This system variable is only available for reasons of compatibility. It is advisable to poll the runtime data via the variable \$ERR.

**Description** Runtime error of the robot interpreter

**Syntax** \$RUNTIME\_ERROR1=*State*

**Explanation of the syntax**

Element Description *State* Type: BOOL ■ TRUE: A runtime error has occurred. **FALSE: No runtime error has occurred.** Default: FALSE

### **3.171 \$RVM**

**Description** Resonance avoidance for approximated motions

If a motion is approximated and the next motion is a PTP motion with exact positioning, this can result in resonance vibrations of axis A1 if the distance between the points is too small.

If the variable \$RVM is set to TRUE in the robot program, the motion time of the next motion sequence consisting of approximated motion and PTP motion with exact positioning is lengthened so that axis A1 no longer vibrates. The variable is then automatically reset to FALSE.

This variable must not be used in the Submit interpreter or in an interrupt program.

**Syntax**  $$RVM=State$ 

**Explanation of the syntax**

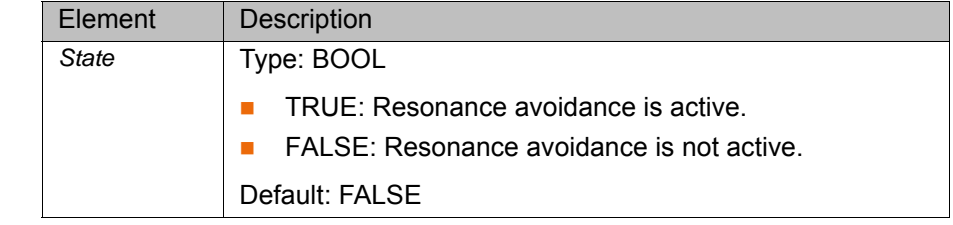

#### **Example**

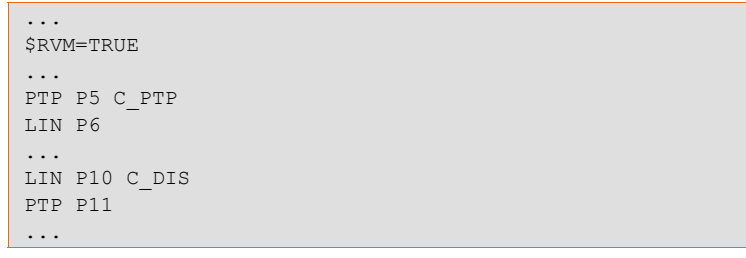

Resonance avoidance does not take effect until the 2nd motion sequence in this program example. It has no effect on the 1st motion sequence because the exact positioning motion to which approximate positioning is carried out is a LIN motion.

# **3.172 \$SAFETY\_DRIVES\_ENABLED**

**Description** Drives enable of the safety controller

The variable indicates whether the safety controller has enabled the drives.

**Syntax** \$SAFETY DRIVES ENABLED=State

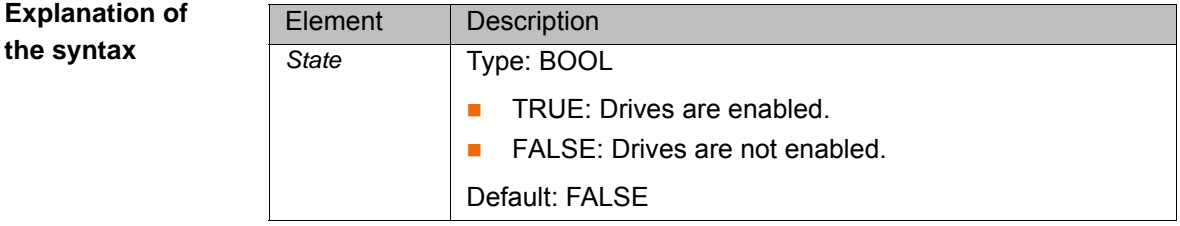

#### **3.173 \$SAFETY\_SW**

**Description** State of the enabling switches

**Syntax**  $$SARTETY$   $SW=S$ tate

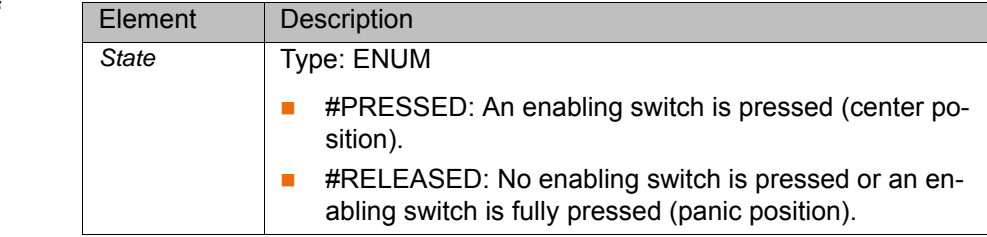

# **3.174 \$SAFE\_FS\_STATE**

**Description** Status of the safety controller

The variable indicates whether the safety controller is running without errors. If the variable switches to TRUE, safe monitoring of the failsafe state has been activated and the safety controller is no longer operational.

**Syntax** \$SAFE\_FS\_STATE=State

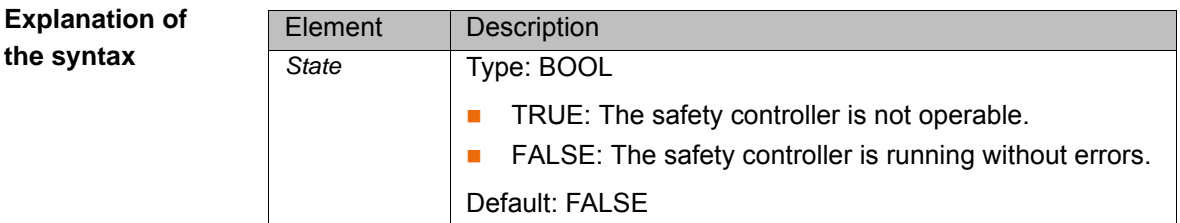

# **3.175 \$SAFE\_IBN**

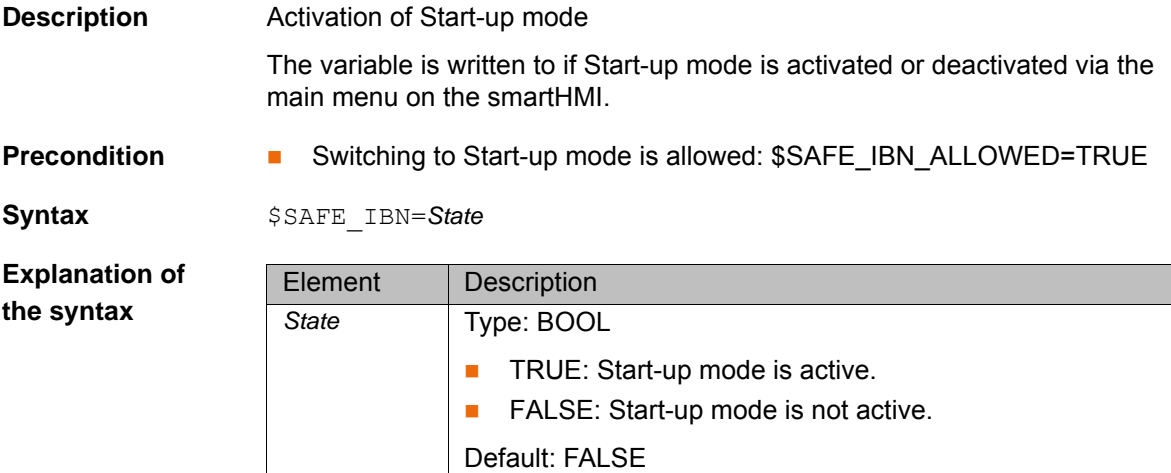

### **3.176 \$SAFE\_IBN\_ALLOWED**

**Description** Switching to Start-up mode allowed?

The variable indicates whether switching to Start-up mode is currently allowed. Only if this is the case can Start-up mode be activated via the main menu on the smartHMI. The variable is write-protected.

**Syntax** \$SAFE\_IBN\_ALLOWED=State

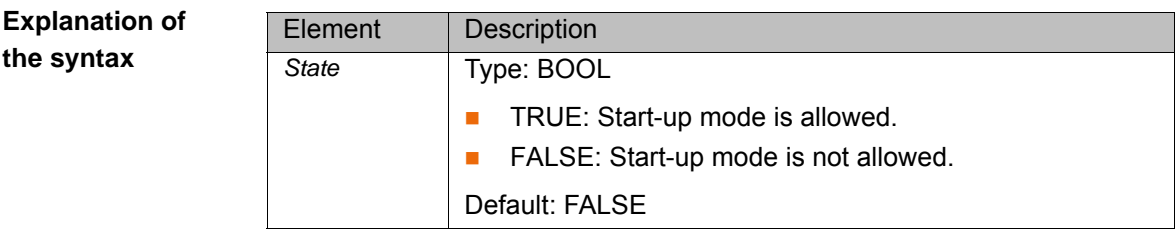

## **3.177 \$SEN\_PINT**

**Description** Exchange of integer values via a sensor interface The sensor is used to transmit integer values to a sensor via an interface or to receive integer values from a sensor.

**Syntax** \$SEN\_PINT[*Index*]=*Value*

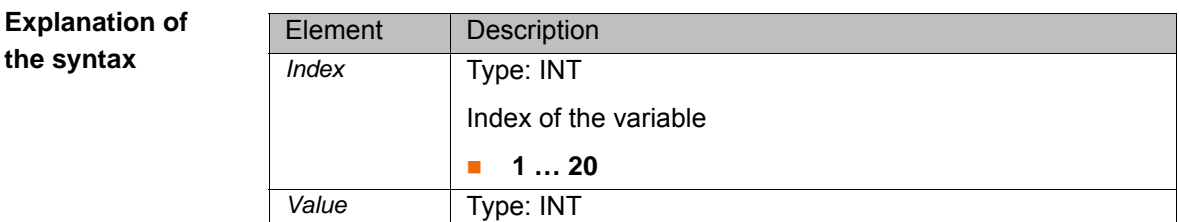

# **3.178 \$SEN\_PINT\_C**

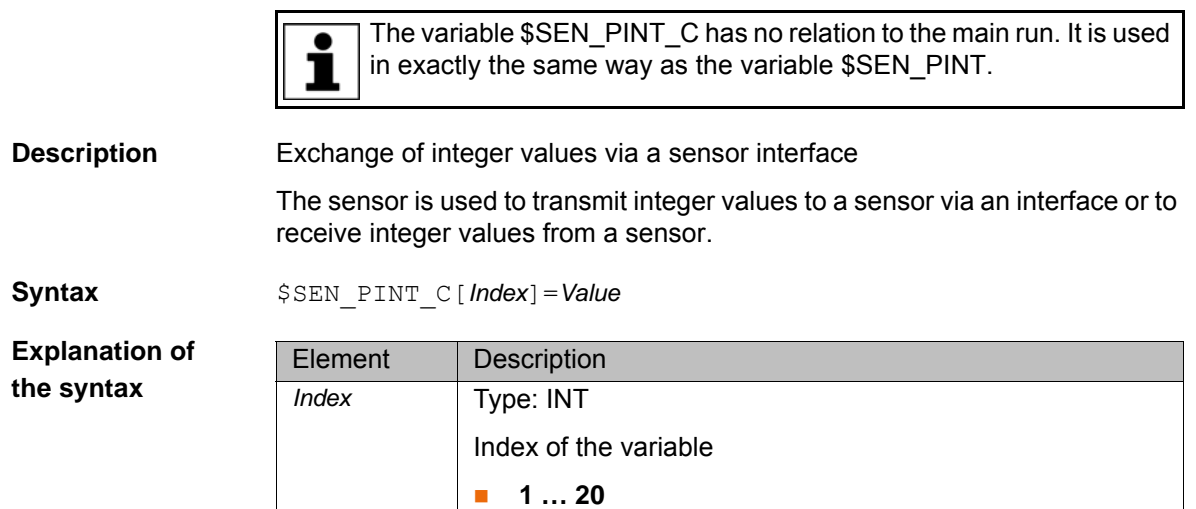

### **3.179 \$SEN\_PREA**

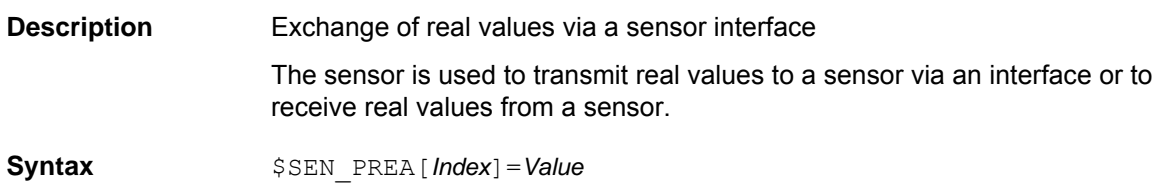

*Value* Type: INT

**Explanation of the syntax**

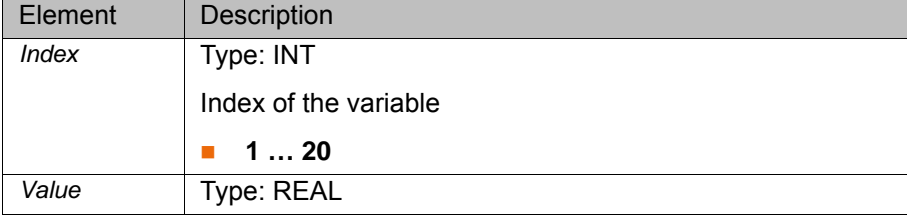

# **3.180 \$SEN\_PREA\_C**

The variable \$SEN\_PREA\_C has no relation to the main run. It is ĺ used in exactly the same way as the variable \$SEN\_PREA.

**Description** Exchange of real values via a sensor interface

The sensor is used to transmit real values to a sensor via an interface or to receive real values from a sensor.

**Syntax** \$SEN\_PREA\_C[*Index*]=*Value*

**Explanation of the syntax**

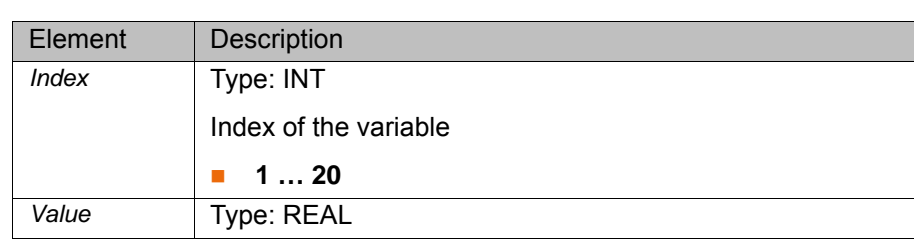

### **3.181 \$SERVO\_SIM**

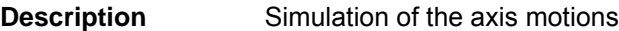

**Syntax** \$SERVO\_SIM=State

**Explanation of the syntax**

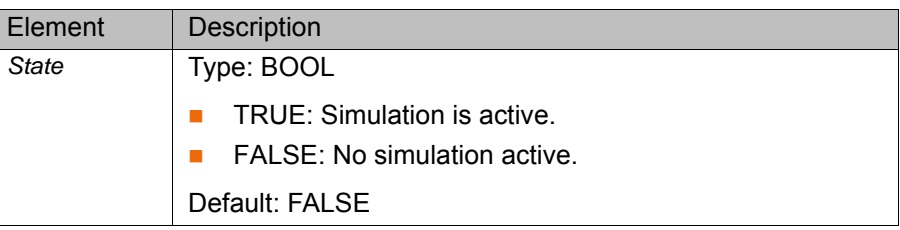

### **3.182 \$SET\_IO\_SIZE**

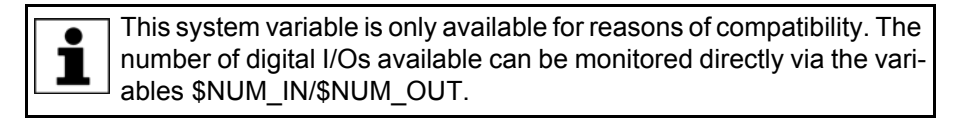

**Description** Number of digital inputs/outputs available

- KUKA System Software 8.1: up to 4,096 digital I/Os
- KUKA System Software 8.2 or higher: up to 8,192 digital I/Os

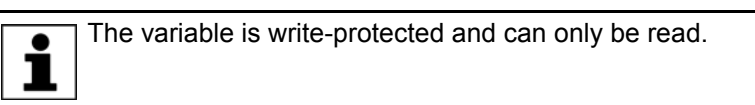

**Syntax** \$SET IO SIZE=Number

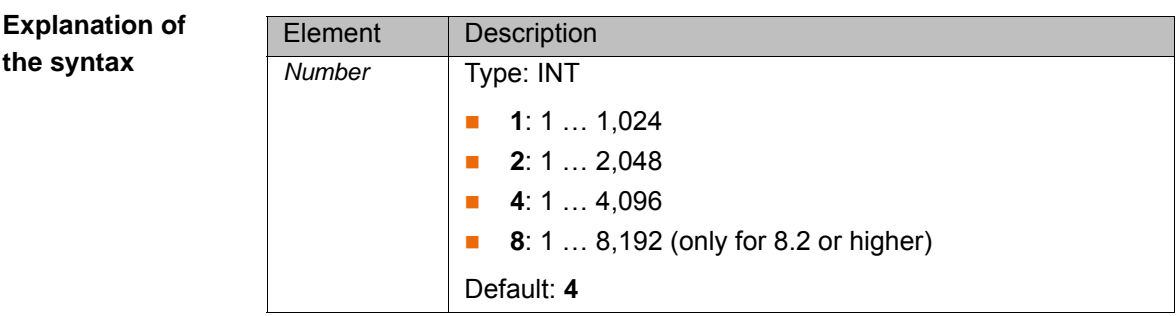

# **3.183 \$SINGUL\_DIST**

**Description** Standardized distance from the singularity

The variable specifies the standardized distance of the current robot position from the singularity in question. The variable is write-protected.

If the standardized distance at a robot position ≤1 and this position is used as a Cartesian end point of a PTP motion, the robot controller calculates the ambiguous axis angles according to the strategy defined with \$SINGUL\_POS[] in the machine data (variable in the file …R1\Mada\\$machine.dat).

**Syntax** \$SINGUL\_DIST[*Index*]=*Distance*

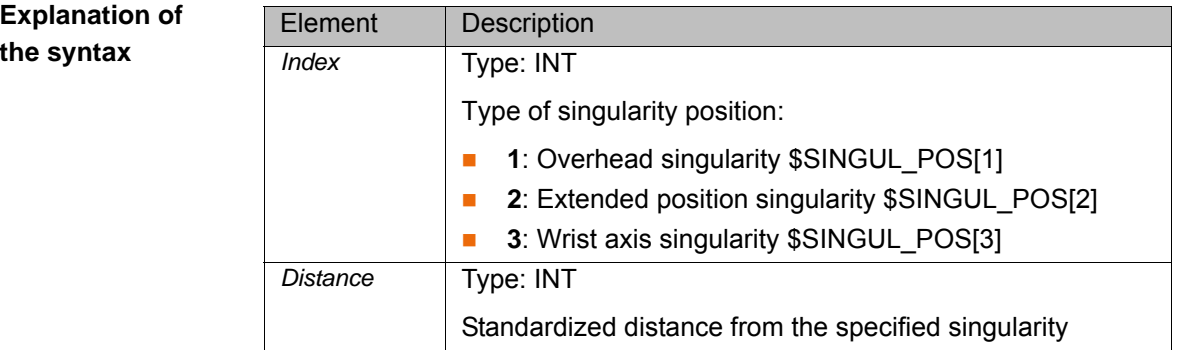

# **3.184 \$SINT\_LIST**

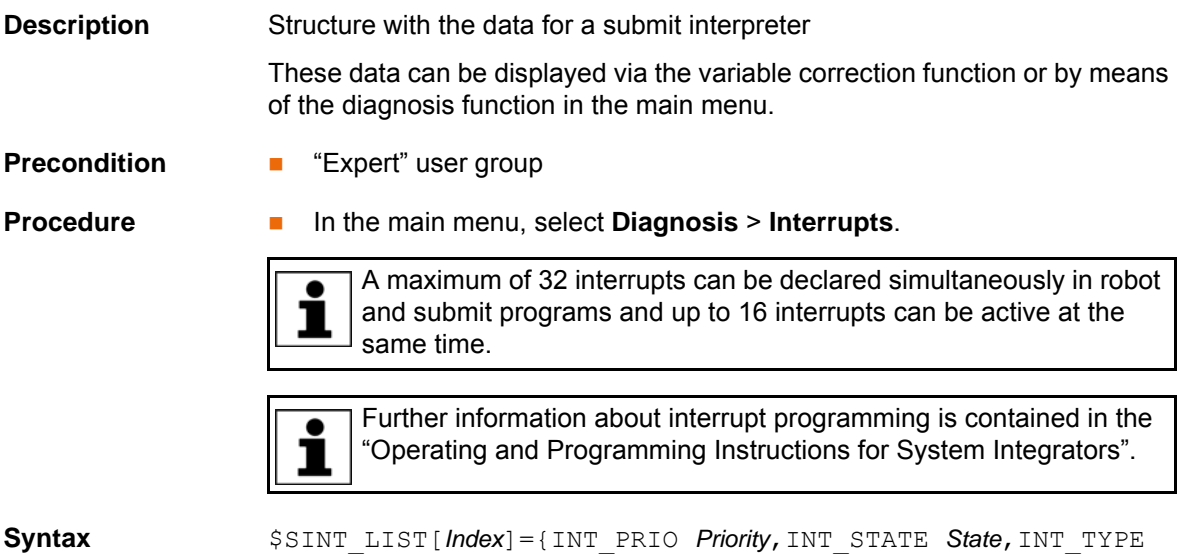

*Type*,PROG\_LINE *Line*,PROG\_NAME[] "*Name*"}

# **Explanation of the syntax**

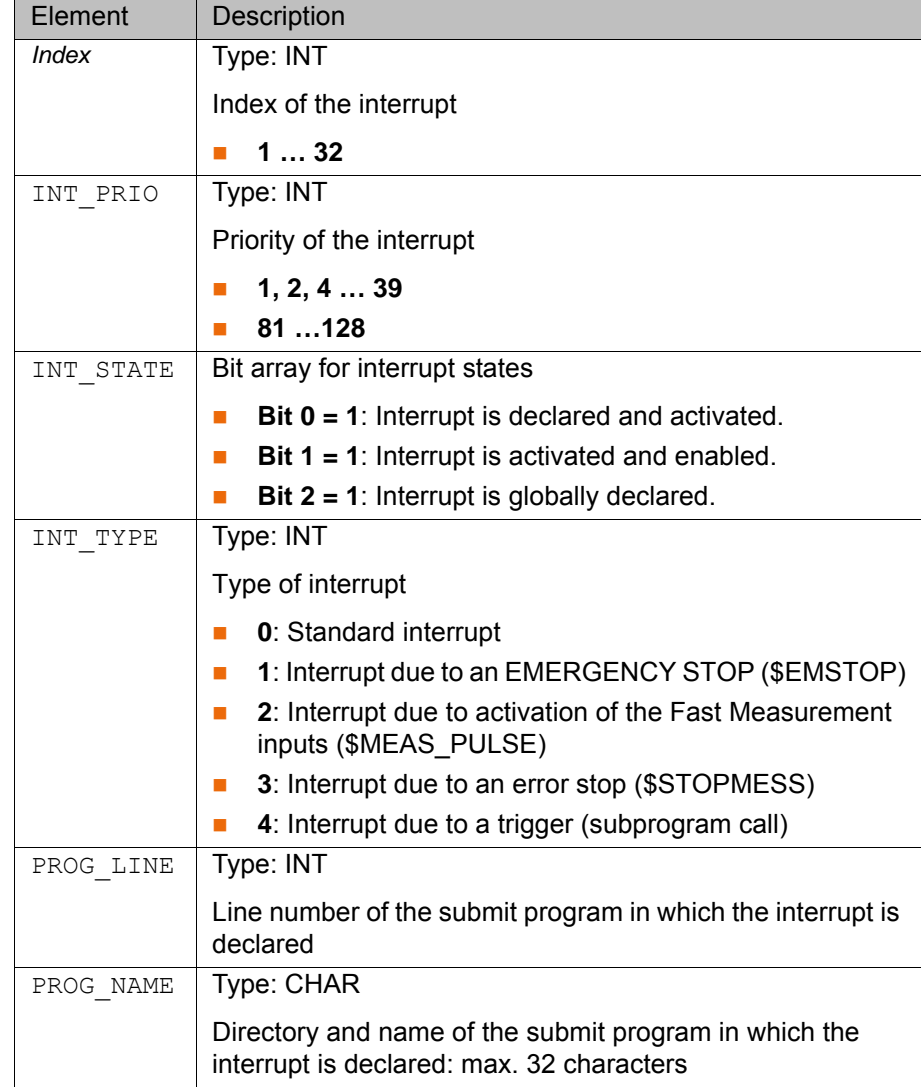

# **3.185 \$SOFTPLCBOOL**

**Description** Exchange of Boolean values between ProConOS and the robot controller

With the aid of function blocks of the Mulitprog library KrcExVarLib, individual or multiple values can be read from the array variable or written to the array variable.

Further information about the function blocks can be found in the **KU-KA.PLC Multiprog** documentation. ĺ

**Syntax** \$SOFTPLCBOOL[*Index*]=*Value*

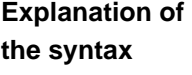

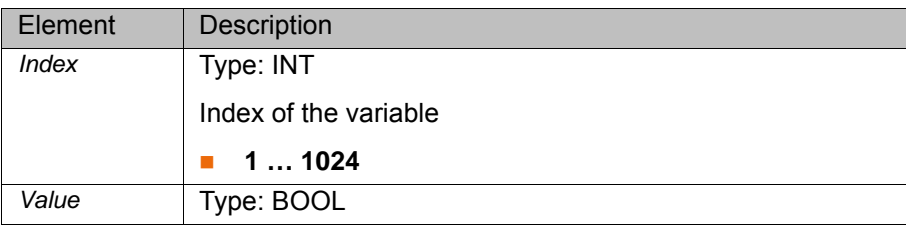

# **3.186 \$SOFTPLCINT**

**Description** Exchange of integer values between ProConOS and the robot controller

With the aid of function blocks of the Mulitprog library KrcExVarLib, individual or multiple values can be read from the array variable or written to the array variable.

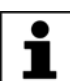

Further information about the function blocks can be found in the **KU-KA.PLC Multiprog** documentation.

**Syntax** \$SOFTPLCINT[*Index*]=*Value*

**Explanation of the syntax**

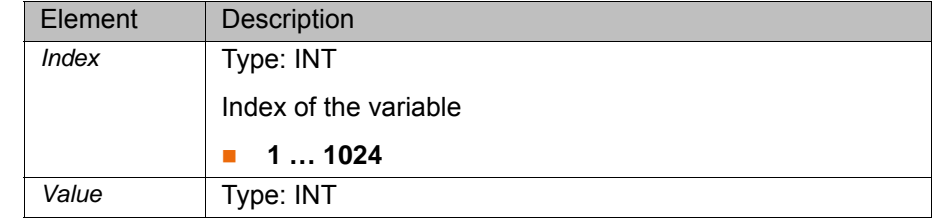

### **3.187 \$SOFTPLCREAL**

**Description** Exchange of real values between ProConOS and the robot controller

With the aid of function blocks of the Mulitprog library KrcExVarLib, individual or multiple values can be read from the array variable or written to the array variable.

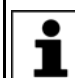

Further information about the function blocks can be found in the **KU-KA.PLC Multiprog** documentation.

**Syntax** \$SOFTPLCREAL[*Index*]=*Value*

**Explanation of the syntax**

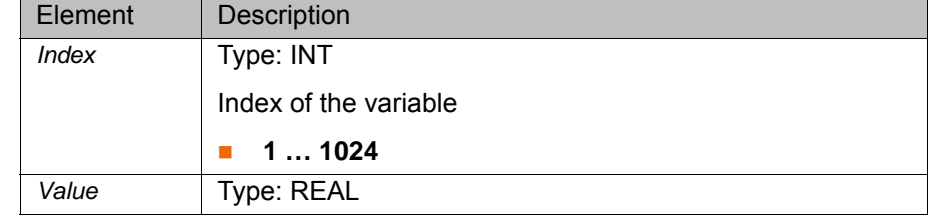

### **3.188 \$SOFT\_PLC\_EVENT**

**Description** Event tasks of the Soft PLC (ProConOS)

The variable can be used to call the mapped ProConOS events 0 to 7. The event tasks are triggered by a positive edge of the variable.

**Syntax** \$SOFT\_PLC\_EVENT[*Index*]=*State*

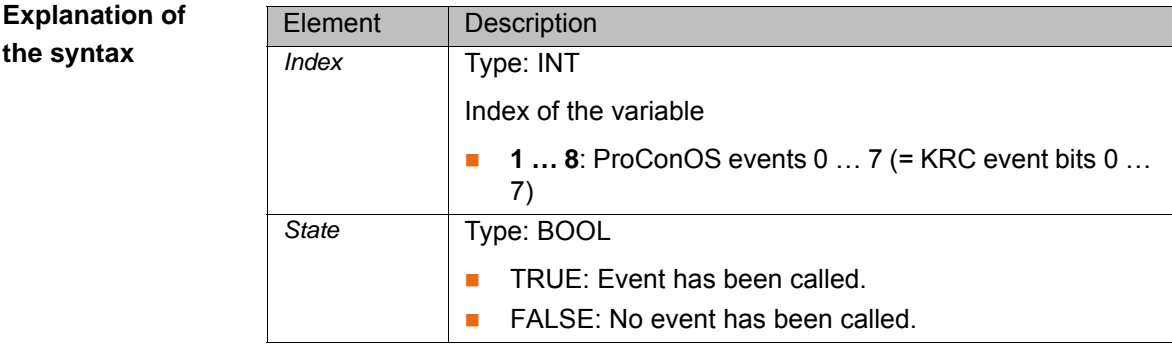

#### **3.189 \$SPL\_TECH**

**Description** Function parameters of the spline function generator in the advance run

The variable can be used to program up to 6 spline function generators. A spline function generator is active in the case of SPLINE, SLIN and SCIRC and approximation of these spline motions. Only the main run variables are evaluated.

The function parameters can be modified in the robot program relative to the advance run.

The validity of the variable is reset after planning of a spline. If  $\bullet$ \$SPL\_TECH is displayed using the variable correction function, only 1 the components of the next planned spline are visible.

**Syntax** \$SPL\_TECH[*Index*]=*Parameters*

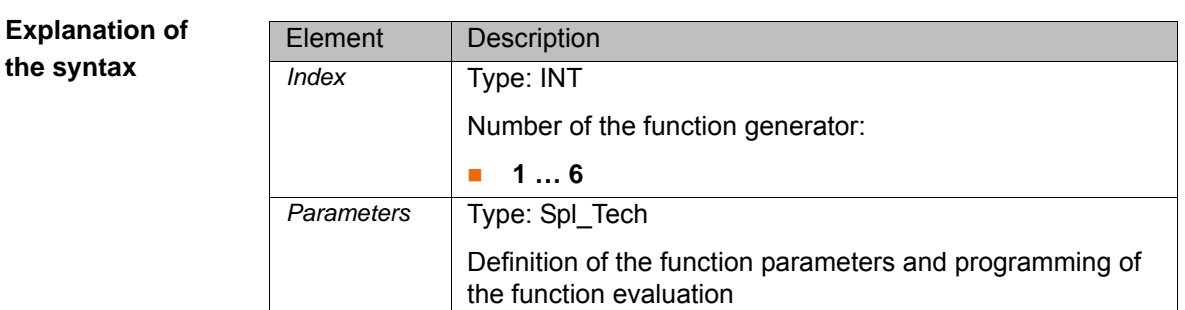

<span id="page-88-0"></span>**Spl\_Tech** STRUC Spl Tech BOOL hand weaving, REAL

lim full hand weaving, lim no hand weaving, TECHMODE mode, TECHCLASS class, SPL TECHSYS ref sys, SPL FCTCTRL fctctrl, SPL TECHFCT fct, REAL fade in, fade out

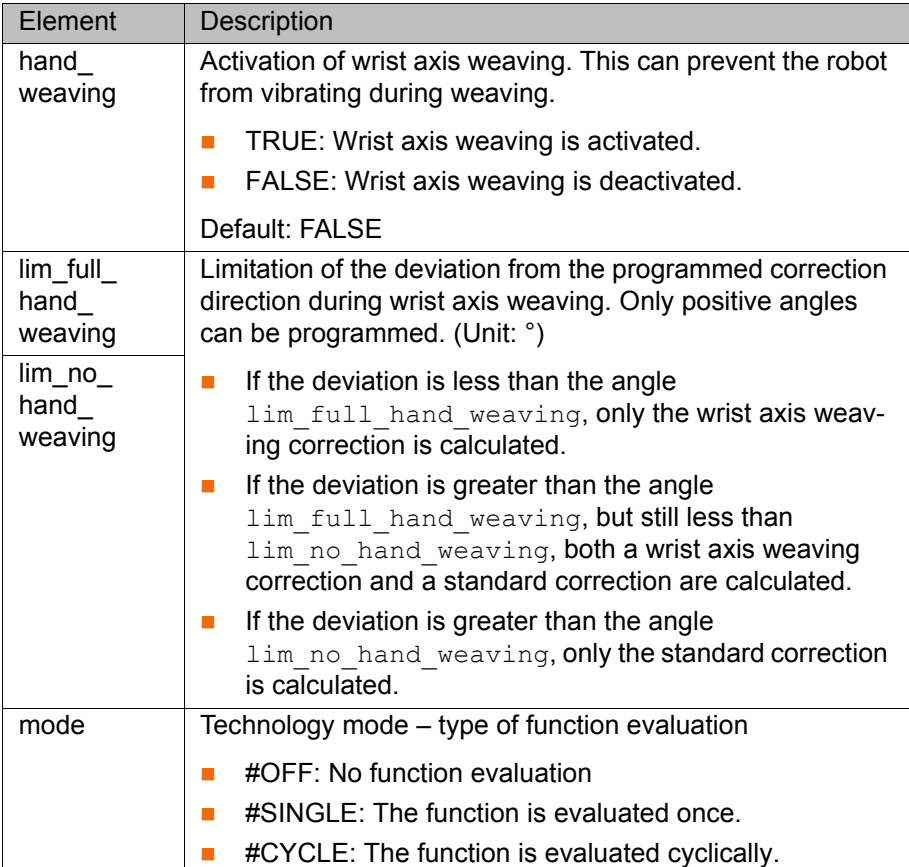

[Issued: 16.08.2012](#page-0-0) [Version: KSS 8.1, 8.2, 8.3 Systemvariablen V2 en \(PDF\)](#page-0-1) 89 / [131](#page-130-0)

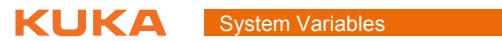

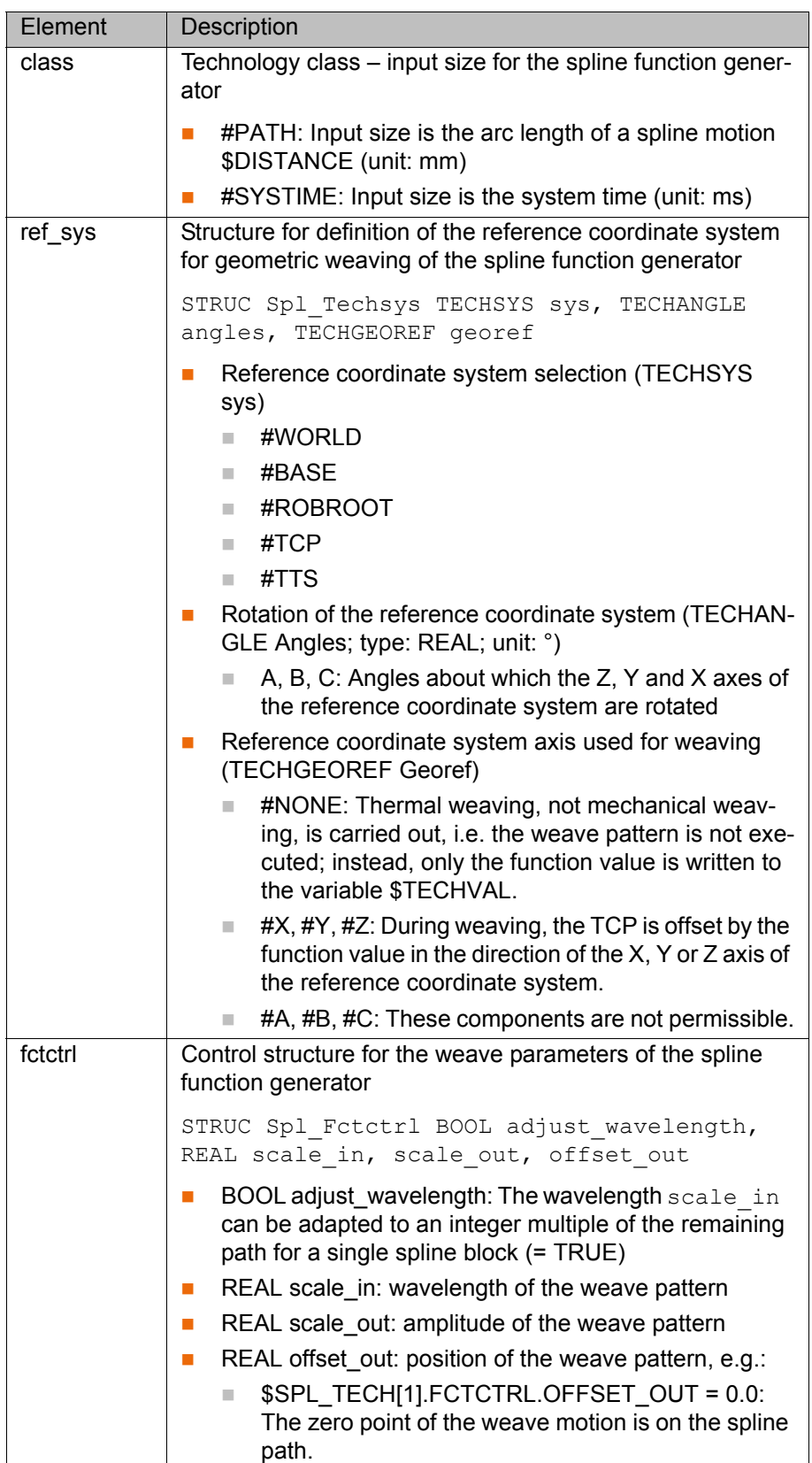

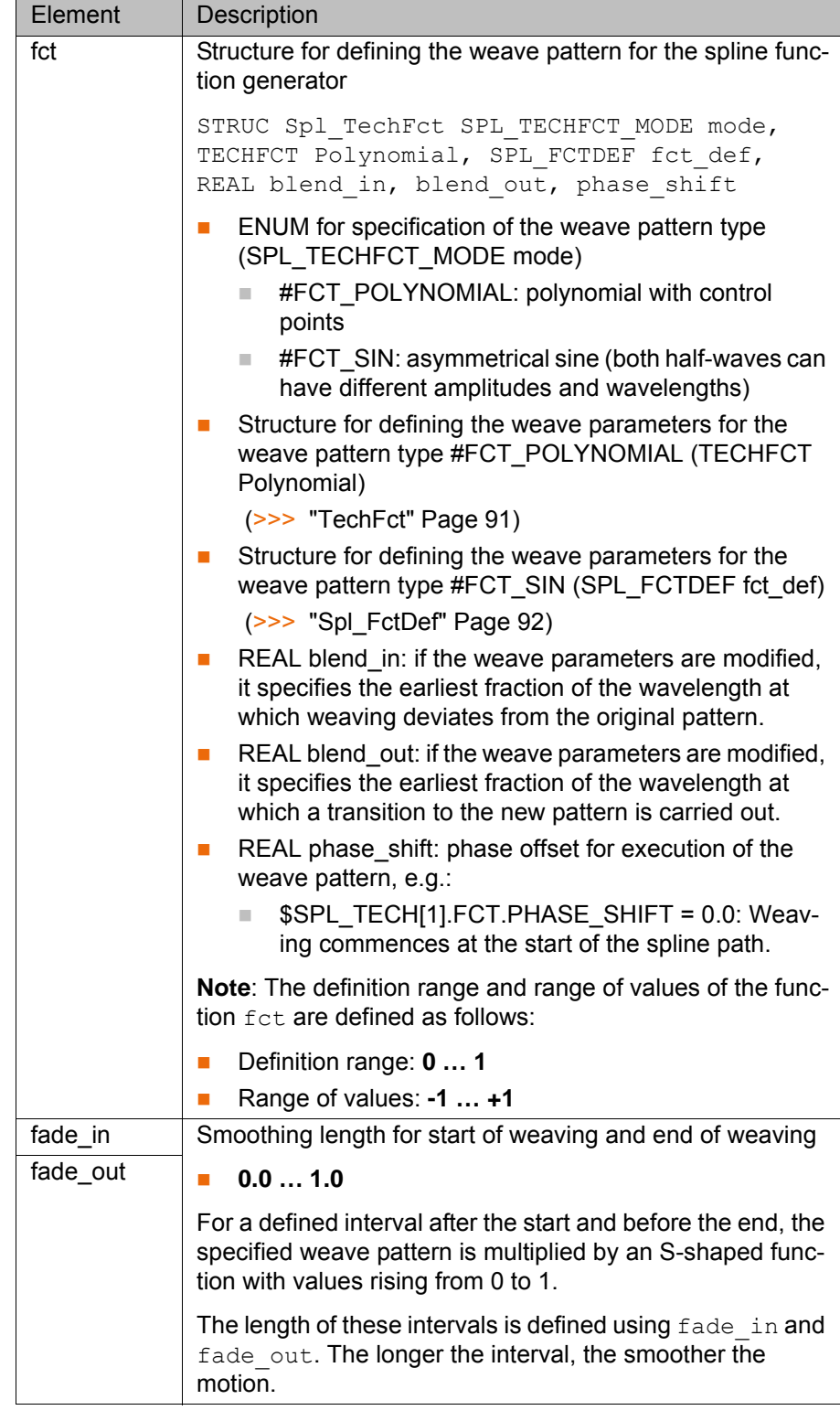

<span id="page-90-0"></span>

TechFct STRUC TechFct INT order, cpnum, TECHCPS cps1, cps2, cps3, cps4, cps5, SPL TECH BOUND bound cond

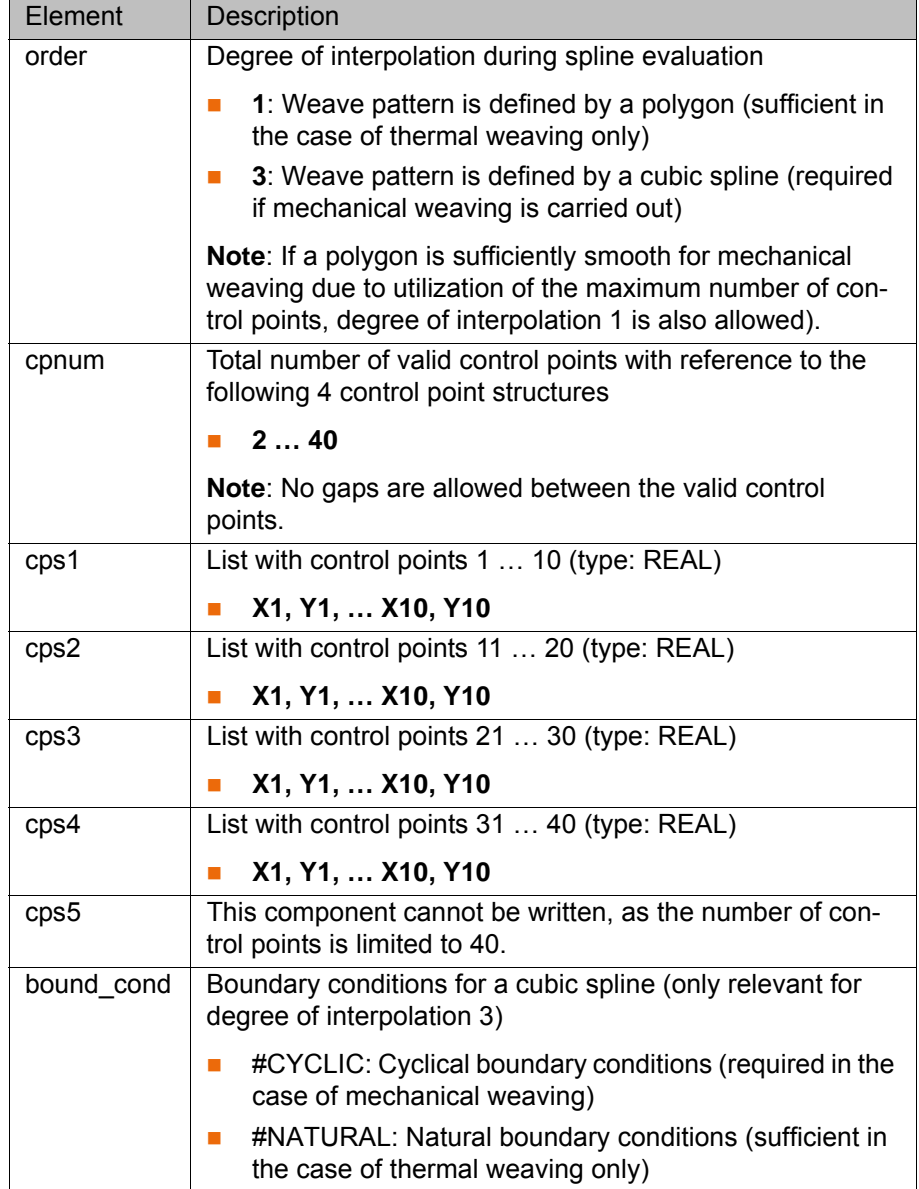

#### <span id="page-91-0"></span>Spl\_FctDef STRUC Spl FctDef REAL amplitude1, amplitude2, wavelength ratio

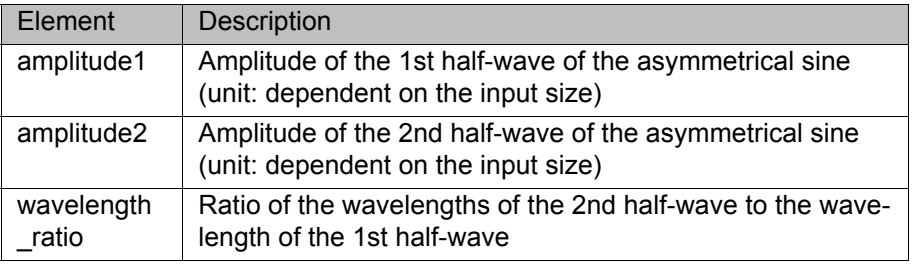

#### **3.190 \$SPL\_TECH\_C**

**Description** Function parameters of the spline function generator in the main run

The variable can be used to program up to 6 spline function generators. A spline function generator is active in the case of SPLINE, SLIN and SCIRC and approximation of these spline motions. Only the main run variables are evaluated.

The function parameters can be modified relative to the main run by means of triggers, interrupts and the variable correction function. The modifications are

retained after a block change if these parameters have not been reprogrammed in the advance run. **Syntax** \$SPL\_TECH\_C[*Index*]=*Parameters* **Explanation of the syntax Spl Tech** Declaration of the structure and description of the structure elements: (>>> ["Spl\\_Tech" Page 89\)](#page-88-0) **Example** The weave amplitude SCALE\_OUT changes with SLIN XP1 from 10 to 20. For SLIN XP2, also, the amplitude of 20 remains valid. If, for SLIN XP2, the original weave amplitude of 10 is to apply again, this must be explicitly programmed: The variable contains the currently used data of a spline function generator. This has the following effect: If the variable is modified, e.g. by a trigger, the change cannot be read immediately, but only after it has been accepted by the function generator. In the case of a multidimensional function generator, this refers to the shared data of the function generator acting as the master. (>>> [3.191 "\\$SPL\\_TECH\\_LINK" Page 93](#page-92-0)) Element | Description *Index* Type: INT Number of the function generator: **1 … 6** *Parameters* | Type: Spl Tech Definition of the function parameters and programming of the function evaluation \$SPL\_TECH[1].FCTCTRL.SCALE\_OUT=10.0 TRIGGER WHEN PATH=-100 DELAY=0 DO \$SPL\_TECH\_C[1].FCTCTRL.SCALE\_OUT=20.0 SLIN XP1 SLIN XP2 \$SPL\_TECH[1].FCTCTRL.SCALE\_OUT=10.0 TRIGGER WHEN PATH=-100 DELAY=0 DO \$SPL\_TECH\_C[1].FCTCTRL.SCALE\_OUT=20.0 SLIN XP1 \$SPL\_TECH[1].FCTCTRL.SCALE\_OUT=10.0

### <span id="page-92-0"></span>**3.191 \$SPL\_TECH\_LINK**

**Description** Shared function parameters of the spline function generators in the advance run

> The variable of type Spl\_Tech\_Map can be used to link and unlink spline function generators in the robot program, relative to the advance run.

> Multidimensional function generators share the following function parameters:

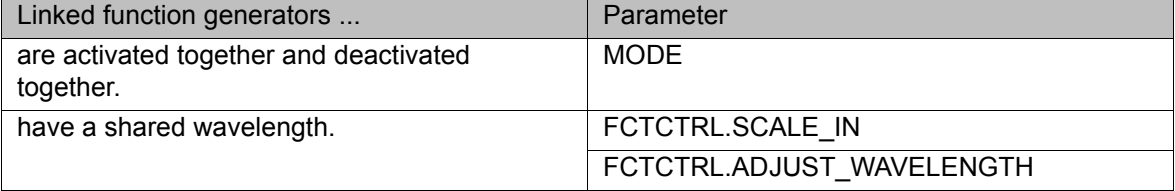

SLIN XP2

**Example**

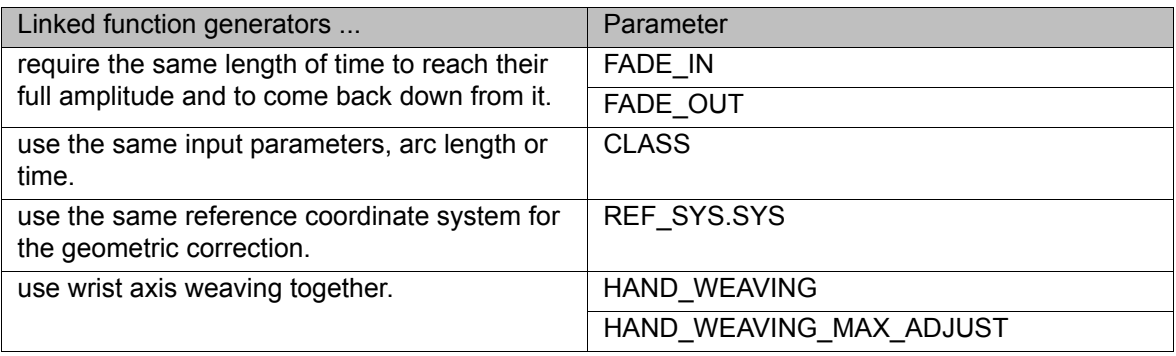

Wrist axis weaving is only possible for 2-dimensional function generators. 1

<span id="page-93-0"></span>Spl Tech Map STRUC Spl Tech Map INT FG1, FG2, FG3, FG4, FG5, FG6

In order to link function generator *x* with function generator *y*, component FG*x* is assigned the integer value *y*. This means that function generator *x* uses the data of function generator *y*. Function generator *y* acts as the master. If *x*=*y*, function generator *x* is not linked.

\$SPL TECH LINK={FG1 1, FG2 1, FG3 1, FG4 4, FG5 5, FG6 6}

Function generators 1 to 3 are linked. Shared data are taken from function generator 1. Function generators 4 to 6 work without coupling.

Links across multiple stations, such as in the following example, are not permissible:

\$SPL TECH LINK={FG1 2, FG2 3, FG3 3, FG4 4, FG5 5, FG6 6}

If function generator 1 refers to function generator 2, function generator 2 cannot simultaneously refer to function generator 3.

#### **3.192 \$SPL\_TECH\_LINK\_C**

**Description** Shared function parameters of the spline function generators in the main run

The variable of type Spl\_Tech\_Map can be used to link and unlink spline function generators by means of triggers or interrupts, relative to the main run.

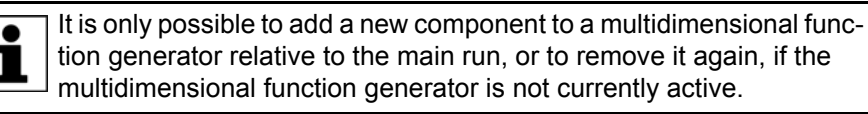

**Spl\_Tech\_Map** Declaration of the structure and description of the linking: (>>> ["Spl\\_Tech\\_Map" Page 94](#page-93-0))

# **3.193 \$SPL\_TSYS**

**Description** Position of the reference coordinate system of a spline function generator relative to BASE

> The variable contains the current position of the reference coordinate system of a function generator relative to the BASE coordinate system. The position is calculated for both active and inactive function generators in the spline interpolator. The variable is write-protected.

> In the case of a PTP, LIN or CIRC motion, the variable loses its validity. This also applies if a program is reset or deselected.

3 System variables

**KUKA** 

**Syntax** \$SPL\_TSYS[*Index*]=*Position*

**Explanation of the syntax**

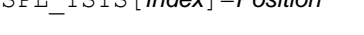

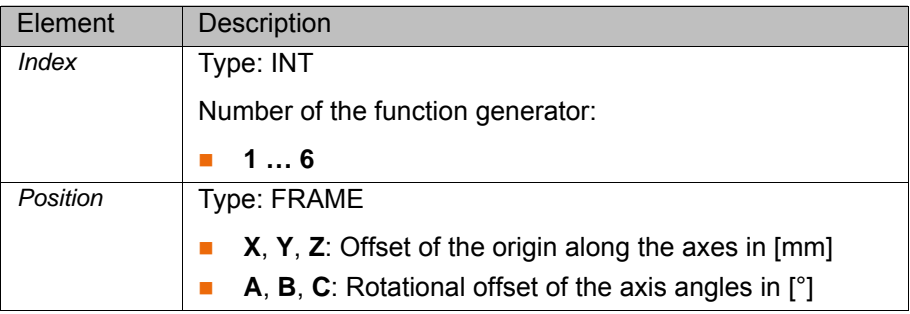

# **3.194 \$SPL\_VEL\_MODE**

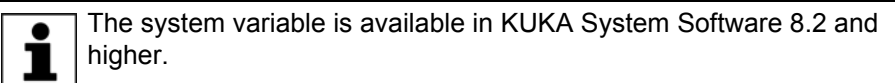

The system variable is available in KUKA System Software 8.2 and

**Description** Motion profile for spline motions

 $\bullet$ 

In the robot program, the variable triggers an advance run stop.

**Syntax** \$SPL VEL MODE=Motion profile

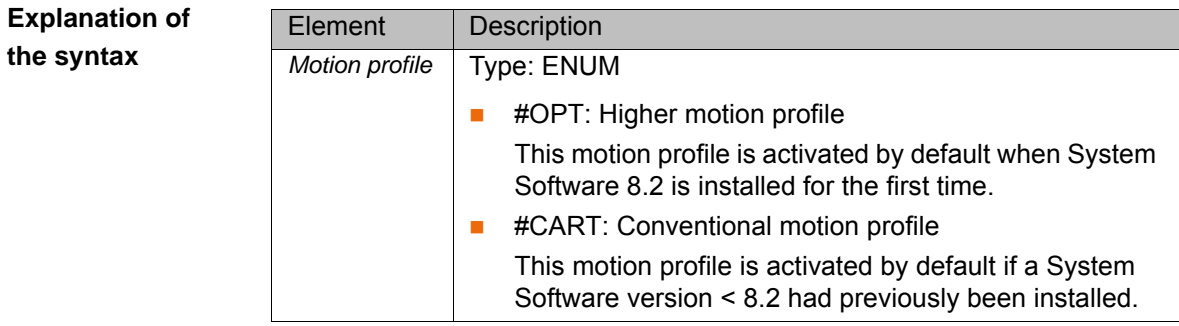

# **3.195 \$SPL\_VEL\_RESTR**

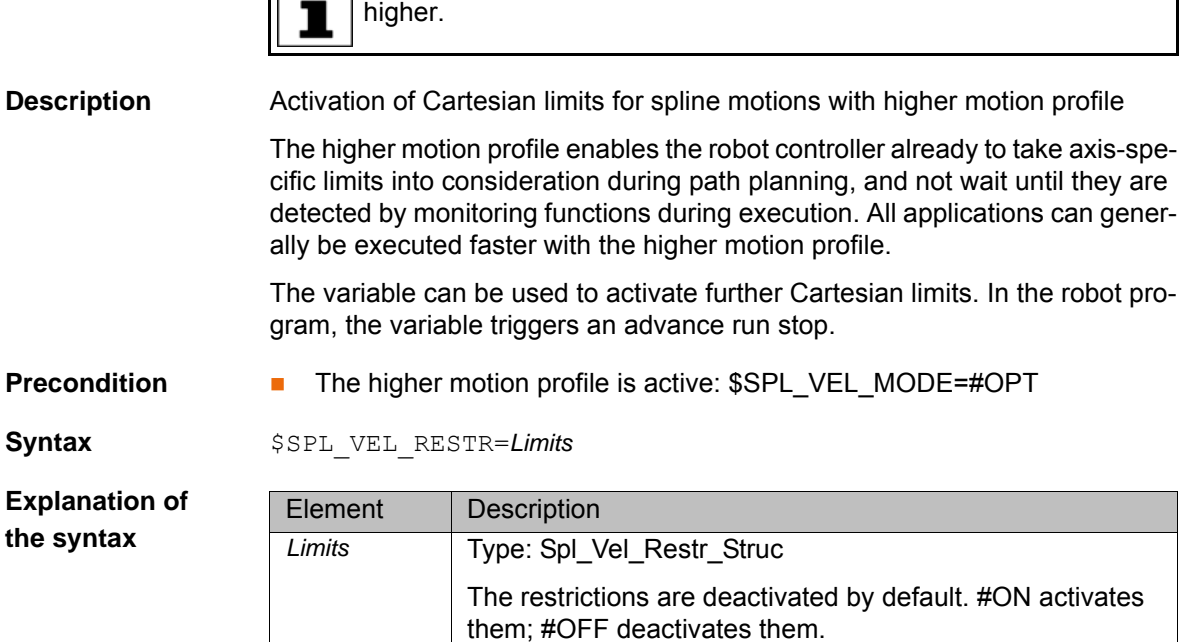

[System Variables](#page-0-2)

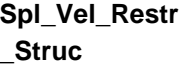

STRUC Spl Vel Restr Struc SW ONOFF ori vel, cart acc, ori acc, cart jerk, ori jerk, rob acc, rob jerk

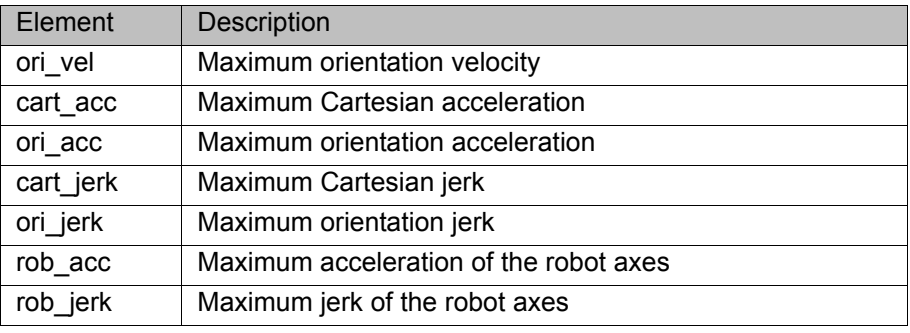

**Example**

\$SPL\_VEL\_RESTR={ORI\_VEL=#OFF, CART\_ACC=#ON, ..., ROB\_JERK=#OFF}

# **3.196 \$SR\_ACTIVETOOL**

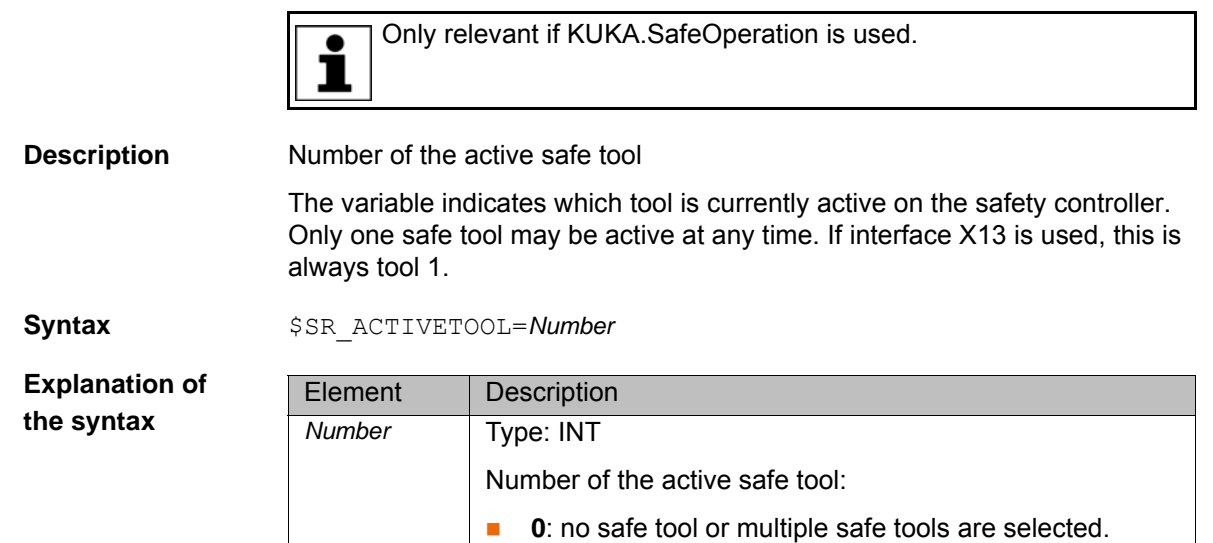

# **3.197 \$SSB\_ACTIVE**

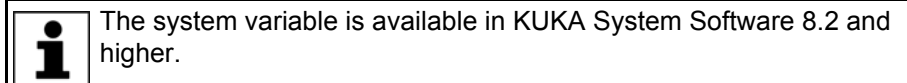

■ **1 … 16**: safe tool 1 … 16 is active.

**Description** Structure with the IP addresses of the SSB-active robot controllers

Robot controllers are SSB-active if they have been enabled by the safety controller for the RoboTeam. SSB-inactive robot controllers receive the value zero.

**Syntax** \$SSB\_ACTIVE=*IP addresses*

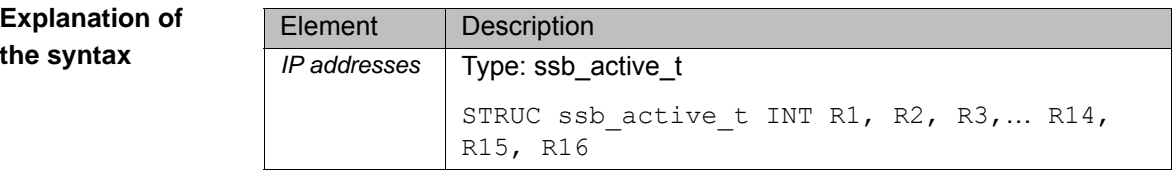

#### **3.198 \$STOPMB\_ID**

**Description** Identification of the mailbox for stop messages

The variable is write-protected and required for reading the mailbox contents with the MBX\_REC function.

**Syntax** \$STOPMB ID=*Identifier* 

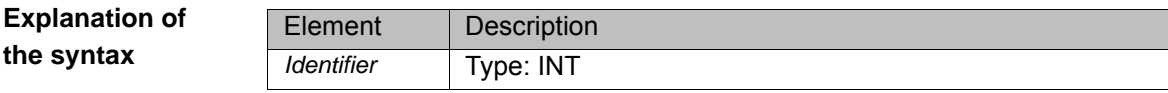

#### **3.199 \$STOPNOAPROX**

**Description** Message type in the case of "approximation not possible"

In modes T1 and T2, \$STOPNOAPROX determines the message type for messages 1123, 1442 and 2920:

- **Either notification message that does not trigger a stop**
- Or acknowledgement message that triggers a stop

**Syntax** \$STOPNOAPROX=*State*

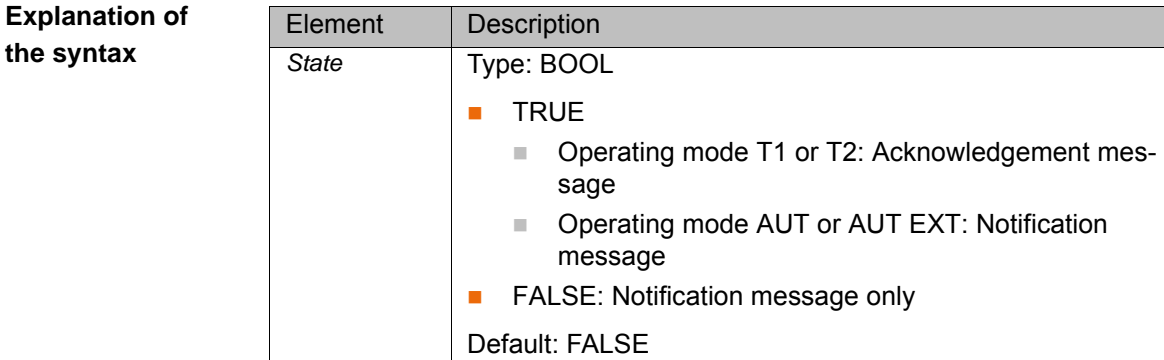

#### **3.200 \$SUPPRESS\_ABS\_ACCUR**

**Description** Suppression of the positionally accurate robot model

The variable can be used to suppress the positionally accurate robot model briefly (for test purposes only).

**Syntax** \$SUPPRESS ABS ACCUR=State

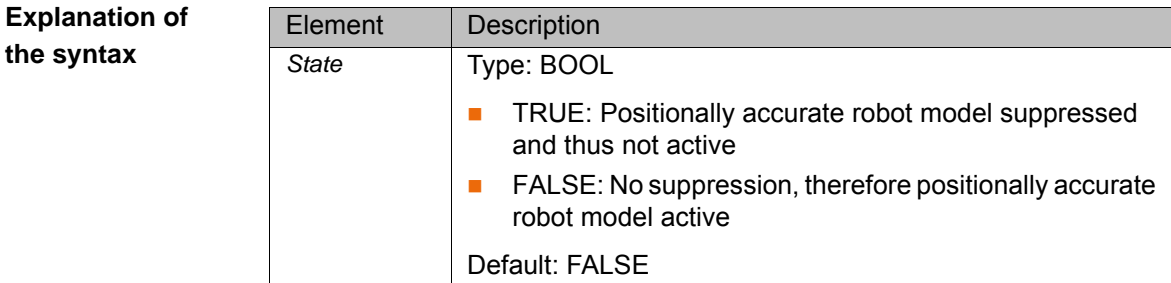

#### **3.201 \$TECH**

**Description** Function parameters of the function generator in the advance run

The variable can be used to program up to 6 function generators. The function generator is only active for CP motions; only the main run variables are evaluated.

The function parameters can be modified in the robot program relative to the advance run.

**Syntax** \$TECH[*Index*]=*Parameter*

**Explanation of the syntax**

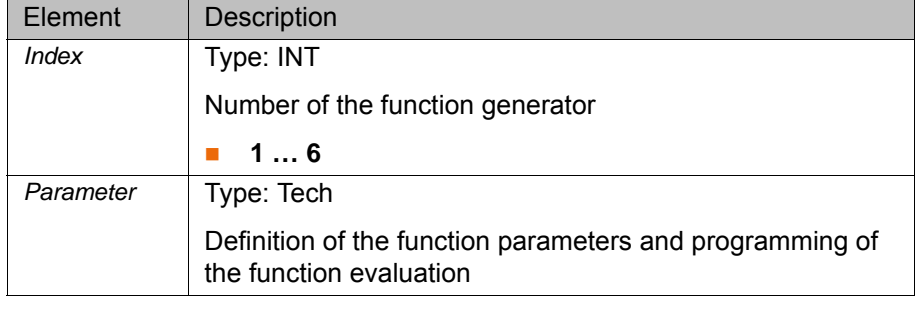

<span id="page-97-0"></span>Tech STRUC Tech TECHMODE mode, TECHCLASS class, TECHFCTCTRL fctctrl, TECHFCT fct

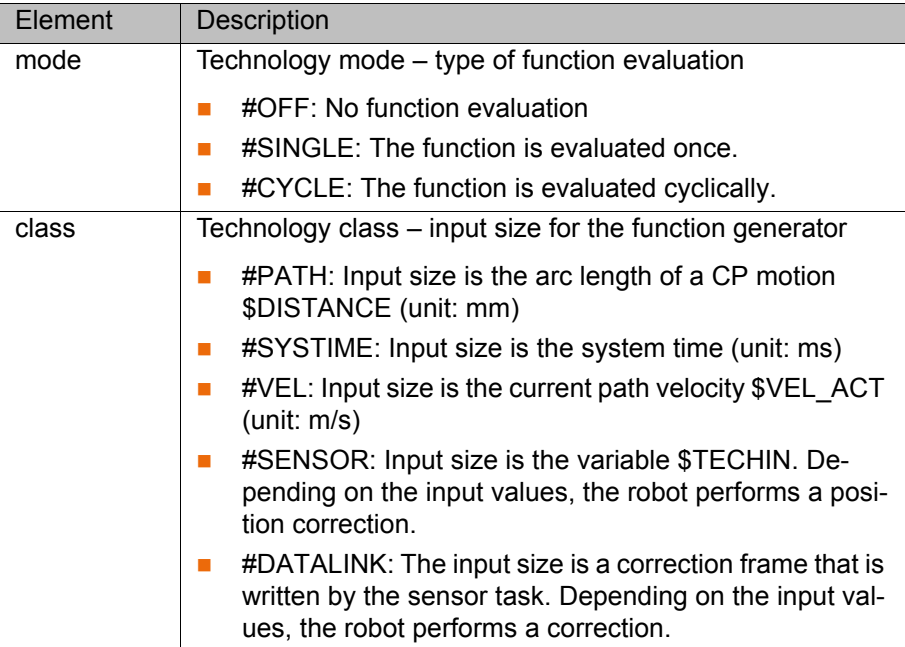

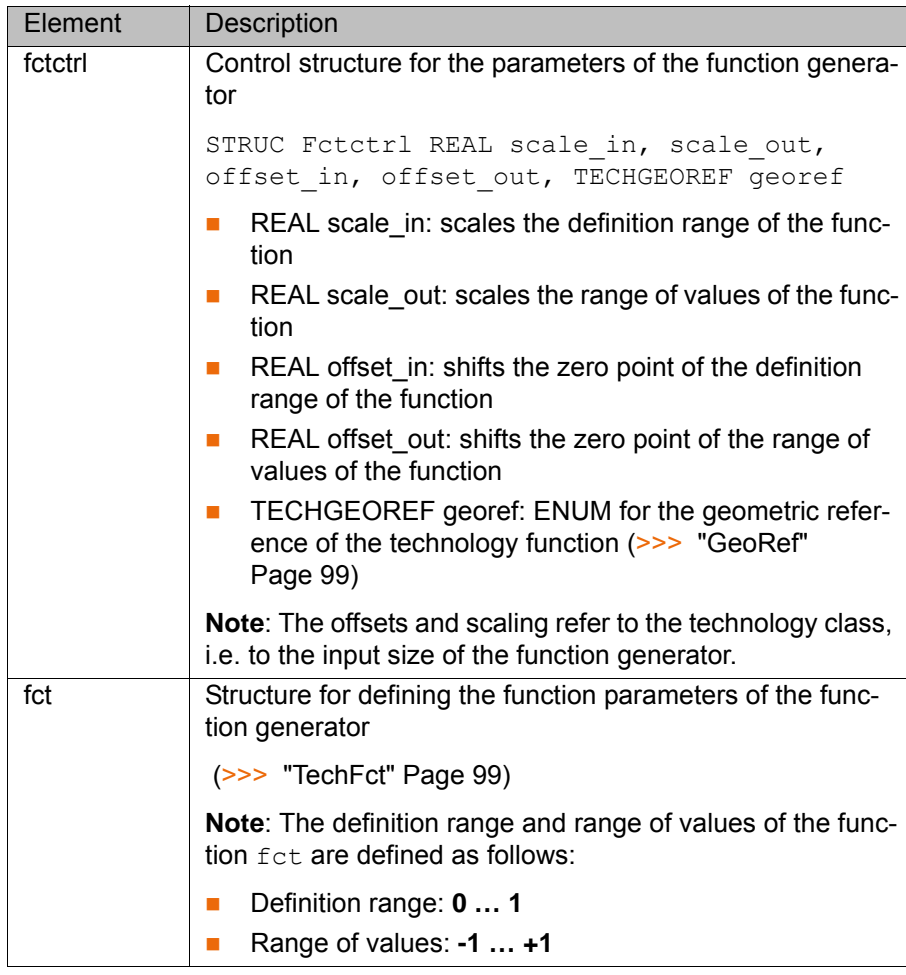

<span id="page-98-0"></span>**GeoRef**

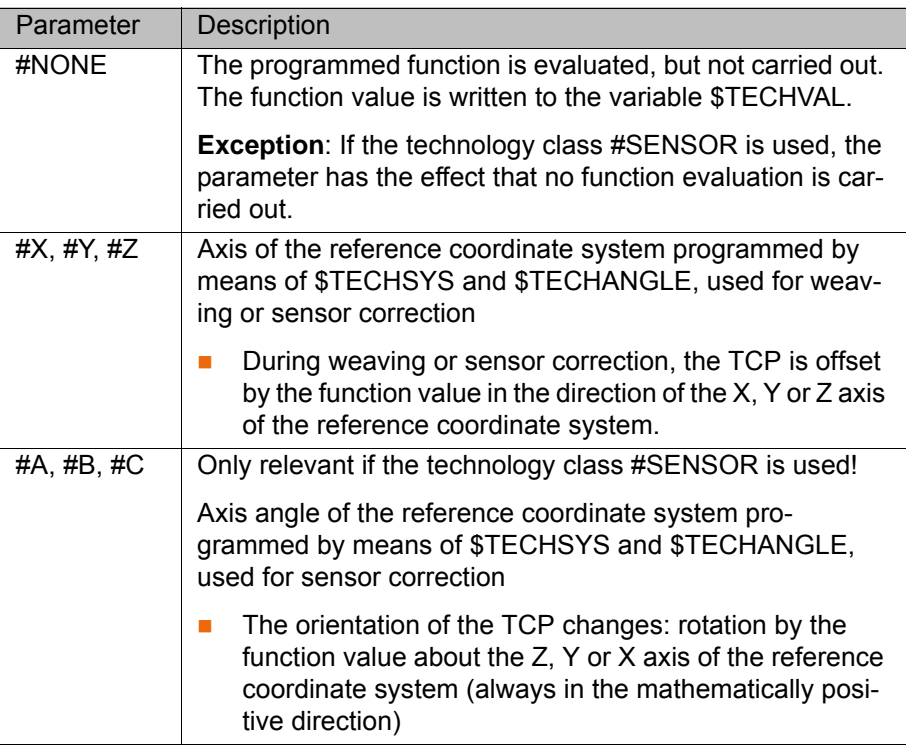

<span id="page-98-1"></span>TechFct STRUC TechFct INT order, cpnum, TECHCPS cps1, cps2, cps3, cps4, cps5

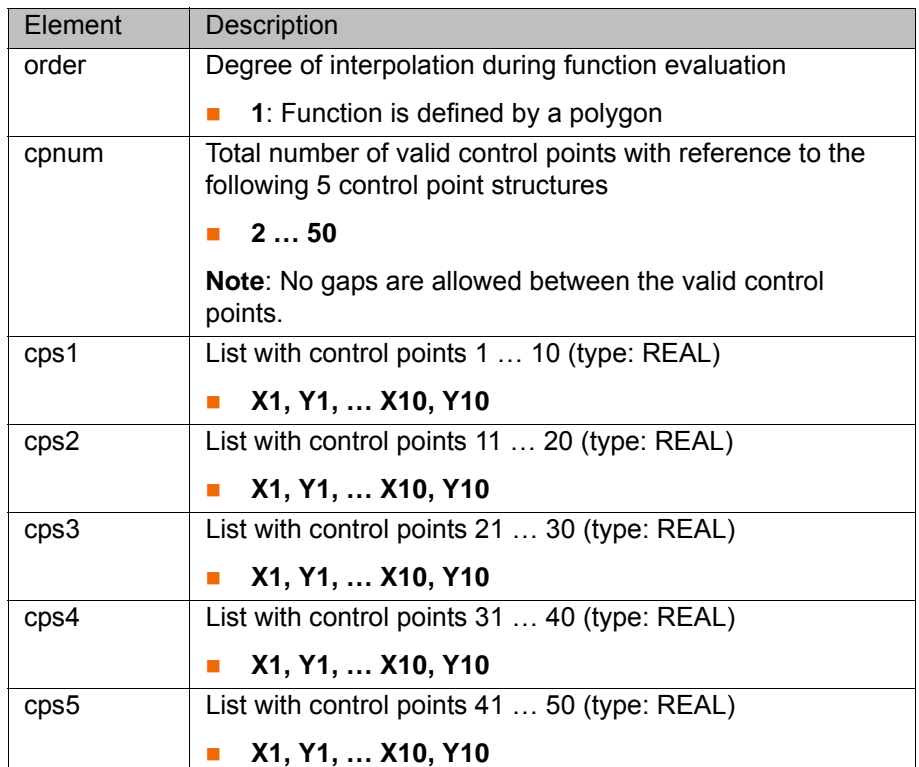

**Example** Using a distance sensor, a correction of max.  $\pm 20$  mm is to be made in the Z direction of the TTS. The analog sensor input delivers a voltage between -10 V and  $+10$  V; this should be adjusted to 0 V (factor = 0.1; offset = 1.0).

```
 1 SIGNAL Correction $ANIN[2]
\overline{2} 3 INTERRUPT DECL 1 WHEN $TECHVAL[1] > 20.0 DO Upper_Limit()
 4 INTERRUPT DECL 2 WHEN $TECHVAL[1] < -20.0 DO Lower_Limit()
 5
 6 ANIN ON $TECHIN[1] = Factor * Correction + Offset
 7
 8 $TECHSYS = #TTS
 9 $TECH[1].FTCCTRL.GEOREF = #Z
 10
 11 $TECH.CLASS = #SENSOR
 12
 13 $TECH[1].FCTCTRL.SCALE_IN = 2.0
14 $TECH[1].FCTCTRL.OFFSET IN = 0.0
 15 $TECH[1].FCTCTRL.SCALE_OUT = 2.0
16 $TECH[1].FCTCTRL.OFFSET OUT = 0.0
 17 $TECH[1].FCT.ORDER = 1
 18 $TECH[1].FCT.CPNUM = 3
 19 $TECH[1].FCT.CPS1.X1 = 0.0
 20 $TECH[1].FCT.CPS1.Y1 = -1.0
 21 $TECH[1].FCT.CPS1.X2 = 0.5
 22 $TECH[1].FCT.CPS1.Y2 = 0.0
 23 $TECH[1].FCT.CPS1.Y3 = 3.0
 24 $TECHPAR[1,1] = 0.056
 25
 26 PTP Go_to_Workpiece
 27 INTERRUPT ON 1
 28 INTERRUPT ON 2
 29
 30 TECH[1].MODE = #CYCLE
 31 LIN P1 C_DIS
 32 LIN P2 C_DIS
 33 LIN P3
 34
 35 TECH[1].MODE = #OFF
 36 LIN_REL {X 0.0}
```
37

38 ANIN OFF Correction

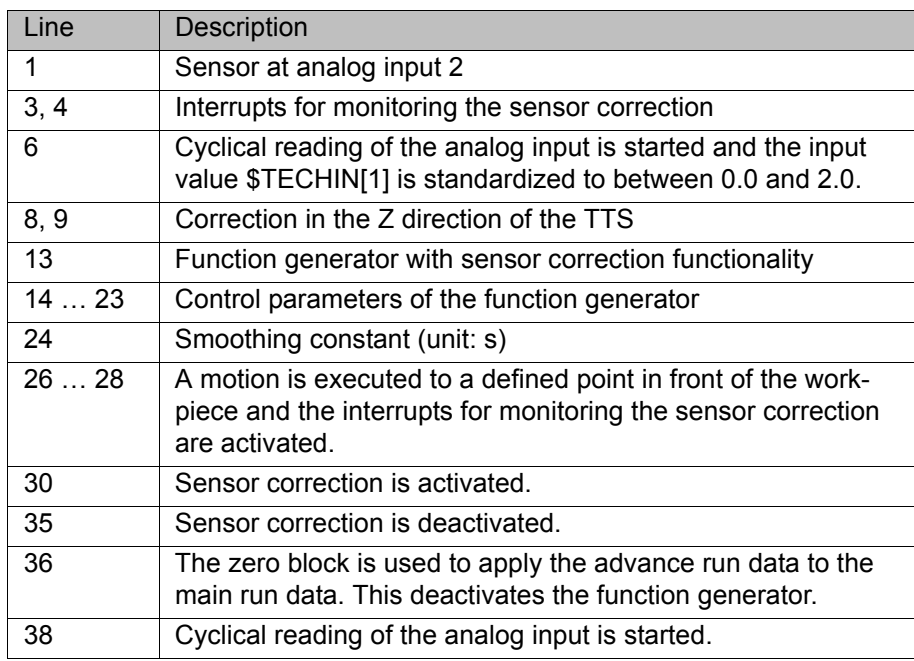

# **3.202 \$TECH\_C**

**Description** Function parameters of the function generator in the main run

The variable can be used to program up to 6 function generators. The function generator is only active for CP motions; only the main run variables are evaluated.

The function parameters can be modified relative to the main run by means of triggers, interrupts and the variable correction function. The modifications are retained after a block change if these parameters have not been reprogrammed in the advance run.

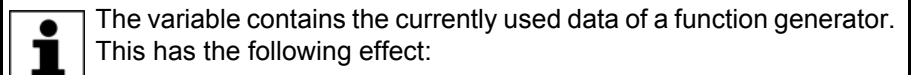

If the variable is modified, e.g. by a trigger, the change cannot be read immediately, but only after it has been accepted by the function generator.

**Explanation of the syntax**

**Syntax**  $\frac{1}{2}TECH \text{ C}$ [*Index*] = *Parameter* 

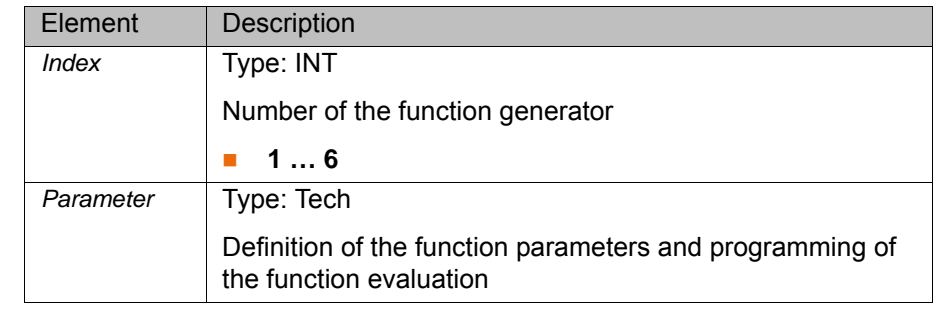

**Tech** Declaration of the structure TECH and description of the structure elements: (>>> ["Tech" Page 98\)](#page-97-0)

### **3.203 \$TECHANGLE**

**Description** Rotation of the reference coordinate system of a function generator in the advance run

> The variable can be used to define the orientation of the reference coordinate system defined by \$TECHSYS and to modify it, relative to the advance run, in the robot program.

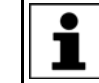

This variable is not relevant for spline function generators.

**Syntax** \$TECHANGLE={A *+z*, B *+y*, C *+x*}

**Explanation of the syntax**

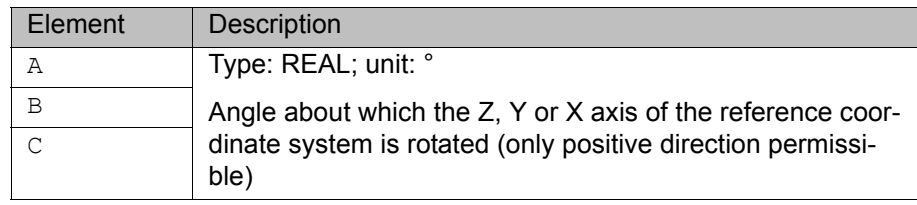

### **3.204 \$TECHANGLE\_C**

**Description** Rotation of the reference coordinate system of a function generator in the main run

> The variable can be used to define the orientation of the reference coordinate system defined by \$TECHSYS and to modify it, relative to the main run, by means of triggers, interrupts and the variable correction function. The modifications are retained after a block change if the orientation has not been reprogrammed in the advance run.

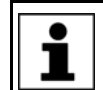

This variable is not relevant for spline function generators.

**Syntax**  $\text{STECHANGLE } C = \{A +Z, B +V, C +X\}$ 

**Explanation of the syntax**

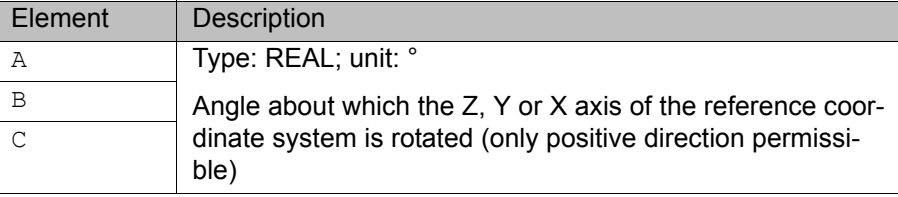

#### **3.205 \$TECHIN**

**Description** Input value for the function generator

The variable forms the interface between the digital or analog sensor inputs of the robot controller and the function generator.

Data are written to this variable cyclically using the following statements:

**Example of a sensor at analog input 2:** 

SIGNAL Korrektur \$ANIN[2] ANIN ON \$TECHIN[1] = Faktor \* Korrektur + Offset

 Example of a sensor at digital input 1 (entry in …\STEU\Mada\\$machine.dat):

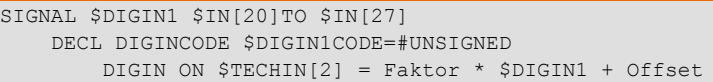

It is not possible to write data directly to the variable from the robot program.

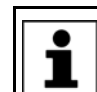

This variable is not relevant for spline function generators.

**Precondition Technology class #SENSOR (>>> ["Tech" Page 98](#page-97-0))** 

**Syntax** \$TECHIN[*Index*]=*Input value*

**Explanation of the syntax**

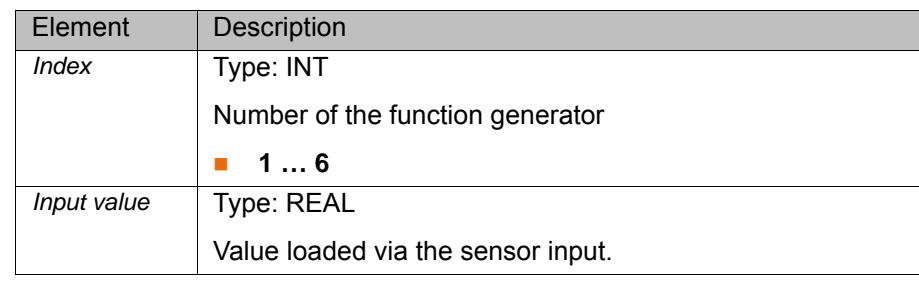

### **3.206 \$TECHPAR**

**Description** Parameters of the function generator in the advance run

The variable can be used to define up to 10 input or output parameters of a function generator. If a parameter is used to output function generator states, the current parameter value can be found in the main run variable.

The variable can be modified in the robot program relative to the advance run.

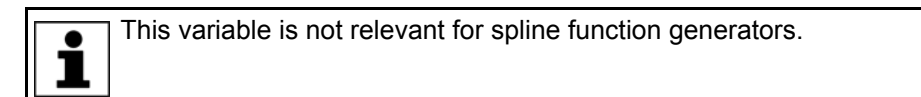

**Syntax** \$TECHPAR[*Index 1*,*Index 2*]=*Parameter value*

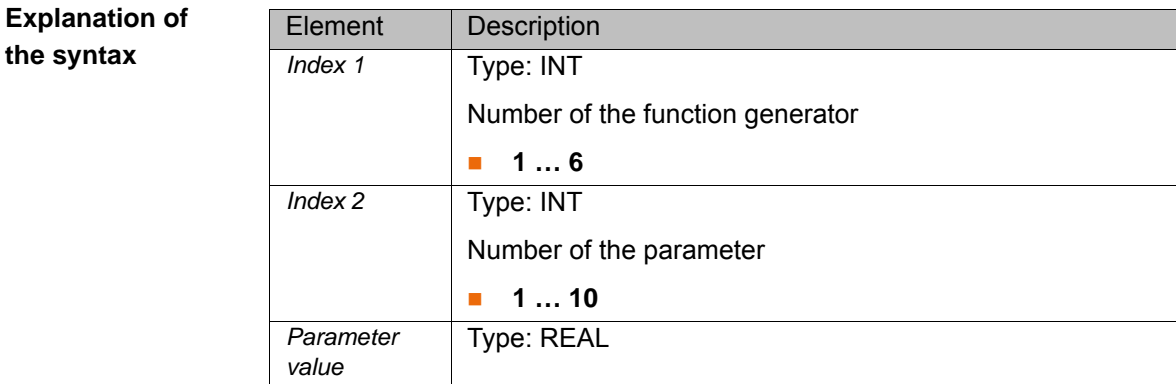

# **3.207 \$TECHPAR\_C**

**Description** Parameters of the function generator in the main run

The variable can be used to define up to 10 input or output parameters of a function generator. If a parameter is used to output function generator states, the current parameter value can be found in the main run variable.

The function parameters can be modified relative to the main run by means of triggers, interrupts and the variable correction function.

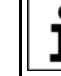

This variable is not relevant for spline function generators. L

#### **Syntax** \$TECHPAR\_C[*Index 1*,*Index 2*]=*Parameter value*

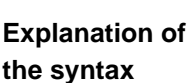

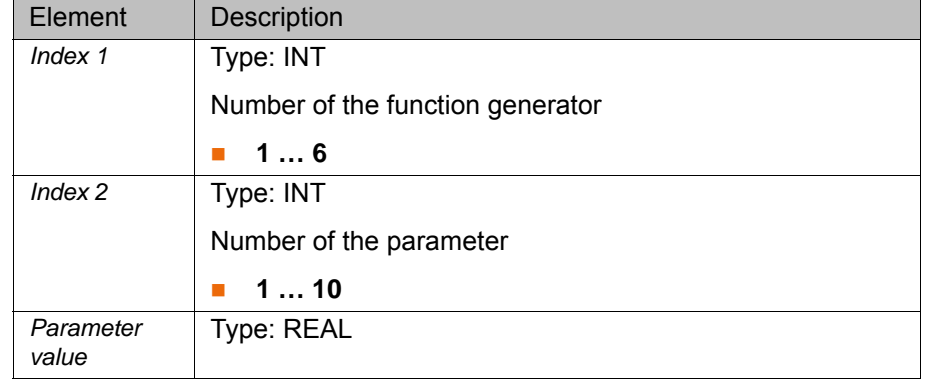

#### **3.208 \$TECHSYS**

**Description** Reference coordinate system of a function generator in the advance run

The variable is used to define the reference coordinate system to which the function values calculated by the function generator refer.

The variable can be modified in the robot program relative to the advance run.

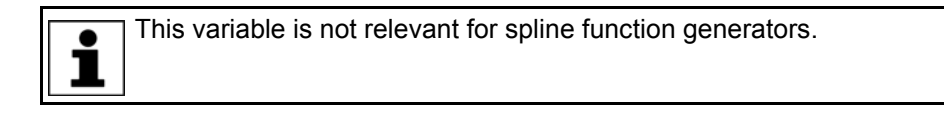

**Syntax** \$TECHSYS=*Coordinate system*

**Precondition** GEOREF<>#NONE

(>>> ["GeoRef" Page 99](#page-98-0))

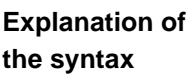

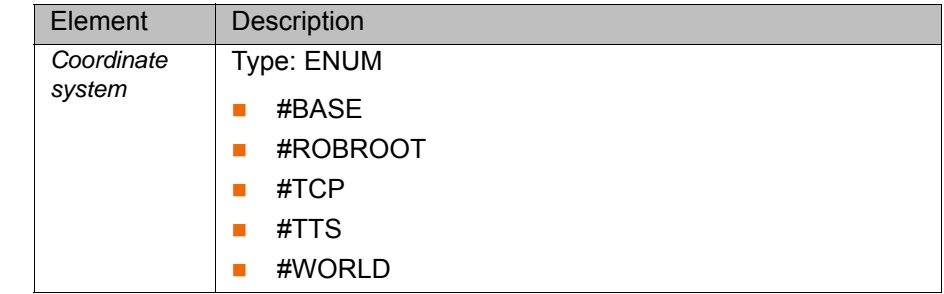

#### **3.209 \$TECHSYS\_C**

**Description** Reference coordinate system of a function generator in the main run

The variable is used to define the reference coordinate system to which the function values calculated by the function generator refer.

The variable can be modified relative to the main run by means of triggers, interrupts and the variable correction function. The modification is retained after a block change if the reference coordinate system has not been reprogrammed in the advance run.

This variable is not relevant for spline function generators. 1

**Precondition** GEOREF<>#NONE

(>>> ["GeoRef" Page 99\)](#page-98-0)

**Syntax**  $$TECHSYSC=Coordinate system$ 

**Explanation o the syntax**

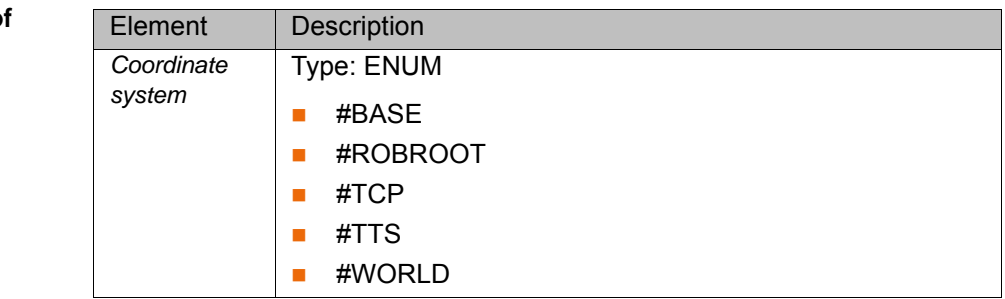

# **3.210 \$TECHVAL**

**Description** Function value of a function generator

The variable contains the result of the programmed function of a function generator. This can be a conventionally programmed function generator or a spline function generator.

If the function value \$TECHVAL of a spline function generator is written to an analog output ANOUT, no negative DELAY is possible. Ъ

**Syntax** \$TECHVAL[*Index*]=*Result*

**Explanation of the syntax**

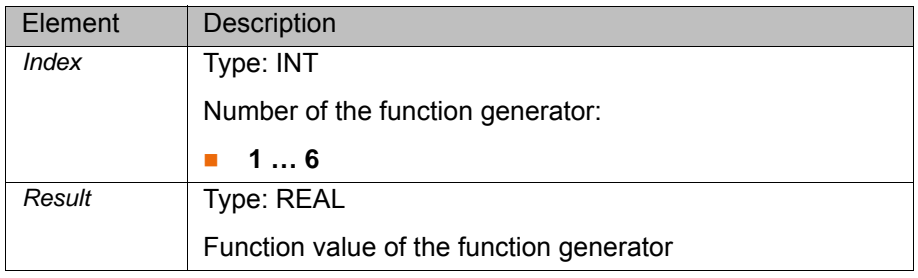

# **3.211 \$TIMER**

**Description** Timer for cycle time measurement The timer can be set forwards or backwards to any freely selected value. **Syntax** \$TIMER[*Index*]=*Time* **Explanation of** 

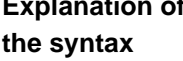

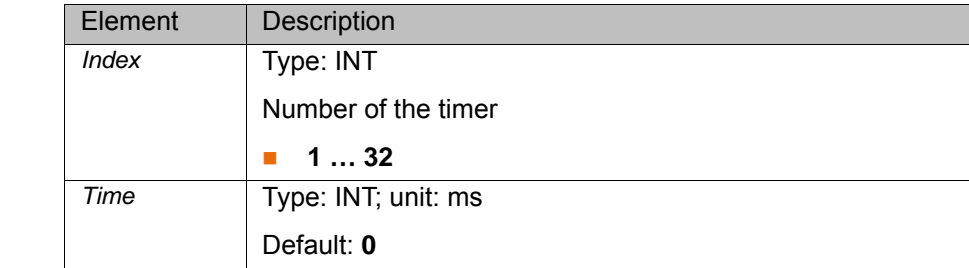

# **3.212 \$TIMER\_FLAG**

**Description** Flag for the timer

The variable indicates whether the value of the timer is greater than or equal to zero.

\$TIMER FLAG can be used in interrupt conditions that are to be triggered after a certain time has elapsed. If the corresponding \$TIMER is started with a negative value, \$TIMER\_FLAG changes edge in the case of a zero passage.

the

**Syntax** \$TIMER\_FLAG[*Index*]=*State*

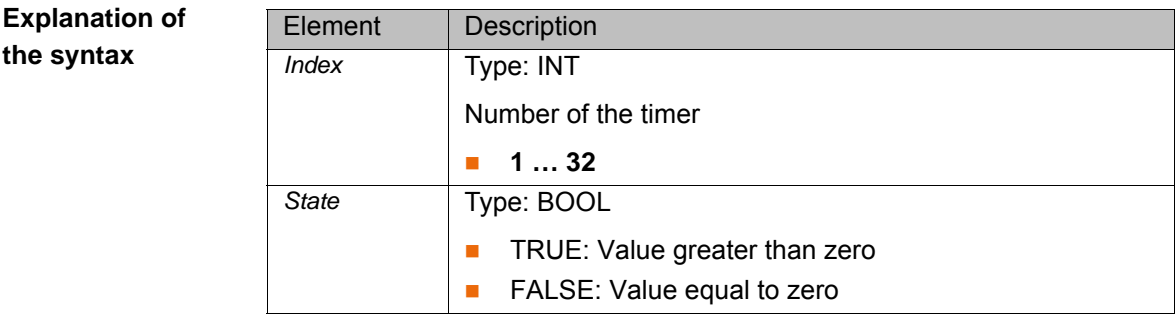

### **3.213 \$TIMER\_STOP**

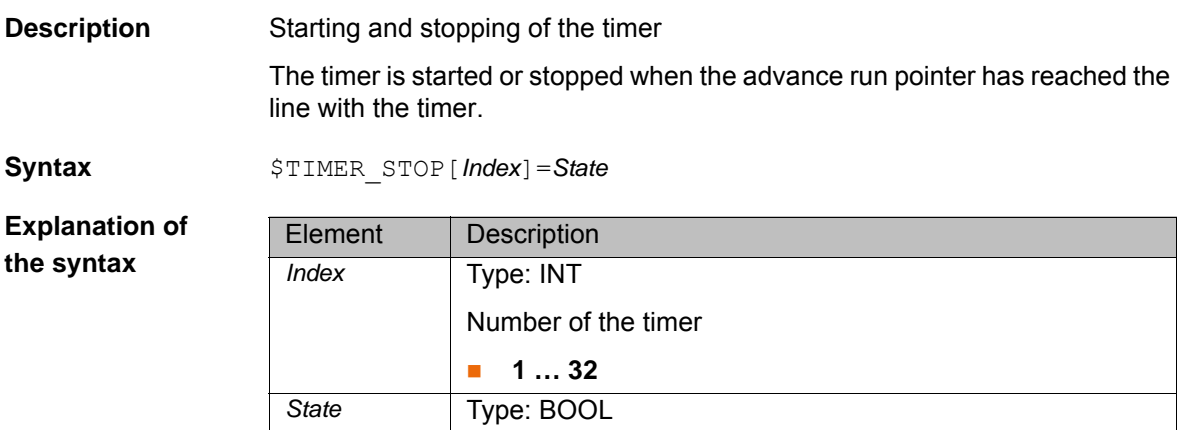

 TRUE: Timer stopped FALSE: Timer started

### **3.214 \$TOOL**

**Description** TOOL coordinate system in the advance run

The variable of structure type FRAME defines the setpoint position of the TOOL coordinate system in relation to the FLANGE coordinate system.

- **X**, **Y**, **Z**: Offset of the origin along the axes in [mm]
- **A**, **B**, **C**: Rotational offset of the axis angles in [°]

# **3.215 \$TOOL\_C**

**Description** TOOL coordinate system in the main run The variable of structure type FRAME defines the current actual position of the TOOL coordinate system in relation to the FLANGE coordinate system. **X**, **Y**, **Z**: Offset of the origin along the axes in [mm]

**A**, **B**, **C**: Rotational offset of the axis angles in [°]

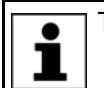

The variable is write-protected and can only be read.

#### **3.216 \$TORQ\_DIFF**

**Description** Maximum torque deviation (force-induced torque)

During program execution, the \$TORQ\_DIFF values are calculated as the difference between the setpoint torque and actual torque. These values are compared with the values from the previous program execution or with the default values. The highest value is saved.

If collision detection or torque monitoring is active, the system compares the values of \$TORQ\_DIFF with the saved values during the motion. The values are always calculated, even when collision detection or torque monitoring is deactivated.

**Syntax** \$TORQ\_DIFF[*Axis number*]=*Deviation*

**Explanation of the syntax**

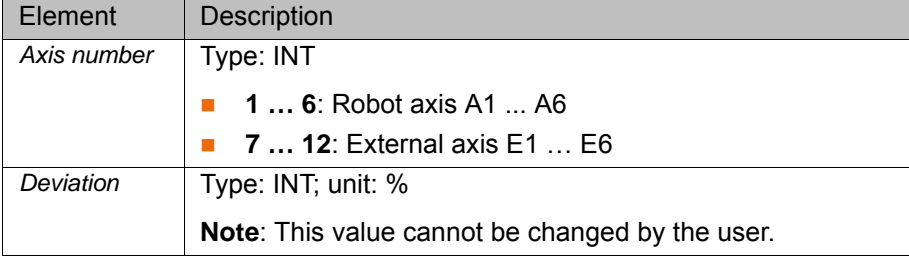

#### **3.217 \$TORQ\_DIFF2**

#### **Description** Maximum torque deviation (impact torque)

During program execution, the \$TORQ\_DIFF2 values are calculated as the difference between the setpoint torque and actual torque. These values are compared with the values from the previous program execution or with the default values. The highest value is saved.

If collision detection or torque monitoring is active, the system compares the values of \$TORQ\_DIFF2 with the saved values during the motion. The values are always calculated, even when collision detection or torque monitoring is deactivated.

**Explanation of the syntax**

**Syntax** \$TORQ\_DIFF2[*Axis number*]=*Deviation*

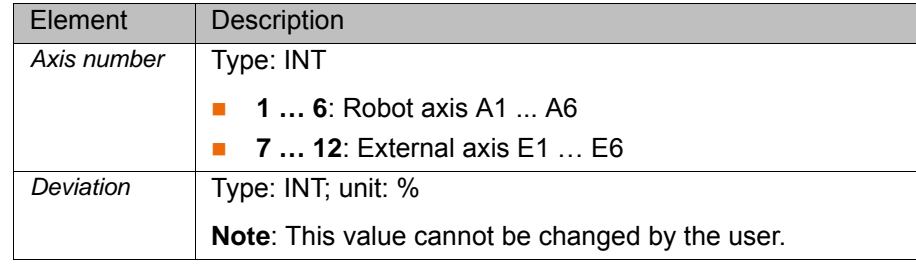

#### **3.218 \$TORQMON**

**Description** Current factor for torque monitoring in program mode (force-induced torque)

If the robot collides with an object, the robot controller increases the axis torques in order to overcome the resistance. This can result in damage to the robot, tool or other objects.

The variable \$TORQMON contains the current tolerance range for the axis torques in program mode. This tolerance range is defined using the variable \$TORQMON\_DEF in the file …STEU\Mada\\$custom.dat.

**Syntax** \$TORQMON[*Axis number*]=*Factor*

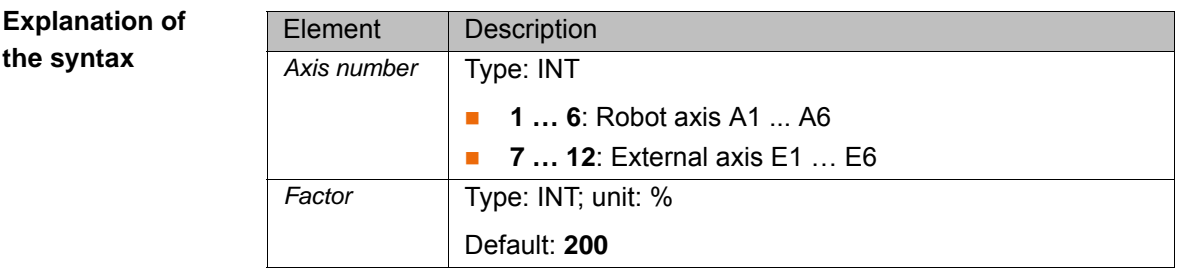

### **3.219 \$TORQMON\_COM**

**Description** Current factor of torque monitoring in jogging

If the robot collides with an object, the robot controller increases the axis torques in order to overcome the resistance. This can result in damage to the robot, tool or other objects.

The variable \$TORQMON\_COM contains the current tolerance range for the axis torques in jogging. This tolerance range is defined using the variable \$TORQMON\_COM\_DEF in the file …STEU\Mada\\$custom.dat.

#### **Syntax**  $$TORQMON COM[Axis number] = Factor$

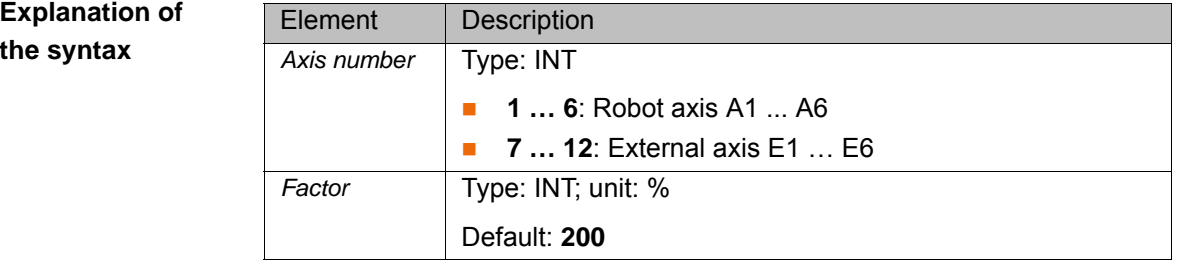

#### **3.220 \$TORQUE\_AXIS\_ACT**

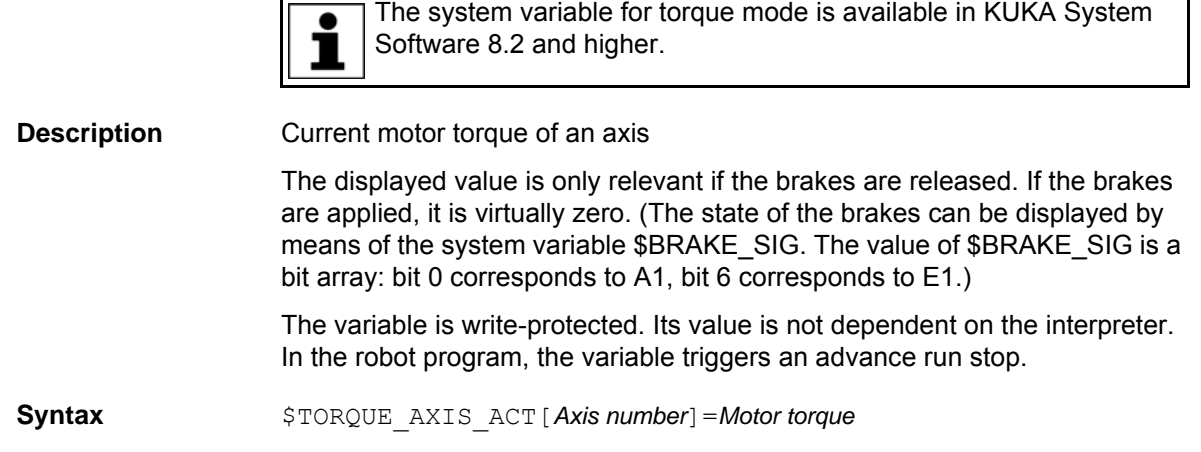
**Explanation of the syntax**

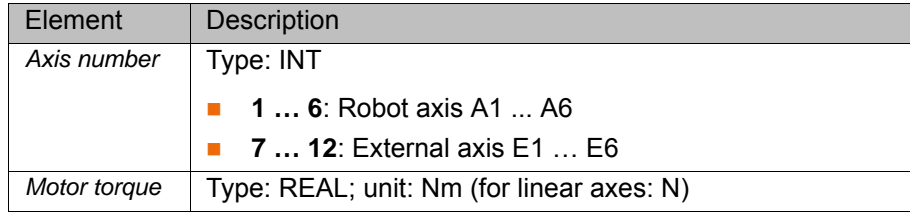

## **3.221 \$TORQUE\_AXIS\_LIMITS**

<span id="page-108-0"></span>The system variable for torque mode is available in KUKA System Software 8.2 and higher. Ъ

**Description** Structure with the torque limits currently acting on an axis

The variable contains the currently active limits programmed with SET\_TORQUE\_LIMITS() for torque mode.

The variable is primarily intended for diagnosis via the variable correction function or variable overview. In the robot program, the variable triggers an advance run stop.

**Syntax** \$TORQUE\_AXIS\_LIMITS[*Axis number*]=*Limits*

**Explanation of the syntax** Element Description Axis number | Type: INT **1 … 6**: Robot axis A1 ... A6 ■ **7 … 12**: External axis E1 … E6 Limits | Type: TorqLimitParam Currently active torque limits

**TorqLimitParam** STRUC TorqLimitParam REAL lower, upper, SW\_ONOFF monitor, REAL max vel, max lag

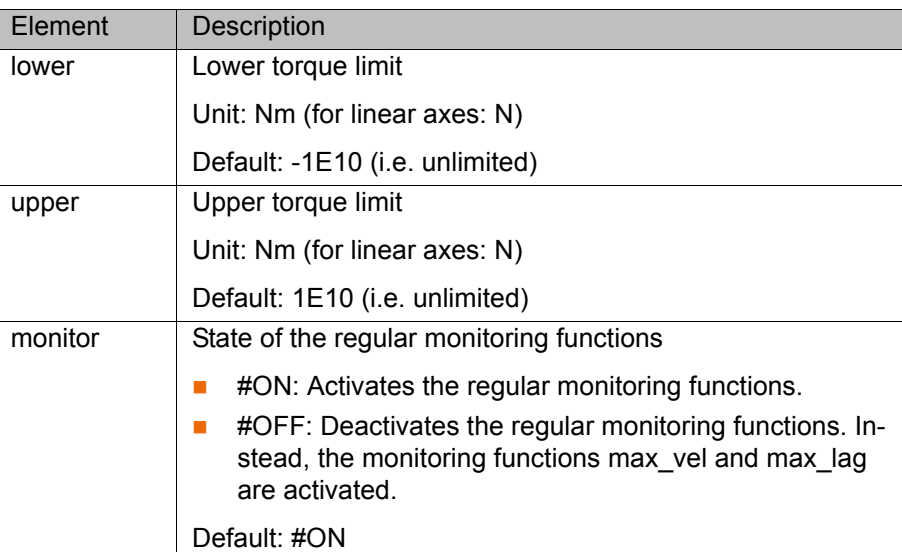

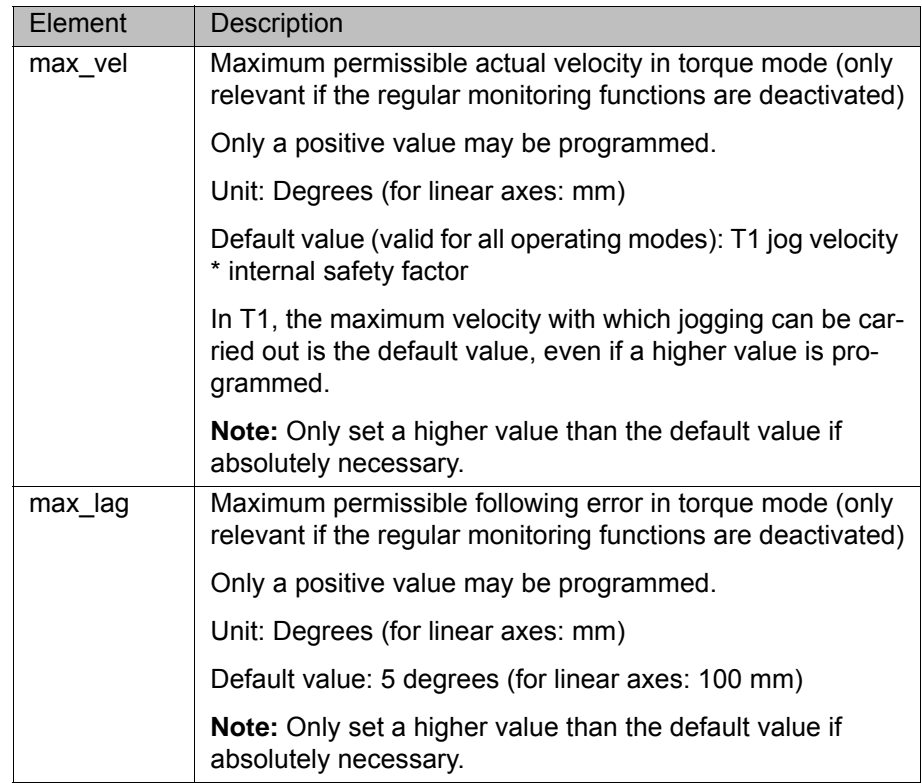

#### **Characteristics:**

- If there are currently no limits active, upper and lower remain non-initialized.
- $\blacksquare$  The component monitor is always initialized unless the axis does not exist.

This is relevant, for example, in the case of 4-axis and 5-axis robots: if the entire array is displayed, the non-existent axes can be easily identified.

Non-existent external axes are simply not displayed when the entire array is displayed.

Max vel and max lag are non-initialized if monitor =  $#ON$ , as the regular monitoring functions are active in this case.

If monitor = #OFF, the values of  $max$  vel and  $max$  lag are displayed, irrespective of whether they have been set explicitly in the current program or whether the default values are being used.

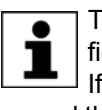

The fact that certain components may remain non-initialized simplifies diagnosis for the user.

If the variable is accessed via KRL, however, the robot controller may regard the access as "invalid". Recommendation: Check the state of the variable with VARSTATE() prior to access.

## **3.222 \$TORQUE\_AXIS\_MAX**

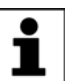

<span id="page-109-0"></span>The system variable for torque mode is available in KUKA System Software 8.2 and higher.

**Description** Absolute maximum motor torque of an axis

The variable value is a constant and is provided by the motor driver. It corresponds to the maximum motor characteristic (converted to output coordinates) in which the functional relationship between velocity and achievable drive torque are represented by a partially linear function.

The variable is write-protected. Its value is not dependent on the interpreter.

**Syntax**  $\frac{1}{2}TORQUE$  AXIS MAX[*Axis number*] = Value

**Explanation of the syntax**

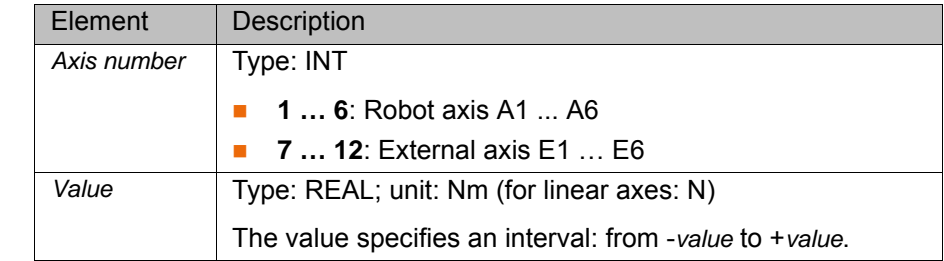

#### **3.223 \$TORQUE\_AXIS\_MAX\_0**

<span id="page-110-0"></span>The system variable for torque mode is available in KUKA System Software 8.2 and higher.

**Description** Maximum permanent motor torque of an axis at velocity 0

The variable value is a constant and is provided by the motor driver. It does not normally correspond to the value of the motor characteristic at velocity 0, but is lower and already also takes into consideration derating effects of the converter.

The variable is write-protected. Its value is not dependent on the interpreter.

**Syntax** \$TORQUE\_AXIS\_MAX\_0[*Axis number*]=*Value*

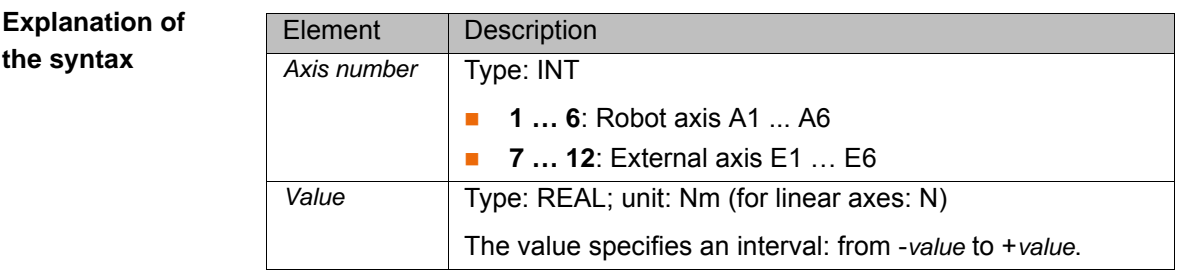

#### **3.224 \$TRACE**

**Description** Parameters for the TRACE function of the oscilloscope

<span id="page-110-1"></span>The variable of structure type TRACE is written in the case of data recording with the oscilloscope. The components of the aggregate can be used to start the recording via a program.

**Syntax**  $\frac{1}{2}$   $\frac{1}{2}$   $\frac$ 

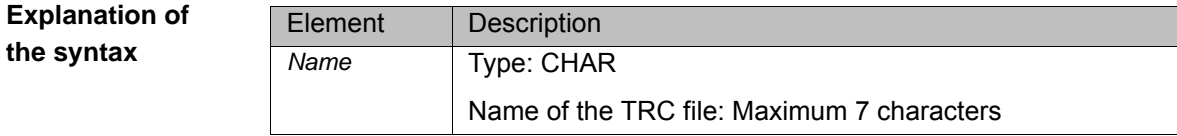

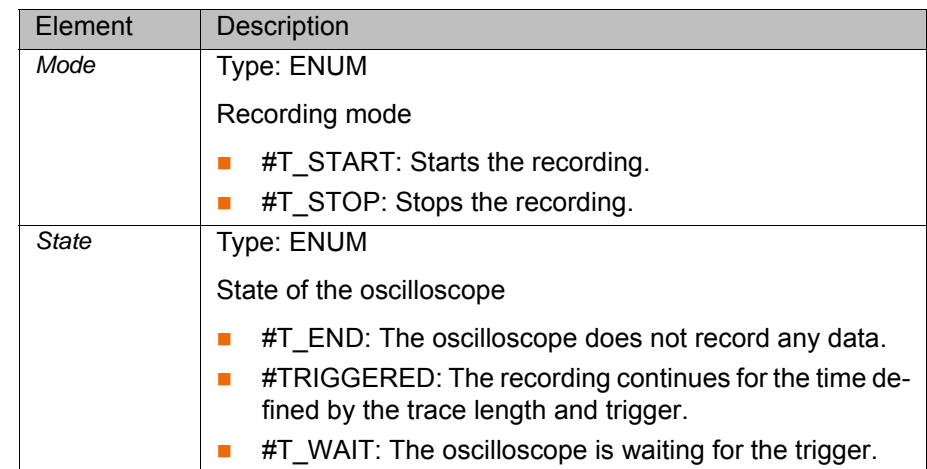

#### **3.225 \$TSYS**

**Description** Position of the reference coordinate system of the function generator relative to BASE

> <span id="page-111-0"></span>The variable of structure type FRAME contains the current position of the reference coordinate system of a function generator relative to the BASE coordinate system.

- **X**, **Y**, **Z**: Offset of the origin along the axes in [mm]
- **A**, **B**, **C**: Rotational offset of the axis angles in [°]

The variable is write-protected and is updated cyclically.

<span id="page-111-1"></span>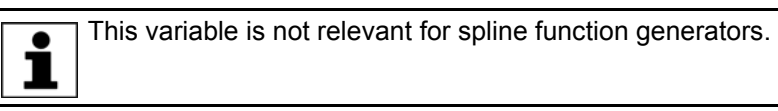

### **3.226 \$VEL**

**Description** Velocity of the TCP in the advance run

The variable of structure type CP contains the programmed Cartesian velocity for the following components:

- $\blacksquare$  CP: Path velocity in  $[m/s]$
- ORI1: Swivel velocity in [°/s]
- ORI2: Rotational velocity in [°/s]

Limit values for the Cartesian velocity:

**0.0 … \$VEL\_MA**

<span id="page-111-2"></span>The maximum Cartesian velocity \$VEL MA is defined in the machine data.

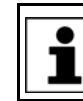

Further information about the variable \$VEL\_MA can be found in the machine data documentation.

If \$VEL violates the limit values, the message *Value assignment inadmissible* is displayed. Program execution is stopped or the associated motion instruction is not executed during jogging.

**Example**

\$VEL={CP 2.0,ORI1 300.0,ORI2 300.0}

## **3.227 \$VEL\_C**

**Description** Velocity of the TCP in the main run

<span id="page-112-4"></span>The variable of structure type CP contains the current Cartesian velocity for the following components:

- CP: Path velocity in [m/s]
- ORI1: Swivel velocity in [°/s]
- ORI2: Rotational velocity in [°/s]

<span id="page-112-0"></span>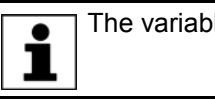

The variable is write-protected and can only be read.

#### **3.228 \$VEL\_ACT**

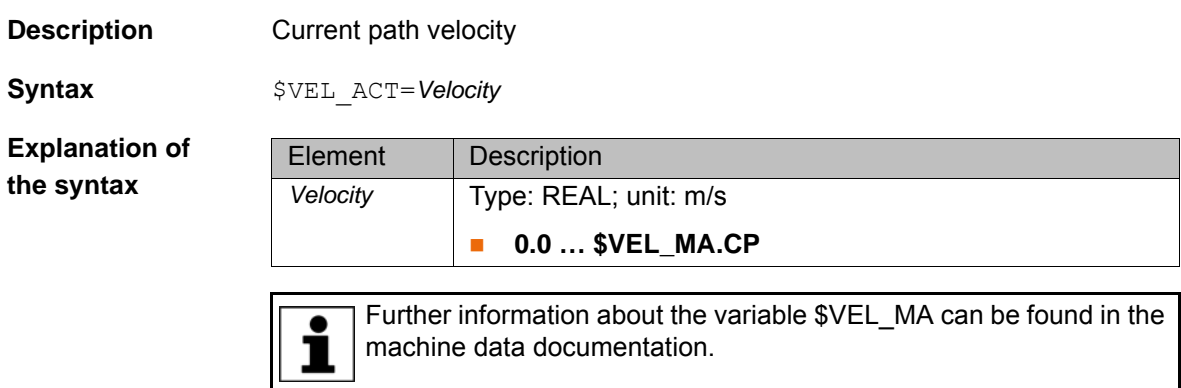

#### **3.229 \$VEL\_AXIS**

**Description** Velocity of the robot axes in the advance run

<span id="page-112-3"></span><span id="page-112-1"></span>The variable contains the programmed axis velocity as a percentage of the maximum axis velocity \$VEL AXIS MA defined in the machine data (variable in the file …R1\Mada\\$machine.dat).

**Syntax** \$VEL\_AXIS[*Axis number*]=*Velocity*

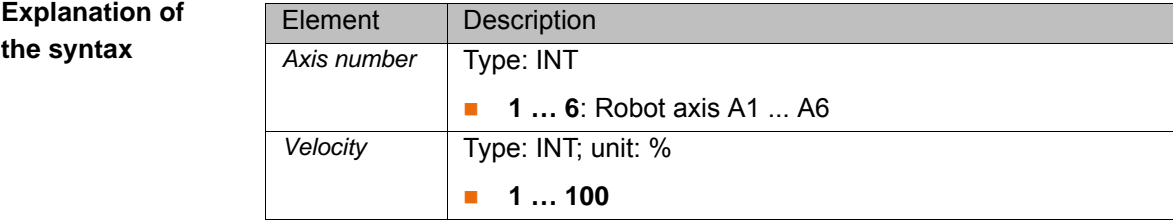

#### **3.230 \$VEL\_AXIS\_C**

**Description** Velocity of the robot axes in the main run

<span id="page-112-2"></span>The variable contains the axis velocity of the motion currently being executed as a percentage of the maximum axis velocity \$VEL\_AXIS\_MA defined in the machine data (variable in the file …R1\Mada\\$machine.dat).

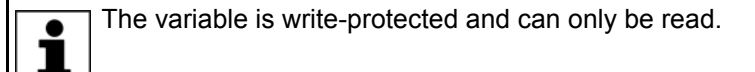

**Syntax** \$VEL\_AXIS\_C[*Axis number*]=*Velocity*

**Explanation of the syntax**

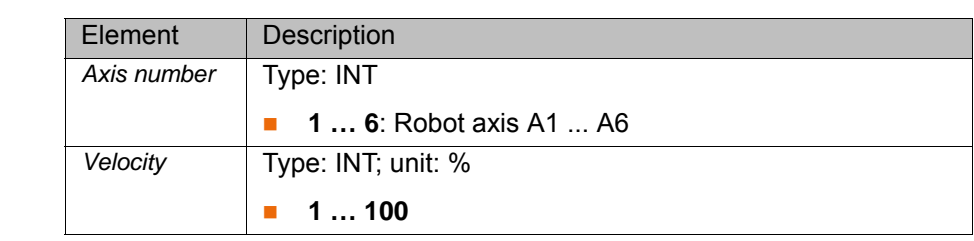

## **3.231 \$VEL\_AXIS\_ACT**

**Description Current motor speed** 

<span id="page-113-0"></span>The variable contains the direction of rotation and the speed of the motor as a percentage of the maximum speed \$VEL\_AXIS\_MA.

<span id="page-113-1"></span>Further information about the variable \$VEL AXIS\_MA can be found in the machine data documentation.

**Syntax** \$VEL\_AXIS\_ACT[*Axis number*]=*Speed*

**Explanation of the syntax**

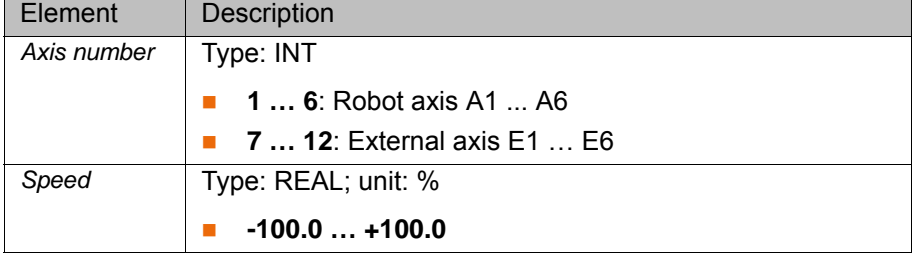

## **3.232 \$VEL\_EXTAX**

**Description** Velocity of the external axes in the advance run

<span id="page-113-2"></span>The variable contains the programmed axis velocity as a percentage of the maximum axis velocity \$VEL\_AXIS\_MA defined in the machine data (variable in the file …R1\Mada\\$machine.dat).

**Syntax** \$VEL\_EXTAX[*Axis number*]=*Velocity*

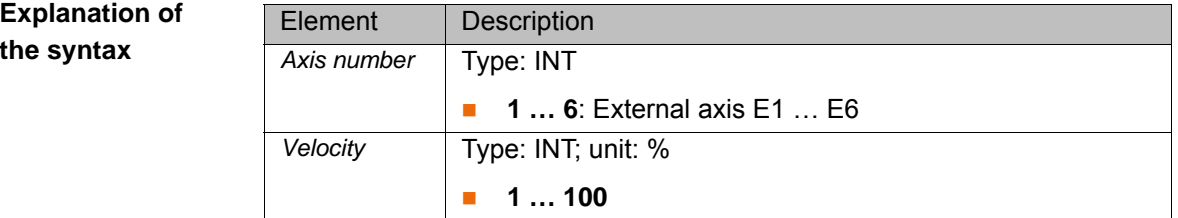

## **3.233 \$VEL\_EXTAX\_C**

**Description** Velocity of the external axes in the main run

<span id="page-113-3"></span>The variable contains the axis velocity of the motion currently being executed as a percentage of the maximum axis velocity \$VEL\_AXIS\_MA defined in the machine data (variable in the file …R1\Mada\\$machine.dat).

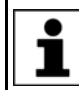

The variable is write-protected and can only be read.

**Syntax** \$VEL\_EXTAX\_C[*Axis number*]=*Velocity*

**Explanation of the syntax**

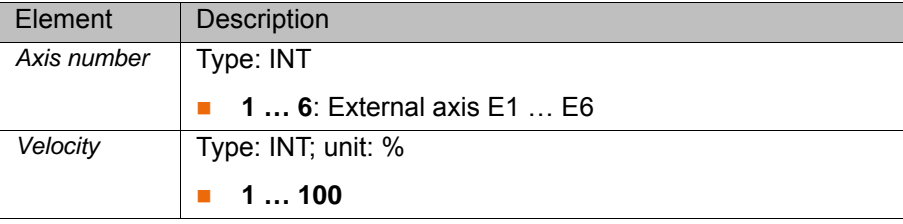

#### **3.234 \$WAIT\_FOR**

**Description** WAIT FOR statement at which the robot interpreter is currently waiting

<span id="page-114-0"></span>Reading of the variable is only possible in a robot program. It cannot be read in a submit program. The variable is write-protected.

**Syntax**  $$WAIT FOR[]="Statement"$ 

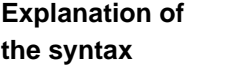

<span id="page-114-1"></span>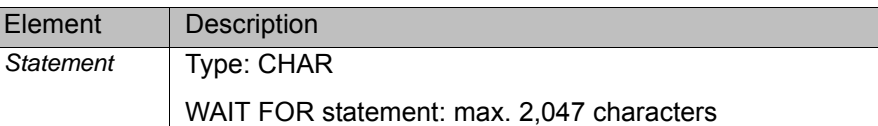

## **3.235 \$WAIT\_FOR0**

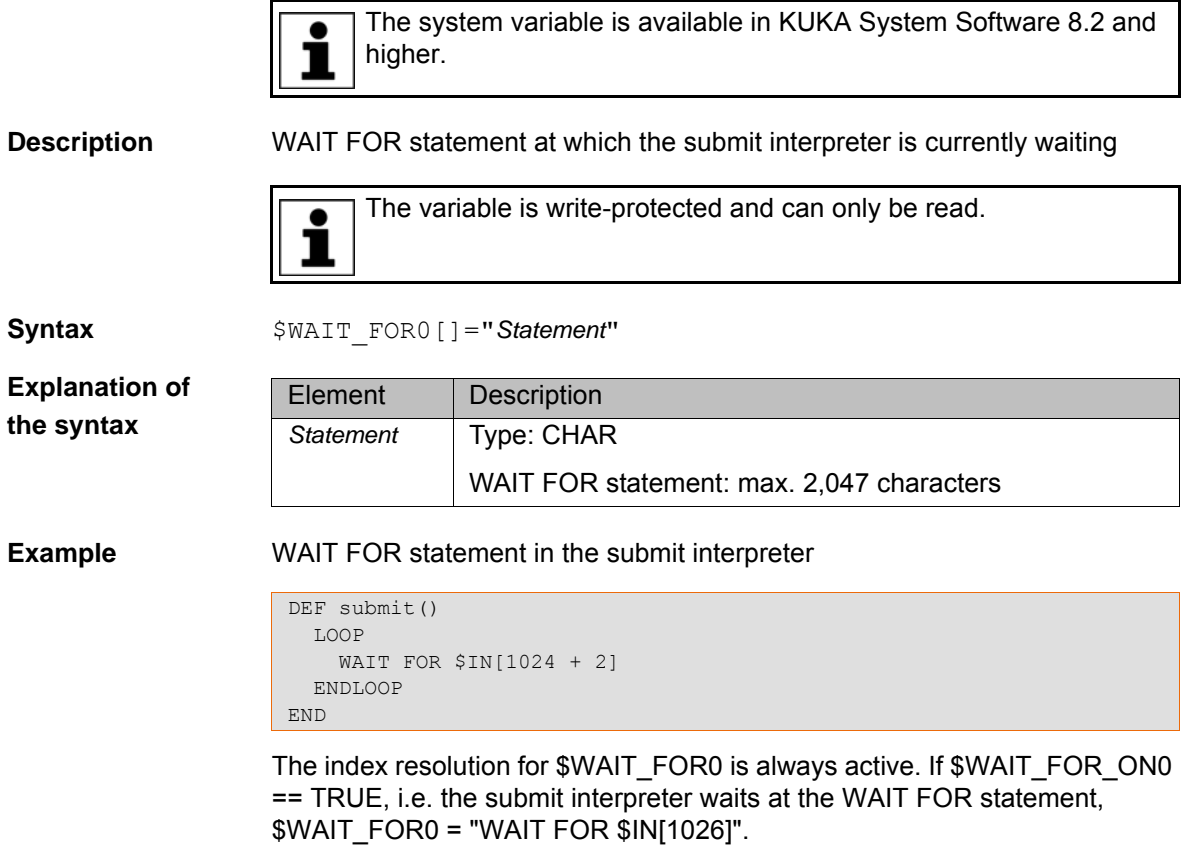

### **3.236 \$WAIT\_FOR1**

<span id="page-114-2"></span>The system variable is available in KUKA System Software 8.2 and higher.ı

**Description** WAIT FOR statement at which the robot interpreter is currently waiting

[System Variables](#page-0-2)

Syntax \$WAIT\_FOR1[]="Statement"

**Explanation of the syntax**

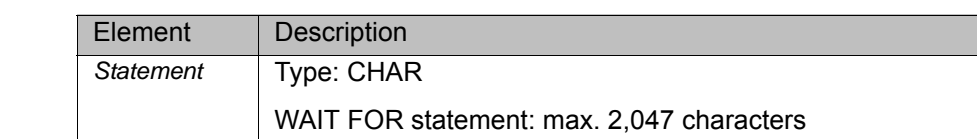

**Example** WAIT FOR statement in the robot interpreter

DEF robot() LOOP WAIT FOR \$IN[1024 + 2] ENDLOOP END

<span id="page-115-0"></span>The index resolution for \$WAIT\_FOR1 is always active. If \$WAIT\_FOR\_ON1 == TRUE, i.e. the robot interpreter waits at the WAIT FOR statement, \$WAIT\_FOR1 = "WAIT FOR \$IN[1026]".

## **3.237 \$WAIT\_FOR\_INDEXRES**

**Description** State of the index resolution with reference to the WAIT FOR statement The variable can be read and changed via the variable correction function.

**Syntax** \$WAIT\_FOR\_INDEXRES=State

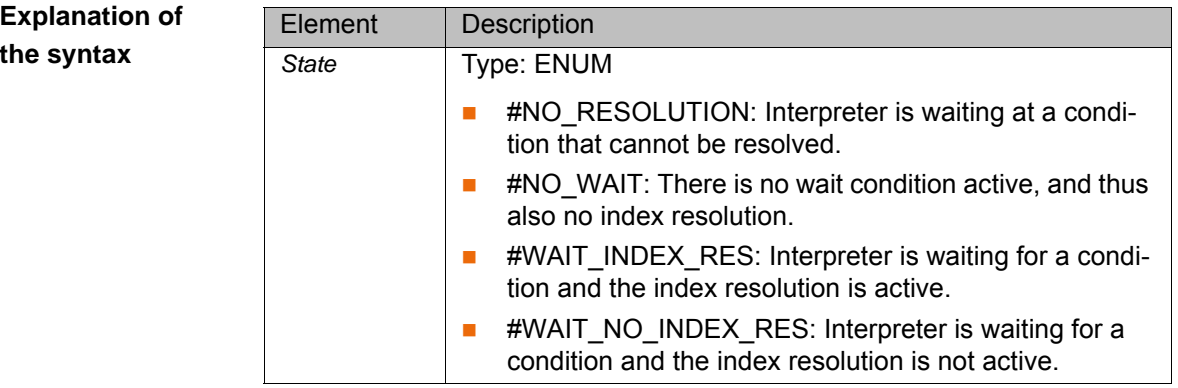

### <span id="page-115-1"></span>**3.238 \$WAIT\_FOR\_ON**

**Description** State of the robot interpreter with reference to the WAIT FOR condition Reading of the variable is only possible in a robot program. It cannot be read in a submit program.

**the syntax**

**Syntax**  $$WAIT FOR ON=State$ 

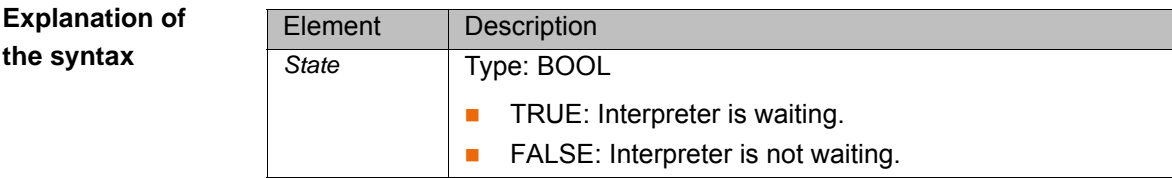

### **3.239 \$WAIT\_FOR\_ON0**

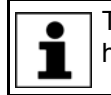

<span id="page-115-2"></span>The system variable is available in KUKA System Software 8.2 and higher.

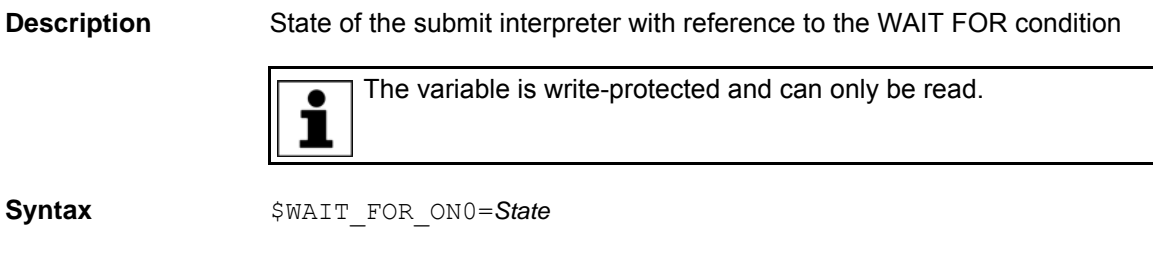

**Explanation of the syntax**

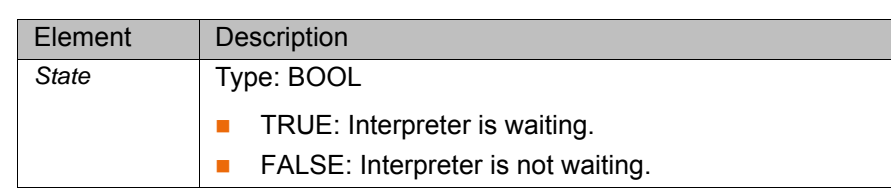

## **3.240 \$WAIT\_FOR\_ON1**

<span id="page-116-0"></span>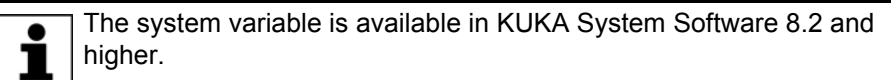

**Description** State of the robot interpreter with reference to the WAIT FOR condition

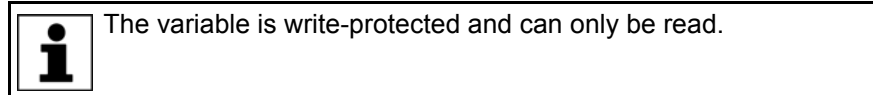

#### **Syntax** \$WAIT\_FOR\_ON1=*State*

**Explanation of the syntax**

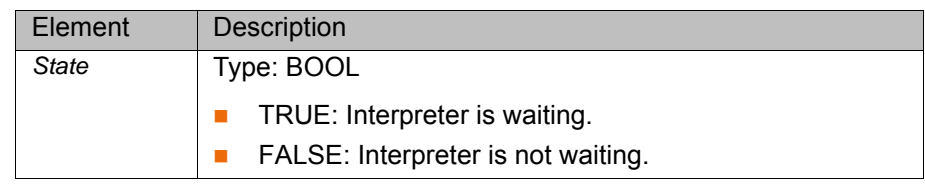

## **3.241 \$WAIT\_STATE**

**Description** Interpreter flag for a wait condition

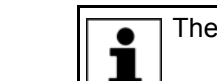

<span id="page-116-1"></span>The variable is write-protected and can only be read.

**Syntax**  $$WAIT STATE=State$ 

**Explanation of the syntax**

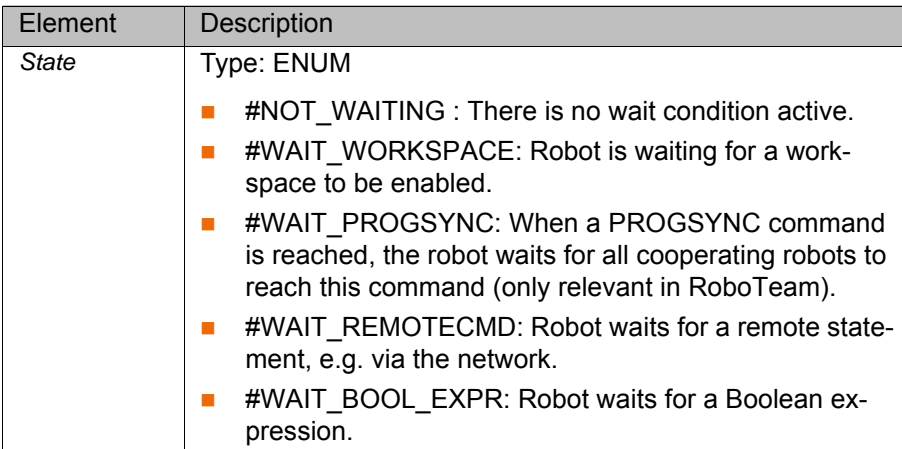

## **3.242 \$WBOXDISABLE**

**Description** State of workspace monitoring

 $S$ yntax

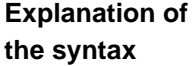

<span id="page-117-0"></span>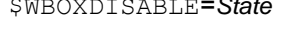

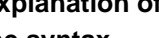

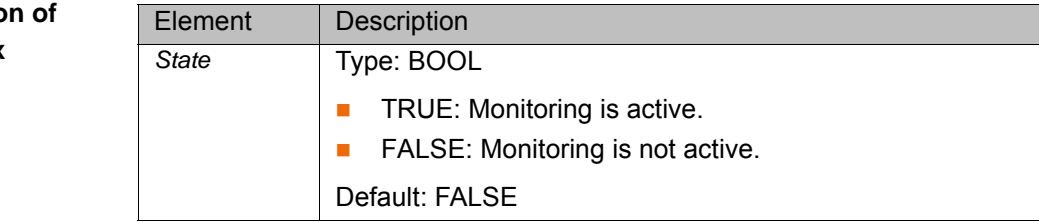

## **3.243 \$WORLD**

**Description** WORLD coordinate system

<span id="page-117-1"></span>The variable of structure type FRAME is write-protected and contains the origin coordinate system for the ROBROOT and BASE coordinate system.

- **X**, **Y**, **Z**: Offset of the origin along the axes in [mm]
- **A**, **B**, **C**: Rotational offset of the axis angles in [°]

By definition, the variable components are set to zero.

\$WORLD={X 0.0, Y 0.0, Z 0.0, A 0.0, B 0.0, C 0.0}

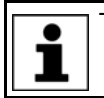

The variable is write-protected and can only be read.

KI IKA

# <span id="page-118-1"></span>**4 KUKA Service**

## **4.1 Requesting support**

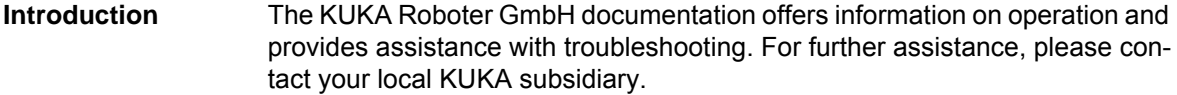

**Information** The following information is required for processing a support request:

- <span id="page-118-2"></span>Model and serial number of the robot
- **Model and serial number of the controller**
- Model and serial number of the linear unit (if applicable)
- Model and serial number of the linear unit (if applicable)
- **UP Version of the KUKA System Software**
- **Department Optional software or modifications**
- **Archive of the software** For KUKA System Software V8: instead of a conventional archive, generate the special data package for fault analysis (via **KrcDiag**).
- **Application used**
- **Any external axes used**
- <span id="page-118-0"></span>Description of the problem, duration and frequency of the fault

## **4.2 KUKA Customer Support**

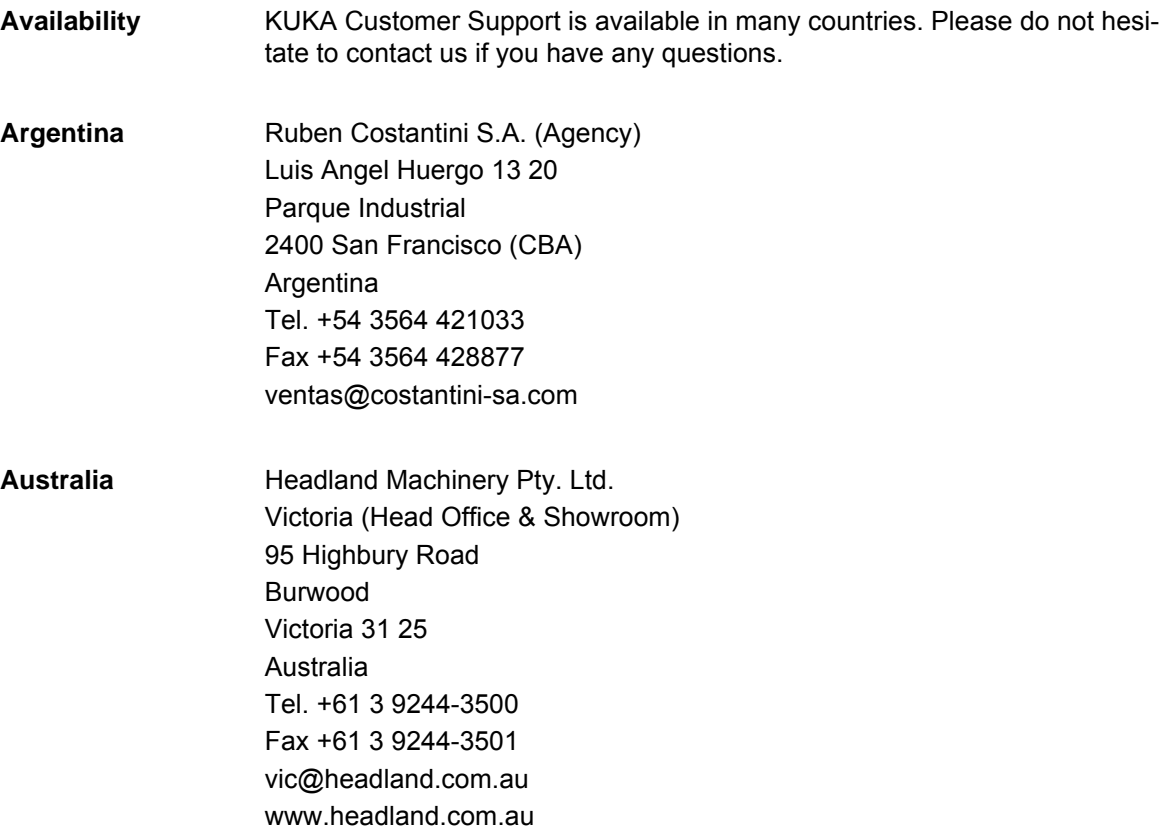

KUKA [System Variables](#page-0-2)

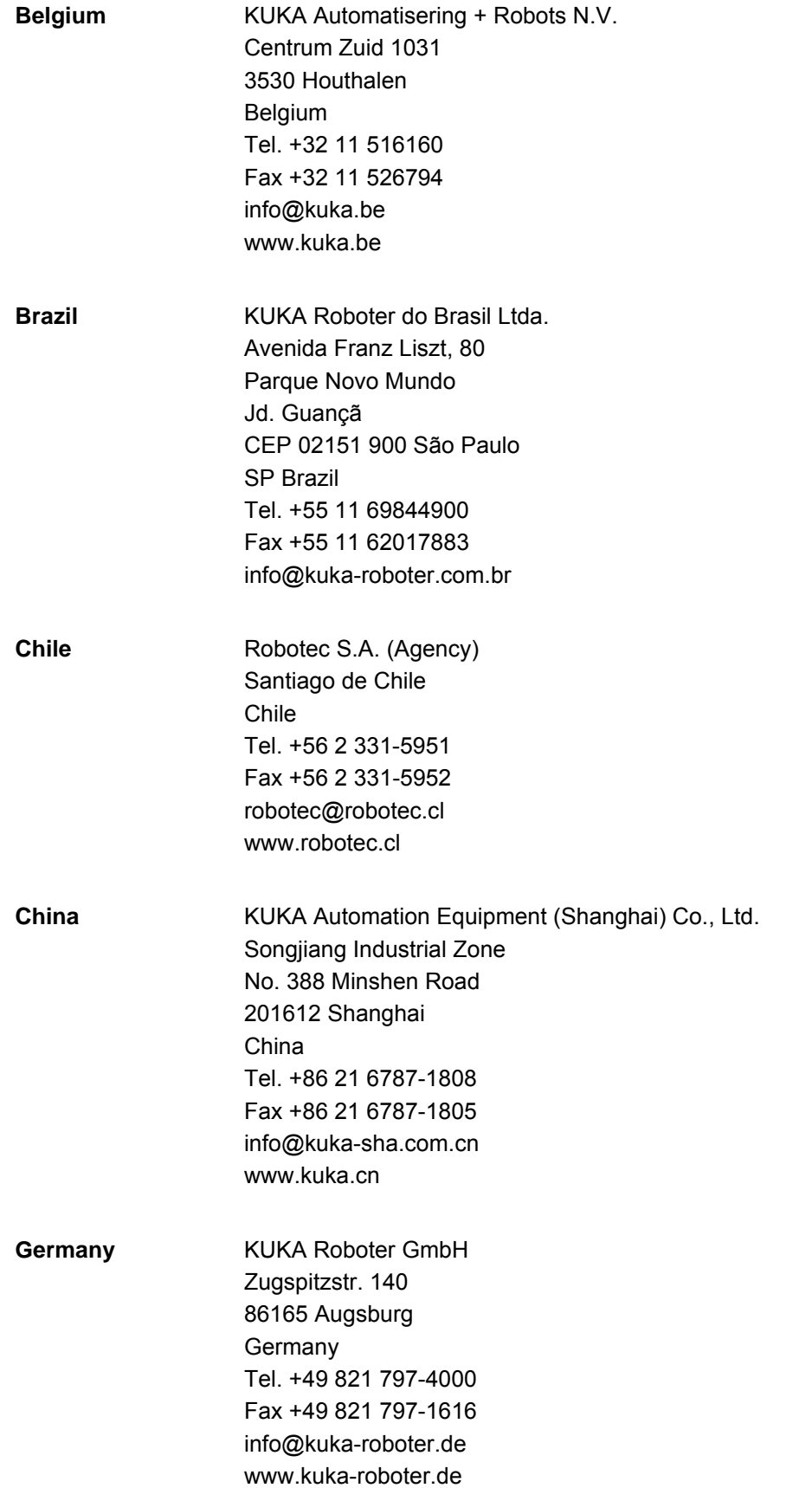

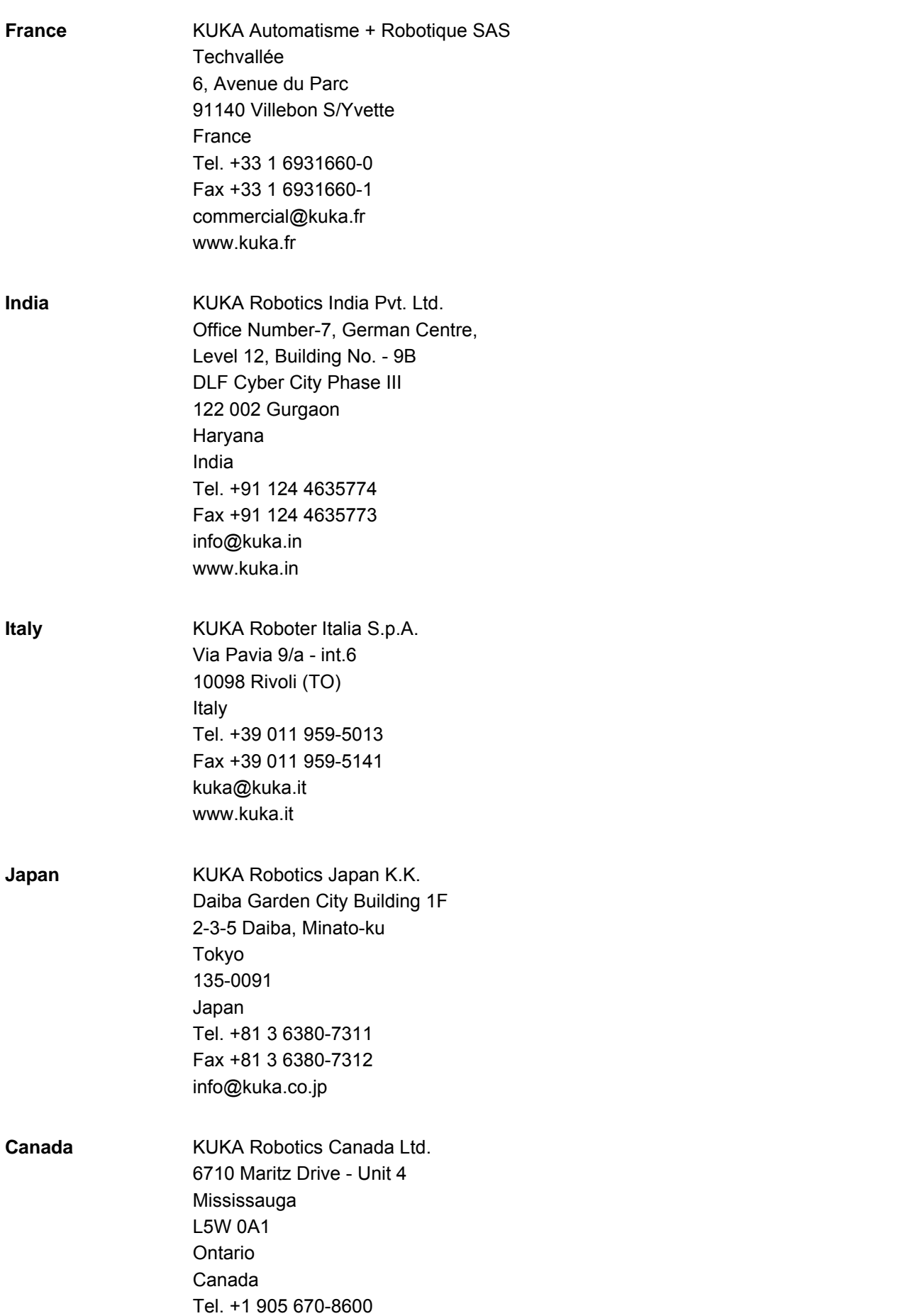

Fax +1 905 670-8604 info@kukarobotics.com www.kuka-robotics.com/canada

**Italy** 

**Japan** 

KUKA [System Variables](#page-0-2)

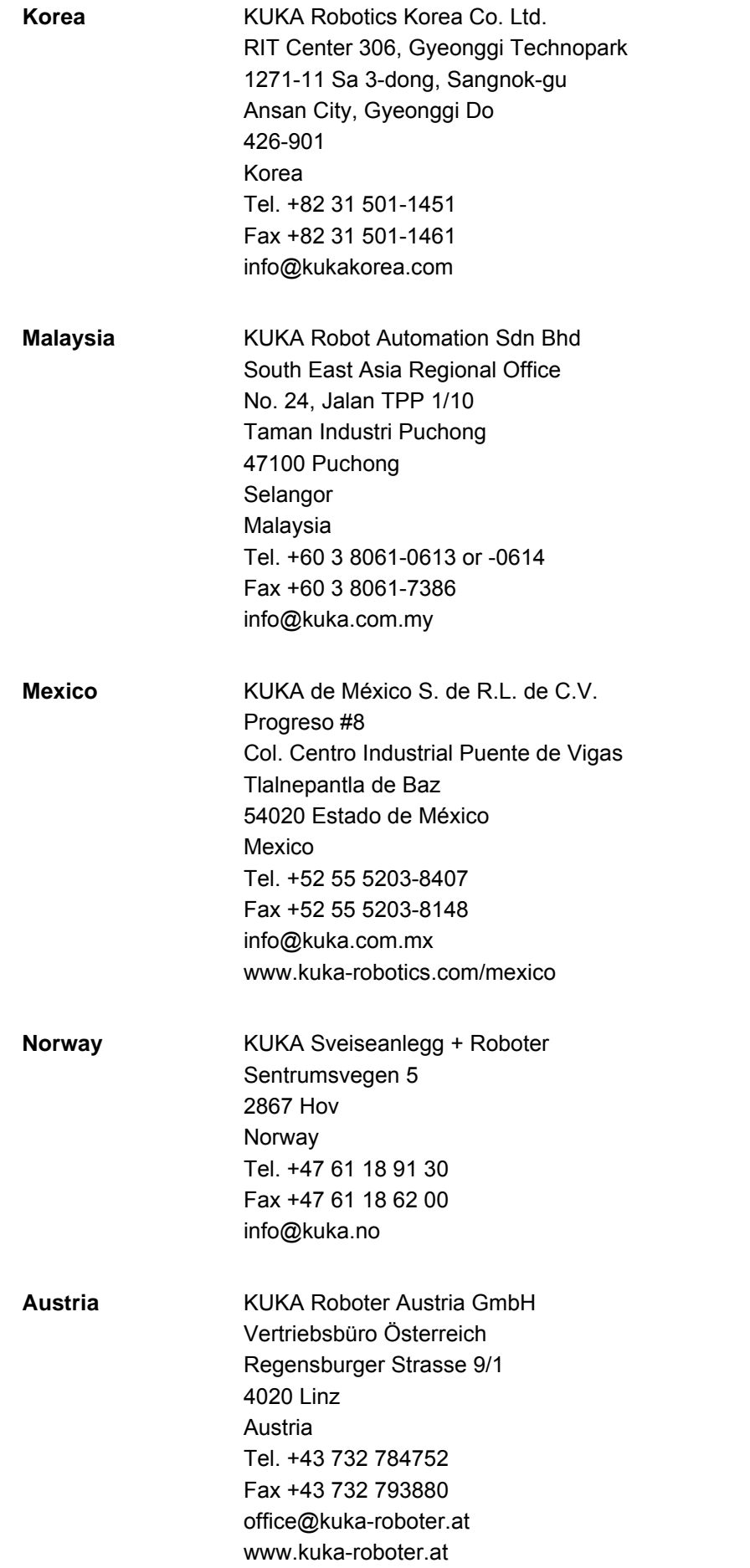

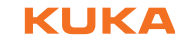

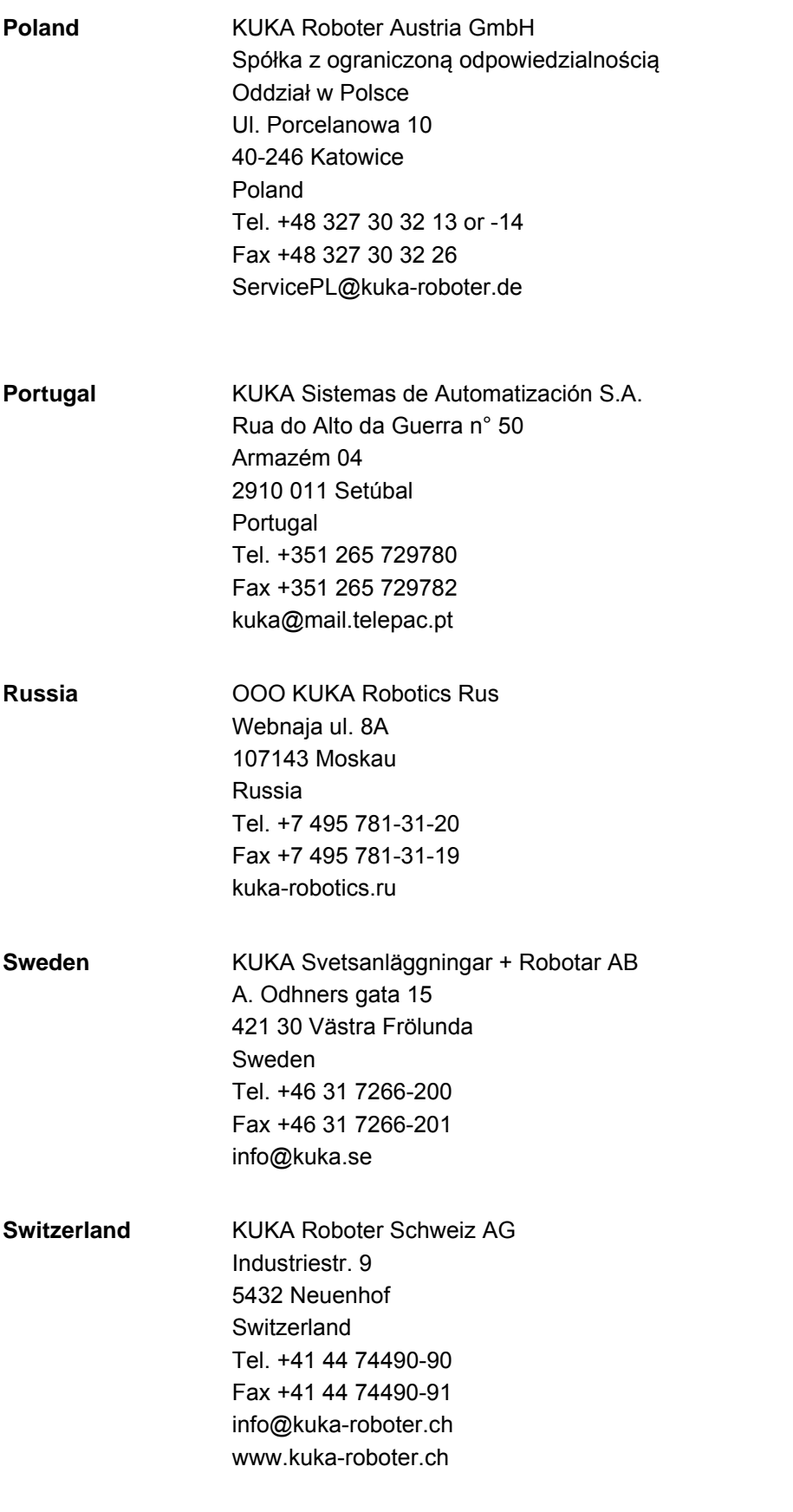

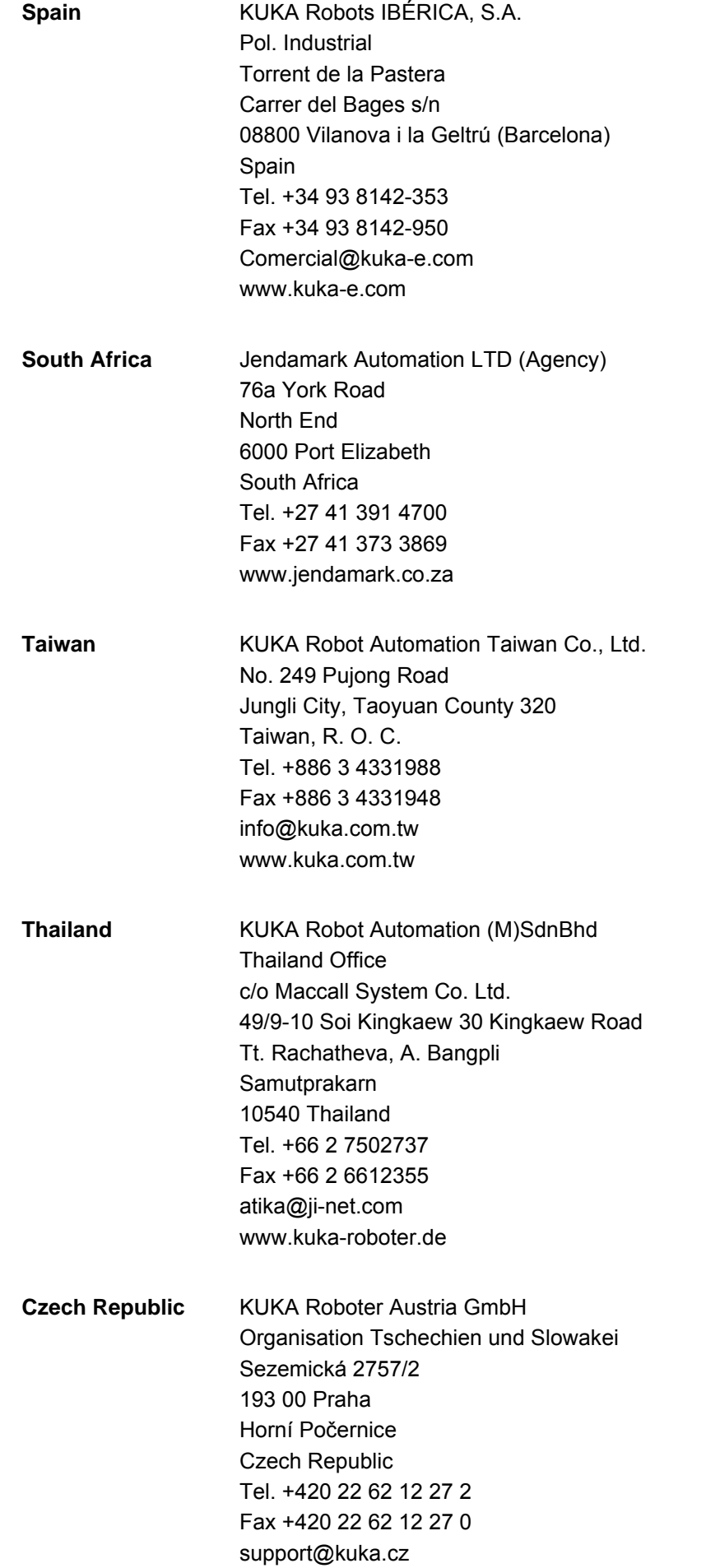

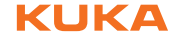

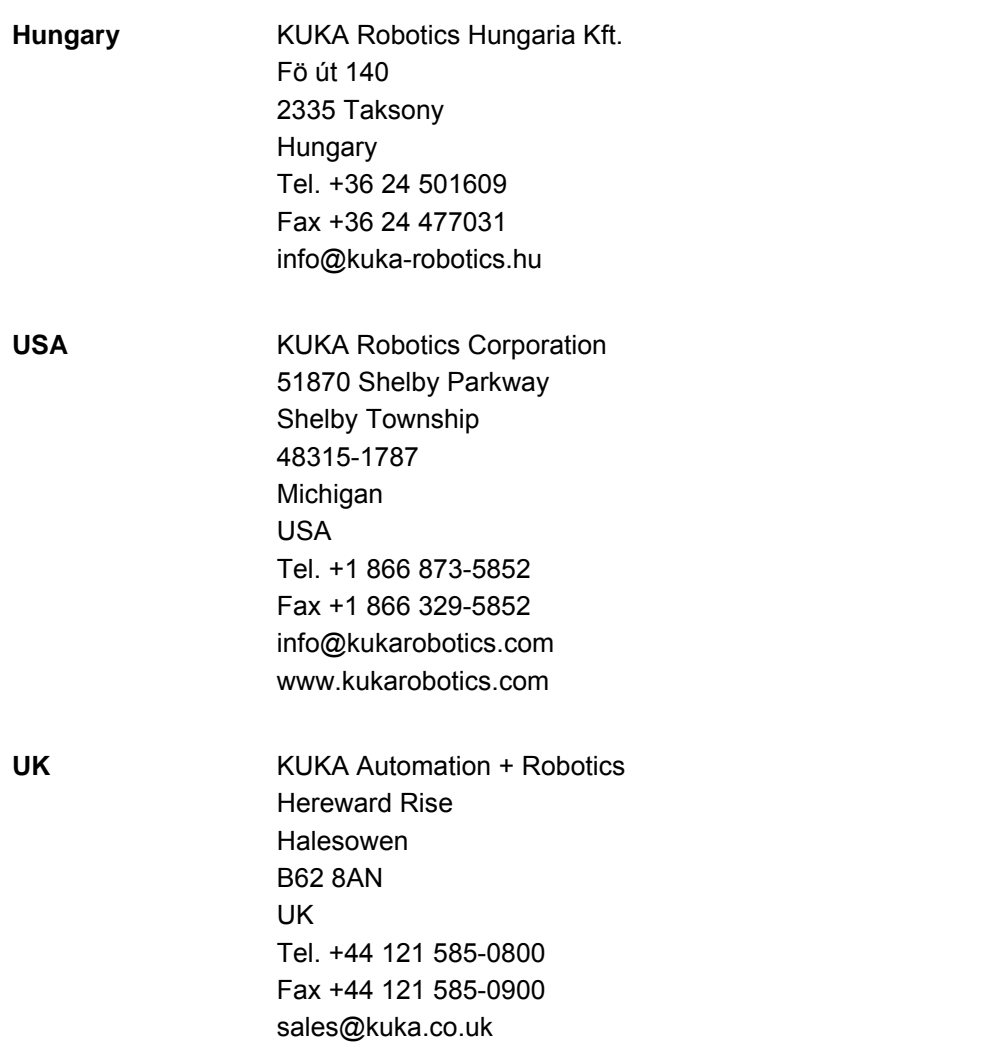

# **Index**

**Symbols** [\\$ABS\\_ACCUR 13](#page-12-0) [\\$ABS\\_RELOAD 13](#page-12-1) [\\$ABS\\_UPDATE 13](#page-12-2) [\\$ACC 14](#page-13-0) [\\$ACC\\_AXIS 14](#page-13-1) [\\$ACC\\_AXIS\\_C 15](#page-14-0) [\\$ACC\\_C 14](#page-13-2) [\\$ACC\\_CAR\\_ACT 15](#page-14-1) [\\$ACC\\_CAR\\_LIMIT 15](#page-14-2) [\\$ACC\\_CAR\\_MAX 16](#page-15-0) [\\$ACC\\_CAR\\_STOP 15](#page-14-3) [\\$ACC\\_EXTAX 16](#page-15-1) [\\$ACC\\_EXTAX\\_C 16](#page-15-2) [\\$ACC\\_MA 14](#page-13-3) **[\\$ACCU\\_STATE 17](#page-16-0)** [\\$ACT\\_ADVANCE 17](#page-16-1) [\\$ACT\\_BASE 18](#page-17-0) [\\$ACT\\_BASE\\_C 18](#page-17-1) [\\$ACT\\_EX\\_AX 18](#page-17-2) [\\$ACT\\_TOOL 19](#page-18-0) [\\$ACT\\_TOOL\\_C 19](#page-18-1) [\\$ADVANCE 18](#page-17-3) [\\$ANIN 19](#page-18-2) [\\$ANOUT 19](#page-18-3) [\\$APO 20](#page-19-0) [\\$APO\\_C 21](#page-20-0) [\\$ASYNC\\_AXIS 21](#page-20-1) [\\$ASYNC\\_EX\\_AX\\_DECOUPLE 22](#page-21-0) [\\$ASYNC\\_FLT 23](#page-22-0) [\\$ASYNC\\_STATE 23](#page-22-1) [\\$AXIS\\_ACT 24](#page-23-0) [\\$AXIS\\_ACT\\_MEAS 24](#page-23-1) [\\$AXIS\\_BACK 24](#page-23-2) \$AXIS FOR 25 [\\$AXIS\\_INT 26](#page-25-0) [\\$AXIS\\_MOT 26](#page-25-1) [\\$AXIS\\_RET 26](#page-25-2) [\\$B\\_IN 26](#page-25-3) [\\$B\\_OUT 26](#page-25-4) [\\$BASE 27](#page-26-0) [\\$BASE\\_C 27](#page-26-1) [\\$BASE\\_KIN 27](#page-26-2) [\\$BRAKE\\_SIG 28,](#page-27-0) [108](#page-107-0) [\\$CAB\\_FANSPEED 28](#page-27-1) [\\$CIRC\\_MODE 28](#page-27-2) [\\$CIRC\\_TYPE 31](#page-30-0) [\\$CIRC\\_TYPE\\_C 31](#page-30-1) [\\$CMD 31](#page-30-2) [\\$CURR\\_ACT 32](#page-31-0) [\\$CYCFLAG 32](#page-31-1) [\\$DATA\\_EXT\\_OBJ1 33](#page-32-0) [\\$DATA\\_EXT\\_OBJ2 33](#page-32-0) [\\$DATA\\_INTEGRITY 33](#page-32-1) [\\$DATAPATH 33](#page-32-2) [\\$DATE 34](#page-33-0) [\\$DEVICE 35](#page-34-0) [\\$DIST\\_NEXT 35](#page-34-1)

[\\$DISTANCE 35](#page-34-2) [\\$DRIVES\\_ENABLE 35](#page-34-3) [\\$ERR 35](#page-34-4) [\\$EX\\_AX\\_ASYNC 22](#page-21-1) [\\$EX\\_AX\\_IGNORE 37](#page-36-0) **[\\$FAST\\_MEAS\\_COUNT 37](#page-36-1)** [\\$FAST\\_MEAS\\_COUNT\\_RESET 37](#page-36-2) **[\\$FAST\\_MEAS\\_COUNT\\_TIME 37](#page-36-3) [\\$FCT\\_CALL 39](#page-38-0)** [\\$FILTER 38](#page-37-0) [\\$FILTER\\_C 38](#page-37-1) [\\$FLAG 38](#page-37-2) [\\$FOL\\_ERROR 39](#page-38-1) [\\$GEAR\\_JERK 39](#page-38-2) [\\$GEAR\\_JERK\\_C 40](#page-39-0) [\\$HOLDING\\_TORQUE 40](#page-39-1) [\\$HOLDING\\_TORQUE\\_MAND 41](#page-40-0) [\\$HOME 41](#page-40-1) [\\$I2T\\_OL 48](#page-47-0) [\\$IN 42](#page-41-0) [\\$INPOSITION 42](#page-41-1) [\\$INTERPRETER 42,](#page-41-2) [70,](#page-69-0) [72](#page-71-0) [\\$IOBUS\\_INFO 43](#page-42-0) [\\$IOSIM\\_IN 43](#page-42-1) [\\$IOSIM\\_OPT 44](#page-43-0) [\\$IOSIM\\_OUT 45](#page-44-0) [\\$IOSYS\\_IN\\_FALSE 46](#page-45-0) [\\$IOSYS\\_IN\\_TRUE 46](#page-45-1) [\\$IPO\\_MODE 47](#page-46-0) [\\$IPO\\_MODE\\_C 47](#page-46-1) [\\$IPO\\_WAIT\\_FOR 47](#page-46-2) [\\$IPO\\_WAIT\\_FOR\\_ON 48](#page-47-1) [\\$IPO\\_WAIT\\_STATE 48](#page-47-2) \$IS OFFICE LITE 48 [\\$JERK 49](#page-48-0) [\\$JERK\\_C 49](#page-48-1) \$JERK MA 49 *SKCP CONNECT 50* [\\$KCP\\_IP 50](#page-49-1) [\\$KCP\\_TYPE 50](#page-49-2) [\\$KDO\\_ACT 50](#page-49-3) *SKR SERIALNO 51* [\\$LDC\\_ACTIVE 51](#page-50-1) \$LDC LOADED 51 [\\$LDC\\_RESULT 52](#page-51-0) [\\$LK\\_MASTER 52](#page-51-1) \$LK SLAVES 52 [\\$LOAD 53](#page-52-0) [\\$LOAD\\_A1 55](#page-54-0) \$LOAD A1 C 55 \$LOAD A2 56 \$LOAD A2 C 56 \$LOAD A3 57 [\\$LOAD\\_A3\\_C 57](#page-56-1) [\\$LOAD\\_C 54](#page-53-0) [\\$MAMES\\_ACT 58](#page-57-0) [\\$MASTERINGTEST\\_GROUP 59](#page-58-0) [\\$MASTERINGTEST\\_REQ\\_INT 59](#page-58-1)

[\\$MEAS\\_PULSE 60](#page-59-0) [\\$MODE\\_OP 60](#page-59-1) [\\$MOT\\_STOP 60](#page-59-2) [\\$MOT\\_TEMP 61](#page-60-0) [\\$MOUSE\\_ACT 61](#page-60-1) [\\$MOUSE\\_DOM 61](#page-60-2) [\\$MOUSE\\_ON 62](#page-61-0) [\\$MOUSE\\_ROT 62](#page-61-1) [\\$MOUSE\\_TRA 62](#page-61-2) [\\$MOVE\\_BCO 62](#page-61-3) [\\$NULLFRAME 62](#page-61-4) [\\$NUM\\_IN 63](#page-62-0) [\\$NUM\\_OUT 63](#page-62-1) [\\$ORI\\_TYPE 63](#page-62-2) [\\$ORI\\_TYPE\\_C 64](#page-63-0) [\\$OUT 64](#page-63-1) [\\$OUT\\_C 64](#page-63-2) [\\$OV\\_ASYNC 65](#page-64-0) [\\$OV\\_PRO 65](#page-64-1) [\\$OV\\_ROB 66](#page-65-0) [\\$PAL\\_MODE 66](#page-65-1) [\\$PATHTIME 66](#page-65-2) [\\$PC\\_FANSPEED 67](#page-66-0) [\\$PINGCOOPKRC 67](#page-66-1) [\\$POS\\_ACT 68](#page-67-0) [\\$POS\\_ACT\\_MES 68](#page-67-1) [\\$POS\\_BACK 68](#page-67-2) [\\$POS\\_FOR 69](#page-68-0) [\\$POS\\_INT 69](#page-68-1) [\\$POS\\_RET 70](#page-69-1) [\\$POWER\\_FAIL 70](#page-69-2) [\\$POWEROFF\\_DELAYTIME 70](#page-69-3) [\\$PRO\\_IP 70](#page-69-4) [\\$PRO\\_IP0 71](#page-70-0) [\\$PRO\\_IP1 72](#page-71-1) [\\$PRO\\_MODE 72](#page-71-2) [\\$PRO\\_MODE0 73](#page-72-0) [\\$PRO\\_MODE1 73](#page-72-1) [\\$PRO\\_NAME 74](#page-73-0) [\\$PRO\\_NAME0 74](#page-73-1) [\\$PRO\\_NAME1 74](#page-73-2) [\\$PRO\\_STATE 75](#page-74-0) [\\$PRO\\_STATE0 75](#page-74-1) [\\$PRO\\_STATE1 75](#page-74-2) [\\$RAISE\\_TIME 14,](#page-13-4) [15,](#page-14-4) [16](#page-15-3) [\\$RCV\\_INFO 75](#page-74-3) [\\$RED\\_VEL 76](#page-75-0) [\\$RED\\_VEL\\_C 76](#page-75-1) [\\$REVO\\_NUM 76](#page-75-2) [\\$RINT\\_LIST 76](#page-75-3) [\\$ROB\\_TIMER 77](#page-76-0) [\\$ROBNAME 78](#page-77-0) [\\$ROBROOT\\_C 78](#page-77-1) [\\$ROBROOT\\_KIN 78](#page-77-2) [\\$ROBRUNTIME 79](#page-78-0) [\\$ROBTRAFO 79](#page-78-1) [\\$ROTSYS 79](#page-78-2) [\\$ROTSYS\\_C 79](#page-78-3) [\\$RUNTIME\\_DATA0 80](#page-79-0) [\\$RUNTIME\\_DATA1 80](#page-79-1) [\\$RUNTIME\\_ERROR0 81](#page-80-0)

[\\$RUNTIME\\_ERROR1 81](#page-80-1) [\\$RVM 81](#page-80-2) [\\$SAFE\\_FS\\_STATE 83](#page-82-0) [\\$SAFE\\_IBN 83](#page-82-1) [\\$SAFE\\_IBN\\_ALLOWED 83](#page-82-2) [\\$SAFETY\\_DRIVES\\_ENABLED 82](#page-81-0) [\\$SAFETY\\_SW 82](#page-81-1) [\\$SEN\\_PINT 84](#page-83-0) [\\$SEN\\_PINT\\_C 84](#page-83-1) [\\$SEN\\_PREA 84](#page-83-2) [\\$SEN\\_PREA\\_C 85](#page-84-0) [\\$SERVO\\_SIM 85](#page-84-1) [\\$SET\\_IO\\_SIZE 85](#page-84-2) [\\$SINGUL\\_DIST 86](#page-85-0) [\\$SINT\\_LIST 86](#page-85-1) [\\$SOFT\\_PLC\\_EVENT 88](#page-87-0) [\\$SOFTPLCBOOL 87](#page-86-0) [\\$SOFTPLCINT 87](#page-86-1) [\\$SOFTPLCREAL 88](#page-87-1) [\\$SPL\\_TECH 89](#page-88-0) [\\$SPL\\_TECH\\_C 92](#page-91-0) [\\$SPL\\_TECH\\_LINK 93](#page-92-0) [\\$SPL\\_TECH\\_LINK\\_C 94](#page-93-0) [\\$SPL\\_TSYS 94](#page-93-1) [\\$SPL\\_VEL\\_MODE 95](#page-94-0) [\\$SPL\\_VEL\\_RESTR 95](#page-94-1) [\\$SR\\_ACTIVETOOL 96](#page-95-0) [\\$SSB\\_ACTIVE 96](#page-95-1) [\\$STOPMB\\_ID 97](#page-96-0) [\\$STOPNOAPROX 97](#page-96-1) [\\$SUPPRESS\\_ABS\\_ACCUR 97](#page-96-2) [\\$TECH 97](#page-96-3) [\\$TECH\\_C 101](#page-100-0) [\\$TECHANGLE 102](#page-101-0) \$TECHANGLE C 102 [\\$TECHIN 102](#page-101-2) [\\$TECHPAR 103](#page-102-0) [\\$TECHPAR\\_C 103](#page-102-1) [\\$TECHSYS 104](#page-103-0) [\\$TECHSYS\\_C 104](#page-103-1) [\\$TECHVAL 105](#page-104-0) [\\$TIMER 105](#page-104-1) [\\$TIMER\\_FLAG 106](#page-105-0) [\\$TIMER\\_STOP 106](#page-105-1) [\\$TOOL 106](#page-105-2) [\\$TOOL\\_C 106](#page-105-3) [\\$TORQ\\_DIFF 107](#page-106-0) [\\$TORQ\\_DIFF2 107](#page-106-1) [\\$TORQMON 107](#page-106-2) [\\$TORQMON\\_COM 108](#page-107-1) [\\$TORQUE\\_AXIS\\_ACT 108](#page-107-2) [\\$TORQUE\\_AXIS\\_LIMITS 109](#page-108-0) [\\$TORQUE\\_AXIS\\_MAX 110](#page-109-0) [\\$TORQUE\\_AXIS\\_MAX\\_0 111](#page-110-0) [\\$TRACE 111](#page-110-1) [\\$TSYS 112](#page-111-0) [\\$VEL 112](#page-111-1) [\\$VEL\\_ACT 113](#page-112-0) [\\$VEL\\_AXIS 113](#page-112-1) [\\$VEL\\_AXIS\\_ACT 114](#page-113-0) [\\$VEL\\_AXIS\\_C 113](#page-112-2)

**KUKA Index** 

[\\$VEL\\_AXIS\\_MA 113,](#page-112-3) [114](#page-113-1) **\$VEL C 113** [\\$VEL\\_EXTAX 114](#page-113-2) [\\$VEL\\_EXTAX\\_C 114](#page-113-3) [\\$VEL\\_MA 112](#page-111-2) [\\$WAIT\\_FOR 115](#page-114-0) [\\$WAIT\\_FOR\\_INDEXRES 116](#page-115-0) [\\$WAIT\\_FOR\\_ON 116](#page-115-1) [\\$WAIT\\_FOR\\_ON0 116](#page-115-2) [\\$WAIT\\_FOR\\_ON1 117](#page-116-0) [\\$WAIT\\_FOR0 115](#page-114-1) [\\$WAIT\\_FOR1 115](#page-114-2) [\\$WAIT\\_STATE 117](#page-116-1) [\\$WBOXDISABLE 118](#page-117-0) [\\$WORLD 118](#page-117-1)

#### **C**

[Center of gravity 54](#page-53-1) [CWRITE\(\) 32,](#page-31-2) [39](#page-38-3)

## **D**

[Documentation, industrial robot 9](#page-8-0)

## **H**

[HTTP 10](#page-9-0)

#### **I**

[Interpolation mode 47](#page-46-3) [Introduction 9](#page-8-1)

## **K**

**[KCP 10](#page-9-1)** [KUKA Customer Support 119](#page-118-0) [KUKA smartPAD 10](#page-9-2)

#### **L**

[Loads on the robot 53](#page-52-1)

#### **M**

[Mass 54](#page-53-2) [Mass moments of inertia 54](#page-53-3) Motion profile, conventional 95 [Motion profile, higher 95](#page-94-3)

#### **P**

[Payloads 53](#page-52-1)

#### **S**

[Safety 11](#page-10-0) [Safety instructions 9](#page-8-2) [Service, KUKA Roboter 119](#page-118-1) [Simulating inputs/outputs 45](#page-44-1) [smartPAD 10](#page-9-2) [SOAP 10](#page-9-3) [Support request 119](#page-118-2) [System variables 13](#page-12-3)

#### **T**

[Terms used 10](#page-9-4) [Terms, used 10](#page-9-4) [Training 9](#page-8-3)

## **[TTS 10](#page-9-5)**

**V** [Velocity 65](#page-64-2)

# **W**

[Warnings 9](#page-8-2)

<span id="page-130-1"></span><span id="page-130-0"></span>[System Variables](#page-0-2) KUKA